Notas de producto **Fujitsu SPARC M12**

para XCP 4010 - XCP 4040/XCP 3021 - 3130

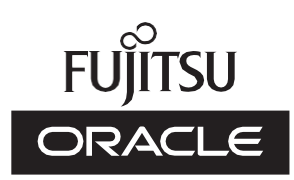

Código del manual: C120-0064-26ES Enero 2024

Copyright © 2007, 2024, Fujitsu Limited. Todos los derechos reservados.

Oracle y/o sus filiales han suministrado la información y revisión técnicas de secciones de este material.

Oracle y/o sus filiales y Fujitsu Limited tienen la titularidad o el control de los derechos de propiedad intelectual sobre los productos y la tecnología que se describen en este documento; dichos productos, dicha tecnología y este documento están protegidos por leyes de copyright, patentes y otras leyes y tratados internacionales sobre propiedad intelectual.

Este documento, así como el producto y la tecnología a los que el mismo hace referencia, se distribuyen en virtud de licencias que restringen su uso, copia, distribución y descompilación. No está permitido reproducir ninguna parte del producto, de la tecnología ni de este documento de ninguna forma ni por ningún medio sin la autorización previa por escrito de Oracle y/o sus filiales y de Fujitsu Limited, así como de sus cedentes respectivos, si los hubiera. La entrega de este documento al usuario no le otorga ningún derecho ni licencia, ni expreso ni implícito, sobre el producto o la tecnología a los que el mismo hace referencia, y este documento no contiene ni representa ningún tipo de compromiso por parte de Oracle, Fujitsu Limited ni ninguna filial de cualquiera de ellas.

Este documento, así como el producto y la tecnología que se describen en el mismo, pueden incorporar propiedad intelectual de terceros protegida por copyright y/o utilizada con licencia otorgada por los proveedores a Oracle y/o sus filiales y a Fujitsu Limited, incluido el software y la tecnología de fuentes.

De acuerdo con los términos de la GPL o LGPL, hay disponible a solicitud del usuario final una copia del código fuente regida por la GPL o la LGPL, según proceda. Póngase en contacto con Oracle y/o sus filiales o con Fujitsu Limited. Esta distribución puede incluir materiales desarrollados por terceros. Algunas partes de este producto pueden derivarse de sistemas Berkeley BSD, cuya licencia otorga la Universidad de California.

UNIX es una marca registrada de The Open Group.

Oracle y Java son marcas registradas de Oracle y/o sus filiales.

Fujitsu y el logotipo de Fujitsu son marcas registradas de Fujitsu Limited.

SPARC Enterprise, SPARC64, el logotipo de SPARC64 y todas las marcas comerciales SPARC son marcas comerciales o marcas registradas de SPARC International, Inc. en los EE.UU. y en otros países y se utilizan con licencia.

Otros nombres pueden ser marcas comerciales de sus respectivos propietarios.

Si este software o la documentación relacionada son suministrados al Gobierno de los EE.UU. o a cualquier entidad que adquiera licencias en nombre del Gobierno de los EE.UU., será de aplicación el siguiente aviso:

U.S. GOVERNMENT END USERS: Oracle programs, including any operating system, integrated software, any programs installed on the hardware, and/or documentation, delivered to U.S. Government end users are "commercial computer software" pursuant to the applicable Federal Acquisition Regulation and agency-specific supplemental regulations. As such, use, duplication, disclosure, modification, and adaptation of the programs, including any operating system, integrated software, any programs installed on the hardware, and/or documentation, shall be subject to license terms and license restrictions applicable to the programs. No other rights are granted to the U.S. Government.

Exención de responsabilidad: las únicas garantías otorgadas por Oracle y Fujitsu Limited y/o cualquiera de sus filiales en relación con este documento o con cualquier producto o tecnología descritos en el mismo son las que se estipulan expresamente en el contrato de licencia en virtud del que se suministra el producto o la tecnología.

A MENOS QUE ASÍ SE ESPECIFIQUE EXPRESAMENTE EN DICHO CONTRATO, ORACLE O FUJITSU LIMITED Y/O SUS FILIALES NO OTORGAN GARANTÍA ALGUNA (EXPRESA O IMPLÍCITA) EN RELACIÓN CON DICHO PRODUCTO, DICHA TECNOLOGÍA O ESTE DOCUMENTO, LOS CUALES SE SUMINISTRAN "COMO ESTÁN", NO SIENDO APLICABLE NINGUNA GARANTÍA O CONDICIÓN DE CUALQUIER CLASE, EXPRESA O IMPLÍCITA, LO QUE INCLUYE, SIN LIMITACIÓN ALGUNA, CUALQUIER GARANTÍA IMPLÍCITA DE COMERCIABILIDAD O ADECUACIÓN A UN PROPÓSITO CONCRETO, SALVO EN LA MEDIDA EN QUE DICHAS RENUNCIAS SE CONSIDEREN JURÍDICAMENTE INVÁLIDAS. A menos que se especifique expresamente lo contrario en dicho contrato y en la medida permitida por la legislación aplicable, bajo ninguna circunstancia Oracle o Fujitsu Limited y/o cualquiera de sus filiales incurrirán en responsabilidad alguna frente a terceros bajo ningún supuesto legal por ninguna pérdida de ingresos o beneficios, datos o uso de datos, o interrupciones de la actividad, o por daños indirectos, especiales, incidentales o consecuenciales, incluso si se ha advertido de la posibilidad de dichos daños.

LA DOCUMENTACIÓN SE PROPORCIONA "COMO ESTÁ", NO SIENDO APILCABLE NINGUNA GARANTÍA O CONDICIÓN EXPRESA O IMPLÍCITA DE COMERCIABILIDAD O ADECUACIÓN A UN PROPÓSITO CONCRETO, SALVO EN LA MEDIDA EN QUE DICHAS RENUNCIAS SE CONSIDEREN JURÍDICAMENTE INVÁLIDAS.

# Contenido

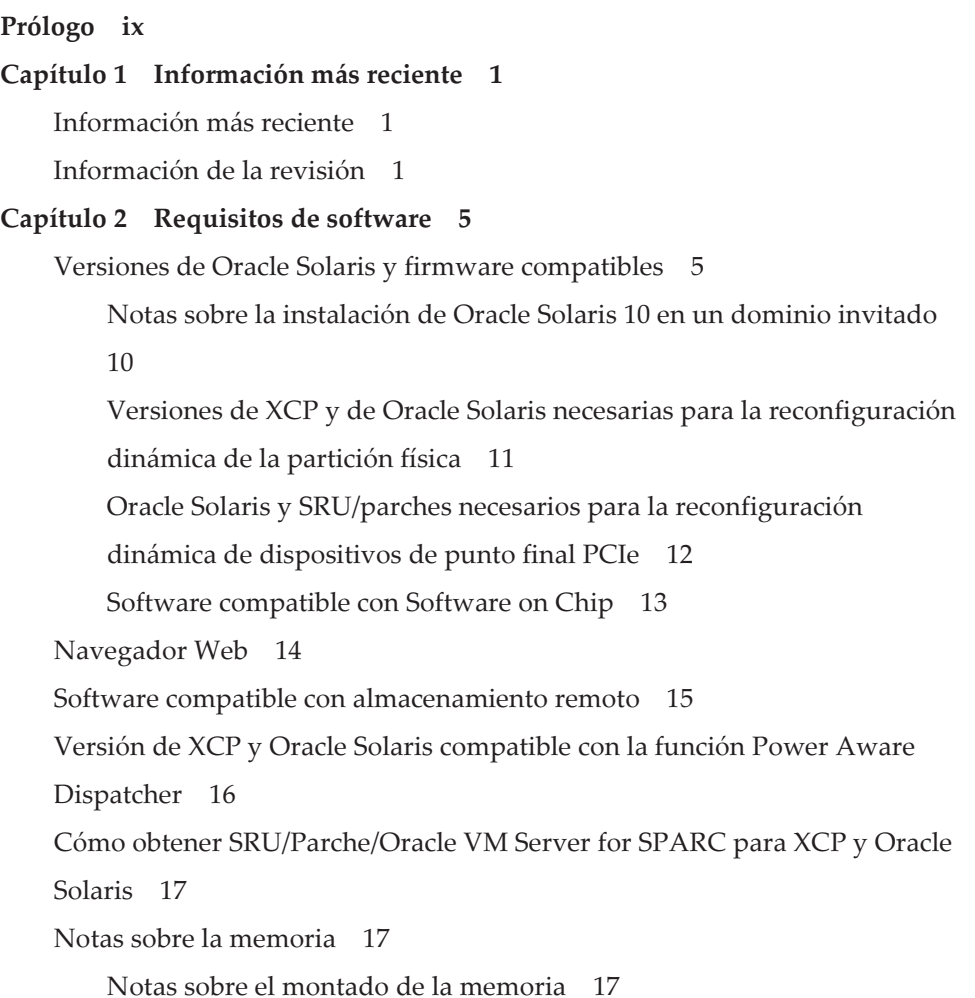

Notas sobre las DIMM de 64 GB para los [modelos](#page-31-0) SPARC M12-1 (Fujitsu Product ID [SPNAAAA1xx\)](#page-31-0) y SPARC M12-2/M12-2S (16 ranuras de [memoria\)](#page-31-0) 18 Notas sobre la [combinación](#page-31-1) de diferente hardware 18 Notas sobre la [expansión](#page-31-2) del módulo de CPU para el SPARC M12-2/ [M12-2S](#page-31-2) 18 Notas sobre una [configuración](#page-31-3) 2BB o más grande con el SPARC M12-2S 18 Obtención de la utilidad de [configuración](#page-32-0) de RAID integrada SAS-2 19 Capítulo 3 [Información](#page-34-0) sobre XCP 21 [Información](#page-34-1) más reciente sobre XCP 21 [Información](#page-34-2) más reciente sobre XCP 4040 21 [Información](#page-35-0) más reciente sobre XCP 3130 22 Versiones de firmware XCP e [información](#page-35-1) de soporte 22 Notas y [restricciones](#page-38-0) 25 Notas sobre el inicio [verificado](#page-38-1) 25 Notas sobre el servicio de [mantenimiento](#page-38-2) remoto 25 Notas sobre [SNMP](#page-39-0) 26 Notas sobre la seguridad de la capa de [transporte](#page-40-0) (TLS)/la capa de sockets [seguros](#page-40-0) (SSL) 27

[Notas](#page-40-1) sobre SSH 27

[Restricciones](#page-41-0) y notas sobre la operación de ahorro de energía 28

Notas sobre los husos [horarios](#page-42-0) 29

Notas sobre el [almacenamiento](#page-43-0) remoto 30

[Restricciones](#page-44-0) de auditoría 31

Notas sobre la [reconfiguración](#page-44-1) dinámica de particiones físicas 31

Notas sobre [OpenBoot](#page-45-0) PROM 32

Notas sobre el [mantenimiento](#page-46-0) de la unidad de memoria CPU, la unidad de placa base, la unidad XSCF, el [backplane](#page-46-0) PSU o la unidad backplane de barra [transversal](#page-46-0) 33

Notas sobre [activación](#page-53-0) de CPU 40

Notas y [restricciones](#page-54-0) sobre XSCF Web 41 Notas sobre [actualización](#page-55-0) de firmware 42 Notas cuando se conecta una unidad de [expansión](#page-55-1) PCI 42 Notas sobre Active [Directory](#page-59-0) 46 Notas sobre [LDAP](#page-59-1) sobre SSL 46 Notas sobre la hora del [dominio](#page-59-2) lógico 46 Notas sobre la función de gestión de [alimentación](#page-63-0) remota (RCIL) 50 Notas sobre el [reinicio](#page-65-0) de XSCF 52 Notas sobre la unidad de fuente de [alimentación](#page-65-1) (PSU) 52 Notas y [restricciones](#page-66-0) sobre el arranque iSCSI de los sistemas de [almacenamiento](#page-66-0) de disco de FUJITSU ETERNUS como los destinos [iSCSI](#page-66-0) 53 [Restricciones](#page-68-0) sobre el volcado diferido 55 Otras notas y [restricciones](#page-68-1) 55 [Problemas](#page-72-0) con XCP y soluciones 59 Problemas que pueden [producirse](#page-73-0) con XCP 4040/XCP 3130 y soluciones 60 [Problemas](#page-95-0) resueltos en XCP 4040 82

[Problemas](#page-97-0) resueltos en XCP 4030 84

[Problemas](#page-97-1) resueltos en XCP 4011 84

[Problemas](#page-98-0) resueltos en XCP 3130 85

[Problemas](#page-100-0) resueltos en XCP 3120 87

[Problemas](#page-100-1) resueltos en XCP 3111 87

[Problemas](#page-101-0) resueltos en XCP 3110 88

[Problemas](#page-102-0) resueltos en XCP 3100 89

[Problemas](#page-103-0) resueltos en XCP 3090 90

[Problemas](#page-105-0) resueltos en XCP 3080 92

[Problemas](#page-106-0) resueltos en XCP 3071 93

[Problemas](#page-106-1) resueltos en XCP 3070 93

[Problemas](#page-108-0) resueltos en XCP 3060 95

[Problemas](#page-109-0) resueltos en XCP 3053 96

[Problemas](#page-111-0) resueltos en XCP 3052 98

[Problemas](#page-112-0) resueltos en XCP 3051 99

[Problemas](#page-112-1) resueltos en XCP 3050 99

[Problemas](#page-116-0) resueltos en XCP 3040 103

[Problemas](#page-119-0) resueltos en XCP 3030 106

[Problemas](#page-124-0) resueltos en XCP 3022 111

### Capítulo 4 [Información](#page-126-0) sobre Oracle Solaris 113

Notas y [restricciones](#page-126-1) 113

Notas y [restricciones](#page-126-2) de la función SR-IOV 113

Notas sobre los discos SAS [internos,](#page-127-0) SSD y el ajuste de MPxIO de

Oracle [Solaris](#page-127-0) 114

Notas sobre la [actualización](#page-132-0) del sistema SPARC M12 a Oracle Solaris

[11.2](#page-132-0) 119

Notas sobre la [compatibilidad](#page-135-0) de los discos con etiquetas EFI (GPT) 122

Notas sobre Oracle VM Server for [SPARC](#page-136-0) 123

Notas sobre la [migración](#page-139-0) en vivo de Oracle VM Server for SPARC 126

Notas sobre un caso en el que se activa el modo de [recuperación](#page-142-0) de

Oracle VM Server for [SPARC](#page-142-0) 129

[Compatibilidad](#page-143-0) de la aceleración de los métodos de cifrado en los

[sistemas](#page-143-0) SPARC M12 130

Notas sobre el uso de [OpenSSL](#page-143-1) 130

Notas y [restricciones](#page-144-0) sobre Oracle Solaris 11.4 131

Notas y [restricciones](#page-145-0) sobre Oracle Solaris 11.3 132

Notas sobre el uso de Oracle [Enterprise](#page-145-1) Manager Ops Center con

[servidores](#page-145-1) SPARC M12 132

Notas sobre el uso del [complemento](#page-145-2) SPARC M12/M10 en Oracle

[Enterprise](#page-145-2) Manager Cloud Control 132

[Problemas](#page-146-0) con Oracle Solaris y soluciones 133

[Problemas](#page-146-1) que pueden ocurrir en cualquier versión de Oracle Solaris y [soluciones](#page-146-1) 133

Problemas que pueden [producirse](#page-150-0) con Oracle Solaris 11 y soluciones 137

Problemas que pueden [producirse](#page-159-0) con Oracle Solaris 10 y soluciones 146

[Problemas](#page-159-1) resueltos en Oracle Solaris 11.4 146

[Problemas](#page-168-0) resueltos en Oracle Solaris 11.3 155

[Problemas](#page-179-0) resueltos en Oracle Solaris 11.2 166

### Capítulo 5 [Información](#page-190-0) sobre el hardware del sistema SPARC M12 177

Notas y [restricciones](#page-190-1) 177

Notas sobre la red de alias de [dispositivos](#page-190-2) del SPARC M12 (Fujitsu

Product ID [SPNAAAA3xx/SPNBBAA3xx/SPNCCAA3xx\)](#page-190-2) 177

Notas sobre el uso de discos SAS [internos](#page-190-3) y SSD 177

Notas sobre el uso de una unidad DVD [externa](#page-191-0) 178

Notas sobre el uso de [memoria](#page-191-1) USB 178

[Restricciones](#page-191-2) en la sustitución de un cuadro de barra transversal (solo para SPARC [M12-2S\)](#page-191-2) 178

Notas sobre las conexiones del [interruptor](#page-193-0) LAN 180

[Problemas](#page-193-1) con hardware y soluciones 180

### Capítulo 6 [Información](#page-194-0) sobre la unidad de expansión PCI 181

Versiones de firmware de la unidad de expansión PCI e [información](#page-194-1) de [soporte](#page-194-1) 181

Función de E/S directa para la unidad de [expansión](#page-194-2) PCI 181

[Establecer/visualizar](#page-195-0) la función de E/S directa 182

[Problemas](#page-195-1) con las unidades de expansión PCI y soluciones 182

[Problemas](#page-195-2) y sus soluciones para todas las versiones del firmware de las unidades de [expansión](#page-195-2) PCI 182

[Problemas](#page-197-0) resueltos en la versión 1330 del firmware de la unidad de [expansión](#page-197-0) PCI 184

Capítulo 7 [Información](#page-200-0) sobre los manuales de SPARC M12 187

viii Notas de producto Fujitsu SPARC M12 para XCP <sup>4010</sup> - XCP <sup>4040</sup> / XCP <sup>3021</sup> - <sup>3130</sup> ・ Enero de <sup>2024</sup>

## <span id="page-8-0"></span>Prólogo

En este documento se describe la información más reciente e importante relativa a firmware, software, hardware y documentos de los sistemas SPARC M12.

Nota - Consulte la versión más reciente de este documento en los siguientes sitios web.

- Sitio global
- <https://www.fujitsu.com/global/products/computing/servers/unix/sparc/downloads/manuals/> ■ Sitio japonés

<https://www.fujitsu.com/jp/products/computing/servers/unix/sparc/downloads/manual/>

Fujitsu SPARC M12 se vende como sistemas SPARC M12 por Fujitsu en Japón. Fujitsu SPARC M12 y SPARC M12 son productos idénticos.

### Consolidación de manuales

La versión más reciente (este documento) incluye el contenido de los siguientes manuales publicados desde abril a agosto de 2017.

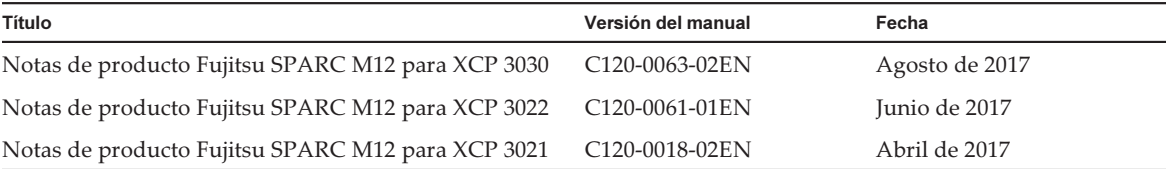

### **Destinatarios**

Este documento está diseñado para administradores de sistema con conocimientos avanzados de redes de ordenadores y de Oracle Solaris.

### Información sobre el firmware

Esta es información para clientes de Fujitsu.

Obtenga el firmware para su servidor de las siguientes fuentes.

■ Sitio global

 Póngase en contacto con su proveedor de soporte local para conseguir los archivos necesarios para la actualización de firmware.

■ Sitio japonés

 Los clientes que se han suscrito a SupportDesk pueden obtener el firmware de la web de SupportDesk.

Se proporcionan los siguientes archivos.

- Archivo de programa de firmware (archivo de XSCF Control Package (XCP))
- Archivo de definiciones MIB ampliadas de XSCF (XSCF-SP-MIB)

Nota - Paquete de control XSCF (XCP): XCP es un programa empaquetado de control del hardware de SPARC M12. Un archivo XCF incluye el firmware XSCF, el firmware de OpenBoot PROM, el firmware de Power-On Self Test, y el firmware de Hypervisor.

# Cómo usar este documento

Este documento admite todos los modelos de SPARC M12. Según el servidor que utilice, lea los elementos relacionados que se enumeran en la tabla siguiente.

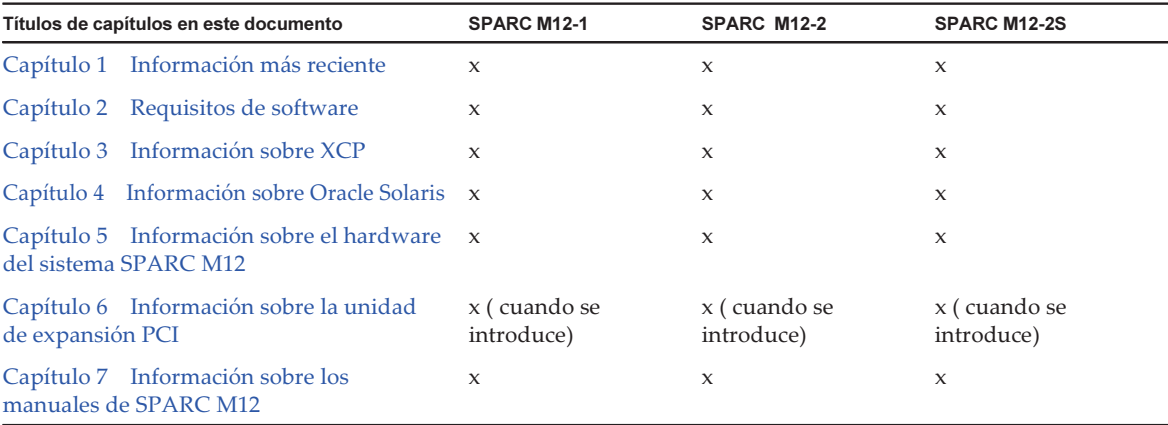

Compruebe el [Capítulo](#page-14-0) 1 para obtener la información más reciente y el historial de revisiones.

Los capítulos sobre firmware y software ([Capítulo](#page-18-0) 2, [Capítulo](#page-34-0) 3 y [Capítulo](#page-126-0) 4) y el capítulo sobre hardware ([Capítulo](#page-190-0) 5) son comunes a todos los modelos. La

información sobre un modelo específico está descrita con el nombre del modelo.

Consulte la información sobre la unidad de expansión PCI ([Capítulo](#page-194-0) 6) cuando se instala la unidad de expansión PCI.

Las descripciones de las revisiones de los documentos se proporcionan ([Capítulo](#page-200-0) 7) para todos los documentos. Compruebe si su documento ha sido revisado.

# Documentación relacionada

Todos los documentos para el servidor están disponibles en línea en las siguientes ubicaciones.

- Documentos relacionados con el software de Sun Oracle (Oracle Solaris, etc.) <https://docs.oracle.com/en/>
- Documentos de Fujitsu Sitio global

[https://www.fujitsu.com/global/products/computing/servers/unix/sparc/](https://www.fujitsu.com/global/products/computing/servers/unix/sparc/downloads/manuals/) [downloads/manuals/](https://www.fujitsu.com/global/products/computing/servers/unix/sparc/downloads/manuals/)

Sitio japonés

[https://www.fujitsu.com/jp/products/computing/servers/unix/sparc/downloads/](https://www.fujitsu.com/jp/products/computing/servers/unix/sparc/downloads/manual/) [manual/](https://www.fujitsu.com/jp/products/computing/servers/unix/sparc/downloads/manual/)

En la siguiente tabla se enumeran los documentos relacionados con los sistemas SPARC M12.

Documentación relacionada con SPARC M12

Nombres de los manuales (\*1)

Notas de producto Fujitsu SPARC M12

Guía rápida Fujitsu SPARC M12

Guía básica Fujitsu SPARC M12 (\*2)

Fujitsu SPARC M12 and Fujitsu M10/SPARC M10 Important Legal and Safety Information (\*2)

Fujitsu SPARC M12 and Fujitsu M10/SPARC M10 Safety and Compliance Guide

Software License Conditions for Fujitsu SPARC M12 and Fujitsu M10/SPARC M10

Fujitsu SPARC M12 and Fujitsu M10/SPARC M10 Security Guide

Fujitsu SPARC Servers/SPARC Enterprise/PRIMEQUEST Common Installation Planning Manual

Guía de instalación de Fujitsu SPARC M12-1

Guía de instalación de Fujitsu SPARC M12-2

Guía de instalación de Fujitsu SPARC M12-2S

Fujitsu SPARC M12 PCI Card Installation Guide

Documentación relacionada con SPARC M12 (continuación)

Nombres de los manuales (\*1)

Guía de administración y funcionamiento del sistema de Fujitsu SPARC M12 y Fujitsu M10/SPARC M10 Guía de configuración de dominios Fujitsu SPARC M12 y Fujitsu M10/SPARC M10 Fujitsu SPARC M12 and Fujitsu M10/SPARC M10 RCIL User Guide (\*3) Fujitsu SPARC M12 and Fujitsu M10/SPARC M10 XSCF Reference Manual Fujitsu SPARC M12 and Fujitsu M10/SPARC M10 XSCF MIB and Trap Lists Fujitsu SPARC M12-1 Service Manual

Fujitsu SPARC M12-2/M12-2S Service Manual

Crossbar Box for Fujitsu SPARC M12 and Fujitsu M10/SPARC M10 Service Manual

PCI Expansion Unit for Fujitsu SPARC M12 and Fujitsu M10/SPARC M10 Service Manual

Fujitsu SPARC M12 and Fujitsu M10/SPARC M10 Glossary

External USB-DVD Drive user guide

\*1 Los manuales enumerados pueden ser objeto de modificaciones sin previo aviso.

\*2 Los manuales impresos se suministran junto con el producto.

\*3 El presente documento se aplica al sistema de almacenamiento de disco de SPARC M12/M10 y FUJITSU ETERNUS.

# Notas de seguridad

Lea los siguientes documentos detenidamente antes de utilizar o manejar el sistema SPARC M12.

- Fujitsu SPARC M12 and Fujitsu M10/SPARC M10 Important Legal and Safety Information
- Fujitsu SPARC M12 and Fujitsu M10/SPARC M10 Safety and Compliance Guide

# Convenciones tipográficas

En este manual se utilizan los siguientes símbolos y fuentes para representar determinados tipos de información.

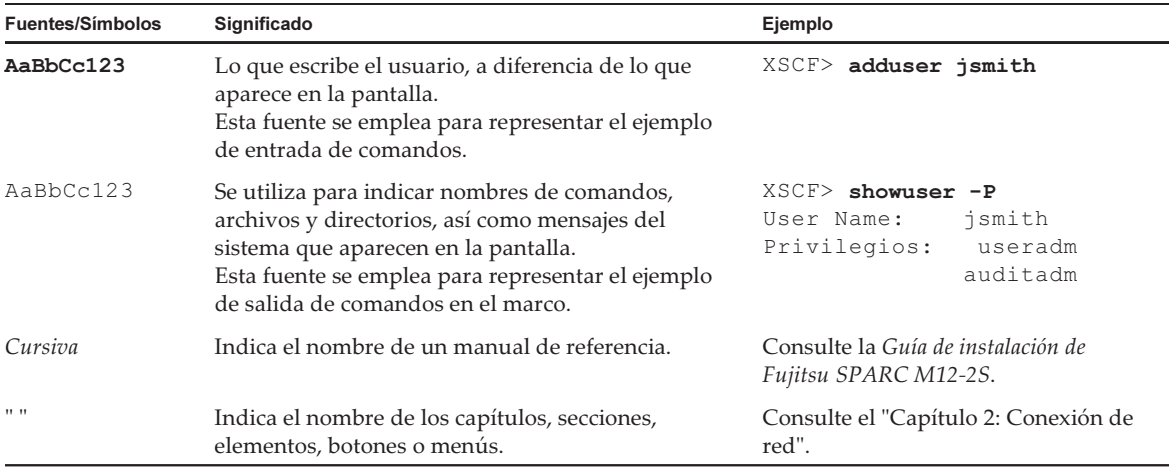

### Sintaxis de los comandos en el texto

Aunque los comandos del XSCF incorporan un número de sección (8) o (1), en el texto este número se omite.

Para obtener información detallada sobre los comandos, consulte el manual  $Fujitsu$ SPARC M12 and Fujitsu M10/SPARC M10 XSCF Reference Manual.

# Sintaxis de la interfaz de la línea de comandos (CLI)

La sintaxis de comandos es como sigue:

- Una variable que necesite la introducción de un valor se debe incluir en cursiva.
- Un elemento opcional debe aparecer entre corchetes [].
- Un grupo de opciones para una palabra clave opcional debe aparecer entre corchetes [] y delimitado por la barra vertical |.

# Comentarios sobre este documento

Si tiene algún comentario o solicitud sobre este manual, háganoslo saber indicando el código del manual, el título del manual y la página y exponiendo sus comentarios de manera concreta a través de los siguientes sitios web:

■ Sitio global

<https://www.fujitsu.com/global/contact/>

■ Sitio japonés <https://www.fujitsu.com/jp/products/computing/servers/unix/sparc/contact/>

# <span id="page-14-0"></span>Capítulo 1

# Información más reciente

## <span id="page-14-1"></span>Información más reciente

En esta sección se describen los cambios principales en esta versión.

XCP 4040 y XCP 3130 son compatibles.

Para obtener más detalles sobre la información de XCP, consulte "[Capítulo](#page-34-0) 3 [Información](#page-34-0) sobre XCP."

### <span id="page-14-2"></span>Información de la revisión

A continuación se muestra la información de la revisión en los manuales publicados hasta la fecha.

Nota - La versión más reciente (este documento) incluye información sobre los siguientes manuales publicados hasta la fecha.

| Versión del manual          | Fecha         | Información de la revisión                                                                                                    |
|-----------------------------|---------------|----------------------------------------------------------------------------------------------------|
| C <sub>120</sub> -0064-26EN | Enero 2024    | - Publicación de XCP 4040 y XCP 3130<br>- Mejora de defectos del firmware XCP                                                                                                |
| C <sub>120</sub> -0064-25EN | Julio de 2023 | - Publicación de XCP 4030 y XCP 3120<br>- Mejora de defectos del firmware XCP<br>- Adición de notas a "Dominio de control/Entorno<br>no virtualizado" (Tabla 2-3, Tabla 2-4) |
| C <sub>120</sub> -0064-24EN | Marzo 2023    | Publicación de XCP 3112                                                                                                    |

Tabla 1-1 Información de la revisión

| Versión del manual          | Fecha                 | Información de la revisión                                                                                                    |
|-----------------------------|-----------------------|----------------------------------------------------------------------------------------------------|
| C120-0064-23EN              | Enero 2023            | - SPARC M12 (Fujitsu Product ID SPNAAAA4xx/<br>SPNBBAA4xx/SPNCCAA4xx) compatible<br>- Publicación de XCP 4020                                                                                                    |
| C120-0064-22EN              | Octubre de<br>2022    | - Adición de correcciones de seguridad para el<br>firmware XCP<br>- Adición de Windows 11 a entornos operativos del<br>SO Windows                                                                                                    |
| C <sub>120</sub> -0064-21EN | Agosto de 2022        | - Publicación de XCP 4011 y XCP 3111<br>- Mejora de defectos del firmware XCP<br>- Adición de notas sobre el inicio verificado                                                                                                    |
| C120-0064-20EN              | Abril de 2022         | - SPARC M12 (Fujitsu Product ID SPNAAAA3xx/<br>SPNBBAA3xx/SPNCCAA3xx) compatible<br>- Adición de notas sobre la combinación de<br>diferente hardware<br>- Publicación de XCP 4010                                                        |
| C120-0064-19EN              | Enero 2022            | - Publicación de XCP 3110<br>- Mejora de defectos del firmware XCP<br>- Adición de Microsoft Edge como navegador web<br>compatible                                                                                                    |
| C <sub>120</sub> -0064-18EN | Julio de 2021         | Correcciones de seguridad para el firmware XCP                                                                                                    |
| C120-0064-17EN              | Junio de 2021         | - Lanzamiento del XCP 3100<br>- Mejora de defectos del firmware XCP<br>- Incorporación de problemas resueltos en<br>versiones de XCP anteriores<br>- Compatibilidad con SSD SAS (SEAGATE) 400<br><b>GB/800 GB</b>                        |
| C120-0064-16EN              | Octubre de<br>2020    | Correcciones de seguridad para el firmware XCP                                                                                                    |
| C120-0064-15EN              | Septiembre de<br>2020 | - Compatibilidad de 24 ranuras de memoria<br>(SPARC M12-2/M12-2S)<br>- Compatibilidad del nuevo modelo SPARC M12-1<br>- Adición de notas sobre el montado de memoria<br>- Adición de notas sobre la combinación de<br>diferente hardware |
| C120-0064-14EN              | Septiembre de<br>2020 | - Publicación de XCP 3090<br>- Mejora de defectos del firmware XCP                                                                                                    |
| C120-0064-13EN              | Marzo 2020            | - Publicación de XCP 3080<br>- Mejora de defectos del firmware XCP                                                                                                    |
| C120-0064-12EN              | Octubre de<br>2019    | - Publicación de XCP 3071<br>- Correcciones de seguridad para el firmware XCP<br>- Mejora de los defectos del firmware de la unidad<br>de expansión PCI                                                                                  |

Tabla 1-1 Información de la revisión (continuación)

| Versión del manual          | Fecha                 | Información de la revisión                                                                                                    |
|-----------------------------|-----------------------|----------------------------------------------------------------------------------------------------|
| C <sub>120</sub> -0064-11EN | Septiembre de<br>2019 | - Publicación de XCP 3070<br>- Mejora de defectos del firmware XCP<br>- Compatibilidad de cables de barra transversal<br>(eléctricos) para conexiones entre bastidores<br>- Publicación del firmware de la unidad de<br>expansión PCI 1330<br>- Mejora de los defectos del firmware de la unidad<br>de expansión PCI |
| C <sub>120</sub> -0064-10EN | Marzo 2019            | - Publicación de XCP 3060<br>- Mejora de defectos del firmware XCP<br>- Añadida la información de soporte de Java para el<br>almacenamiento remoto                                                                                                    |
| C120-0064-09EN              | Octubre de<br>2018    | - Publicación de XCP 3053<br>- Mejora de defectos del firmware XCP                                                                                                    |
| C120-0064-08EN              | Octubre de<br>2018    | Compatibilidad de las unidades de discos SAS 1,2<br>TВ                                                                                                    |
| C120-0064-07EN              | Septiembre de<br>2018 | - Publicación de XCP 3052<br>- Correcciones de seguridad para el firmware XCP<br>- Compatibilidad de los comandos<br>sethwproperty $(8)$ y showhwproperty $(8)$                                                                                                    |
| C120-0064-06EN              | Agosto de 2018        | Oracle Solaris 11.4 compatible                                                                                                    |
| C120-0064-05EN              | Abril de 2018         | - Publicación de XCP 3051<br>- Correcciones de seguridad para el firmware XCP                                                                                                    |
| C120-0064-04EN              | Marzo 2018            | - Publicación de XCP 3050<br>- Adición de notas sobre las DIMM de 64 GB<br>- Compatibilidad de la función para comprobar la<br>hora antes de iniciar la partición física                                                                                                    |
| C <sub>120</sub> -0064-03EN | Enero 2018            | Compatibilidad con SSD SAS 800 GB                                                                                                    |
| C <sub>120</sub> -0064-02EN | Diciembre de<br>2017  | - Correcciones de seguridad para el firmware XCP<br>- Adición de requisitos de migración en vivo de<br>CPU cruzada para SPARC M12 con el dominio de<br>control de Oracle Solaris 10                                                                                                    |
| C120-0064-01EN              | Octubre de<br>2017    | - Publicación de XCP 3040<br>- Compatibilidad con la función Power Aware<br>Dispatcher (PAD)<br>- Aumento del número máximo de unidades de<br>expansión PCI conectadas de SPARC M12-2/<br>$M12-2S$                                                                                                    |
| C120-0063-02EN              | Agosto de 2017        | Se han añadido las condiciones de uso para la<br>función SPARC64 XII de Software on Chip                                                                                                    |
| C <sub>120</sub> -0063-01EN | Julio de 2017         | - Publicación de XCP 3030<br>- Compatibilidad con SPARC M12-1                                                                                                    |
| C120-0061-01EN              | Junio de 2017         | - Publicación de XCP 3022<br>- Mejora de defectos del firmware XCP                                                                                                    |

Tabla 1-1 Información de la revisión (continuación)

| <u>mnommación de la revisión (communición)</u> |               |                                                                      |  |
|------------------------------------------------|---------------|----------------------------------------------------------------------|--|
| Versión del manual<br>Fecha                    |               | Información de la revisión                                           |  |
| C <sub>120</sub> -0018-02EN                    | Abril de 2017 | - Publicación de XCP 3021<br>- Compatibilidad con SPARC M12-2/M12-2S |  |

Tabla 1-1 Información de la revisión (continuación)

# <span id="page-18-0"></span>Capítulo 2

## Requisitos de software

En este capítulo se describen los requisitos de software para utilizar sistemas SPARC M12.

- Versiones de Oracle Solaris y firmware [compatibles](#page-18-1)
- [Navegador](#page-27-0) Web
- Software compatible con [almacenamiento](#page-28-0) remoto
- Versión de XCP y Oracle Solaris [compatible](#page-29-0) con la función Power Aware Dispatcher
- Cómo obtener [SRU/Parche/Oracle](#page-30-0) VM Server for SPARC para XCP y Oracle Solaris
- Notas sobre la [memoria](#page-30-1)
- Notas sobre la [combinación](#page-31-1) de diferente hardware
- Obtención de la utilidad de [configuración](#page-32-0) de RAID integrada SAS-2

## <span id="page-18-1"></span>Versiones de Oracle Solaris y firmware compatibles

En las siguientes tablas se enumeran las versiones de firmware XCP, de firmware de la unidad de expansión de PCI, de Oracle Solaris y de SRU/parches necesarios compatibles con los sistemas SPARC M12.

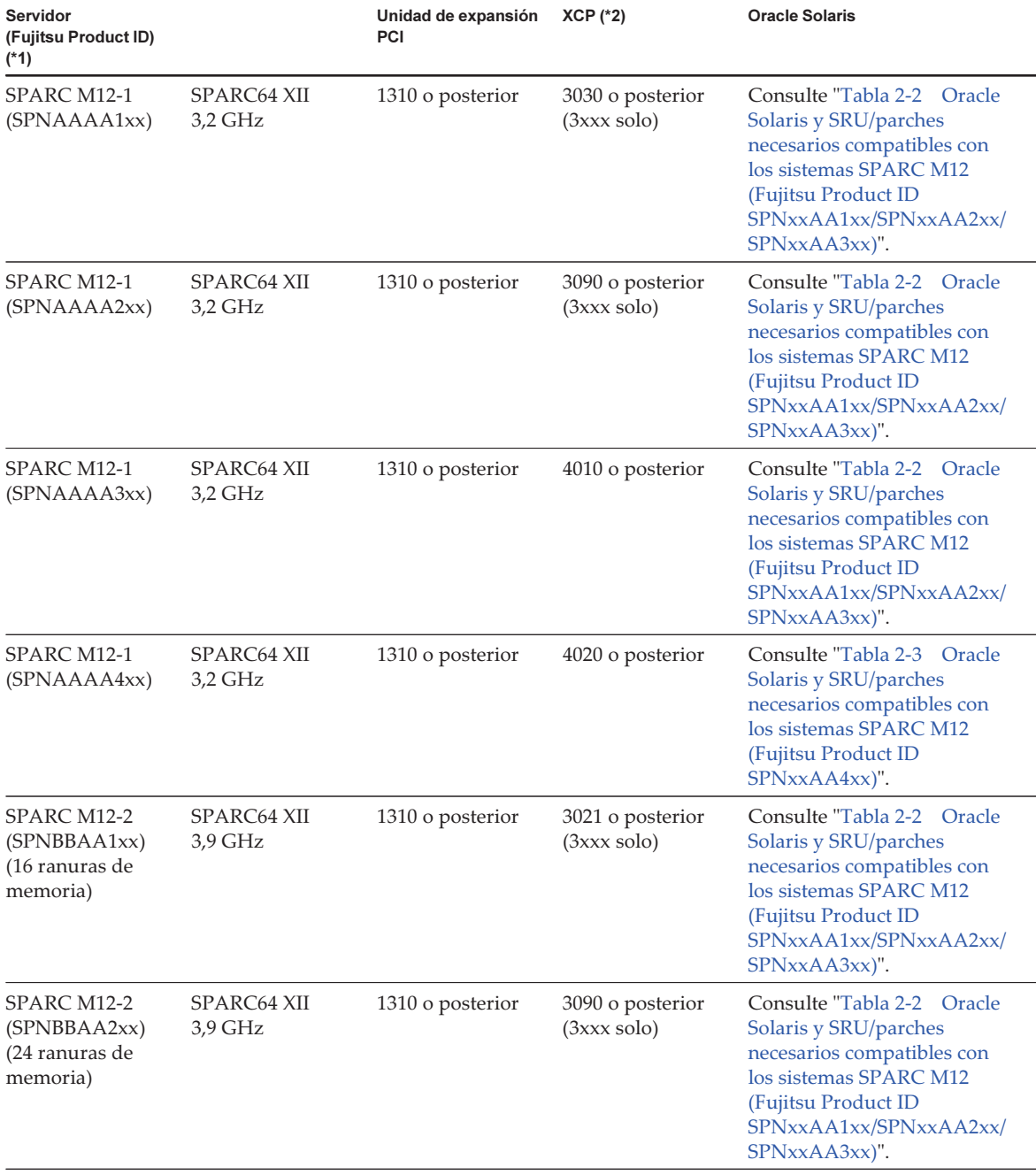

<span id="page-19-0"></span>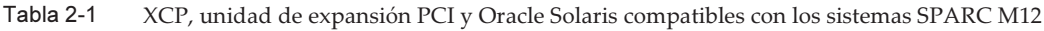

| Servidor<br>(Fujitsu Product ID)<br>(*1)                   |                         | Unidad de expansión<br>PCI | $XCP$ (*2)                                  | <b>Oracle Solaris</b>                                                                                                    |
|------------------------------------------------------------|-------------------------|----------------------------|---------------------------------------------|----------------------------------------------------------------------------------------------------|
| SPARC M12-2<br>(SPNBBAA3xx)<br>(24 ranuras de<br>memoria)  | SPARC64 XII<br>3,9 GHz  | 1310 o posterior           | 4010 o posterior                            | Consulte "Tabla 2-2 Oracle<br>Solaris y SRU/parches<br>necesarios compatibles con<br>los sistemas SPARC M12<br>(Fujitsu Product ID)<br>SPNxxAA1xx/SPNxxAA2xx/<br>SPNxxAA3xx)".  |
| SPARC M12-2<br>(SPNBBAA4xx)<br>(24 ranuras de<br>memoria)  | SPARC64 XII<br>3,9 GHz  | 1310 o posterior           | 4020 o posterior                            | Consulte "Tabla 2-3 Oracle<br>Solaris y SRU/parches<br>necesarios compatibles con<br>los sistemas SPARC M12<br>(Fujitsu Product ID)<br>SPNxxAA4xx)".                            |
| SPARC M12-2S<br>(SPNCCAA1xx)<br>(16 ranuras de<br>memoria) | SPARC64 XII<br>4,25 GHz | 1310 o posterior           | 3021 o posterior<br>$(3xxx \, \text{solo})$ | Consulte "Tabla 2-2 Oracle"<br>Solaris y SRU/parches<br>necesarios compatibles con<br>los sistemas SPARC M12<br>(Fujitsu Product ID)<br>SPNxxAA1xx/SPNxxAA2xx/<br>SPNxxAA3xx)". |
| SPARC M12-2S<br>(SPNCCAA2xx)<br>(24 ranuras de<br>memoria) | SPARC64 XII<br>4,25 GHz | 1310 o posterior           | 3090 o posterior<br>$(3xxx \text{ solo})$   | Consulte "Tabla 2-2 Oracle<br>Solaris y SRU/parches<br>necesarios compatibles con<br>los sistemas SPARC M12<br>(Fujitsu Product ID)<br>SPNxxAA1xx/SPNxxAA2xx/<br>SPNxxAA3xx)".  |
| SPARC M12-2S<br>(SPNCCAA3xx)<br>(24 ranuras de<br>memoria) | SPARC64 XII<br>4,25 GHz | 1310 o posterior           | 4010 o posterior                            | Consulte "Tabla 2-2 Oracle<br>Solaris y SRU/parches<br>necesarios compatibles con<br>los sistemas SPARC M12<br>(Fujitsu Product ID<br>SPNxxAA1xx/SPNxxAA2xx/<br>SPNxxAA3xx)".   |
| SPARC M12-2S<br>(SPNCCAA4xx)<br>(24 ranuras de<br>memoria) | SPARC64 XII<br>4,25 GHz | 1310 o posterior           | 4020 o posterior                            | Consulte "Tabla 2-3 Oracle"<br>Solaris y SRU/parches<br>necesarios compatibles con<br>los sistemas SPARC M12<br>(Fujitsu Product ID<br>SPNxxAA4xx)".                            |

Tabla 2-1 XCP, unidad de expansión PCI y Oracle Solaris compatibles con los sistemas SPARC M12 (continuación)

\*1 No se puede utilizar la LAN integrada de los SPARC M12-1 (SPNAAAA3xx), SPARC M12-2 (SPNBBAA3xx) y SPARC M12-2S (SPNCCAA3xx). Puede comprobar el Fujitsu Product ID (SPNxxxxxxx) en la parte frontal del SPARC M12.

\*2 El firmware puede actualizarse de XCP 3xxx a XCP 3xxx o de XCP 4xxx a XCP 4xxx. No realice ninguna actualización de XCP 3xxx a XCP 4xxx o de XCP 4xxx a XCP 3xxx.

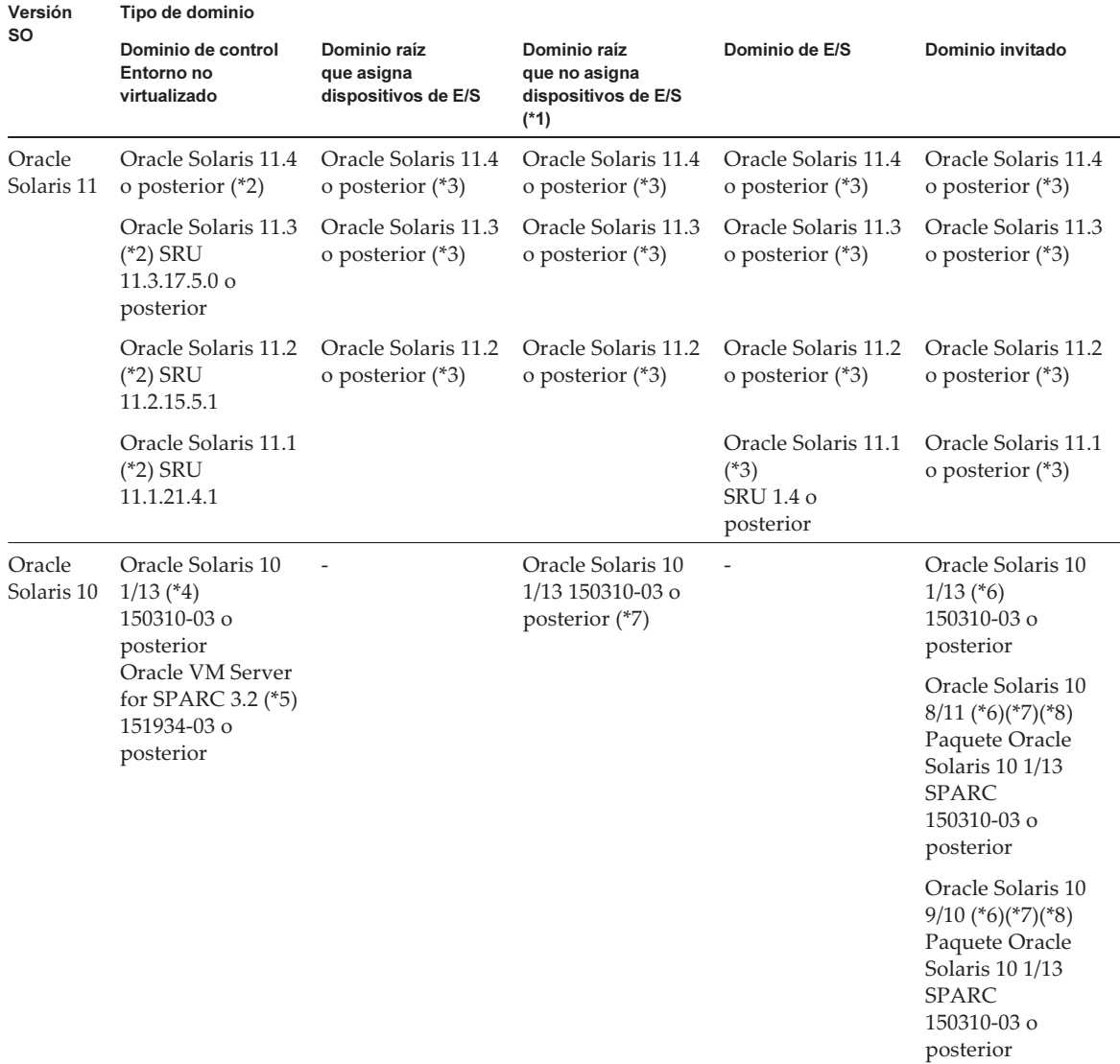

<span id="page-21-0"></span>Tabla 2-2 Oracle Solaris y SRU/parches necesarios compatibles con los sistemas SPARC M12 (Fujitsu Product ID SPNxxAA1xx/SPNxxAA2xx/SPNxxAA3xx)

\*1 Los dominios de raíz pueden proporcionar dispositivos virtuales.

\*2 Son necesarios los paquetes system/ldoms y system/ldoms/ldomsmanager. Estos paquetes están incluidos en group/system/solarislarge-server y group/system/solaris-small-server.

\*3 Es necesario el paquete system/ldoms. Este paquete está incluido en group/system/solaris-large-server y group/system/solaris-small-server.

\*4 Si Oracle Solaris 10 1/13 va a ejecutarse en el dominio de control, las CPU que se pueden asignar al dominio de control son aquellas CPU montadas en placas de sistemas lógicos con números LSB de 0 a 7.

\*5 No se incluye en Oracle Solaris 10 1/13. Instálelo por separado.

\*8 Antes de instalar Oracle Solaris 10 9/10 u Oracle Solaris 10 8/11 en un dominio invitado, se debe ejecutar un procedimiento adicional. Para obtener más información, consulte el procedimiento en "Notas sobre la [instalación](#page-23-0) de Oracle Solaris 10 en un dominio invitado."

<sup>\*6</sup> No hay restricciones de número de LSB en las CPU que pueden asignarse a un dominio invitado. La cantidad máxima de CPU (vcpu) en un dominio invitado de Oracle Solaris 10 no debe ser mayor de 1024.

<sup>\*7</sup> Aplique también los parches necesarios para un dominio invitado, tal y como se describe en la última versión de la Guía de instalación de Oracle VM Server for SPARC. Un dominio raíz que cuenta con un bus PCIe no puede tener sus dispositivos de punto final PCIe ni las funciones virtuales SR-IOV asignados a otro dominio lógico.

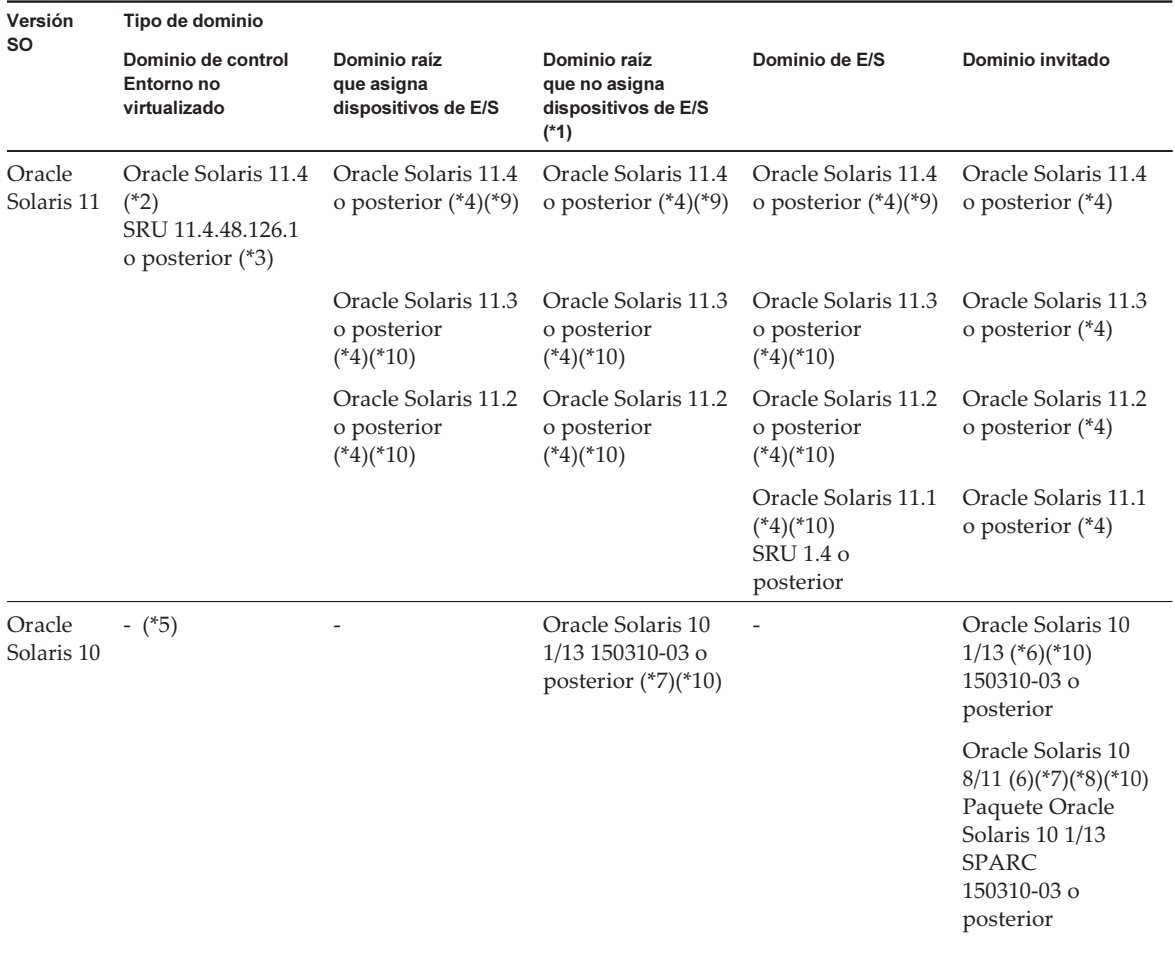

<span id="page-22-0"></span>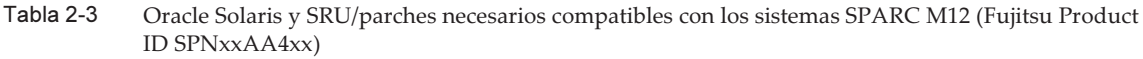

#### Tabla 2-3 Oracle Solaris y SRU/parches necesarios compatibles con los sistemas SPARC M12 (Fujitsu Product ID SPNxxAA4xx) (continuación)

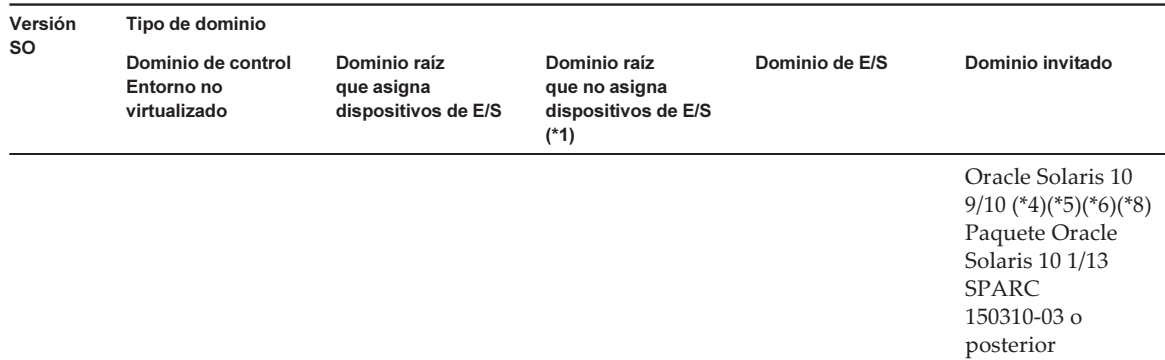

\*1 Los dominios de raíz pueden proporcionar dispositivos virtuales.

\*2 Son necesarios los paquetes system/ldoms y system/ldoms/ldomsmanager. Estos paquetes están incluidos en group/system/solarislarge-server y group/system/solaris-small-server.

\*3 Los siguientes sistemas operativos son compatibles bajo la condición de que haya una tarjeta LAN opcional instalada, ya que no pueden utilizar la LAN integrada:

Oracle Solaris 11.3 SRU 11.3.17.5.0 o posterior

Oracle Solaris 11.2 SRU 11.2.15.5.1

Oracle Solaris 11.1 SRU 11.1.21.4.1

Son necesarios los paquetes system/ldoms y system/ldoms/ldomsmanager.

Estos paquetes están incluidos en group/system/solaris-large-server y group/system/solaris-small-server.

\*4 Es necesario el paquete system/ldoms. Este paquete está incluido en group/system/solaris-large-server y group/system/solaris-small-server. \*5 Los siguientes sistemas operativos son compatibles bajo la condición de que haya una tarjeta LAN opcional instalada, ya que no pueden utilizar la LAN integrada:

Oracle Solaris 10 1/13 150310-03 o posterior, Oracle VM Server for SPARC 3.2 151934-03 o posterior

\*6 No hay restricciones de número de LSB en las CPU que pueden asignarse a un dominio invitado. La cantidad máxima de CPU (vcpu) en un dominio invitado de Oracle Solaris 10 no debe ser mayor de 1024.

\*7 Aplique también los parches necesarios para un dominio invitado, tal y como se describe en la última versión de la Guía de instalación de Oracle VM Server for SPARC. Un dominio raíz que cuenta con un bus PCIe no puede tener sus dispositivos de punto final PCIe ni las funciones virtuales SR-IOV asignados a otro dominio lógico.

\*8 Antes de instalar Oracle Solaris 10 9/10 u Oracle Solaris 10 8/11 en un dominio invitado, se debe ejecutar un procedimiento adicional. Para obtener más información, consulte el procedimiento en "Notas sobre la [instalación](#page-23-0) de Oracle Solaris 10 en un dominio invitado." \*9 Para utilizar la LAN integrada, se necesita SRU 11.4.48.126.1 o posterior.

<span id="page-23-0"></span>\*10 La LAN integrada no se puede utilizar.

### Notas sobre la instalación de Oracle Solaris 10 en un dominio invitado

Es posible que encuentre el error 7167998 (la propiedad MD "inter-cpu-latency" ocasiona que el dominio invitado de Solaris entre en estado "panic") al instalar Oracle Solaris 10 9/10 u Oracle Solaris 10 8/11 en un dominio invitado de SPARC M12. Para evitar este error, use la instalación de red y el siguiente procedimiento para instalar Oracle Solaris 10 9/10 u Oracle Solaris 10 8/11.

Nota - Antes de aplicar el paquete de parche de Oracle Solaris <sup>10</sup> 1/13 SPARC, no modifique la configuración ni las variables del entorno OpenBoot PROM del dominio invitado.

### 1. Monte boot\_archive de Oracle Solaris 10 9/10 u Oracle Solaris 10 8/11.

```
# chmod -t install-server-path/install-dir-path/Solaris_10/Tools/Boot/platform/
sun4v/boot_archive
# lofiadm -a install-server-path/install-dir-path/Solaris_10/Tools/Boot/
platform/sun4v/boot_archive
Se mostrará el nombre del dispositivo. Por ejemplo:
/dev/lofi/1
```
# mount /dev/lofi/1 /mnt

2. Edite y añada la siguiente línea al archivo /mnt/etc/system.

set xc\_tick\_limit = 0x1

3. Desmonte boot\_archive.

```
# umount /mnt
# lofiadm -d /dev/lofi/1
# chmod +t install-server-path/install-dir-path/Solaris 10/Tools/Boot/platform/
sun4v/boot archive
```
- 4. Instale Oracle Solaris 10 9/10 u Oracle Solaris 10 8/11 mediante la instalación de red.
- 5. Aplique el paquete de parche Oracle Solaris 10 1/13 SPARC y, a continuación, instale el parche 150310-03 o posterior.

### <span id="page-24-0"></span>Versiones de XCP y de Oracle Solaris necesarias para la reconfiguración dinámica de la partición física

En la siguiente tabla se enumeran las versiones de XCP, de Oracle Solaris y de SRU/parches necesarios para activar la reconfiguración dinámica de las particiones físicas.

| Versión SO        | Tipo de dominio                               |                                           |                                                      |                                                                                                    |
|-------------------|-----------------------------------------------|-------------------------------------------|------------------------------------------------------|----------------------------------------------------------------------------------------------------|
|                   | Dominio de control<br>Entorno no virtualizado | Dominio raíz                              | Dominio de E/S                                       | Dominio invitado                                                                                                    |
| Oracle Solaris 11 | Oracle Solaris 11.4 o<br>posterior $(*1)$     | Oracle Solaris 11.4 o<br>posterior $(*2)$ | Oracle Solaris 11.4 o<br>posterior $(*2)$            | Oracle Solaris 11.4 o<br>posterior $(*2)$                                                                            |
|                   | Oracle Solaris 11.3<br>(*1) SRU 11.3.17.5.0   | Oracle Solaris 11.3 o<br>posterior $(*2)$ | Oracle Solaris 11.3 o<br>posterior $(*2)$            | Oracle Solaris 11.3 o<br>posterior $(*2)$                                                                            |
|                   | o posterior $(*5)$                            | Oracle Solaris 11.2 o<br>posterior $(*2)$ | Oracle Solaris 11.2 o<br>posterior $(*2)$            | Oracle Solaris 11.2 o<br>posterior $(*2)$                                                                            |
|                   |                                               |                                           | Oracle Solaris 11.1<br>$(*2)$<br>SRU 1.4 o posterior | Oracle Solaris 11.1 o<br>posterior $(*2)$                                                                            |
| Oracle Solaris 10 |                                               |                                           |                                                      | Oracle Solaris 10<br>$1/13$ (*3) 150310-03 o<br>posterior                                                            |
|                   |                                               |                                           |                                                      | Oracle Solaris 10<br>$8/11$ (*3)(*4)<br>Paquete Oracle<br>Solaris 10 1/13<br><b>SPARC</b><br>$150310-03$ o posterior |
|                   |                                               |                                           |                                                      | Oracle Solaris 10<br>$9/10$ (*3)(*4)<br>Paquete Oracle<br>Solaris 10 1/13<br><b>SPARC</b><br>150310-03 o posterior   |

<span id="page-25-1"></span>Tabla 2-4 Oracle Solaris y SRU/parches necesarios para la reconfiguración dinámica de partición física

\*1 Son necesarios los paquetes system/ldoms y system/ldoms/ldomsmanager. Estos paquetes están incluidos en group/system/solarislarge-server y group/system/solaris-small-server.

\*2 Es necesario el paquete system/ldoms. Este paquete está incluido en group/system/solaris-large-server y group/system/solaris-small-server. \*3 No hay restricciones de número de LSB en las CPU que pueden asignarse a un dominio invitado. La cantidad máxima de CPU (vcpu) en un dominio invitado de Oracle Solaris 10 no debe ser mayor de 1024.

<span id="page-25-0"></span>\*4 Antes de instalar Oracle Solaris 10 9/10 u Oracle Solaris 10 8/11 en un dominio invitado, se debe ejecutar un procedimiento adicional. Para obtener más información, consulte el procedimiento en "Notas sobre la [instalación](#page-23-0) de Oracle Solaris 10 en un dominio invitado." \*5 El SPARC M12-2S (Fujitsu Product ID SPNCCAA4xx) no es compatible con Oracle Solaris 11.3.

### Oracle Solaris y SRU/parches necesarios para la reconfiguración dinámica de dispositivos de punto final PCIe

En la siguiente tabla se enumeran las versiones de Oracle Solaris y de SRU/parches necesarios para activar la reconfiguración dinámica de los dispositivos de punto final PCIe.

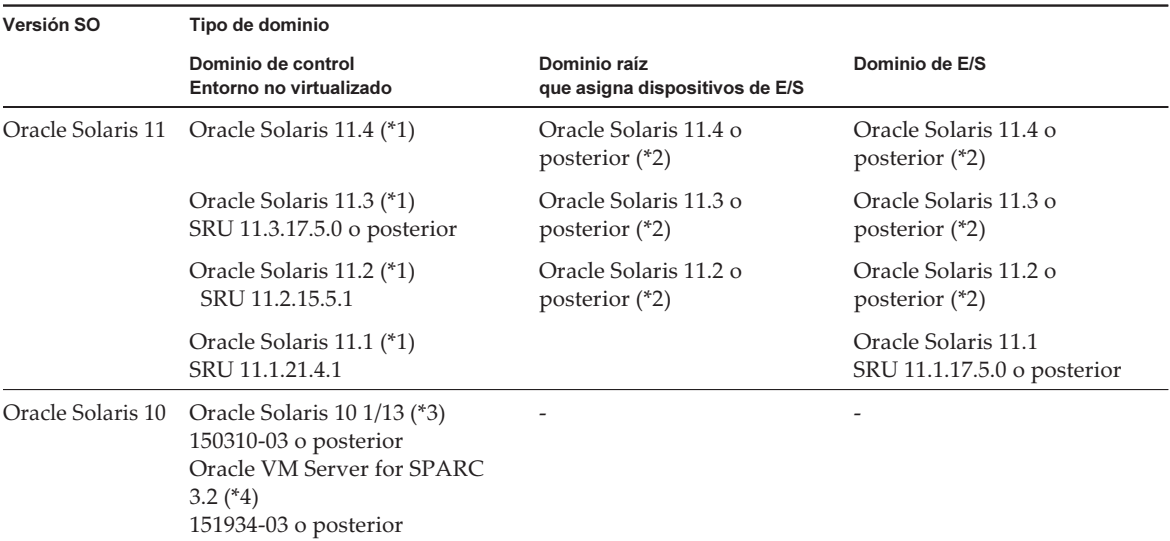

#### Tabla 2-5 Versiones de Oracle Solaris necesarias para la reconfiguración dinámica de dispositivos de punto final PCIe

\*1 Son necesarios los paquetes system/ldoms y system/ldoms/ldomsmanager. Estos paquetes están incluidos en group/system/solarislarge-server y group/system/solaris-small-server.

\*2 Es necesario el paquete system/ldoms. Este paquete está incluido en group/system/solaris-large-server y group/system/solaris-small-server. \*3 Si Oracle Solaris 10 1/13 va a ejecutarse en el dominio de control, las CPU que se pueden asignar al dominio de control son aquellas

CPU montadas en placas de sistemas lógicos con números LSB de 0 a 7.

<span id="page-26-0"></span>\*4 No se incluye en Oracle Solaris 10 1/13. Instálelo por separado.

### Software compatible con Software on Chip

La tecnología Software on Chip de los procesadores SPARC64 XII puede utilizarse con el siguiente software.

### Cuando se utiliza con Oracle Database

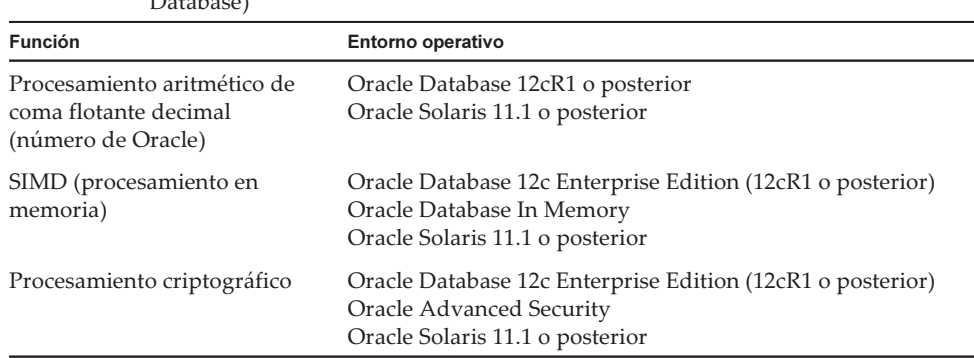

Tabla 2-6 Software compatible con Software on Chip (cuando se utiliza con Oracle Database)

### Cuando se utiliza con una aplicación de usuario

| Función                                              |                                              | Entorno operativo                               |
|------------------------------------------------------|----------------------------------------------|-------------------------------------------------|
| Procesamiento aritmético<br>de coma flotante decimal | Función SPARC64 X+/<br>SPARC <sub>64</sub> X | Oracle Solaris Studio 12.4 o posterior          |
| (IEEE 754)                                           |                                              | Oracle Solaris 11.2 SRU 11.2.4.6.0 o posterior  |
|                                                      | Función SPARC64 XII                          | Oracle Developer Studio 12.6 o posterior        |
|                                                      |                                              | Oracle Solaris 11.3 SRU 11.3.15.4.0 o posterior |
| <b>SIMD</b>                                          | Función SPARC64 X+/<br>SPARC64 X             | Oracle Solaris Studio 12.4 o posterior          |
|                                                      |                                              | Oracle Solaris 11.2 SRU 11.2.4.6.0 o posterior  |
|                                                      | Función SPARC64 XII                          | Oracle Developer Studio 12.6 o posterior        |
|                                                      |                                              | Oracle Solaris 11.3 SRU 11.3.15.4.0 o posterior |

Tabla 2-7 Software compatible con Software on Chip (cuando se utiliza con una aplicación de usuario)

# <span id="page-27-0"></span>Navegador Web

[Tabla](#page-27-1) 2-8 se enumeran los navegadores web en los que está confirmada la compatibilidad con el funcionamiento de la web XSCF. Para ver otra información sobre la web XSCF, consulte "Notas y [restricciones](#page-54-0) sobre XSCF Web".

<span id="page-27-1"></span>Tabla 2-8 Versiones de navegador web cuyo funcionamiento se ha confirmado

| Navegador Web (*1)                          | Versión                     |
|---------------------------------------------|-----------------------------|
| Microsoft Internet Explorer                 | 9.0, $10.0 \text{ y } 11.0$ |
| Mozilla Firefox, versión de 32 bits         | 10.0 a ESR 115,3            |
| Google Chrome                               | 74 a 118                    |
| Microsoft Edge                              | De 95 a 118                 |
| Modo Internet Explorer de Microsoft<br>Edge | Igual que el anterior       |

\*1 Funcionamiento confirmado en el SO Windows

## <span id="page-28-0"></span>Software compatible con almacenamiento remoto

[Tabla](#page-28-1) 2-9 se enumeran las versiones de Oracle Solaris y SRU/parches necesarios para utilizar el almacenamiento remoto.

<span id="page-28-1"></span>Tabla 2-9 Oracle Solaris y SRU/parches necesarios para habilitar el almacenamiento remoto

| <b>Oracle Solaris</b>           | SRU necesarios (*1)<br>Parche necesario (*2) |
|---------------------------------|----------------------------------------------|
| Oracle Solaris 11.2 o posterior | Ninguno                                      |
| Oracle Solaris 11.1             | SRU 2.5 o posterior $(*3)$                   |
| Oracle Solaris 10 1/13          | Ninguno                                      |

\*1 Para Oracle Solaris 11.

\*2 Para Oracle Solaris 10.

\*3 Para asignar el almacenamiento remoto como disco virtual a un dominio invitado, debe aplicarse esta SRU al dominio de servicio.

[Tabla](#page-28-2) 2-10 se enumeran los entornos operativos del SO Windows en los dispositivos compatibles con el almacenamiento remoto.

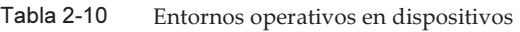

<span id="page-28-2"></span>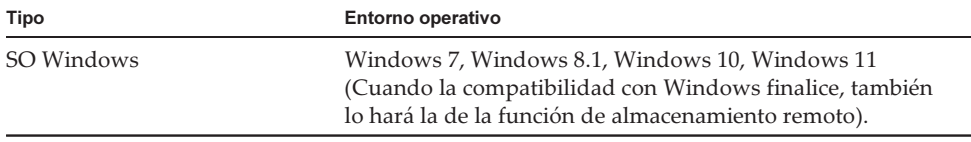

El XSCF Remote Storage Server puede iniciarse de dos formas:

- Inicio del XSCF [Remote](#page-28-3) Storage Server desde XSCF Web

- Inicio del XSCF Remote Storage Server con el [comando](#page-29-1) Java desde un terminal

### <span id="page-28-3"></span>Inicio del XSCF Remote Storage Server desde XSCF Web

Se debe instalar Java Runtime Environment en el dispositivo según el navegador utilizado con XSCF Web. [Tabla](#page-28-4) 2-11 se enumeran combinaciones de navegadores y entornos de Java Runtime.

<span id="page-28-4"></span>Tabla 2-11 Combinaciones de navegadores utilizados con XSCF Web y entornos de Java Runtime

| Navegador                                         | Java Runtime Environment (*1)                     |
|---------------------------------------------------|---------------------------------------------------|
| Microsoft Internet Explorer 9, versión de 32 bits | Java Runtime Environment 8, versión<br>de 32 bits |
| Microsoft Internet Explorer 9, versión de 64 bits | Java Runtime Environment 8, versión<br>de 64 bits |

#### Tabla 2-11 Combinaciones de navegadores utilizados con XSCF Web y entornos de Java Runtime (continuación)

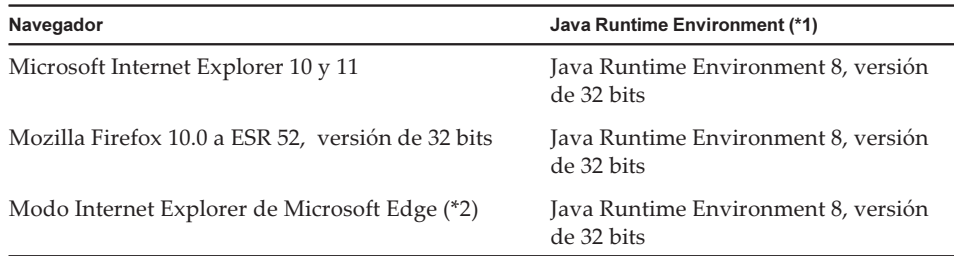

\*1 Google Chrome, Microsoft Edge (con el modo Internet Explorer desactivado) y Mozilla Firefox ESR 60 o posterior no son compatibles con los applets de Java. Inicie el XSCF Remote Storage Server con el comando Java desde un terminal.

\*2 Tras instalar un programa de actualización de Microsoft Edge, es posible que no pueda iniciar el XSCF Remote Storage Server desde XSCF Web con el modo Internet Explorer. Inicie el XSCF Remote Storage Server con el comando Java desde un terminal.

### <span id="page-29-1"></span>Inicio del XSCF Remote Storage Server con el comando Java desde un terminal

El funcionamiento de XSCF Remote Storage Server se ha confirmado en las versiones de Java Runtime Environments que se muestran en [Tabla](#page-29-2) 2-12.

No está planeado confirmar el funcionamiento de las versiones de Oracle Java SE posteriores a las enumeradas en esta tabla. Utilice Open Java Development Kit de aquí en adelante.

<span id="page-29-2"></span>

| Tipo                      | Versión                                                                       |
|---------------------------|-------------------------------------------------------------------------------|
| Oracle Java SE 8          | 8u201, 8u202, 8u221, 8u231, 8u241, 8u251, 8u261,<br>8u281, 8u311, 8u341       |
| Oracle Java SE 11         | 11.0.4 a 11.0.16                                                              |
| Oracle Java SE 17         | 17.0.1 a 17.0.4                                                               |
| Open Java Development Kit | 11.0.2, 12.0.1, 13.0.2, 14.0.1, 14.0.2, 15.0.2, 17.0.1,<br>17.0.4, 20.0.1, 21 |

Tabla 2-12 Versiones de Java Runtime Environment cuyo funcionamiento se ha confirmado

# <span id="page-29-0"></span>Versión de XCP y Oracle Solaris compatible con la función Power Aware Dispatcher

[Tabla](#page-30-3) 2-13 muestra la versión de XCP, de Oracle Solaris y de SRU/parche necesarios

para utilizar Solaris Power Aware Dispatcher con el ajuste de la función Power Aware Dispatcher (función PAD).

<span id="page-30-3"></span>Tabla 2-13 Versión de XCP, Oracle Solaris y SRU/parche necesarios en que funciona Solaris Power Aware Dispatcher (PAD)

| Versión de XCP   | Versión SO                                                                         |
|------------------|------------------------------------------------------------------------------------|
| 3040 o posterior | Oracle Solaris 11.4 o posterior<br>Oracle Solaris 11.3 SRU 11.3.23.5.0 o posterior |

Cuando se establece la operación de ahorro de energía en "performance" con el comando setpparmode, instale un SO que admita la función PAD en todos los dominios lógicos en la partición física.

## <span id="page-30-0"></span>Cómo obtener SRU/Parche/Oracle VM Server for SPARC para XCP y Oracle Solaris

Obtenga las versiones más recientes del firmware XCP y de SRU/parche/Oracle VM Server for SPARC para Oracle Solaris de las siguientes fuentes.

- Sitio global Póngase en contacto con su proveedor de soporte local para conseguir los archivos necesarios para la actualización.
- Sitio japonés Los clientes que se han suscrito a SupportDesk pueden obtener los archivos de la Web de SupportDesk.

### <span id="page-30-1"></span>Notas sobre la memoria

### <span id="page-30-2"></span>Notas sobre el montado de la memoria

La memoria montable varía según el Fujitsu Product ID. Consulte "3.1 Especificaciones del servidor" en la Guía rápida Fujitsu SPARC M12.

Al adquirirlo, compruebe que los módulos de la memoria pueden montarse en el servidor correspondiente.

### <span id="page-31-0"></span>Notas sobre las DIMM de 64 GB para los modelos SPARC M12-1 (Fujitsu Product ID SPNAAAA1xx) y SPARC M12-2/M12-2S (16 ranuras de memoria)

Antes de realizar cualquiera de las siguientes tareas, actualice el firmware XCP existente del sistema a XCP 3050 o superior:

- Adición de DIMM de 64 GB (incluidos los cambios a las DIMM de 64 GB para expandir la capacidad)
- Adición de un módulo de CPU (unidad de memoria superior de CPU (CMUU)) con DIMM de 64 GB montadas
- Adición de SPARC M12-2S con DIMM de 64 GB montadas, en una configuración de bloques funcionales

Nota - Las notas anteriores también se aplican al traslado de las DIMM de 64 GB al sistema actual desde otro sistema.

# <span id="page-31-1"></span>Notas sobre la combinación de diferente hardware

### <span id="page-31-2"></span>Notas sobre la expansión del módulo de CPU para el SPARC M12-2/M12-2S

Solo el módulo de CPU con 16 ranuras de memoria puede añadirse al SPARC M12-2/ M12-2S con 16 ranuras de memoria.

Solo el módulo de CPU con 24 ranuras de memoria puede añadirse al SPARC M12-2/ M12-2S con 24 ranuras de memoria.

### <span id="page-31-3"></span>Notas sobre una configuración 2BB o más grande con el SPARC M12-2S

- El SPARC M12-2S (Fujitsu Product ID SPNCCAA1xx) y el SPARC M12-2S (Fujitsu Product ID SPNCCAA2xx) pueden mezclarse. El SPARC M12 (Fujitsu Product ID SPNCCAA3xx) y el SPARC M12 (Fujitsu Product ID SPNCCAA4xx) no pueden mezclarse. Para obtener más información, consulte "3.1 Especificaciones del servidor" en la Guía rápida Fujitsu SPARC M12.

- Para añadir un SPARC M12-2S (24 ranuras de memoria) a un sistema SPARC M12-2S (16 ranuras de memoria) con XCP 3080 o anterior, es necesario actualizar primero el firmware XCP del sistema actual a XCP 3090 o posterior. Cuando actualice el firmware XCP con la partición física encendida, es necesario apagar la partición física (detener el sistema) y volver a encenderla para completar la actualización del firmware CMU.

# <span id="page-32-0"></span>Obtención de la utilidad de configuración de RAID integrada SAS-2

La utilidad de configuración de RAID integrada SAS-2 (SAS2IRCU) (en adelante, "utilidad SAS2IRCU") de Broadcom Limited incluye el comando sas2ircu. Para utilizar este comando con el fin de configurar y gestionar volúmenes RAID del sistema, puede obtener la utilidad SAR2IRCU y la documentación en el siguiente sitio web:

<https://www.broadcom.com/site-search?q=sas2ircu>

El copyright de la utilidad de configuración de RAID integrada SAS-2 (SAS2IRCU) pertenece a Broadcom Limited y/o sus filiales.

Utilice la versión 14.00.00.00 o posterior de la utilidad SAS2IRCU.

Para obtener más información sobre cómo usar la utilidad SAS2IRCU y otros detalles, consulte la SAS-2 Integrated RAID Configuration Utility User Guide que se proporciona en el mismo sitio web.

Notas de producto Fujitsu SPARC M12 para XCP <sup>4010</sup> - XCP <sup>4040</sup> / XCP <sup>3021</sup> - <sup>3130</sup> ・ Enero de <sup>2024</sup>

# <span id="page-34-0"></span>Capítulo 3

# Información sobre XCP

En este capítulo se proporciona información relacionada con XCP.

- [Información](#page-34-1) más reciente sobre XCP
- Versiones de firmware XCP e [información](#page-35-1) de soporte
- Notas y [restricciones](#page-38-0)
- [Problemas](#page-72-0) con XCP y soluciones

# <span id="page-34-1"></span>Información más reciente sobre XCP

Para obtener información sobre las versiones XCP correspondientes al hardware, consulte "Tabla 2-1 XCP, unidad de expansión PCI y Oracle Solaris [compatibles](#page-19-0) con los [sistemas](#page-19-0) SPARC M12".

### <span id="page-34-2"></span>Información más reciente sobre XCP 4040

En esta sección se describen los cambios principales en XCP 4040. Esta versión de XCP modifica el firmware XSCF.

Nota - Una vez completada la actualización del firmware, puede que sea necesario apagar y volver a encender la partición física.

Para obtener más información sobre la actualización del firmware, consulte "Capítulo 16 Actualización del firmware XCP" en la Guía de administración y funcionamiento del sistema de Fujitsu SPARC M12 y Fujitsu M10/SPARC M10.

Se han mejorado los defectos del firmware XCP (RTIF2-211015-003, RTIF2-230919- 001, RTIF2-230919-003, RTIF2-230919-005).

### <span id="page-35-0"></span>Información más reciente sobre XCP 3130

En esta sección se describen los cambios principales en XCP 3130. Esta versión de XCP modifica el firmware XSCF.

Nota - Una vez completada la actualización del firmware, puede que sea necesario apagar y volver a encender la partición física.

Para obtener más información sobre la actualización del firmware, consulte "Capítulo 16 Actualización del firmware XCP" en la Guía de administración y funcionamiento del sistema de Fujitsu SPARC M12 y Fujitsu M10/SPARC M10.

Se han mejorado los defectos del firmware XCP (RTIF2-211015-003, RTIF2-230919- 001, RTIF2-230919-003, RTIF2-230919-005).

# <span id="page-35-1"></span>Versiones de firmware XCP e información de soporte

En la siguiente tabla se enumera información sobre las versiones de firmware XCP y las versiones de firmware CMU publicadas para los sistemas SPARC M12.

| Versión de<br><b>XCP</b> | Información principal de soporte                                                                                                    | Versión CMU<br>$(*1)(*2)$ |
|--------------------------|----------------------------------------------------------------------------------------------------|---------------------------|
| XCP 4040                 | Corrección de los problemas de firmware XCP (RTIF2-<br>211015-003, RTIF2-230919-001, RTIF2-230919-003,<br>RTIF2-230919-005)                                                                                                    | 04.02.0000                |
| XCP 4030                 | - Corrección de los problemas de firmware XCP (RTIF2-<br>230301-001)<br>- Fin de la compatibilidad de las claves de host de DSA y<br>las claves públicas de usuario de DSA para la conexión<br><b>SSH</b><br>- Cambio del protocolo de cifrado por defecto para el<br>agente SNMPv3 por el Advanced Encryption Standard<br>(AES) | 04.02.0000                |
| XCP 4020                 | - Compatibilidad de SPARC M12 (Fujitsu Product ID<br>SPNAAAA4xx/SPNBBAA4xx/SPNCCAA4xx)<br>- Registro del certificado por defecto del sistema para el<br>inicio verificado de Oracle Solaris 11.4<br>- Adición de una entrada de registro de error para un error<br>de combinación de hardware (XSCFU/CMUL/MBU)                   | 04.02.0000                |
| <b>XCP 4011</b>          | Corrección de los problemas de firmware XCP (RTIF2-<br>220404-001, RTIF2-220408-001, RTIF2-220408-03, RTIF2-<br>220411-02, RTIF2-220712-001)                                                                                                    | 04.01.0001                |

Tabla 3-1 Versiones de firmware XCP (XCP 4xxx) e información de soporte
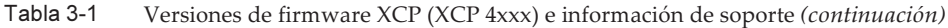

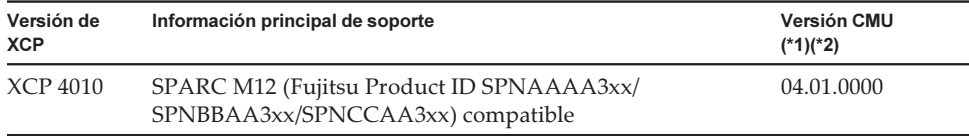

\*1 El comando version -c xcp -v puede comprobar las versiones del firmware XSCF y del firmware CMU actualmente aplicadas al sistema.

\*2 Una vez completada la actualización del firmware, puede que sea necesario apagar y volver a encender la partición física.

Cuando se actualice la versión del firmware CMU, apague la alimentación de la partición física y, a continuación, vuelva a encenderla para completar la actualización del firmware CMU. Para obtener más información sobre la actualización del firmware, consulte "Capítulo 16 Actualización del firmware XCP" en la Guía de administración y funcionamiento del sistema de Fujitsu SPARC M12 y Fujitsu M10/SPARC M10.

| Versión de<br><b>XCP</b> | Información principal de soporte                                                                                                    | Versión CMU<br>$(*1)(*2)$ |
|--------------------------|----------------------------------------------------------------------------------------------------|---------------------------|
| <b>XCP 3130</b>          | Corrección de los problemas de firmware XCP (RTIF2-<br>211015-003, RTIF2-230919-001, RTIF2-230919-003,<br>RTIF2-230919-005)                                                                                                    | 03.11.0001                |
| <b>XCP 3120</b>          | - Corrección de los problemas de firmware XCP (RTIF2-<br>230301-001)<br>- Fin de la compatibilidad de las claves de host de DSA y<br>las claves públicas de usuario de DSA para la conexión<br><b>SSH</b><br>- Cambio del protocolo de cifrado por defecto para el<br>agente SNMPv3 por el Advanced Encryption Standard<br>(AES) | 03.11.0001                |
| <b>XCP 3112</b>          | - Registro del certificado por defecto del sistema para el<br>inicio verificado de Oracle Solaris 11.4<br>- Adición de una entrada de registro de error para un error<br>de combinación de hardware (XSCFU/CMUL/MBU)                                                                                                    | 03.11.0001                |
| <b>XCP 3111</b>          | Corrección de problemas de firmware XCP (RTIF2-220404-<br>001, RTIF2-220408-001, RTIF2-220411-02, RTIF2-220712-001)                                                                                                    | 03.11.0001                |
| <b>XCP 3110</b>          | Corrección de los problemas de firmware XCP (RTIF2-<br>211015-001)                                                                                                    | 03.10.0000                |
| <b>XCP 3100</b>          | Corrección de los problemas de firmware XCP (RTIF2-<br>200528-001, RTIF2-201109-028, RTIF2-201109-029,<br>RTIF2-210203-002, RTIF2-210204-002, RTIF2-210204-004,<br>RTIF2-210506-003)                                                                                                    | 03.10.0000                |
| <b>XCP 3090</b>          | Corrección de los problemas de firmware XCP (RTIF2-<br>200423-001, RTIF2-200515-001, RTIF2-200518-001,<br>RTIF2-200518-003, RTIF2-200528-002, RTIF2-200805-001)                                                                                                    | 03.09.0000                |
| <b>XCP 3080</b>          | Corrección de los problemas de firmware XCP (RTIF2-<br>191223-001)                                                                                                    | 03.07.0000                |
| <b>XCP 3071</b>          | Correcciones de seguridad (RTIF2-190903-002)                                                                                                    | 03.07.0000                |

Tabla 3-2 Versiones de firmware XCP (XCP 3xxx) e información de soporte

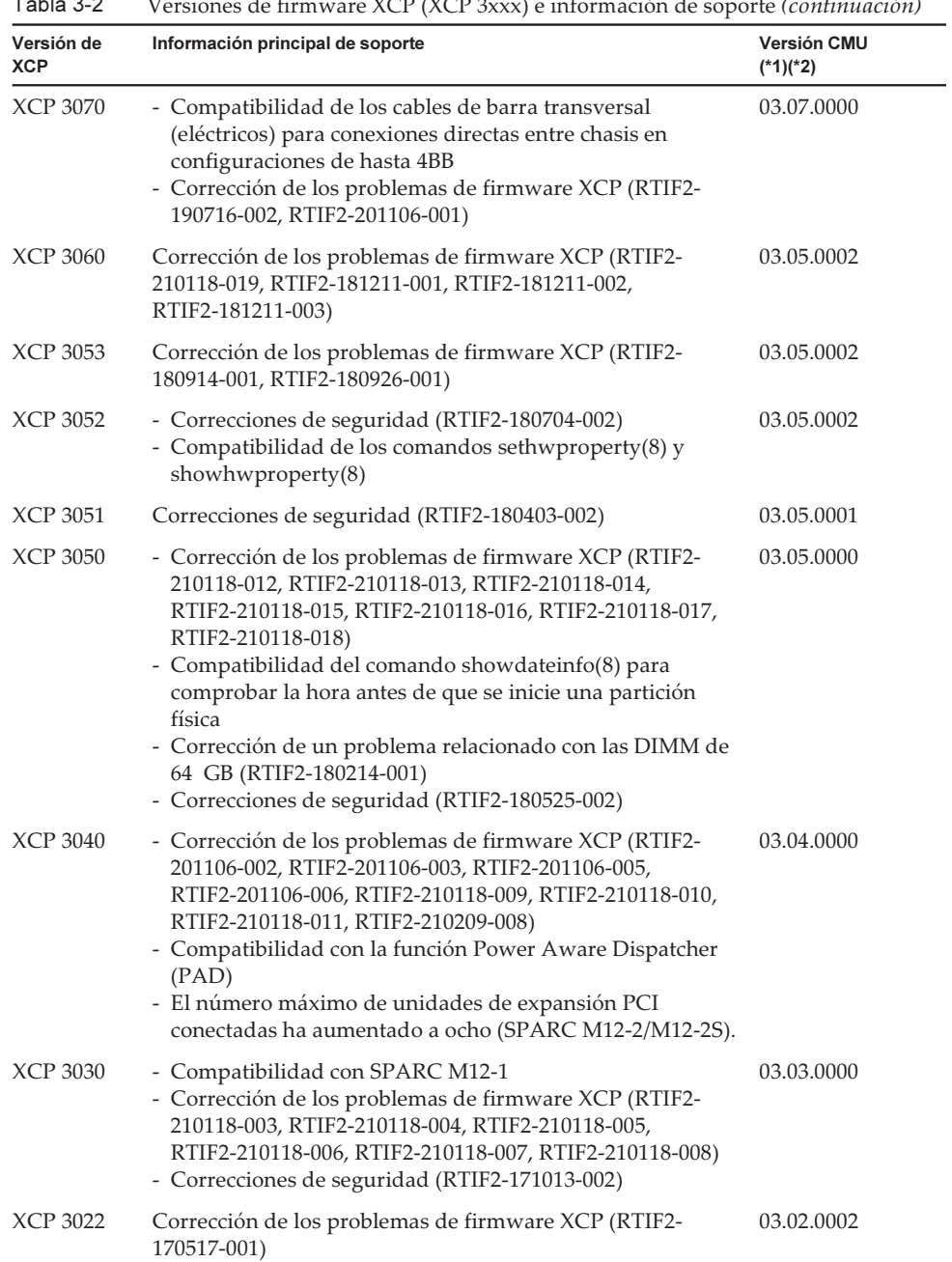

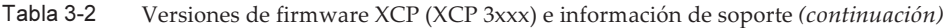

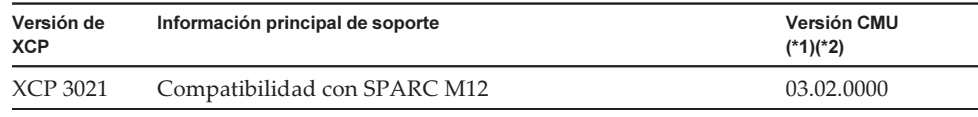

\*1 El comando version -c xcp -v puede comprobar las versiones del firmware XSCF y del firmware CMU actualmente aplicadas al sistema.

\*2 Una vez completada la actualización del firmware, puede que sea necesario apagar y volver a encender la partición física.

Cuando se actualice la versión del firmware CMU, apague la alimentación de la partición física y, a continuación, vuelva a encenderla para completar la actualización del firmware CMU. Para obtener más información sobre la actualización del firmware, consulte "Capítulo 16 Actualización del firmware XCP" en la Guía de administración y funcionamiento del sistema de Fujitsu SPARC M12 y Fujitsu M10/SPARC M10.

# Notas y restricciones

En esta sección se describen notas y restricciones conocidas en esta edición.

## Notas sobre el inicio verificado

Para XCP 4011 o anterior y XCP 3111 o anterior, antes de ejecutar el inicio verificado en el dominio de control que ejecuta Oracle Solaris 11.4, registre y active un certificado para Oracle Solaris 11.4 (/etc/certs/elfsign/Oracle\_Solaris\_2017.pem) como un certificado de usuario con el XSCF. Para obtener información sobre los procedimientos para registrar y activar un certificado de usuario, consulte "14.8.10 Registro de un certificado de clave pública X.509" y "14.8.11 Habilitación y deshabilitación de un certificado de clave pública X.509 registrado" en la Guía de administración y funcionamiento del sistema de Fujitsu SPARC M12 y Fujitsu M10/SPARC M10.

## Notas sobre el servicio de mantenimiento remoto

**Nota** - Enhanced Support Facility (ESF) y Remote Customer Support System (REMCS) solo son compatibles con SPARC M12 vendidos en Japón por Fujitsu.

En esta sección se describen notas cuando se utiliza el servicio de mantenimiento remoto. Consulte Enhanced Support Facility User's Guide for REMCS para ver cómo definir y usar REMCS.

Antes de configurar el servicio de mantenimiento remoto

Para usar el servicio de mantenimiento remoto con SPARC M12, debe realizar ajustes para la función del agente REMCS utilizando XSCF Web. Además, el agente REMCS usa información de huso horario de XSCF. Haga los ajustes siguientes con antelación

mediante el XSCF shell:

- Ajuste necesario para usar XSCF Web, como habilitar el ajuste HTTPS
- Ajuste del huso horario de XSCF

Después de completar los ajustes anteriores, realice ajustes para la función de agente REMCS utilizando XSCF Web.

Para obtener más información sobre los ajustes de XSCF Web y del huso horario, consulte la Guía de administración y funcionamiento del sistema de Fujitsu SPARC M12 y Fujitsu M10/SPARC M10.

### Huso horario para la función de agente REMCS

El agente REMCS utiliza el huso horario establecido actualmente para el sistema. Por este motivo, cuando cambie el huso horario del sistema con XSCF, defina otra vez la programación de conexión periódica para actualizar la información del centro REMCS.

# Notas sobre SNMP

- En XCP 4030 y XCP 3120, para utilizar el agente SNMPv3, el protocolo de cifrado por defecto se ha cambiado por motivos de seguridad por el Advanced Encryption Standard (AES). Cuando se utilice el Data Encryption Standard (DES) como protocolo de cifrado, le recomendamos cambiar el ajuste a AES.
- Cuando se utiliza el agente SNMPv3, después de configurar el protocolo de autenticación y el protocolo de cifrado usando el comando setsnmp(8), asegúrese de configurar la información de administración del User-based Security Model (USM) [Modelo de seguridad basado en el usuario] usando el comando setsnmpusm(8) y la información de administración del View-based Access Control Model (VACM) [Modelo de control de acceso basado en vista] usando el comando setsnmpvacm(8). Se requiere la especificación del protocolo de autenticación y del protocolo de cifrado en el proceso de configuración del agente SNMPv3. Además, la contraseña, configurada cuando se ejecutan los comandos setsnmp(8) y setsnmpusm(8), también será necesaria.
- Si un servidor, en el que no se esté ejecutando el administrador SNMP, está registrado como el inform trap host de SNMPv3, puede que la ejecución de los comandos setsnmp(8), setsnmpusm(8) o setsnmpvacm(8) genere el mensaje "Agent restart failed". Este mensaje aparece cuando existe alguna anomalía en el reinicio del agente SNMP, pero, como el agente SNMP funciona correctamente, aunque aparezca esta mensaje, el sistema no se verá afectado. Registre el trap host después de que se haya iniciado el administrador SNMP.
- Si el comando setsnmp(8) se ejecuta con el operando addtraphost o addv3traphost y el trap host se registra con un nombre de host compuesto por 16 o más caracteres, la dirección UDP del trap notificada al trap host se convierte en la dirección IP asignada a la XSCF-LAN (dirección IP física), en lugar de en la dirección IP de suplantación (dirección IP virtual). Este síntoma ocurre cuando se configura una dirección IP de suplantación.

Si el nombre de host del trap host está compuesto por más de 16 caracteres, registre el trap host con su dirección IP, no con su nombre de host.

[Solución]

Si ya se ha registrado un nombre de host con más de 16 caracteres, ejecute el comando setsnmp(8) con el operando remtraphost o remv3traphost para quitar el trap host y registrarlo de nuevo con la dirección IP.

Cuando se haya registrado el trap host con el comando setsnmp(8), es posible que aparezca el siguiente mensaje.

```
iptables v1.4.7: host/network 'example.com' not found
Try 'iptables -h' or 'iptables --help' for more information.
```
Este mensaje indica que no se ha ejecutado la resolución de nombres para el nombre de host del host registrado.

Aunque el trap host se haya registrado correctamente, puede que los traps que no hayan sido notificados al trap host como nombre del trap host no se hayan resuelto.

Configure el servidor de nombres mediante la ejecución del comando setnameserver(8) y ejecute la resolución de nombres para el host de destino.

# Notas sobre la seguridad de la capa de transporte (TLS)/la capa de sockets seguros (SSL)

Por motivos de seguridad, no puede utilizar SSL 3.0. De igual manera, XCP 4011 y XCP 3111 ya no pueden utilizar la seguridad de la capa de transporte (TLS) 1.0 o 1.1. Utilice TLS 1.2 o posterior.

# Notas sobre SSH

- Por motivos de seguridad, XCP 4030 y XCP 3120 ya no pueden utilizar las claves de host de DSA y las claves públicas de usuario de DSA para la conexión SSH. Utilice las claves de host de RSA como claves de host. Si ha registrado una clave pública de usuario de DSA, vuelva a registrarla como una clave pública de usuario de RSA.
- Corrección de seguridad de OpenSSL (RTIF2-201109-029) en XCP 3100. Esta corrección cambia la visualización "Fingerprint:" del comando showssh. En XCP 3100 o posterior, se muestran "SHA256" y "no comment". No se muestra el nombre de la ruta del archivo.

Para obtener información detallada sobre el comando showssh(8), consulte el Fujitsu SPARC M12 and Fujitsu M10/SPARC M10 XSCF Reference Manual de la versión de XCP que esté utilizando.

[Ejemplo de visualización]

- XCP 3100 o posterior

```
RSA key:
 :
Fingerprint:
2048 SHA256:jKM3wOwUOnQUX6LRWS5+3ji7f2ji7cN5naaDhCUQufw no comment (RSA)
DSA key:
 :
Fingerprint:
1024 SHA256:weptlraZ1EyZ4t4vbwX9zBR36REvQteyVq/Z/E3fR6M no comment (DSA)
```
#### - XCP 3090 o anterior

```
RSA key:
 :
Fingerprint:
1024 e4:35:6a:45:b4:f7:e8:ce:b0:b9:82:80:2e:73:33:c4 /etc/ssh/ssh_host_rsa_
key.pub
DSA key:
:
Fingerprint:
1024 9e:39:8e:cb:8a:99:ff:b4:45:12:04:2d:39:d3:28:15 /etc/ssh/ssh_host_dsa_
key.pub
```
- Por motivos de seguridad, XCP 3090 no puede utilizar algunos de los algoritmos de cifrado que se emplean en la conexión SSH. Si la conexión SSH falla, actualice el servidor y el cliente de destino de la conexión SSH, o bien cambie su configuración.
	- Algoritmos de cifrado que no pueden utilizarse para la conexión SSH con XCP 3090 o posterior

aes128-cbc, aes192-cbc, aes256-cbc

- Algoritmos de cifrado que pueden utilizarse para la conexión SSH con XCP 3090 o posterior

aes128-ctr, aes192-ctr, aes256-ctr

## Restricciones y notas sobre la operación de ahorro de energía

#### ■ Anterior a XCP 3040

El valor "performance" no se admite en la opción -m powermgmt\_policy de la operación de ahorro de energía que se ajusta con el comando setpparmode. Especifique o bien "disabled" (deshabilitar), que es el valor predeterminado, o "elastic" (habilitar).

#### ■ XCP 3040 o posterior

- Cuando actualice el firmware desde XCP 3040 o anterior a XCP 3040 o posterior Cuando se especifica el valor "performance" para la opción -m powermgmt\_ policy de la operación de ahorro de energía que se establece con el comando setpparmode, cambie lo siguiente en el comando setpparmode. Cambie la

opción -m pad para la función Power Aware Dispatcher (función PAD) de "off" (deshabilitado) a "on" (habilitado) para utilizar Solaris Power Aware Dispatcher.

Nota - Si se cambia el ajuste de la función PAD, la configuración de dominio lógico pasa <sup>a</sup> ser la predeterminada de fábrica. A continuación, es necesario reconfigurar el dominio lógico. Guarde previamente la información de configuración en un archivo XML.

- Cuando el firmware aplicado en fábrica es XCP 3040 o posterior El ajuste predeterminado de la opción -m pad es "on" (habilitado). No es necesario cambiar el valor de la opción -m pad.

## Notas sobre los husos horarios

■ Los husos horarios (nombres de regiones/lugares) compatibles con XSCF se pueden cambiar para ser compatibles con la información más reciente sobre husos horarios.

Si hay cualquier huso horario establecido previamente que el sistema ya no pueda utilizar, XSCF cambia esta zona horaria que ya no se puede utilizar por su horario universal coordinado (UTC) y comienza a funcionar en UTC.

Si el huso horario establecido funciona en UTC, ejecute el comando settimezone -c settz -a y compruebe los husos horarios que se pueden establecer. Si la lista de husos horarios no cuenta con un huso horario establecido, establézcalo de nuevo.

En un sistema que utiliza el horario de verano, supongamos que la hora actual en el horario de verano se cambia mediante el comando setdate -s a menos de una hora respecto al final del horario de verano. Entonces, la hora ajustada estará fuera del horario de verano (es decir, en horario de invierno).

En el siguiente ejemplo, se intenta ajustar la hora local a 1:40 del 31 de octubre (JDT) durante el horario de verano, pero el horario de verano acaba a las 2:00 del 31 de octubre. El resultado es que la hora se ajusta a la hora de verano de las 1:47 del 31 de octubre (JST).

```
XSCF> showdate
```

```
Fri Oct 31 01:20:00 JDT 2014
XSCF> setdate -y -s 103101402014.00
Fri Oct 31 01:40:00 JST 2014
The XSCF will be reset. Continue? [y|n] :y
Thu Oct 30 16:40:00 UTC 2014
:
Omitido (XSCF automáticamente reiniciado)
XSCF> showdate
Fri Oct 31 01:47:16 JST 2014
```
Para ajustar la hora dentro del periodo inmediatamente anterior o posterior al horario de verano, ejecute el comando setdate -u y ajuste la hora en UTC.

## Notas sobre el almacenamiento remoto

- Los applets de Java no podrán utilizarse una vez se instale la actualización para Oracle Java SE 8 de abril de 2019 o una posterior. Como consecuencia, el XSCF Remote Storage Server no se podrá iniciar desde XSCF Web. Incluso en un entorno en el que no pueda utilizar los applets de Java, puede iniciar el XSCF Remote Storage Server con el comando Java desde un terminal mediante el siguiente procedimiento.
	- 1. Descargue el archivo de almacenamiento para el XSCF Remote Storage Server. Puede obtener este archivo de almacenamiento desde el sitio de descarga del firmware XCP.

Este archivo de almacenamiento es compatible entre los sistemas SPARC M12 y SPARC M10. En ambos modelos puede utilizar el archivo con todas las versiones de firmware XCP compatibles con la función de almacenamiento remoto.

- 2. Extraiga el archivo de almacenamiento para el XSCF Remote Storage Server en el terminal.
- 3. Ejecute el siguiente comando en el directorio en el que se ha extraído el archivo de almacenamiento.

Especifique la ruta de ejecución de java.exe en función del entorno utilizado. El siguiente ejemplo muestra el inicio del XSCF Remote Storage Server mediante Oracle Java SE en "C:\rdvd", donde se ha extraído el archivo de almacenamiento. Ejemplo:

C:\rdvd>"C:\Program Files (x86)\Java\jre1.8.0\_201\bin\java.exe" -esa -cp rdvd\_client.jar;lib\\* com. fujitsu.m10.rdvd.gui.GUIMain

El XSCF Remote Storage Server se inicia y aparece la pantalla [XSCF Remote Storage Server]. Puede seleccionar el medio en la pantalla [XSCF Remote Storage Server].

Los pasos a seguir una vez aparezca la pantalla [XSCF Remote Storage Server] son los mismos que al iniciar el XSCF Remote Storage Server desde XSCF Web. Para obtener más información, consulte "4.6 Uso del almacenamiento remoto" en la Guía de administración y funcionamiento del sistema de Fujitsu SPARC M12 y Fujitsu M10/SPARC M10.

■ Estas notas se aplican cuando se utiliza Java Runtime Environment 8 Update 45 y, como se describe a continuación, cuando se utiliza un script de configuración automática de proxy (archivo PAC) en la configuración de la red de Java o por el navegador en uso. En este caso, aparecerá el mensaje "The application cannot be run.", "Failed to validate certificate. The application will not be executed.", o aparece otro mensaje, y puede que XSCF Remote Storage Server falle al arrancar. -- Cuando se selecciona [Use browser settings] en la configuración de red de Java

- Para Internet Explorer

 Se selecciona la casilla [Usar scripts de configuración automática] en [Herramientas] - [Opciones de Internet] - [Conexiones] - [Configuración de LAN].

- Para Firefox

 Se selecciona [URL de configuración automática de proxy] en [Herramientas] - [Opciones] - [Avanzado] - [Red] - [Configuración].

-- Se selecciona [Use automatic proxy configuration script] en la configuración de red de Java.

Para solucionar este problema, vaya a la pantalla [Java Control Panel], seleccione [General] - [Network Settings] - [Use proxy server] y cambie la configuración de red de Java.

- Si se conecta el almacenamiento remoto mediante VPN (red privada virtual) u otra red en la que se aplique traducción de dirección, aparece el mensaje de error "iscsiadm: no records found!" y se deshabilita la conexión. No conecte almacenamiento remoto mediante una VPN u otra red en la que se aplique traducción de dirección.
- El almacenamiento remoto no puede conectarse aunque un terminal tenga más de una conexión de red.

En este caso, se puede conectar un terminal al almacenamiento remoto si desactiva los dispositivos de red en el terminal que no se utilizan para la conexión XSCF-LAN.

Asimismo, si la función Hyper-V está habilitada en Windows, podría generarse un adaptador de red virtual automáticamente. Por lo tanto, el almacenamiento remoto no puede conectarse aunque solo haya un dispositivo de red físico.

# Restricciones de auditoría

- La función de transferencia de archivo de registro del registro de auditoría mediante el comando setaudit archive y el comando setaudit disable no es compatible actualmente.
- En el comando setaudit, use la sobreescritura (opción "count") con el valor predeterminado en la directiva de escritura de la traza de auditoría. Al especificar "count" o "suspend" se invoca el mismo comportamiento que al especificar "count".

# Notas sobre la reconfiguración dinámica de particiones físicas

- Supongamos que va a añadir o a eliminar un bloque funcional (PSB) mediante la reconfiguración dinámica de particiones físicas. Antes de ejecutar el comando addboard(8) o deleteboard(8), ejecute el comando showhardconf(8) para confirmar que [Status] es "Normal" en todos los XBBOX#xx y BB#xx.
- Supongamos que utiliza la función de reconfiguración dinámica y ejecuta el comando addboard(8) o deleteboard(8) con una placa de sistema (PSB) especificada para añadir o eliminar un bloque funcional. En este caso, durante el procesamiento, no ejecute el comando rebootxscf o switchscf, reinicie el XSCF desde XSCF Web o

conmute el XSCF entre maestro/suplente. Si realiza esta operación, el procesamiento de DR terminará de forma anómala y, además, podría colgarse Oracle Solaris en una participación física en ejecución, podría ocurrir un fallo de hardware, las particiones físicas podrían detenerse de forma anómala y podría ser necesario el reemplazo de partes.

■ Si un dominio lógico en el estado OpenBoot PROM está situado en la partición física, al reconfigurar dinámicamente la partición física, el proceso termina con un error. Ejecute la reconfiguración dinámica de la partición física después de cambiar el dominio lógico a cualquiera de los siguientes estados: estado donde se esté ejecutando Oracle Solaris, estado ligado o estado inactivo.

# Notas sobre OpenBoot PROM

■ Si ejecuta el comando sendbreak(8) después de que aparezca el letrero de OpenBoot PROM pero antes de que se complete el arranque de OpenBoot PROM, se muestra el siguiente mensaje de error. En este caso, el comando boot no puede ejecutarse.

FATAL: OpenBoot initialization sequence prematurely terminated.

En este caso, establezca la variable de entorno OpenBoot PROM auto-boot? en falso en la línea de comandos y, a continuación, ejecute el comando reset-all. Cuando se reinicia OpenBoot PROM, establezca auto-boot? en verdadero y ejecute el comando boot.

- Cuando utilice el comando setpparparam(8) del firmware XSCF para definir una variable de entorno OpenBoot PROM, como nvramrc, el número máximo de caracteres que puede establecerse es 254. Si desea definir una cadena de 255 o más caracteres en una variable de entorno OpenBoot PROM, como nvramrc, hágalo en el entorno de OpenBoot PROM o de Oracle Solaris. Tenga en cuenta que, sin embargo, el número máximo de caracteres es 1024.
- Los alias de dispositivo de OpenBoot PROM disco y red no se crean para discos y dominios lógicos de Oracle VM Server for SPARC a los que no se ha asignado ninguna red. Para ejecutar inicio desde disco o inicio desde red especificando el disco o la red del alias del dispositivo, defina los alias de dispositivo de disco y red usando el comando nvalias de OpenBoot PROM.
- Supongamos que el valor de la variable de entorno multipath-boot? de OpenBoot PROM es verdadero; se ejecuta el comando boot -L para visualizar entornos de arranque (BE) del grupo raíz. A continuación, después de que se seleccione un entorno de arranque del menú interactivo mostrado, el sistema no devuelve el indicador ok, sino que se reinicia OpenBoot PROM. El número de reinicios depende del dispositivo de inicio de la variable de entorno de OpenBoot PROM. OpenBoot PROM se reinicia tantas veces como dispositivos configurados existan y, posteriormente, se visualiza el mensaje "ERROR: All

device paths in boot-device have failed." y vuelve a aparecer la línea de comandos.

Para evitar este problema, ajuste el valor de la variable de entorno multipath-boot? de OpenBoot PROM a falso antes de ejecutar el comando boot -L command o ejecute el comando boot device\_path -L.

# Notas sobre el mantenimiento de la unidad de memoria CPU, la unidad de placa base, la unidad XSCF, el backplane PSU o la unidad backplane de barra transversal

■ Nota sobre la corrección de la hora (1)

Después de la sustitución de la unidad XSCF y de la tarjeta SD, y después de que el sistema haya estado en funcionamiento durante mucho tiempo, el reinicio del XSCF seguido por el arranque de la PPAR puede provocar que la hora de Oracle Solaris se cambie.

Este problema sucede cuando se dan todas las condiciones siguientes:

- Sustitución de la unidad XSCF y la tarjeta SD
- Sistema: SPARC M12-2 (configuración de chasis único) o SPARC M12-2S (configuración de chasis único).

Para evitar este problema, asegúrese de realizar el siguiente procedimiento después de sustituir la unidad XSCF y la tarjeta SD.

[Solución]

- Si la configuración del cliente NTP para el XSCF está desactivada (predeterminado) Ejecute el comando setdate para establecer la hora del XSCF a la hora actual. En el siguiente ejemplo, se configura la hora del XSCF como 2017/3/25 12:00:00.

```
XSCF> setdate -s 032512002017.00
```
Después de configurar la hora, el XSCF se reinicia automáticamente.

- Si la configuración del cliente NTP para el XSCF está activada
	- 1. Ejecute el comando showlogs event para comprobar si la hora del XSCF y la hora del servidor NTP se sincronizan correctamente.

Si hay varios registros de eventos registrados, consulte el último registro de eventos.

```
XSCF> showlogs event -rM<br>Date
                            Message
Mar 25 11:45:31 JST 2017 NTP service found NTP server to synchronize.
```
 Cuando aparece "NTP service found NTP server to synchronize." la hora se ha sincronizado correctamente. En ese caso, no son necesarios los siguientes pasos.

 2. Ejecute el comando setntp para deshabilitar temporalmente la función de cliente NTP del XSCF.

```
XSCF> setntp -s client -c disable
```
3. Reinicie el XSCF.

XSCF> rebootxscf -a

4. Ejecute el comando setdate para ajustar la hora del XSCF a la hora actual.

En el siguiente ejemplo, se configura la hora del XSCF como 2017/3/25 12:00:00.

```
XSCF> setdate -s 032512002017.00
```
Después de configurar la hora, el XSCF se reinicia automáticamente.

 5. Ejecute el comando setntp para volver a habilitar la función de cliente NTP del XSCF.

XSCF> setntp -s client -c enable

6. Reinicie el XSCF.

XSCF> rebootxscf -a

Nota - Incluso si la hora del XSCF y el servidor NTP no se sincronizan y aparece el siguiente mensaje, esta solución se ha completado.

XSCF> showlogs event -rM Mar 25 12:15:31 JST 2017 Date Message NTP service failed to reach appropriate NTP server.

■ Nota sobre la corrección de la hora (2) Debido al problema notificado en RTIF2-170224-036, la hora de Oracle Solaris puede cambiar al arrancar la PPAR.

Para evitar este problema, asegúrese de realizar el siguiente procedimiento después del mantenimiento.

Nota - Antes de realizar el procedimiento en "Nota sobre la corrección de la hora (2)," compruebe si se cumplen las condiciones de la "Nota sobre la corrección de la hora (1)." Si se cumplen, realice primero el procedimiento en la "Nota sobre la corrección de la hora (1)."

[Solución]

1. Ejecute el comando showdateinfo(8) para comprobar los horarios del dominio de control y del dominio invitado.

- Para XCP 3050 o posterior

Compruebe los horarios del dominio de control y del dominio invitado. Si los horarios son correctos, los siguientes pasos no son necesarios. Si los horarios no son correctos, vaya al paso 2. - Para XCP 3040 o anterior Vaya al paso 2 ya que no es posible comprobar los horarios con el comando showdateinfo(8).

Ejemplo: la partición física es PPAR#0

```
XSCF> showdateinfo -p 0
PPAR-ID : 0
config name : 10guest config
XSCF information:
-----------------
  XSCF
    Date : Aug 03 19:56:16 JST 2017
Logical domains information:
----------------------------
  primary
    Date : Aug 03 19:56:16 JST 2017
  guest 0
    Date : Aug 03 19:56:16 JST 2017
  guest 1
    Date : Aug 03 19:56:16 JST 2017
  guest 2
    Date : Aug 03 19:56:16 JST 2017
XSCF>
```
Nota - Los horarios del dominio de control y del dominio invitado se muestran usando la zona horaria de XSCF.

2. Especifique "false" en la variable auto-boot? del entorno OpenBoot PROM y ejecute el comando setpparparam(8) para desactivar la función autoboot del dominio de control. Ejecute también el comando setpparmode(8) para desactivar el arranque de los dominios invitados.

Ejemplo: la partición física es PPAR#0

```
XSCF> setpparparam -p 0 -s bootscript "setenv auto-boot? false" -y
XSCF> setpparmode -p 0 -m guestboot=off
```
3. Ejecute el comando poweron(8) para encender la partición física de destino.

```
XSCF> poweron -p 0 -y
```
4. Ejecute el showdomainstatus -p 0 -g primario y confirme que "OpenBoot Running" aparece en Status.

5. Ejecute el comando console(8) para cambiar a la consola de dominio de control.

```
XSCF> console -p 0 -y
 :
Omitido
{0} ok
```
6. Ejecute el comando boot -s para iniciar Oracle Solaris en modo de usuario único.

 $\{0\}$  ok boot -s

7. Ejecute el comando date de Oracle Solaris para establecer el horario del dominio de control.

Ejemplo: configuración de 12:20:00 el 25 de marzo de 2017

primary# date 0325122017.00

Nota - Ejecute el comando showdate(8) para visualizar la hora del XSCF <sup>y</sup> confirme que la hora del dominio de control de la partición física de destino coincida con la hora del XSCF.

#### 8. Cambie al modo multiusuario.

primary# exit

9. Para una configuración de dominios lógicos, ajuste la hora correcta para los dominios invitados.

Para más información sobre cómo comprobar una configuración de dominios lógicos, consulte [Cómo comprobar si la configuración es la del dominio lógico/predeterminada de fábrica].

Realice el siguiente procedimiento en cada dominio invitado para configurar la hora.

a. Verifique el valor CONS del dominio invitado.

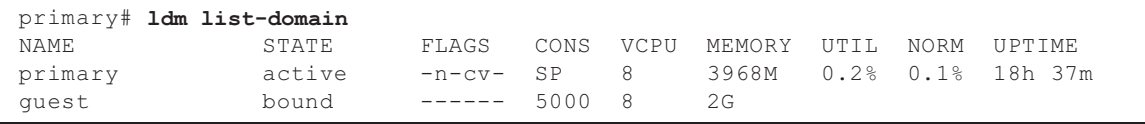

b. Desactive la función autoboot del dominio invitado.

```
primary# ldm set-variable auto-boot?=false guest
```
c. Inicie el dominio invitado.

primary# ldm start-domain guest

d. Abra la consola del dominio invitado.

```
primary# telnet localhost 5000
:
{0} ok
```
 e. Ejecute el comando boot -s para iniciar Oracle Solaris en modo de usuario único.

 $\{0\}$  ok boot  $-s$ 

 f. Ejecute el comando date de Oracle Solaris para establecer la hora del dominio invitado.

Ejemplo: configuración de 12:30:00 el 25 de marzo de 2017

guest# date 0325123017.00

g. Cambie al modo multiusuario.

guest# exit

 h. Si el dominio invitado es un cliente NTP, ejecute el comando ntpq -np y confirme la sincronización con el servidor NTP.

El asterisco ("\*") al principio de una línea indica que el servidor NTP en la columna "remote" está sincronizado con el dominio invitado.

```
guest# while [ 1 ]; do ntpq -np; sleep 60; done<br>remote refid st t when po
                   refid st t when poll reach delay offset jitter
==============================================================================
*203.0.113.156 203.0.113.70 4 u 46 64 3 0.458 0.754 7.243
     remote refid st t when poll reach delay offset jitter
==============================================================================
*203.0.113.156 203.0.113.70 4 u 39 64 7 0.478 1.487 5.664
     remote refid st t when poll reach delay offset jitter
==============================================================================
*203.0.113.156 203.0.113.70 4 u 35 64 17 0.450 2.164 5.077
^{\wedge}Cguest#
```
i. Si es necesario, vuelva a activar la función autoboot del dominio invitado.

primary# ldm set-variable auto-boot?=true guest

10. Si es necesario, vuelva a activar las funciones que se desactivaron en el paso 1.

Para la función autoboot del dominio de control, especifique true en la variable

auto-boot? del entorno OpenBoot PROM y ejecute el comando setpparparam(8) para volver a activar la función. Para iniciar los dominios invitados, ejecute el comando setpparmode(8) para volver a activarlo. Ejemplo: la partición física es PPAR#0

XSCF> setpparparam -p <sup>0</sup> -s bootscript "setenv auto-boot? true" -y XSCF> setpparmode -p <sup>0</sup> -m guestboot=on

11. Para una configuración del dominio lógico, guarde la información de configuración de dominio lógico.

Para más información sobre cómo comprobar una configuración de dominios lógicos, consulte [Cómo comprobar si la configuración es la del dominio lógico/predeterminada de fábrica].

Ejemplo: guardado de la información de configuración del dominio lógico bajo el nombre de "config\_A"

```
primary# ldm list-domain -l
Omitido
primary# ldm list-spconfig
Omitido
primary# 1dm remove-spconfig config_A
primary# 1dm add-spconfig config A
```
[Cómo comprobar si la configuración es la del dominio lógico/predeterminada de fábrica]

Puede comprobar si la configuración es un configuración de dominio lógico con el comando showdomainconfig.

(1) Configuración de dominios lógicos

Si a continuación se establece un valor distinto al predeterminado de fábrica, tal y como se indica con subrayado, se trata de una configuración de dominio lógico.

```
XSCF> showdomainconfig -p 0
PPAR-ID :0
Booting config
(Current) :config_A
(Next) :config_A
-----------------------------------------------------------------------------
Index :1
config name : factory-default
domains :1
date_created:-
-----------------------------------------------------------------------------
Index :2
config_name :config_A
domains :1
date created: '2014-03-05 17:33:17'
```
(2) Configuración predeterminada de fábrica

Si a continuación se establece un valor predeterminado de fábrica, tal y como se indica con subrayado, no se trata de una configuración de dominio lógico sino de una configuración predeterminada de fábrica.

```
XSCF> showdomainconfig -p 0
PPAR-ID :0
Booting config
(Current) : factory-default
(Next) : factory-default
-----------------------------------------------------------------------------
Index :1
config name :factory-default
domains :1
date_created:-
```
#### ■ [SPARC M12-2S]

Supongamos que se sustituye la unidad de XSCF, o se añade el SPARC M12-2S o el cuadro de barra transversal, con la fuente de alimentación desconectada, sin utilizar el menú de mantenimiento. Entonces, está habilitada la sincronización automática de versiones de firmware entre bastidores.

Después de la sustitución o adición de componentes, si se muestra el mensaje "XSCF firmware update now in progress. BB#xx, please wait for XSCF firmware update complete." después de iniciar sesión en el XSCF maestro, el firmware XCP está en proceso de actualizarse automáticamente.

La sincronización automática de las versiones de firmware XCP puede confirmarse consultando el mensaje "XCP firmware version synchronization completed," que se muestra con el comando showlogs monitor, showlogs event o showmonitorlog.

No realice lo siguiente hasta que la actualización del firmware haya finalizado. Lo mismo se aplica con las operaciones de XSCF Web que se corresponden con los comandos XSCF.

- Apagar la alimentación de entrada
- Ejecutar los comandos poweron, testsb, diagxbu o reset, o pulsar el interruptor de encendido del panel de operación
- Ejecutar los comandos setdate, switchscf, rebootxscf, initbb, restoreconfig o restoredefaults, o pulsar el interruptor RESET del panel posterior
- Ejecutar el comando getflashimage -d
- Ejecutar el comando de actualización flashupdate -c
- Cuando se haya sustituido un componente en el siguiente procedimiento, no puede iniciarse la partición física (PPAR).
	- 1. Ejecute el comando restoredefaults -c factory.
	- 2. Después de detenerse el XSCF, apague la fuente de alimentación (AC OFF) del sistema.
	- 3. Sustituya la unidad XSCF (XSCFU) sin sustituir la tarjeta SD.
	- 4. Active la alimentación de entrada (AC ON).

[Solución]

Sustituya el componente mediante el siguiente procedimiento.

- 1. Ejecute el comando restoredefaults -c factory.
- 2. Después de detenerse el XSCF, apague/encienda la fuente de alimentación (AC OFF/ON) y confirme que se haya iniciado el XSCF.
- 3. Sustituya la unidad XSCF (XSCFU).

[Cómo restaurar]

Restaure con el siguiente procedimiento:

- 1. Desactive la alimentación de entrada (AC OFF).
- 2. Vuelva a montar la tarjeta SD original que estaba montada en la unidad XSCF (XSCFU) cuando se ejecutó el comando restoredefaults -c factory.
- 3. Encienda la alimentación de entrada (AC ON) y confirme que se haya iniciado el XSCF.
- 4. Desactive la alimentación de entrada (AC OFF).
- 5. Sustituya la tarjeta SD.
- 6. Active la alimentación de entrada (AC ON).

## Notas sobre activación de CPU

■ Si ejecuta el comando restoredefaults -c xscf, la información de la clave de activación de CPU se elimina no solo de la unidad XSCF sino también de la información de la copia de seguridad en el XSCF. Por otro lado, aunque ejecute el comando restoredefaults -c factory, no se elimina la información de la clave de activación de CPU.

Para inicializar todos los ajustes a valores predeterminados de fábrica, incluyendo la información de la clave de activación de CPU, utilice la opción de activación -c factory -r.

■ La información de configuración de XSCF guardada mediante el comando dumpconfig(8) contiene información de activación de CPU y claves de activación de CPU.

Puede utilizar el comando restoreconfig(8) para restaurar la información de activación de CPU y las claves de activación de CPU que se guardaron con el comando dumpconfig(8).

Por lo tanto, si ha configurado la activación de CPU o ha registrado una clave de activación de CPU cuando configure los ajustes para el XSCF, por ejemplo, cuando configura una red o partición física (PPAR) de XSCF, recomendamos que guarde primero la información de activación de CPU y las claves de activación de CPU utilizando el comando dumpconfig(8). Para guardar y restaurar solo claves de activación de CPU, ejecute los comandos dumpcodactivation(8) y restorecodactivation(8) respectivamente. Tenga en cuenta, no obstante, que esa información de activación de CPU no se puede guardar ni restaurar. Use los comandos showcod(8) y setcod(8) para reconfigurar la activación de CPU.

# Notas y restricciones sobre XSCF Web

### Notas

### (1) Común a los navegadores

Supongamos que selecciona el menú [XSCF] - [Setting] - [CoD Reservation] en XSCF Web y cambia el valor de configuración haciendo clic en el botón [Reserve CoD Resources] de la tabla [PPAR Usage and Reservation]. Si especifica un valor inferior al valor de configuración actual, aparece el siguiente cuadro de diálogo de mensaje de advertencia para confirmar que ha introducido el valor correcto.

PROC Permits assigned is less than current setting. Continue?

Haga clic en el botón [OK] para confirmar la configuración, y haga clic en el botón [Cancel] para cancelar la configuración.

### (2) Google Chrome

Al utilizar XSCF Web en un entorno de Google Chrome, si selecciona un menú de [Logs] y hace clic en el botón [Search] justo después del inicio de sesión en XSCF, es posible que no aparezca una ventana emergente. En ese caso, acceda a otro menú de [Logs] y vuelva a intentar visualizarlo.

### (3) Microsoft Edge

Si utiliza XSCF Web en un entorno de Microsoft Edge, pueden producirse los siguientes problemas. Tenga en cuenta que no se producen en el modo Internet Explorer.

- Tras agotarse el tiempo de espera de sesión como resultado de la inactividad en XSCF Web, si selecciona un menú de [Logs] y hace clic en el botón [Search] justo después de volver a iniciar sesión en XSCF, es posible que no aparezca una ventana emergente. En ese caso, acceda a otro menú de [Logs] y vuelva a intentar visualizarlo. Si la ventana emergente sigue sin aparecer, cierre el navegador y vuelva a intentar visualizarla.
- Puede que no se muestre un marco de tabla en [Status] [System Overview] del menú, en [Log Monitor] o en otra pantalla de monitorización. En ese caso, cierre el navegador y vuelva a intentar visualizarlo.
- Puede que un mensaje visualizado en la pantalla [Logs] [Console Log], la pantalla [Logs] - [IPL Message Log] u otra pantalla sobresalga del marco de la tabla. En ese caso, cierre el navegador y vuelva a intentar visualizarlo.
- (4) Firefox

Si utiliza XSCF Web en un entorno Firefox, el navegador puede preguntarle si guarda el ID de inicio de sesión y la contraseña cuando inicia sesión en XSCF. En este caso, no guarde el identificador de inicio de sesión y la contraseña. Si guarda el ID de inicio de sesión y la contraseña, los datos guardados pueden mostrarse en páginas web LDAP, SMTP y REMCS.

Nota - Remote Customer Support System (REMCS) solo es compatible con SPARC M12/M10

Configure alguno de los siguientes parámetros para desactivar la función para guardar ID de inicio de sesión/contraseña del navegador:

- Desactive la función de almacenamiento de ID de inicio de sesión/contraseña del navegador. Seleccione [Tools] - [Options] - pestaña [Security] y desactive [Remember passwords for sites] en [Passwords].
- Especifique el sitio como una excepción para el almacenamiento de ID de inicio de sesión y contraseña. Seleccione [Tools] - [Options] - pestaña [Security] y active [Remember passwords for sites] en [Passwords]. A continuación, haga clic en el botón [Never Remember Password for This Site] en el cuadro de diálogo para guardar ID y contraseña que aparece cuando inicia sesión en XSCF. Eso registra la dirección del XSCF en la lista [Exceptions] para guardar ID y contraseña, y el cuadro de diálogo para guardar ID y contraseña no aparece en posteriores inicios de sesión en XSCF.

### **Restricciones**

- (1) Común a los navegadores Actualmente no hay revisiones conocidas.
- (2) Firefox

Actualmente no hay revisiones conocidas.

## Notas sobre actualización de firmware

- Actualice el firmware XCP 3xxx solo con el firmware XCP 3xxx. No aplique el firmware XCP 4xxx al firmware XCP 3xxx. Tenga en cuenta que XCP 3111 y posterior anula la importación del firmware XCP 4xxx. El firmware XCP 4xxx no se aplicará por error.
- [SPARC M12-2S]

Si actualiza el firmware ejecutando el comando flashupdate(8) o utilizando XSCF Web, el tiempo de procesamiento depende del número de unidades SPARC M12-2S o cuadros de barra transversal que configuren el sistema.

■ Un error descrito en "[Problemas](#page-72-0) con XCP y soluciones" se puede producir durante la actualización del firmware. Si fuese el caso, realice las acciones descritas en las soluciones y vuelva a actualizar.

## Notas cuando se conecta una unidad de expansión **PCI**

■ Si el comando ioxadm se utiliza para usar la unidad de expansión PCI, el mensaje "Operation was not successful." puede aparecer incorrectamente aunque el

comando haya sido correcto. Si ha utilizado el comando ioxadm para dicha operación, compruebe el estado de la FRU correspondiente utilizando el comando ioxadm -v list. Si se refleja el resultado de la operación, ignore este mensaje.

Ejemplo: Después de la sustitución activa de la PSU#0, se realizó una instrucción de encendido a la PSU#0. A continuación, apareció un mensaje de error, pero la operación se realizó correctamente, tal y como se indica con el subrayado siguiente.

```
XSCF> ioxadm -f poweron PCIBOX#4003/PSU#0
Operation was not successful.
XSCF> ioxadm -v list
XSCF>
Location Type FW Ver Serial Num Part Num
    State
:
PCIBOX#4003/PSU#0 PSU - FEJD1212000556 
CA01022-0750-D/
       On
PCIBOX#4003/PSU#1 PSU - FEJD1212000552 
CA01022-0750-D/
      On
:
XSCF>
```
■ Cuando se usa XSCF Web para actualizar el firmware de la unidad de expansión PCI, el mensaje "Sufficient privilege is not assigned to user." puede aparecer de forma errónea en la consola de XSCF Web aunque sí disponga de privilegios platadm. En ese caso, ignore este mensaje.

■ [SPARC M12-1]

Si se ha añadido o retirado una unidad de expansión PCI, la configuración del dominio lógico de la participación física regresará a su estado predeterminado de fábrica la próxima vez que arranque el dominio de control.

Antes de la operación, guarde la información de configuración del dominio lógico de Oracle Solaris como un archivo XML.

La [Tabla](#page-56-0) 3-3 indica qué información puede que sea necesario guardar/restaurar al añadir/retirar una unidad de expansión PCI en un sistema.

| Unidad de expansión PCI<br>conectada | Configuración actual de dominio                                 | Reconstrucción de la configuración<br>de Oracle VM Server for SPARC |
|--------------------------------------|-----------------------------------------------------------------|---------------------------------------------------------------------|
| No<br>(añadir)                       | Predeterminada de fábrica<br>(Dominio de control<br>únicamente) | No es obligatorio                                                   |
| No<br>(añadir)                       | Con dominios lógicos<br>distintos del dominio de<br>control     | Obligatorio (archivo XML)                                           |

<span id="page-56-0"></span>Tabla 3-3 Operaciones necesarias al añadir/retirar una unidad de expansión PCI en un sistema donde se aplique el firmware XCP 2044 o posterior

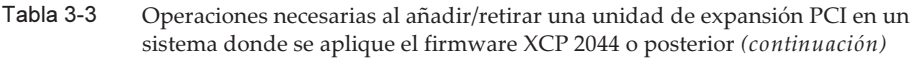

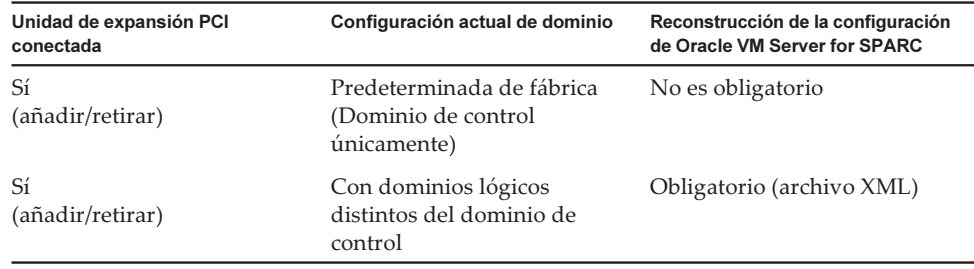

Nota - Ejecute el comando -x ldm list-constraints -x para guardarla en un archivo XML, <sup>y</sup> el comando ldm init-system -i para restaurarla desde un archivo XML. Para conocer el procedimiento en detalle, consulte "1.7.3 How to Save/Restore the Logical Domain Configuration Information and the OpenBoot PROM Environment Variable" en el PCI Expansion Unit for Fujitsu SPARC M12 and Fujitsu M10/SPARC M10 Service Manual.

### ■ [SPARC M12-2/M12-2S]

Si se realiza cualquiera de las siguientes operaciones con el comando setpciboxdio(8), la configuración del dominio lógico de la participación física regresará a su estado predeterminado de fábrica la próxima vez que arranque el dominio de control:

- Cambio de la configuración del estado de habilitación o deshabilitación de la función de E/S directa de la unidad de expansión PCI
- Añadir, retirar o sustituir la unidad de expansión PCI en una ranura PCI del servidor SPARC M12 donde está habilitada la función de E/S directa para la unidad de expansión PCI

Puede ejecutar el comando setpciboxdio(8) independientemente de que haya una unidad de expansión PCI. Antes de hacerlo, guarde la información de configuración del dominio lógico de Oracle Solaris como un archivo XML.

La información puede que necesite almacenarse/restaurarse, ya que la ejecución del comando setpciboxdio(8) cambia la configuración de activación o desactivación de la función de E/S directa para la unidad de expansión PCI. Compruebe [Tabla](#page-57-0) [3-4](#page-57-0) para ver las operaciones necesarias.

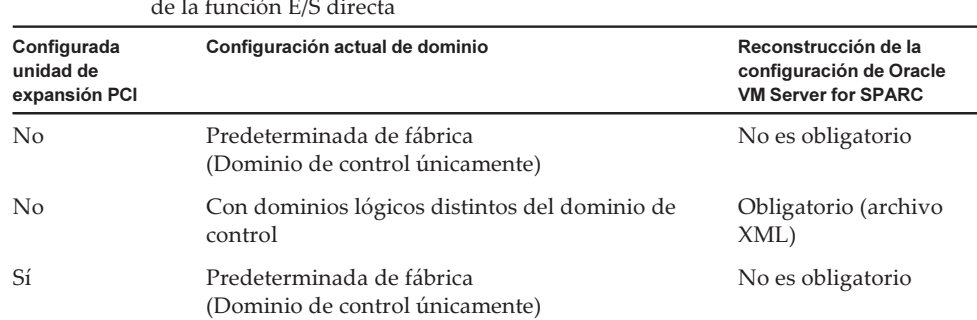

<span id="page-57-0"></span>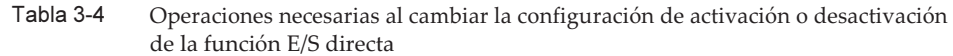

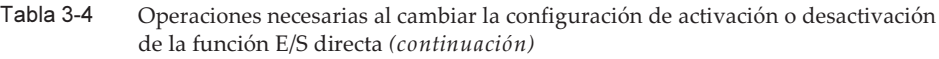

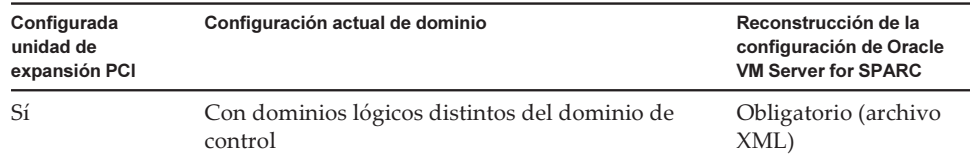

En la [Tabla](#page-58-0) 3-5 se indica la información que puede que necesite guardar/restaurar al añadir, retirar o sustituir una unidad de expansión PCI en una ranura PCI del servidor SPARC M12 donde está habilitada la función de E/S directa para la unidad de expansión PCI. Aquí, el comando setpciboxdio(8) se ha ejecutado para activar la función.

Nota - Para el mantenimiento de la unidad de expansión PCI con la función de conexión en caliente PCI (PHP), la función E/S directa está deshabilitada, así que no es necesario guardar/restaurar la información indicada anteriormente.

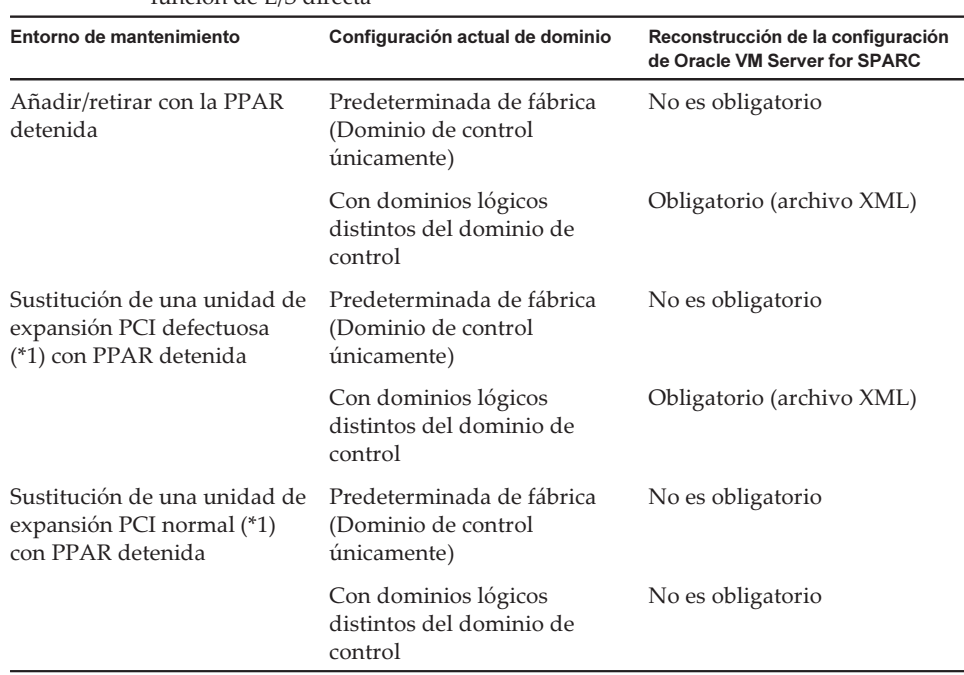

<span id="page-58-0"></span>Tabla 3-5 Operaciones necesarias para añadir, retirar o sustituir la unidad de expansión PCI para la ranura PCI del servidor SPARC M12 para el que se ha activado la función de E/S directa

\*1 Esto incluye también la sustitución de una tarjeta de enlace, un cable de enlace, un cable de gestión y una placa de enlace.

Nota - Ejecute el comando -x ldm list-constraints -x para guardarla en un archivo XML, y el

# Notas sobre Active Directory

- Si Active Directoy está activado e intenta iniciar sesión a través de telnet, es posible que el tiempo para la consulta a los servidores alternativos segundo y posteriores se agote, causando que falle el inicio de sesión.
- Si el valor configurado mediante el operando de tiempo de espera del comando setad(8) es pequeño, e inicia sesión en el XSCF, es posible que no se le asigne el privilegio de usuario. En ese caso, aumente el valor de configuración de tiempo de espera e inténtelo de nuevo.

# Notas sobre LDAP sobre SSL

Si el valor configurado mediante el operando de tiempo de espera del comando setldapssl(8) es pequeño, e inicia sesión en el XSCF, es posible que no se le asigne el privilegio de usuario. En ese caso, aumente el valor de configuración de tiempo de espera e inténtelo de nuevo.

# Notas sobre la hora del dominio lógico

En una configuración de dominio lógico, si se reinicia la PPAR después de que haya estado activa mucho tiempo, la hora de Oracle Solaris puede cambiar. (RTIF2-170224- 036)

Para más información sobre cómo comprobar una configuración de dominios lógicos, consulte [Cómo comprobar si la configuración es la del dominio lógico/ predeterminada de fábrica].

Para evitar este problema, asegúrese de realizar uno de los siguientes procedimientos.

#### [Solución 1] (recomendada)

Guarde la información de configuración del dominio lógico antes de detener o reiniciar la PPAR.

Ejemplo: guardado de la información de configuración del dominio lógico bajo el nombre de "config\_A"

```
primary# ldm list-domain -l
Omitido
primary# ldm list-spconfig
Omitido
primary# 1dm remove-spconfig config A
primary# 1dm add-spconfig config A
```
[Solución 2]

Si la información de configuración del dominio lógico no se guardó antes de que se detuviera la PPAR, realice el siguiente procedimiento.

- 1. Ejecute el comando showdateinfo(8) para comprobar los horarios del dominio de control y del dominio invitado.
	- Para XCP 3050 o posterior

Compruebe los horarios del dominio de control y del dominio invitado. Si los horarios son correctos, los siguientes pasos no son necesarios. Si los horarios no son correctos, vaya al paso 2.

- Para XCP 3040 o anterior

Vaya al paso 2 ya que no es posible comprobar los horarios con el comando showdateinfo(8).

Ejemplo: la partición física es PPAR#0

```
XSCF> showdateinfo -p 0
PPAR-ID : 0
config name : 10guest config
XSCF information:
-----------------
  XSCF
    Date : Aug 03 19:56:16 JST 2017
Logical domains information:
----------------------------
  primary
   Date : Aug 03 19:56:16 JST 2017
  guest 0
   Date : Aug 03 19:56:16 JST 2017
  guest 1
    Date : Aug 03 19:56:16 JST 2017
  guest 2
    Date : Aug 03 19:56:16 JST 2017
XSCF>
```
Nota - Los horarios del dominio de control y del dominio invitado se muestran usando la zona horaria de XSCF.

2. Ejecute el comando setpparmode(8) para desactivar el arranque de los dominios invitados.

Ejemplo: la partición física es PPAR#0

XSCF> setpparmode -p <sup>0</sup> -m guestboot=off

3. Ejecute el comando poweron(8) para encender las particiones físicas de destino.

#### 4. Ajuste la hora correcta para los dominios invitados.

Realice el siguiente procedimiento en cada dominio invitado para configurar la hora.

a. Verifique el valor CONS del dominio invitado.

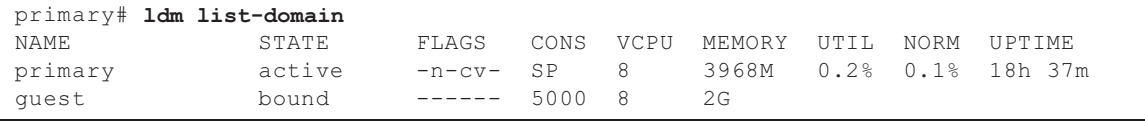

b. Desactive la función autoboot del dominio invitado.

```
primary# ldm set-variable auto-boot?=false guest
```
c. Inicie el dominio invitado.

```
primary# ldm start-domain guest
```
d. Abra la consola del dominio invitado.

```
primary# telnet localhost 5000
:
{0} ok
```
e. Ejecute el comando boot -s para iniciar Oracle Solaris en modo de usuario único.

 $\{0\}$  ok boot -s

f. Ejecute el comando date de Oracle Solaris para establecer la hora del dominio invitado. Ejemplo: configuración de 12:30:00 el 25 de marzo de 2017

guest# date 0325123017.00

g. Cambie al modo multiusuario.

guest# exit

h. Si el dominio invitado es un cliente NTP, ejecute el comando ntpq -np y confirme la sincronización con el servidor NTP. El asterisco ("\*") al principio de una línea de las que aparecen a continuación

indica que el servidor NTP de la columna "remote" está sincronizado con el

dominio invitado.

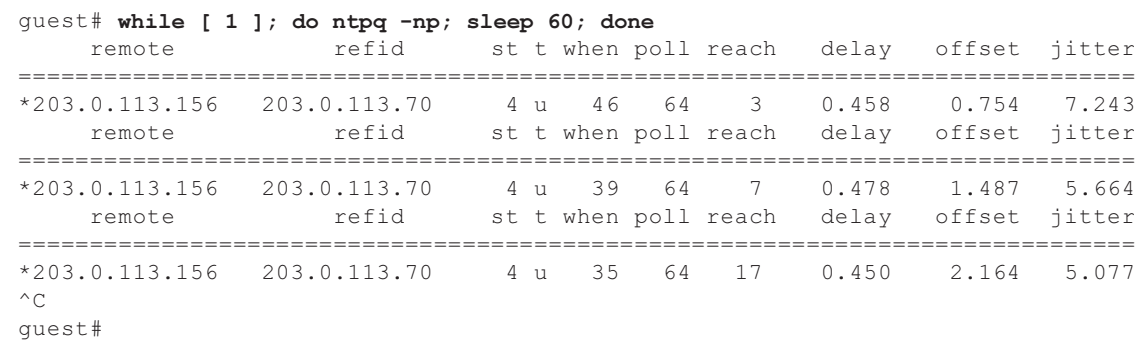

i. Si es necesario, vuelva a activar la función autoboot del dominio invitado.

primary# ldm set-variable auto-boot?=true guest

5. Si es necesario, ejecute el comando setpparmode(8) para volver a activar el arranque de los dominios invitados.

Ejemplo: la partición física es PPAR#0

XSCF> setpparmode -p <sup>0</sup> -m guestboot=on

6. Para una configuración del dominio lógico, guarde la información de configuración de dominio lógico.

Para más información sobre cómo comprobar una configuración de dominios lógicos, consulte [Cómo comprobar si la configuración es la del dominio lógico/predeterminada de fábrica].

Ejemplo: guardado de la información de configuración del dominio lógico bajo el nombre de "config\_A"

```
primary# ldm list-domain -l
Omitido
primary# ldm list-spconfig
Omitido
primary# 1dm remove-spconfig config A
primary# ldm add-spconfig config_A
```
[Cómo comprobar si la configuración es la del dominio lógico/predeterminada de fábrica]

Puede comprobar si la configuración es un configuración de dominio lógico con el comando showdomainconfig.

(1) Configuración de dominios lógicos Si a continuación se establece un valor distinto al predeterminado de fábrica, tal y como se indica con subrayado, se trata de una configuración de dominio lógico.

```
XSCF> showdomainconfig -p 0
PPAR-ID :0
Booting config
(Current) : config_A
(Next) : config_A
-----------------------------------------------------------------------------
Index
config name :factory-default
domains :1
date created:-
-----------------------------------------------------------------------------
Index :2
config name :config A
domains :1
date created: '2014-03-05 17:33:17'
```
(2) Configuración predeterminada de fábrica

Si a continuación se establece un valor predeterminado de fábrica, tal y como se indica con subrayado, no se trata de una configuración de dominio lógico sino de una configuración predeterminada de fábrica.

```
XSCF> showdomainconfig -p 0
PPAR-ID :0
Booting config
(Current) :factory-default
(Next) :factory-default
-----------------------------------------------------------------------------
Index :1
config name :factory-default
domains :1
date_created:-
```
# Notas sobre la función de gestión de alimentación remota (RCIL)

■ Ejecute el comando setpacketfilters -c ipmi\_port para activar el servicio IPMI y así utilizar la función de gestión de alimentación remota. El servicio IPMI del SPARC M12 solo se utiliza con la función de gestión de alimentación remota.

El servicio IPMI está deshabilitado de manera predeterminada. Active el servicio IPMI para utilizar la función de gestión de alimentación remota.

El servicio IPMI puede definirse ejecutando el comando setpacketfilters -c ipmi\_port. Para obtener información detallada sobre el comando setpacketfilters(8), consulte el Fujitsu SPARC M12 and Fujitsu M10/SPARC M10 XSCF Reference Manual. No registre el mismo nodo con varios grupos de gestión de alimentación remota. Si se realiza la gestión de alimentación remota registrando un solo nodo con varios grupos de gestión de alimentación remota, la operación puede no salir según lo previsto.

Con el comando setremotepwrmgmt(8), no puede confirmar si un solo nodo está registrado con varios grupos de gestión de alimentación remota. Cuando cree o modifique archivos de información de administración de grupos de gestión de alimentación remota, preste atención a no causar solapamientos.

- No registre un nodo de  $E/S$  con varios grupos de control de energía. Si el mismo nodo de E/S se establece con varios grupos de gestión de alimentación remota y se cumplen las dos condiciones siguientes, el nodo de E/S se enciende y apaga alternativamente.
	- setremotepwrmgmt -c enable se ejecuta y se activa la función de gestión de alimentación remota.
	- Existe un grupo de control de energía en el que uno o más nodos host están encendidos, así como un grupo de control de energía en el que todos los nodos host están apagados.

Si registra accidentalmente un nodo de E/S con varios grupos de control de energía, use setremotepwrmgmt -c disable para desactivar primero la gestión de alimentación remota y después use clearremotepwrmgmt para eliminar el ajuste de grupos de control de energía. Después de la eliminación, cree un archivo de información de administración de un grupo de gestión de alimentación remota para que el nodo de E/S no se registre con varios grupos y, a continuación, use setremotepwrmgmt -c config para registrarlo otra vez.

- Utilice CR y LF, o bien LF como código de alimentación de línea para establecer la función de gestión de alimentación remota en un archivo de administración.
- Necesitará especificar la dirección MAC, independientemente del tipo de nodo, para establecer la función de gestión de alimentación remota en un archivo de administración. De lo contrario, aparecerán los siguientes errores cuando ejecute el comando setremotepwrmgmt(8). [Ejemplo]

```
XSCF> setremotepwrmgmt -c config -u guest ftp://xx.xx.xx.xx/rpmgroup.csv
Password:
Download successful: 213Byte at 2103.000KB/s
Checking file...
The definition of [MACAddress] in [ftp://xx.xx.xx.xx/rpmgroup.csv] is invalid.
XSCF>
```
Debe establecer una dirección MAC independientemente del tipo de nodo del nodo de E/S, el nodo de host maestro, el nodo de host o la unidad de control de fuentes de alimentación remota. Esto es necesario aunque las direcciones MAC de algunos nodos no estén establecidas y queden vacías ("blank") como se describe en "Capítulo 3 Examples of Remote Power Management Configuration" en la Fujitsu SPARC M12 and Fujitsu M10/SPARC M10 RCIL User Guide.

## Notas sobre el reinicio de XSCF

■ Puede aparecer el siguiente mensaje de advertencia en la consola del dominio de control cuando se ejecute rebootxscf(8).

```
PICL snmpplugin: cannot fetch object value (err=5, OID=<1.3.6.1.2.1.47.1.4.1>,
row=0)
```
■ Si el software del clúster se encuentra en uso cuando se ejecute rebootxscf(8), se puede mostrar el siguiente mensaje de advertencia en la consola del dominio lógico.

```
SA_SA_xscf***.so to test host *** failed
7240 Connection to the XSCF is refused. (node:*** ipadress:*** detail:***)
```
■ Si el comando rebootxscf(8) se ejecuta mientras el almacenamiento remoto está conectado, el acceso al soporte detecta un error.

```
FRU: /BB#0/REMOTE_STORAGE
Msg: I/O device error detected
FRU: /BB#0/REMOTE_STORAGE
Msg: Boot process failed
FRU: /REMOTE_STORAGE
Msg: FCode informed error
FRU: /BB#1/REMOTE_STORAGE
Msg: A:sd1:sd:SCSI transport failed (DRIVE vendor=Fujitsu, product=Remote
Storage)
(compdev=c8t0d0)
FRU: /REMOTE_STORAGE
Msg: A:sd0:sd:Device Error(Media Error) (DRIVE vendor=Fujitsu, product=Remote
Storage)
(compdev=c5t0d0)
FRU: /BB#0/REMOTE_STORAGE
Msg: The Machine Administration detected a other hard disk failure.
```
# Notas sobre la unidad de fuente de alimentación (PSU)

En el XCP 3070 o posterior se han añadido dos entradas de registro de errores sobre los fallos de la unidad de fuente de alimentación (PSU).

Si la alimentación de entrada de la PSU está desactivada o se produce un error en su circuito primario, se registra la siguiente entrada de registro de errores.

```
PSU input power has been lost or the input circuit has failed.
(/PSU#x_path)
```
Si se registra esta entrada de registro de errores, compruebe la alimentación de entrada de la PSU para verificar si se ha producido un fallo en esta. La siguiente entrada de registro de errores también se registra cuando se restablece la alimentación de entrada de la PSU.

PSU input power has been recovered. (/PSU#x\_path)

El LED de comprobación del panel de operación se enciende/apaga y también se notifica el destino especificado cuando se registra alguna de estas entradas de registro de errores.

# Notas y restricciones sobre el arranque iSCSI de los sistemas de almacenamiento de disco de FUJITSU ETERNUS como los destinos iSCSI

#### **Notas**

Estas notas se aplican a la versión del firmware V10L50 de los sistemas de almacenamiento de disco de FUJITSU ETERNUS. Este ajuste no es necesario para la versión V10L60 y posterior.

Para llevar a cabo el arranque iSCSI en los sistemas de almacenamiento de disco de FUJITSU ETERNUS como los destinos iSCSI, realice el siguiente procedimiento de antemano.

- 1. Realice los siguientes pasos para cambiar la variable de entorno OpenBoot PROM nvramrc.
	- a. Ejecute nvedit y anote nvramrc como se muestra a continuación.

```
{0} ok nvedit
0: set-random-tcp#
```
- b. Pulse las teclas [Ctrl] + [C] para salir de nvedit y volver a la lista de comandos.
- c. Ejecute nvstore para guardar el contenido editado.

{0} ok nvstore

d. Compruebe si nvramrc se ha anotado correctamente.

```
{0} ok printenv nvramrc
nvramrc = set-random-tcp#
{0} ok
```
2. Ajuste la variable de entorno OpenBoot PROM use-nvramrc? en true.

```
{0} ok setenv use-nvramrc? true
use-nvramrc? = true
```
3. Ejecute el comando reset-all para reiniciar OpenBoot PROM.

#### {0} ok reset-all

Para devolver la configuración anterior a su estado original realice los siguientes pasos.

- 4. Elimine el contenido definido de la variable de entorno OpenBoot PROM nvramrc.
	- a. Ejecute nvedit y elimine "set-random-tcp#" de nvramrc.

{0} ok nvedit  $0:$ 

- b. Pulse las teclas [Ctrl] + [C] para salir de nvedit y volver a la lista de comandos.
- c. Ejecute nvstore para guardar el contenido editado.

#### {0} ok nvstore

d. Compruebe si la configuración de nvramrc se ha eliminado correctamente.

```
{0} ok printenv nvramrc
nvramrc =
{0} ok
```
5. Ajuste la variable de entorno OpenBoot PROM use-nvramrc? en false.

Si se ha ajustado en true antes de realizar el paso 2, este paso no es necesario.

```
{0} ok setenv use-nvramrc? false
use-nvramrc? = false
{0} ok
```
6. Ejecute el comando reset-all para reiniciar OpenBoot PROM.

```
{0} ok reset-all
```
## Restricciones sobre el volcado diferido

Si la memoria falla, se muestra el siguiente mensaje de advertencia y puede persistir el proceso de pánico, lo cual puede evitar que se realice el volcado diferido.

```
WARNING: Retained memory segment overlapped with degraded
memory.
```
### [Cómo restaurar]

Si esto persiste, realice el siguiente procedimiento.

- Para el dominio de control
	- 1. Ejecute el comando sendbreak para detener el proceso de pánico.

XSCF> sendbreak -y -p [ppar\_id]

2. Ejecute el comando clear-retained-memory tras la detención en la lista de comandos.

{0} ok clear-retained-memory

3. Ejecute el comando reset-all para reiniciar OpenBoot PROM.

{0} ok reset-all

■ Para el dominio invitado

Ejecute el comando ldm start-domain para iniciar el dominio invitado, tras la detención de dicho dominio con el comando ldm stop-domain para Oracle VM Server for SPARC.

## Otras notas y restricciones

### **Notas**

■ El dominio de servicio puede tardar un tiempo en iniciar el servidor de disco virtual (vds) o el conmutador virtual (vsw). Por este motivo, se establece un máximo de 15 minutos como tiempo de espera de un dominio invitado hasta que se inicia vds o vsw.

Si se excede este tiempo de espera, es posible que el arranque desde el disco virtual/la red virtual falle.

Por ejemplo, si se configuran varios discos para el dispositivo de inicio de la variable de entorno de OpenBoot PROM, el cambio de la ruta de arranque del disco virtual al disco siguiente puede tardar hasta 15 minutos. De lo contrario, el arranque puede fallar si tarda más de 15 minutos.

- Cuando el interruptor de modo del panel de funcionamiento se establece en el modo Service [Servicio], la alimentación eléctrica no puede encenderse usando el interruptor de encendido del panel. Para activar la alimentación en el modo de servicio, ejecute el comando poweron del XSCF. Para encender la alimentación usando el interruptor de encendido del panel de funcionamiento, establezca el interruptor de modo del panel en la posición del modo Locked [Bloqueado].
- El número máximo de usuarios que pueden conectarse simultáneamente a XSCF a través de Telnet y SSH es el siguiente:
	- SPARC M12-1: 20 usuarios
	- SPARC M12-2: 40 usuarios
	- SPARC M12-2S (sin cuadro de barra transversal): 40 usuarios
	- SPARC M12-2S (con cuadro de barra transversal): 70 usuarios

Si el número máximo de usuarios permitidos se supera, se deniega el acceso.

- XSCF-LAN es compatible con negociación automática. Si conecta XSCF-LAN a un dispositivo de red que está fijado en modo dúplex completo, XSCF-LAN se comunica en modo semidúplex conforme al protocolo IEEE 802.3. Eso puede reducir la velocidad de comunicación de red o causar un error de comunicación. Asegúrese de establecer negociación automática para dispositivos de red a los que conecta XSCF-LAN.
- Cuando configure una partición física (PPAR), no defina un BB-ID que no exista en el sistema como el PPAR-ID. Por ejemplo si existen los BB-ID 00 y 01 en el sistema, puede definir 00 o 01 como PPAR-ID. Si define 02 como PPAR-ID, la PPAR con PPAR-ID 02 no podrá iniciarse.
- Entre la información mostrada al ejecutar el comando showhardconf(8), la información de tarjeta PCI Express (PCIe) del dominio invitado se reflejará después de iniciar Oracle Solaris del dominio invitado correspondiente.
- Cuando ejecuta el comando testsb(8) o diagxbu(8), puede aparecer un PPAR-ID de "PPAR#30" que no existe en un área sospechosa del registro de errores. Esto indica que no se detectó un error en la placa de sistema (PSB) durante el diagnóstico. Ignore el PPAR-ID resultante.
- Cuando todos los XSCF de una partición física (PPAR) están defectuosos, la función de la consola del dominio de control se detiene. Esta detención de la función de la consola puede afectar al comportamiento del demonio syslogd en el dominio de control. Por lo tanto, si los XSCF han fallado cuando el software de la aplicación empresarial que utiliza registros del sistema está en funcionamiento en el dominio de control, es necesario sustituir la unidad de placa base (MBU) o la unidad XSCF (XSCFU) de inmediato.
- Recomendamos conectar la consola del dominio de control a través del puerto XSCF-LAN.

Cuando se produce una gran cantidad de datos al conectar a la consola del dominio de control a través del puerto serie, puede que los datos no se visualicen correctamente.

■ [SPARC M12-2S]

El tiempo que se tarda en procesar un comando que muestra la configuración o el estado del sistema depende del número de bastidores o cuadros de barra transversal de SPARC M12-2S que configuran el sistema. Entre tales comandos se incluyen showhardconf(8), showboards(8) y showpparstatus(8).

■ [SPARC M12-2S]

En función de la configuración del sistema, puede que la partición física tarde más en reiniciarse cuando se produzca un error de hardware.

- Cuando ejecute el comando setsnmpvacm(8) especificando createview como operando, no puede definir una restricción de acceso usando la máscara OID de MIB. Cuando ejecute el comando setsnmpvacm(8) especificando createview como operando, no use la máscara OID de MIB.
- Si se ha definido una dirección IP de suplantación, la dirección IP del emisor de paquetes UDP y la dirección del agente para el SNMP Trap de SNMPv1 son diferentes. La dirección IP asignada a cada XSCF-LAN (dirección IP física) se almacena como la dirección IP del emisor de paquetes UDP, mientras que la dirección IP de suplantación (dirección IP virtual) se almacena como la dirección del agente.
- La ruta de acceso al dispositivo de E/S que se ha utilizado cambia si se expande la unidad de memoria superior de CPU (CMUU) para añadir una CPU cuando la reconfiguración del bus de E/S está activada en SPARC M12-2 o SPARC M12-2S con una CPU instalada.

En cuanto a ioreconfigure, que puede ajustarse mediante la opción -m del comando setpparmode(8), se debe dejar predeterminado (falso) y desactivar la función de reconfiguración del bus de E/S.

Si activa la función de reconfiguración del bus de E/S especificando verdadero para ioreconfigure, puede que sea necesario reinstalar Oracle Solaris.

- El nombre de la cuenta de usuario de XSCF no puede ser igual a un nombre de usuario de LDAP. Además, una UID de la cuenta de usuario de XSCF no puede ser igual a una UID de LDAP.
- [SPARC M12-2S]

Cuando el mantenimiento se realice mediante el comando replacefru(8) o addfru(8), termine el comando mediante la opción "c". Si se ejecuta el comando flashupdate(8) antes de terminar el comando anterior en un sistema compuesto por varias unidades SPARC M12-2S, puede que la conmutación automática al XSCF maestro no se ejecute después de completarse la actualización del firmware.

### [Cómo restaurar]

Después de realizar el mantenimiento mediante el comando replacefru(8) o addfru(8), utilice la opción "c" para terminar el comando. Si la conmutación al XSCF maestro no se realiza después de que la actualización del firmware haya finalizado, ejecute el comando switchscf(8) en el XSCF maestro para conmutar al XSCF maestro.

- Si el XSCF se reinicia o conmuta mientras se está realizando una operación de configuración utilizando el shell XSCF o XSCF Web, puede que la configuración no se guarde en XSCF. Utilice el shell XSCF o XSCF Web para comprobar que se haya guardado la configuración una vez completado el reinicio o conmutación del XSCF. Si la configuración no se ha guardado, realícela de nuevo. Si la configuración no se ha guardado, realícela de nuevo.
- [SPARC M12-2S]

Si falla la sustitución activa de la unidad XSCF (XSCFU) debido a un fallo de la FRU o similar, no deje desconectada la XSCFU.

Eso deshabilitaría la supervisión del hardware del SPARC M12 (PSB) en el que está montada la XSCFU y es posible que afecte al funcionamiento del sistema.

Prepare otra FRU y vuelva a sustituir la XSCFU.

Si no puede sustituirlo de inmediato, ejecute el siguiente procedimiento.

- 1. Apague el Oracle Solaris de la PPAR de la PSB objetivo.
- 2. Apague a la fuerza la PPAR de la PSB objetivo.
- 3. Apague (AC OFF) la alimentación de entrada a la PSB objetivo.
- 4. Desconecte la PSB objetivo desde la PPAR.

### **Restricciones**

- La opción -c wait del comando setpowerupdelay(8) no es compatible.
- Actualmente, no-mem, que se ajusta con la opción -s del comando setpcl(8), no es compatible.
- La función de comprobación activa entre XSCF y un Hypervisor no es compatible. La función de comprobación activa entre XSCF y un Hypervisor no puede activarse/desactivarse aunque se utilice el comando setpparmode(8).
- Para utilizar una cuenta de usuario gestionada con los servicios de Lightweight Directory Access Protocol (LDAP), Active Directory y LDAP sobre SSL, los caracteres que se pueden incluir en el nombre de la cuenta de usuario para el inicio de sesión en XSCF son: caracteres en minúsculas, números, guion (-), guion bajo (\_) y punto (.). El nombre es una combinación de hasta 31 caracteres. No se pueden utilizar caracteres en mayúsculas. El primer carácter del nombre debe ser una letra minúscula.

Aunque pueda iniciar sesión con un nombre de cuenta de usuario que no cumpla los requisitos anteriores, es posible que los comandos no funcionen correctamente. Por este motivo, utilice un nombre de cuenta de usuario como el que se describe arriba.

■ [SPARC M12-2S]

Supongamos que el XSCF se conmutó al conectar a la consola del dominio de control en el SPARC M12-2S en una configuración de dos o más bastidores. En este caso, no puede establecerse la conexión con la consola del dominio de control hasta que todos los bastidores de SPARC M12-2S se hayan reiniciado si se ha intentado reconectar la consola del dominio de control al XSCF maestro conmutado.

Si no se han reiniciado todos los XSCF debido a un error en el XSCF, establezca una conexión con la consola del dominio de control otra vez. Sustituya un XSCF defectuoso o una unidad de memoria inferior de CPU (CMUL) defectuosa si no puede establecerse una conexión con la consola del dominio de control.

### [SPARC M12-2S]

Si no se han reiniciado todos los XSCF por un error en un XSCF del SPARC M12-2S en una configuración con dos o más bastidores, no pueden ejecutarse con normalidad los comandos poweroff(8) y reset(8).

Para apagar una participación física (PPAR), inicie sesión en el dominio de control
de la PPAR y ejecute el comando shutdown en Oracle Solaris. A continuación, ejecute el comando poweroff -f en el XSCF para apagar la PPAR. El comando reset(8) no puede utilizarse en este estado.

- La sustitución de un cuadro de barra transversal utilizando el comando replacefru(8) no es compatible actualmente. Para obtener más información sobre cómo sustituir un cuadro de barra transversal, consulte "[Restricciones](#page-191-0) en la sustitución de un cuadro de barra [transversal](#page-191-0) (solo para SPARC M12-2S)" en "Capítulo 5 [Información](#page-190-0) sobre el hardware del sistema SPARC M12."
- La adición de un cuadro de barra transversal utilizando el comando addfru(8) no es compatible actualmente.
- [SPARC M12-2S]

Si enciende todas las particiones físicas (PPAR) en un sistema con más de una PPAR con el comando poweron(8), el tiempo de inicio empleado cuando se especifica power-on de PPAR es más largo que el tiempo empleado para batch power-on especificando -a.

■ [SPARC M12-2S]

Cuando se ejecuta showhardconf -M, tal vez no sea posible visualizar una pantalla durante un tiempo si se cumplen las dos condiciones de abajo. No ejecute showhardconf -M en estas condiciones.

- Sistema configurado con 2 BB o más
- Una o más unidades SPARC M12-2S están sujetas a un reinicio de XSCF con el comando rebootxscf(8), de modo que no pueden comunicarse.
- Ni el comando deleteuser(8) ni el menú [Settings] [User Manager] [Account] de XSCF Web pueden eliminar la cuenta de un usuario que haya iniciado sesión en XSCF a través de SSH, Telnet o de XSCF Web. Cualquier intento de llevarlo a cabo dará lugar a un error. Para eliminar la cuenta de usuario deseada, utilice el comando who(1) o el menú [Settings] - [User Manager] - [Account] de XSCF Web para confirmar que la cuenta de usuario no ha iniciado sesión en XSCF y, a continuación, elimínela.

De igual modo, ni el comando deleteuser(8) ni el menú [Settings] - [User Manager] - [Account] de XSCF Web pueden eliminar una cuenta de usuario cuya configuración de SNMP se haya realizado con los comandos setsnmp(8), setsnmpusm(8) o setsnmpvacm(8), o con el menú [SNMP] o [SNMP Security] de XSCF Web. Cualquier intento de llevarlo a cabo dará lugar a un error. Ejecute el comando rebootxscf -a para reiniciar todos los XSCF antes de eliminar la cuenta de usuario.

# Problemas con XCP y soluciones

En esta sección se describen problemas con XCP y soluciones para cada versión.

### Problemas que pueden producirse con XCP 4040/XCP 3130 y soluciones

La siguiente tabla ofrece una lista de problemas que pueden producirse con XCP 4040/XCP 3130 y sus soluciones.

Tabla 3-6 Problemas que pueden producirse con XCP 4040/XCP 3130 y soluciones

RTI<sub>n.º</sub> RTI n.º RTIF2-170508-001 **Descripción** Si reinicia el XSCF con el comando flashupdate(8) o rebootxscf(8) mientras se está encendiendo **Descripción** Si reinicia el XSCF con el comando flashupdate(8) o rebootxscf(8) mientras se está encendiendo una partición física (PPAR), POST puede detenerse en un estado en el que se haya completado el diagnóstico (Initialization Complete). Solución No hay ninguna solución eficaz. [Cómo restaurar] Ejecute el comando reset por o apague la PPAR con el comando poweroff -f y, a continuación, vuelva a encenderla. RTI<sub>n.º</sub> RTIF2-170508-002 Modelo SPARC M12-2S **Descripción** En el sistema conectado a un cuadro de barra transversal (XBBOX), suponga que está Descripción En el sistema conectado <sup>a</sup> un cuadro de barra transversal (XBBOX), suponga que está encendiendo o apagando la partición física (PPAR) que no está asignada a la FRU de mantenimiento-de destino y ejecuta el comando diagxbu(8) o testsb(8). A continuación, el diagnóstico de una placa de sistema (PSB) podría fallar durante el apagado de la PSB y aparecer el siguiente mensaje. [Warning:010] An internal error has occurred. **Solución** Mo hay ninguna solución eficaz.<br>Ejecute el comando showboards(8) para comprobar que el campo [Pwr] de la PSB pertinente está configurado como "n". Si el campo está configurado como "y", ejecute el comando showboards(8) cada pocos minutos para comprobar que el campo cambia a "n". RTI<sub>n.º</sub> RTI n.º RTIF2-170508-003 Descripción Supongamos que el comando setpparparam configura las variables del entorno OpenBoot **Descripción** Supongamos que el comando setpparparam configura las variables del entorno OpenBoot<br>PROM y, a continuación, el comando poweron -a inicia múltiples particiones físicas (PPAR) de forma simultánea. A continuación, se muestra el siguiente mensaje de error en la consola del SO: "Error storing configuration variable. LDC is not up Configuration variable setting will not persist after a reset or power cycle." Las variables del entorno OpenBoot PROM configuradas por el comando setpparparam pueden no aplicarse. Asimismo, al no aplicarse las variables del entorno OpenBoot PROM, Oracle Solaris puede no ser capaz de arrancar. Solución No hay ninguna solución eficaz. [Cómo restaurar] Apague temporalmente la partición física (PPAR) indicada por el mensaje de error mostrado. A continuación, ejecute el comando setpparparam(8) para configurar las variables del entorno OpenBoot PROM y vuelva a activar la PPAR.

RTI<sub>n.º</sub> RTIF2-170508-004

#### Modelo SPARC M12-1, SPARC M12-2, SPARC M12-2S

Descripción Después de una actualización del firmware, cuando se comprueba la versión de XCP con el **Descripción** Después de una actualización del firmware, cuando se comprueba la versión de XCP con el<br>comando version(8) o la interfaz web XSCF, la versión XCP mostrada puede no ser la misma que la versión XCP actualizada. En el siguiente ejemplo, el firmware se ha actualizado de XCP 3021 a XCP 3030. La versión XCP de "XCP0 (Reserve):" para el BB#00 no se ha actualizado.

```
XSCF> version -c xcp -v
XBBOX#80-XSCF#0 (Master)
```

```
XCP0 (Reserve): 3030
            XSCF : 03.03.0000
            XCP1 (Current): 3030
            XSCF : 03.03.0000
            XBBOX#81-XSCF#0 (Standby)
            XCP0 (Current): 3030
            XSCF : 03.03.0000
            XCP1 (Reserve): 3030
            XSCF : 03.03.0000
             BB#00-XSCF#0
             XCP0 (Reserve): 3021
             CMU : 03.03.0000
             POST : 1.43.0
                 OpenBoot PROM : 4.34.0+1.22.0
                 Hypervisor : 0.27.8
            XSCF : 03.02.0001
            XCP1 (Current): 3030
             CMU : 03.03.000<br>POST : 1.43.
                          : 1.43.0 OpenBoot PROM : 4.34.0+1.22.0
                  Hypervisor : 0.27.8
            XSCF : 03.03.0000
Solución No hay ninguna solución eficaz.
             [Cómo restaurar]
             Para la configuración del SPARC M12-1, SPARC M12-2 o 1BB con el SPARC M12-2S, ejecute el
             comando rebootxscf para reiniciar el XSCF.
             En el comando rebootxscf -b BB-ID, especifique la BB-ID del cuadro de barra transversal
             (XBBOX) o de SPARC M12-2S (BB), que cuenta con una versión del XCP sin actualizar. A
             continuación, ejecute el comando para reiniciar el XSCF del chasis especificado.
```
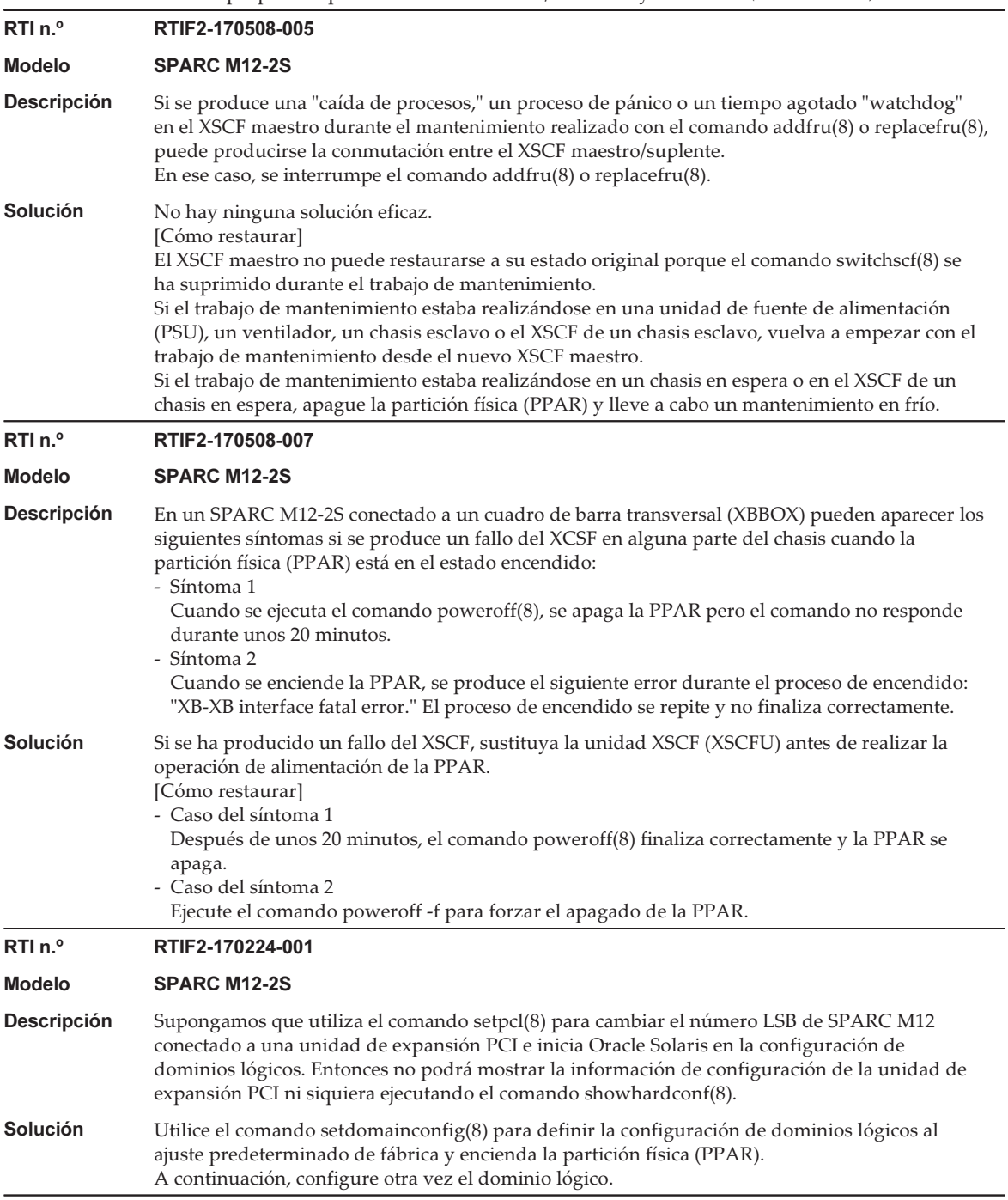

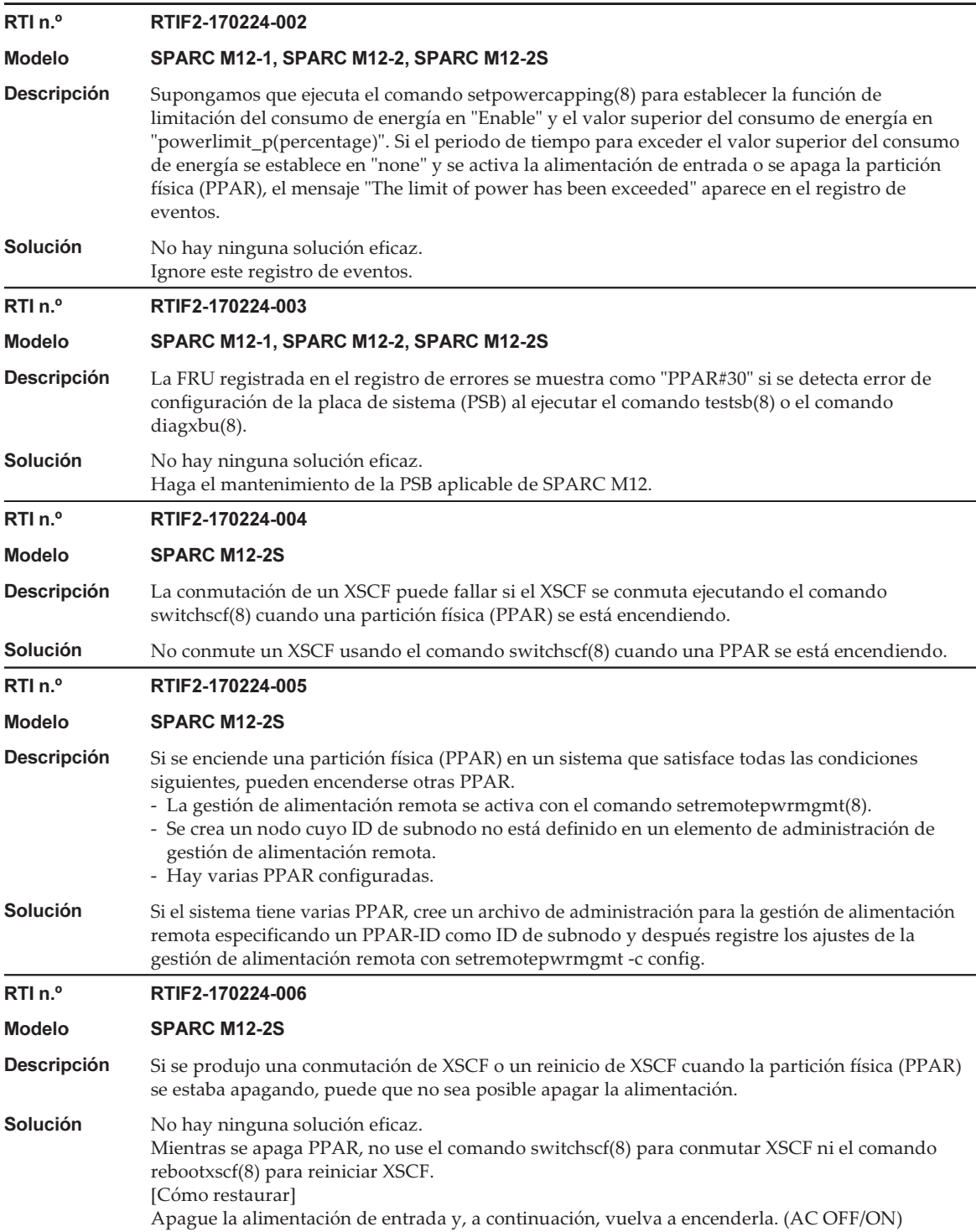

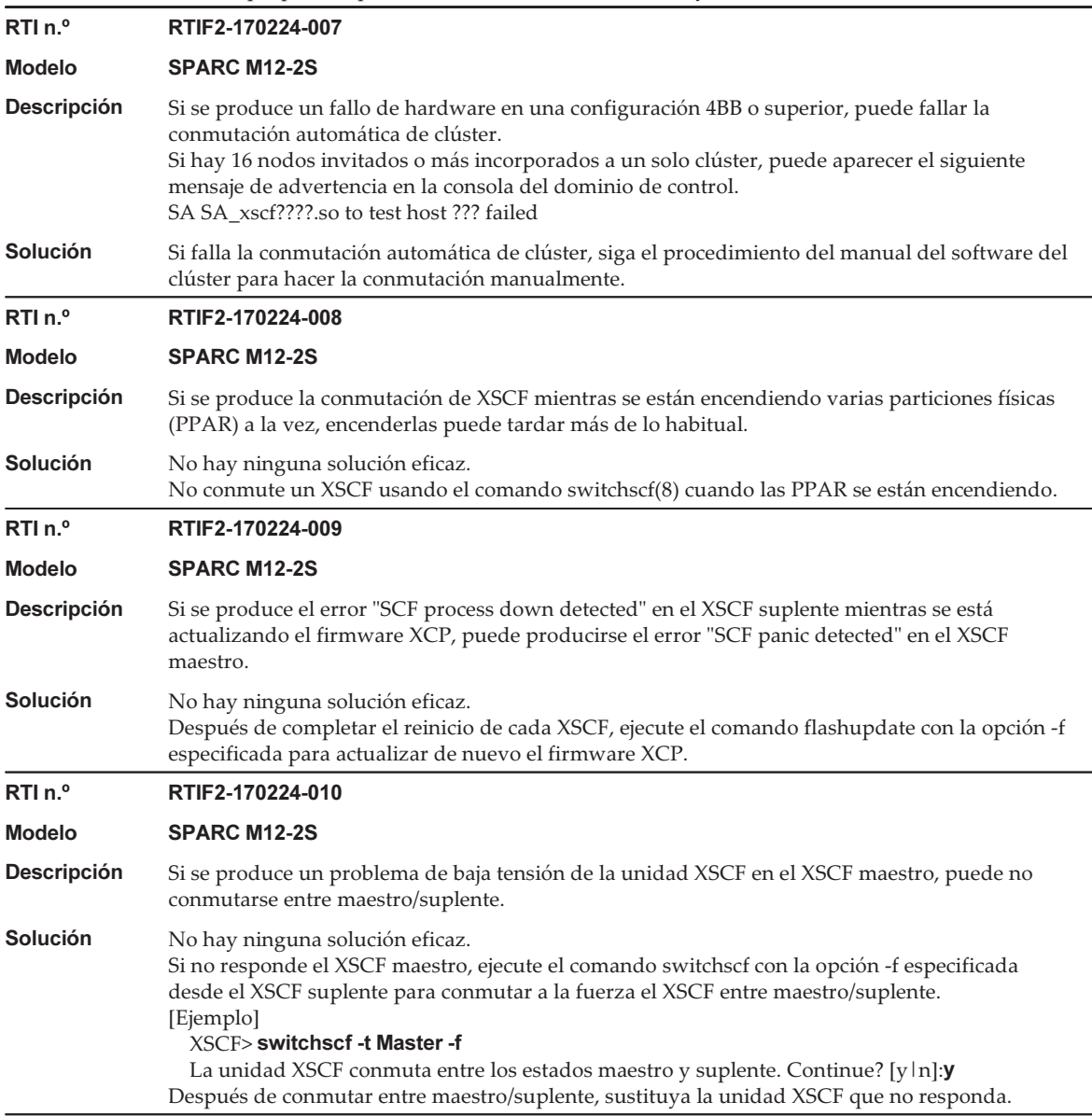

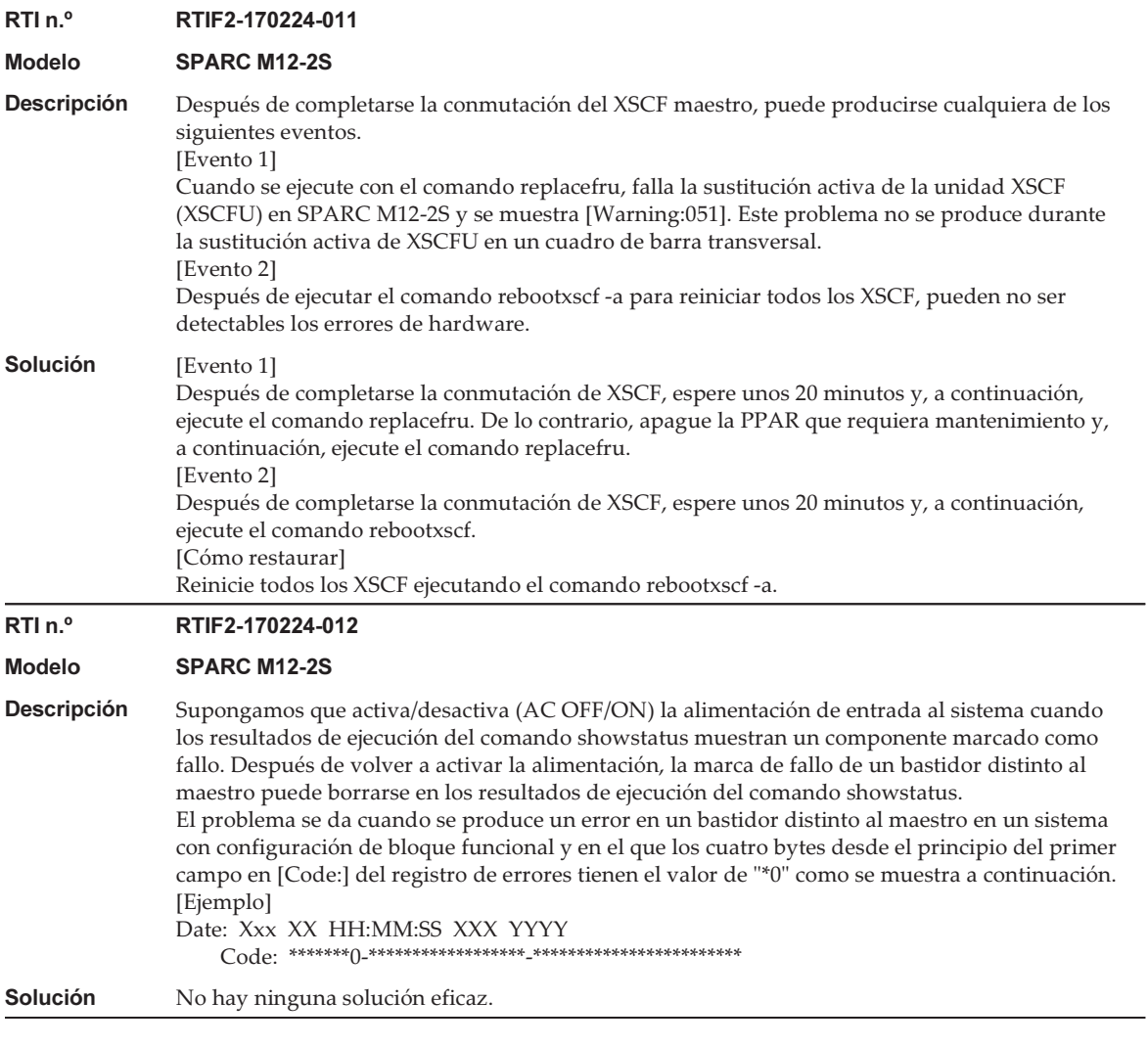

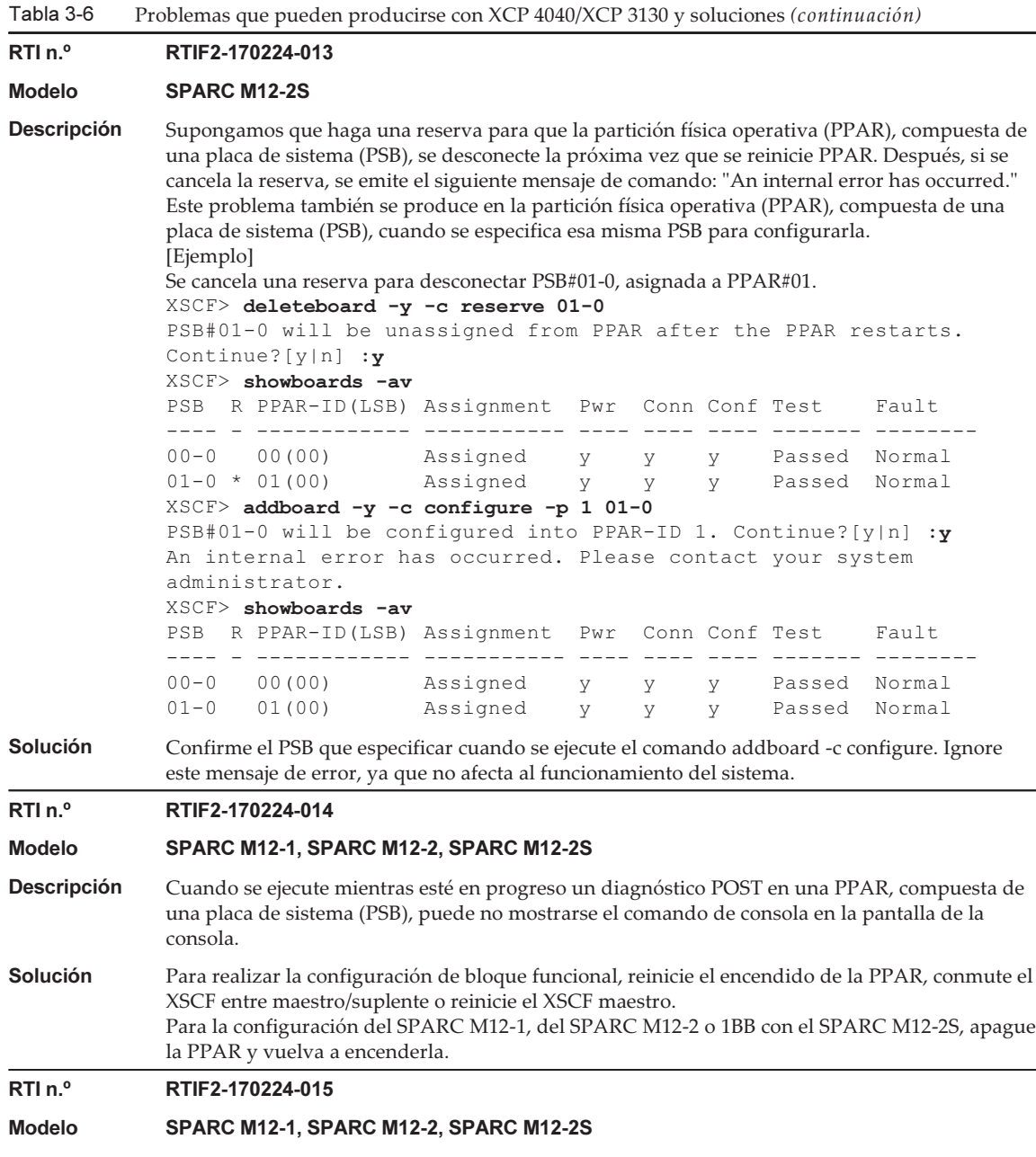

Descripción Si se transmiten datos a través de SSH mediante el comando snapshot(8) -t, es posible que dicha **Descripción** Si se transmiten datos a través de SSH mediante el comando snapshot(8) -t, es posible que dicha<br>transmisión se retrase entre 10 y 30 minutos aproximadamente con respecto a la transferencia mediante dispositivos USB y XSCF Web.

# **Solución** No hay ninguna solución eficaz.<br>Aunque la transferencia se retrase, no se produce problema con los datos recopilados.

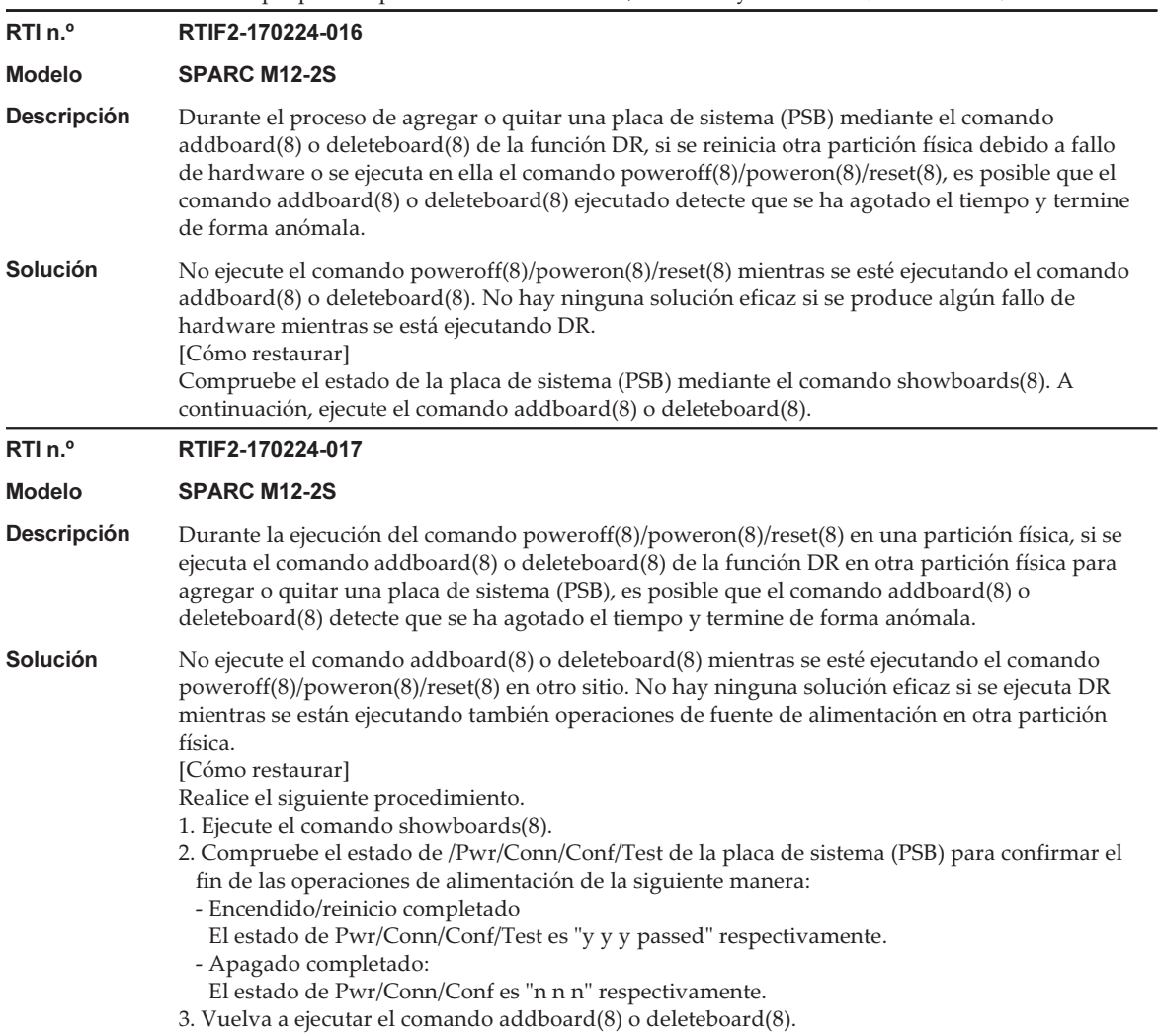

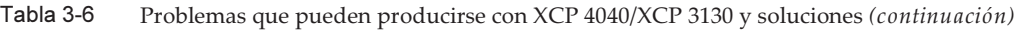

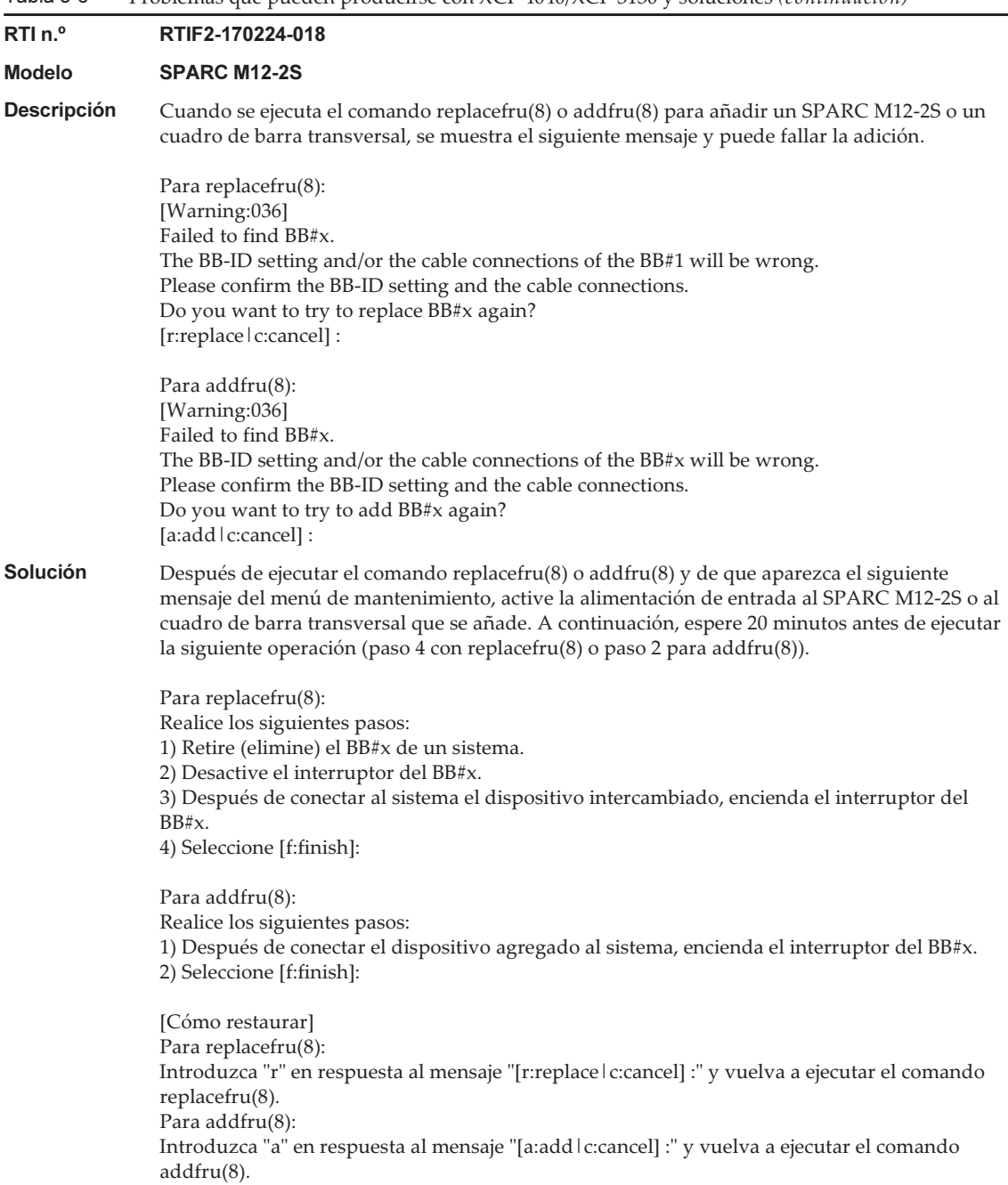

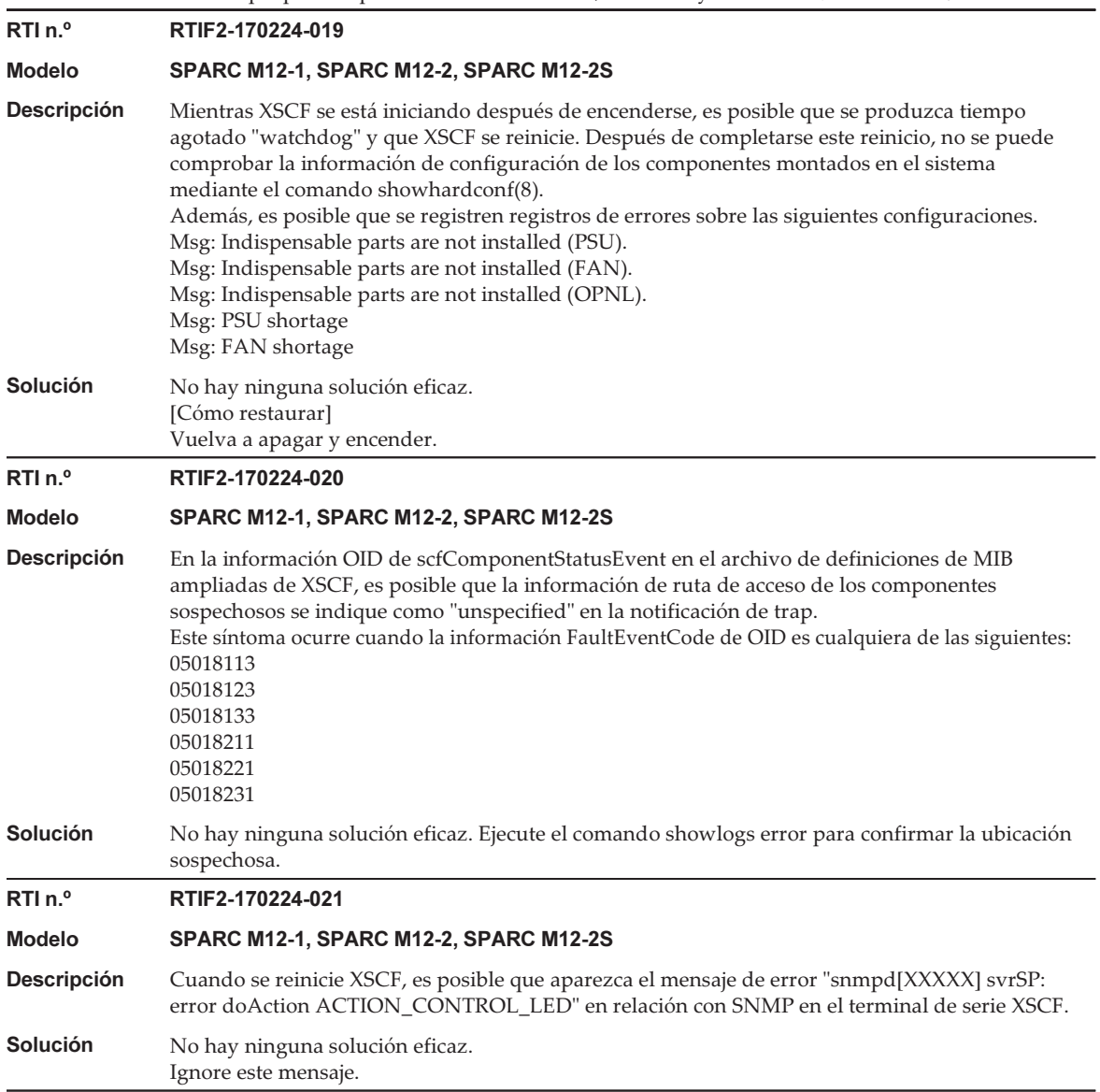

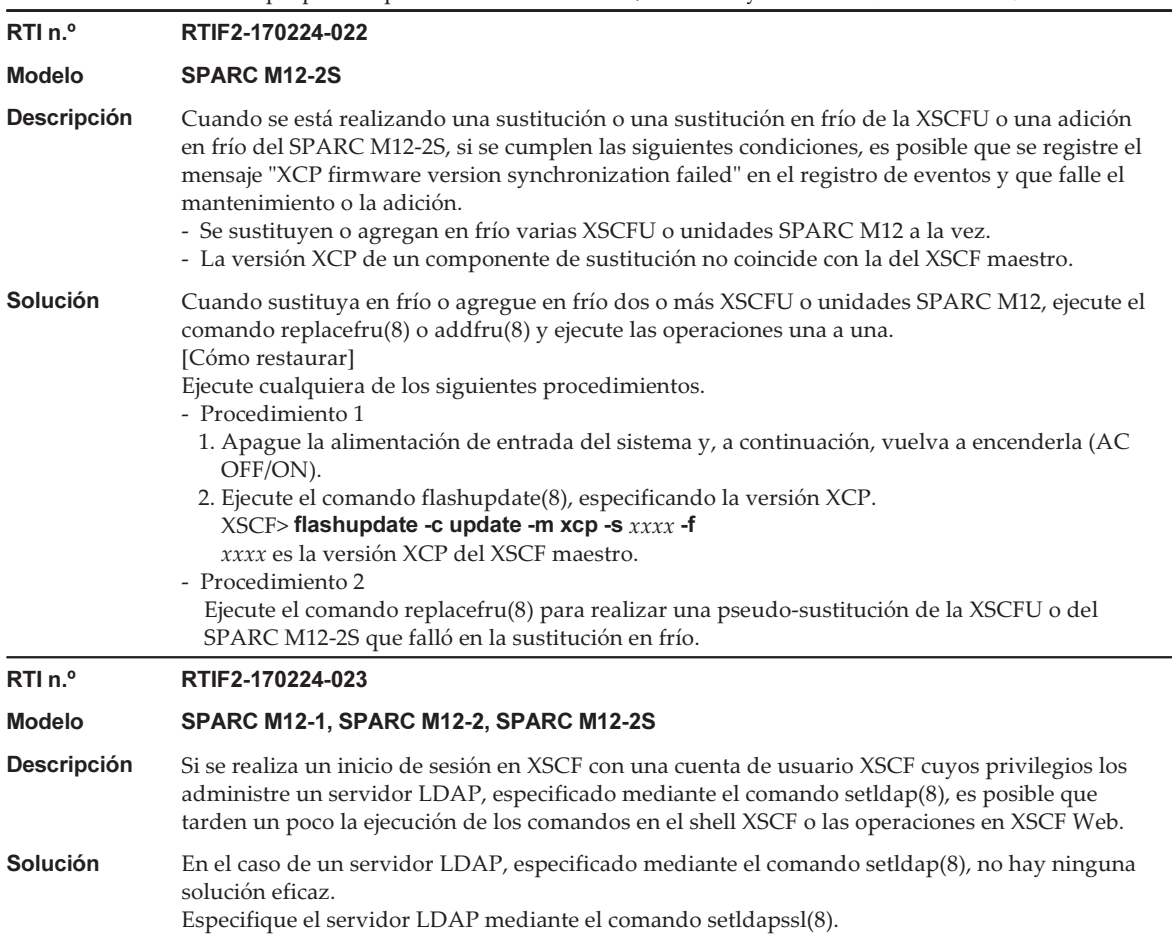

Tabla 3-6 Problemas que pueden producirse con XCP 4040/XCP 3130 y soluciones (continuación) RTI<sub>n.º</sub> RTIF2-170224-024 Modelo SPARC M12-1, SPARC M12-2, SPARC M12-2S **Descripción** En el caso de SNMPv3, si el nombre de trap host registrado mediante el comando setsnmp(8) **Descripción** En el caso de SNMPv3, si el nombre de trap host registrado mediante el comando setsnmp(8) contiene dos puntos (:), este no se muestra correctamente con el comando showsnmp(8). [Ejemplo] En el caso de que el nombre de trap host sea "test:example.com", el nombre de host se muestra como "test" y el número de puerto se muestra como "0". Solución En el caso de SNMPv3, no registre un nombre de trap host que contenga dos puntos (:) mediante el comando setsnmp(8). Si dicho nombre de trap host ya ha sido registrado, utilice el siguiente comando para eliminar el nombre de trap host: setsnmp remv3traphost -u 'username' -p 'port\_nunber' trap\_host\_name En ese caso, asegúrese de especificar un número de puerto. Si no se especifica el número de puerto al eliminar un nombre de trap host que contenga dos puntos (:), aparecerá el mensaje "Entry does not exist" y no se eliminará el nombre de trap host. El número de puerto especificado en el momento de la eliminación debería ser el uno, que no se muestra incorrectamente mediante el comando showsnmp(8), sino que es el único especificado en el momento del registro. RTI<sub>n.º</sub> RTIF2-170224-025 Modelo SPARC M12-2S **Descripción** Supongamos que un SPARC M12-2S (placa de sistema: PSB) se ha degradado debido a un fallo **Descripción** Supongamos que un SPARC M12-2S (placa de sistema: PSB) se ha degradado debido a un fallo<br>en una partición física (PPAR) compuesta de varias unidades SPARC M12-2S. Después, si la PPAR no se apaga antes de que se ejecute el comando setpciboxdio(8) para deshabilitar/ habilitar la función de E/S directa de la tarjeta PCI montada en la unidad de expansión PCI conectada al bastidor degradado, aparece el siguiente mensaje y falla el comando. This operation cannot be done because the PPAR including a PSB of the target BB is powered on. Este síntoma ocurre cuando el estado de la PSB es como el siguiente, que puede derivarse de un comando showhardconf(8) o showboards(8) ejecutado. [Ejemplo] PSB#01-0 (BB#01) se ha degradado. XSCF> showhardconf ... \* BB#01 Status:Deconfigured; ... XSCF> showboards -a PSB R PPAR-ID(LSB) Assignment Pwr Conn Conf Test Fault ---- - ------------ ----------- ---- ---- ---- ------- -------- 01-0 00(01) Assigned n n n Passed Faulted Solución Utilice el comando replacefru(8) para ejecutar mantenimiento en el bastidor en el que se ha producido la degradación. A continuación, configure.

RTI<sub>n.º</sub> RTIF2-170224-026 Modelo SPARC M12-1, SPARC M12-2, SPARC M12-2S **Descripción** Si se ejecuta el comando poweroff $(8)$  y el XSCF del bastidor maestro se reinicia durante el Descripción Si se ejecuta el comando poweroff(8) <sup>y</sup> el XSCF del bastidor maestro se reinicia durante el tiempo que tarda la respuesta del comando, la siguiente operación de encendido/apagado no puede ejecutarse. **Solución** No hay ninguna solución eficaz.<br>Si se produce este fenómeno, apague la alimentación de entrada para todos los bastidores y, a continuación, vuelva a encenderla. RTI n.º RTIF2-170224-0<br>Modelo SPARC M12-2S RTIF2-170224-027 **Descripción** Con la alimentación de entrada del sistema apagada, si se sustituye la unidad de memoria **Descripción** Con la alimentación de entrada del sistema apagada, si se sustituye la unidad de memoria<br>inferior de CPU (CMUL) o si se añade el SPARC M12-2S sin utilizar el menú de mantenimiento, es posible que se cree el siguiente registro de errores cuando esté habilitada la sincronización automática de las versiones de firmware XCP. Alarm: :SCF:Gaps between XBBOX-ID O bien, Information: :SCF:Gaps between BB-ID **Solución** No hay ninguna solución eficaz.<br>Ignore esta entrada del registro de errores.  $RTI n.<sup>o</sup>$ RTI n.º RTIF2-170224-028 Descripción Después de activarse la alimentación de entrada con el cable de control XSCF DUAL desconectado **Descripción** Después de activarse la alimentación de entrada con el cable de control XSCF DUAL desconectado<br>defectuoso, no se sincronizan datos entre el XSCF maestro y suplente aunque se restablezca el cable de control XSCF DUAL. Puede continuar utilizando el sistema. Sin embargo, tras conmutar el XSCF entre maestro/ suplente, no se garantiza un funcionamiento normal del sistema. Esto es debido a que la información contenida en el anterior XSCF maestro no se refleja en el nuevo XSCF. Puede comprobar en los siguientes registros de error si el cable de control XSCF DUAL está desconectado o defectuoso: - El cable de control XSCF DUAL está desconectado: Msg: BB control cable detected unexpected - El cable de control XSCF DUAL está defectuoso Msg: Cannot communicate with the other XSCF Solución Antes de encender la alimentación de entrada, confirme que el cable de control XSCF DUAL esté correctamente insertado. Utilice también el comando showlogs error para confirmar que no se registran los registros de error mostrados en [Descripción]. [Cómo restaurar] Si se desconecta el cable de control XSCF DUAL, asegúrese de que esté debidamente conectado. Ejecute el comando rebootxscf -a para reiniciar todos los XSCF. Si el cable de control XSCF DUAL está defectuoso, sustitúyalo.

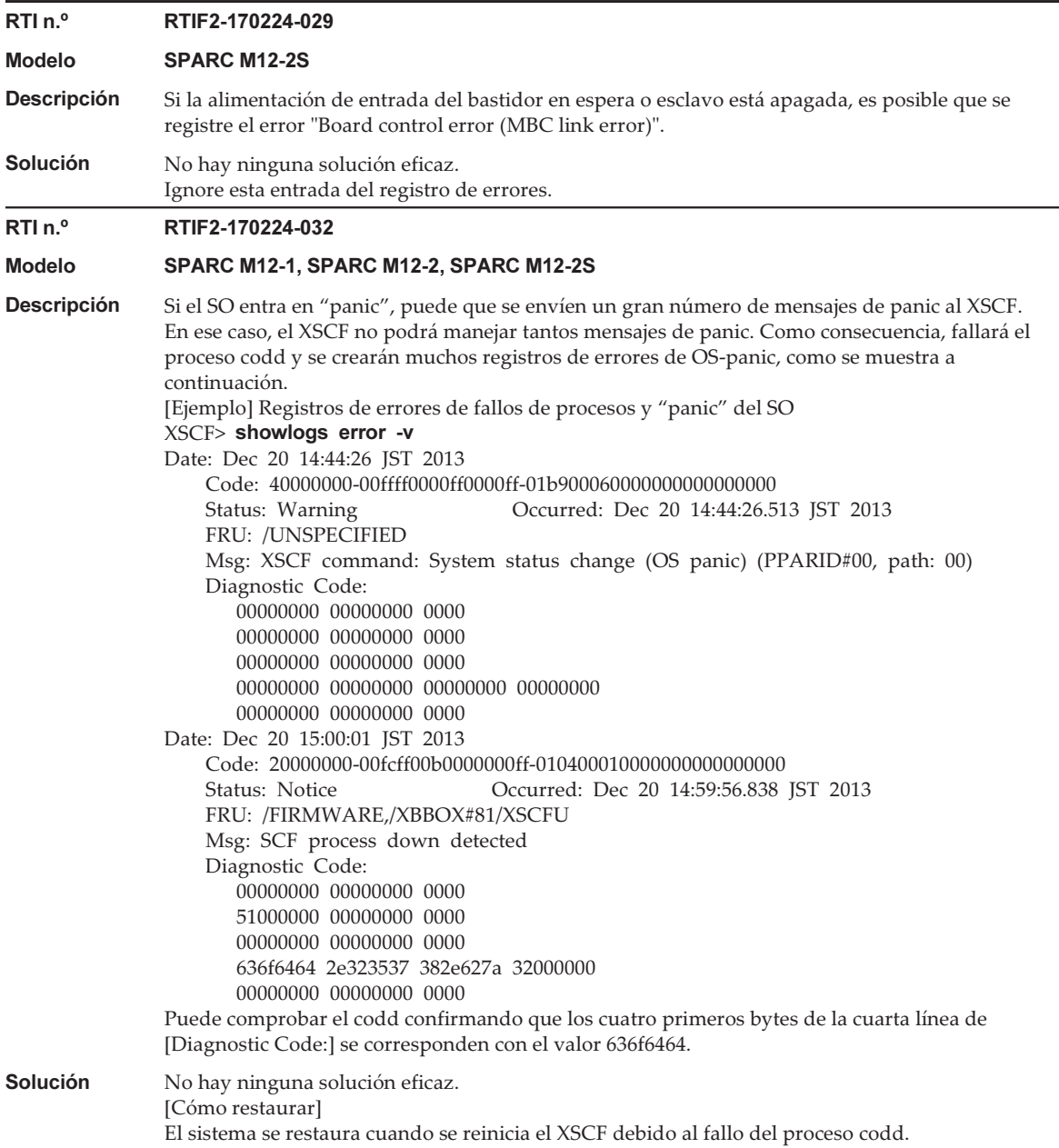

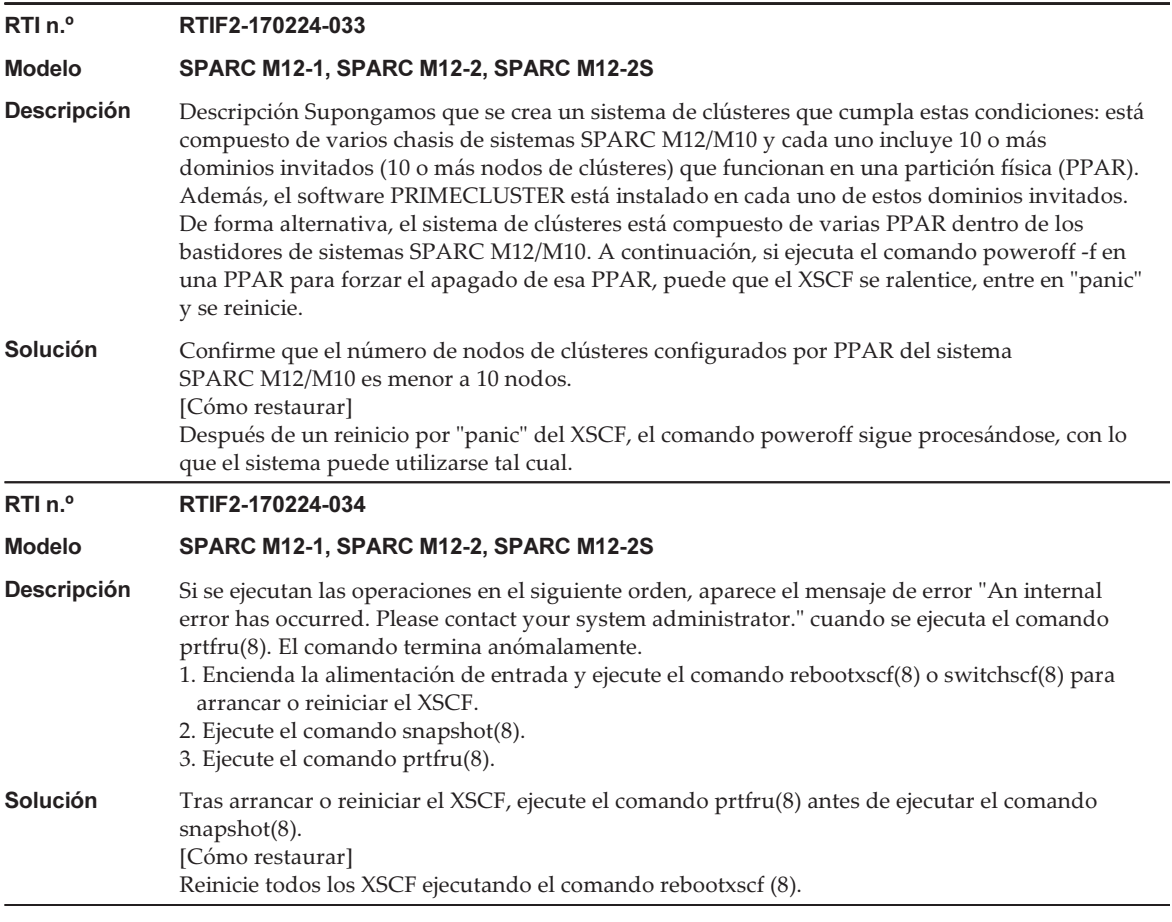

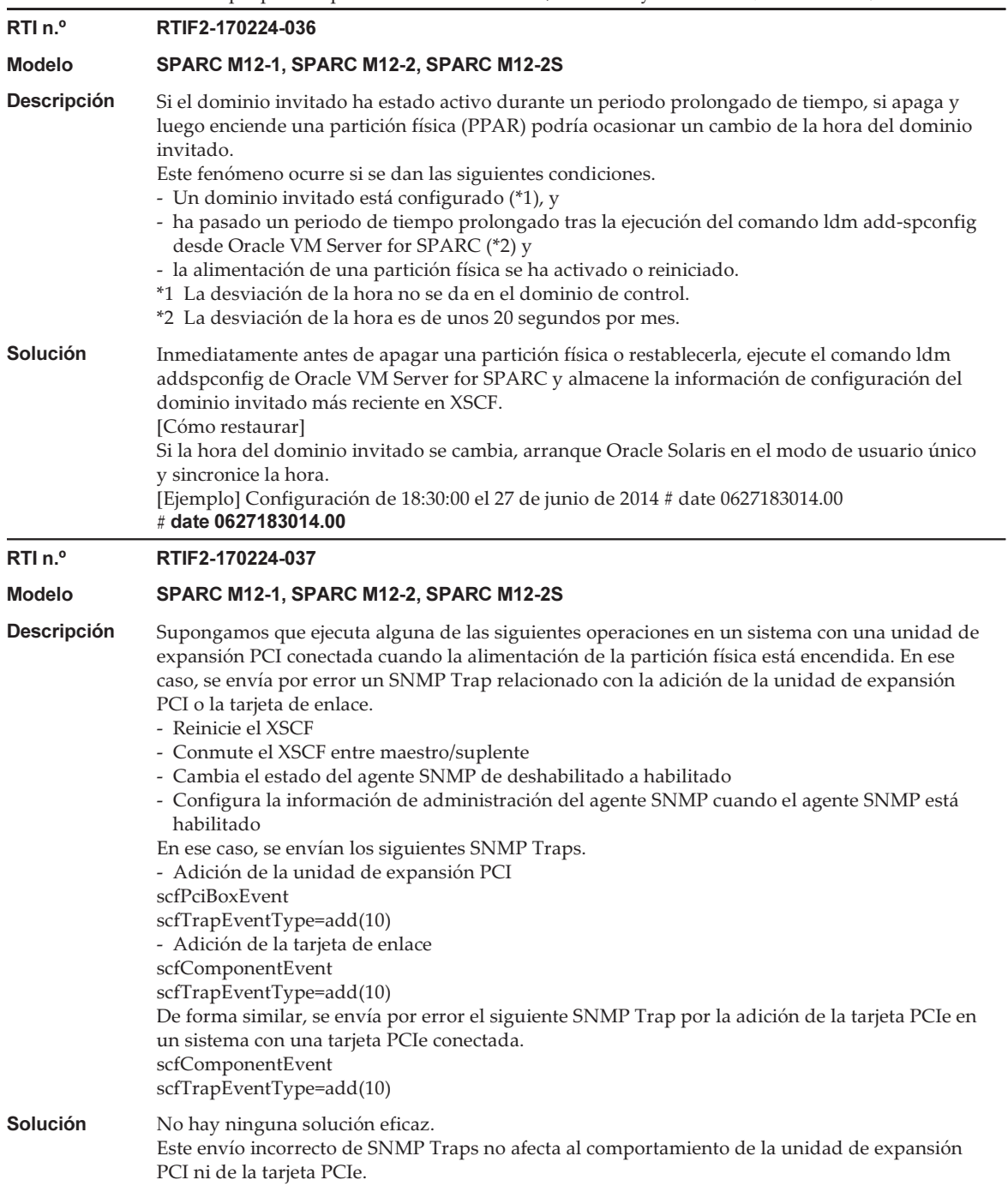

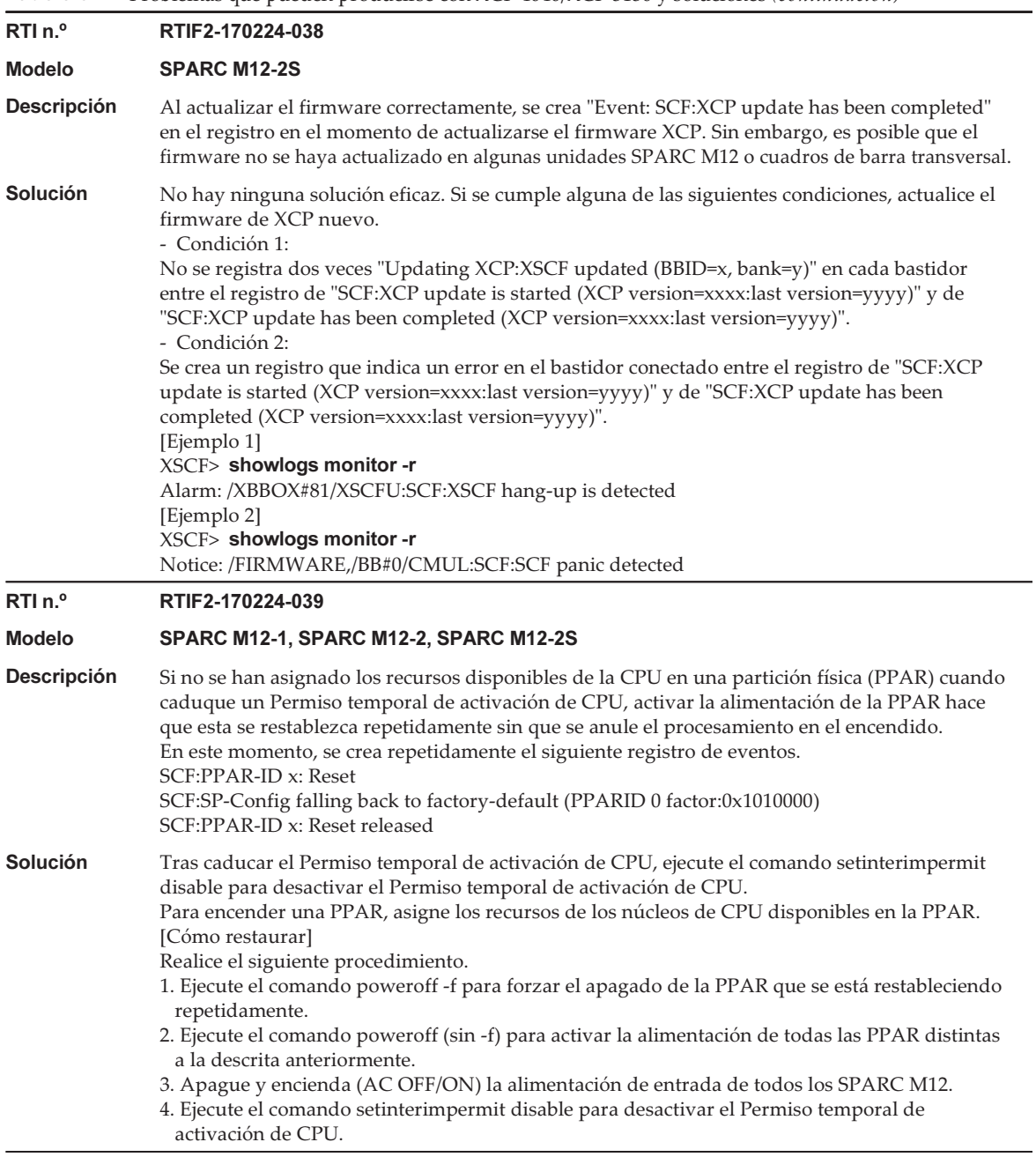

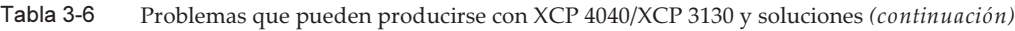

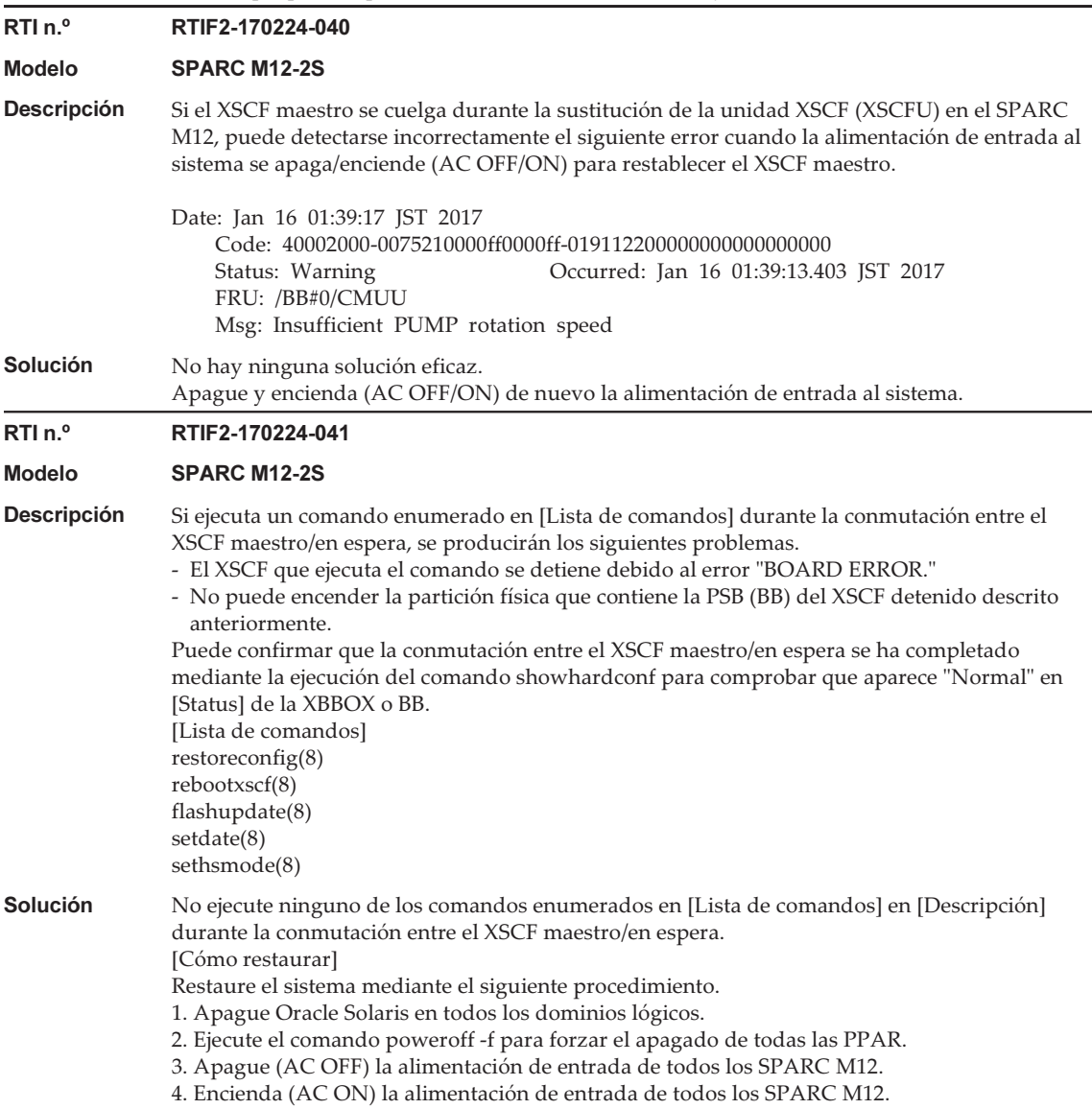

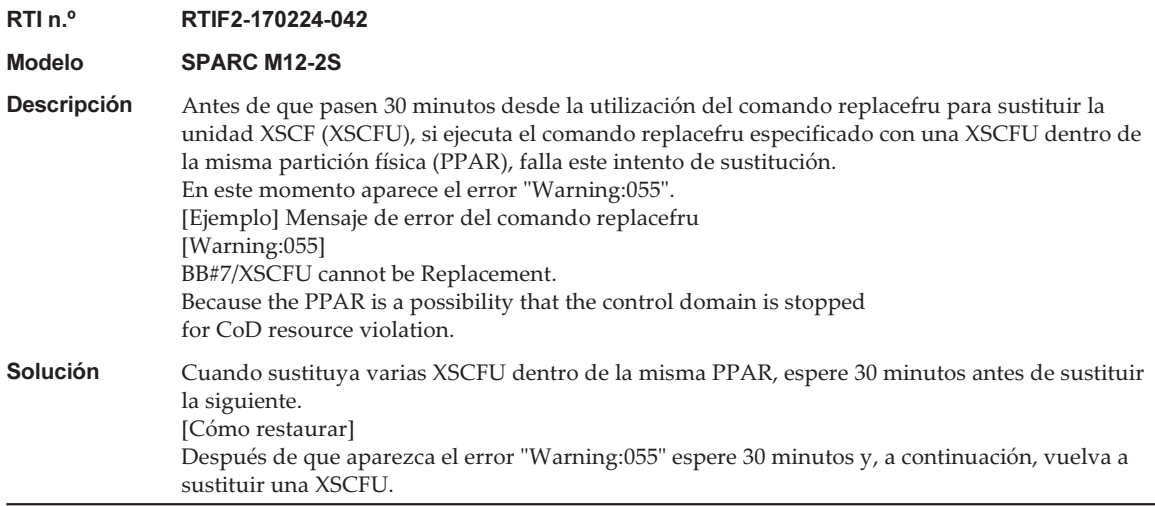

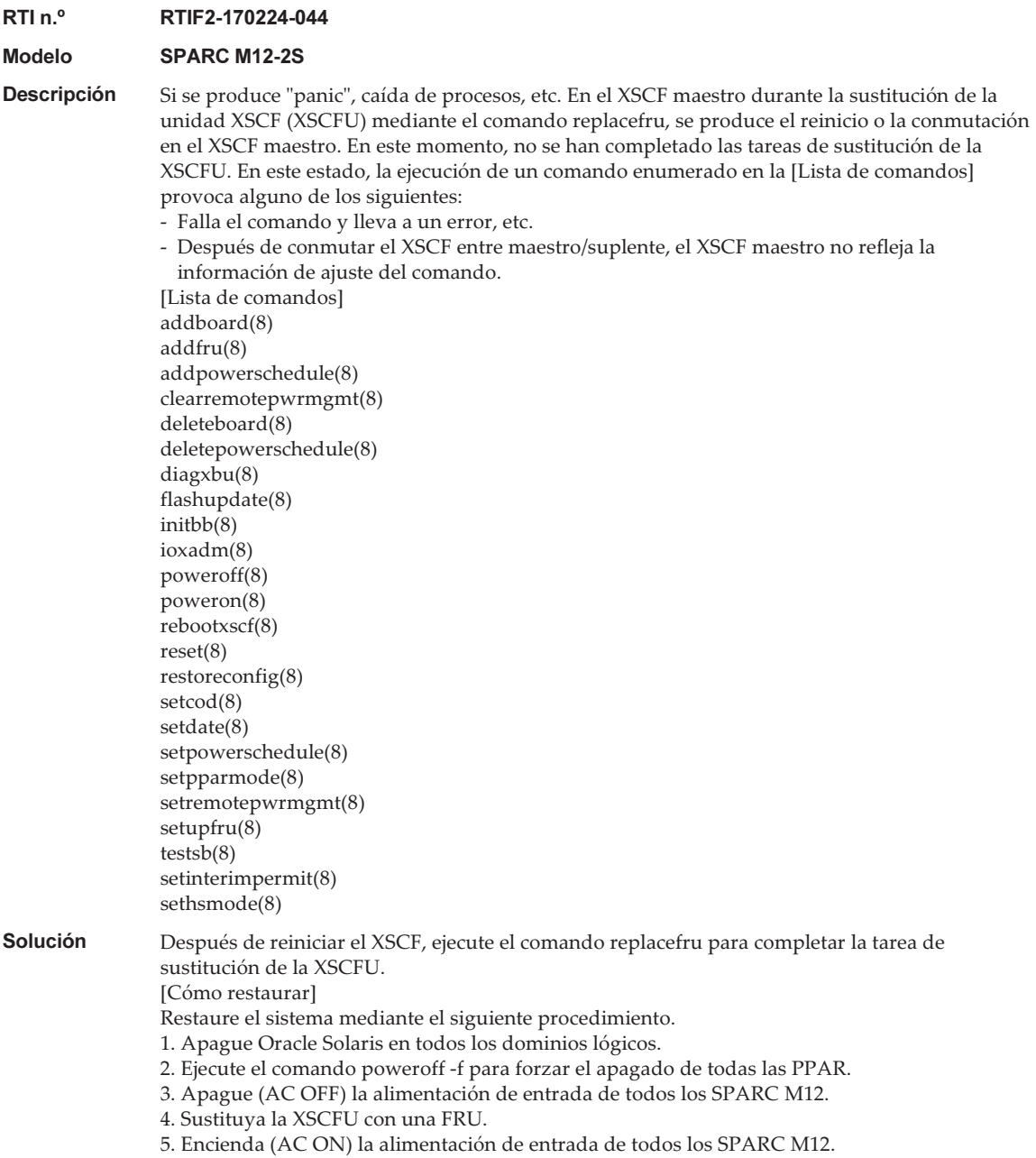

#### RTI<sub>n.º</sub> RTIF2-170224-045

#### Modelo SPARC M12-2S

Descripción Supongamos que la sustitución activa mediante el comando replacefru está en progreso para la **Descripción** Supongamos que la sustitución activa mediante el comando replacefru está en progreso para la unidad XSCF (XSCFU). Mientras tanto, si se produce un fallo en la PPAR que contiene el SPARC M12 (PSB) en el que está montada esta XSCFU, se reinicia la PPAR. A continuación, se deja encendida la PSB cuya XSCFU se está sustituyendo y solo se desconecta esta PSB de la PPAR.

> Una vez reiniciada la PPAR, puede confirmar si se está dando este fenómeno ejecutando el comando showboards(8). Compruebe si aparece "y" en Pwr, "n" en Conn y "n" en Conf. [Ejemplo] PSB#03-0 está en el estado encendido y la desconexión de la configuración de la PPAR produce un estado anómalo

#### XSCF> showboards -av

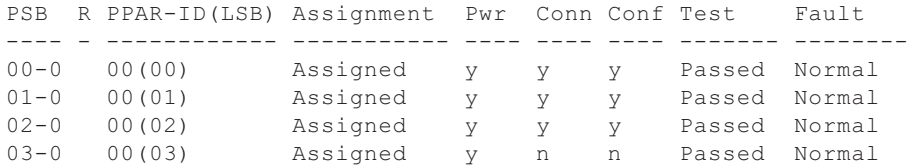

#### Solución No hay ninguna solución eficaz.

[Cómo restaurar]

Restaure el sistema mediante el siguiente procedimiento.

1. Apague Oracle Solaris en todos los dominios lógicos.

2. Ejecute el comando poweroff -f para forzar el apagado de todas las PPAR.

3. Apague (AC OFF) la alimentación de entrada de todos los SPARC M12.

4. Sustituya la XSCFU en sustitución activa.

5. Encienda (AC ON) la alimentación de entrada de todos los SPARC M12.

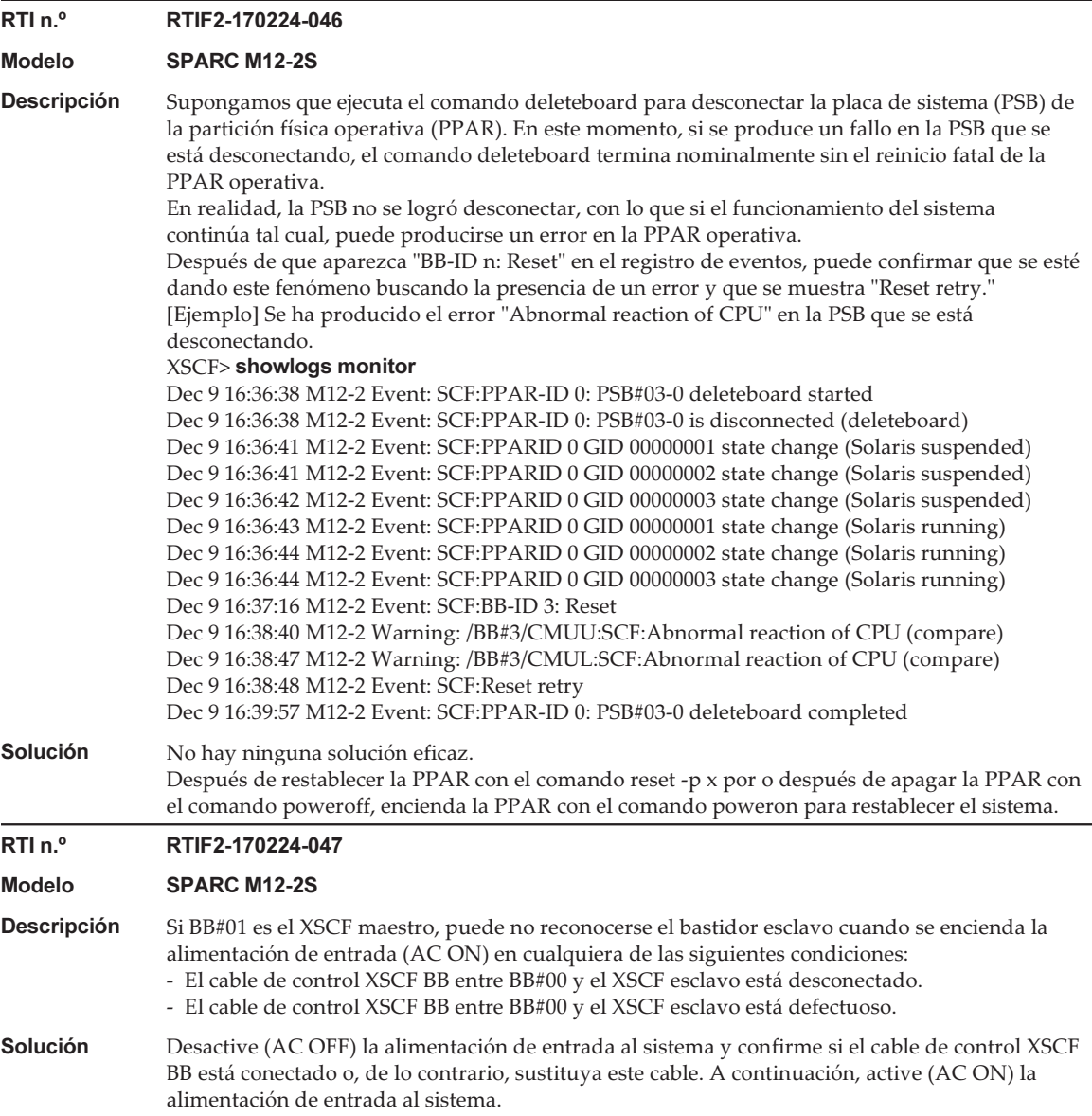

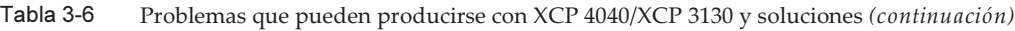

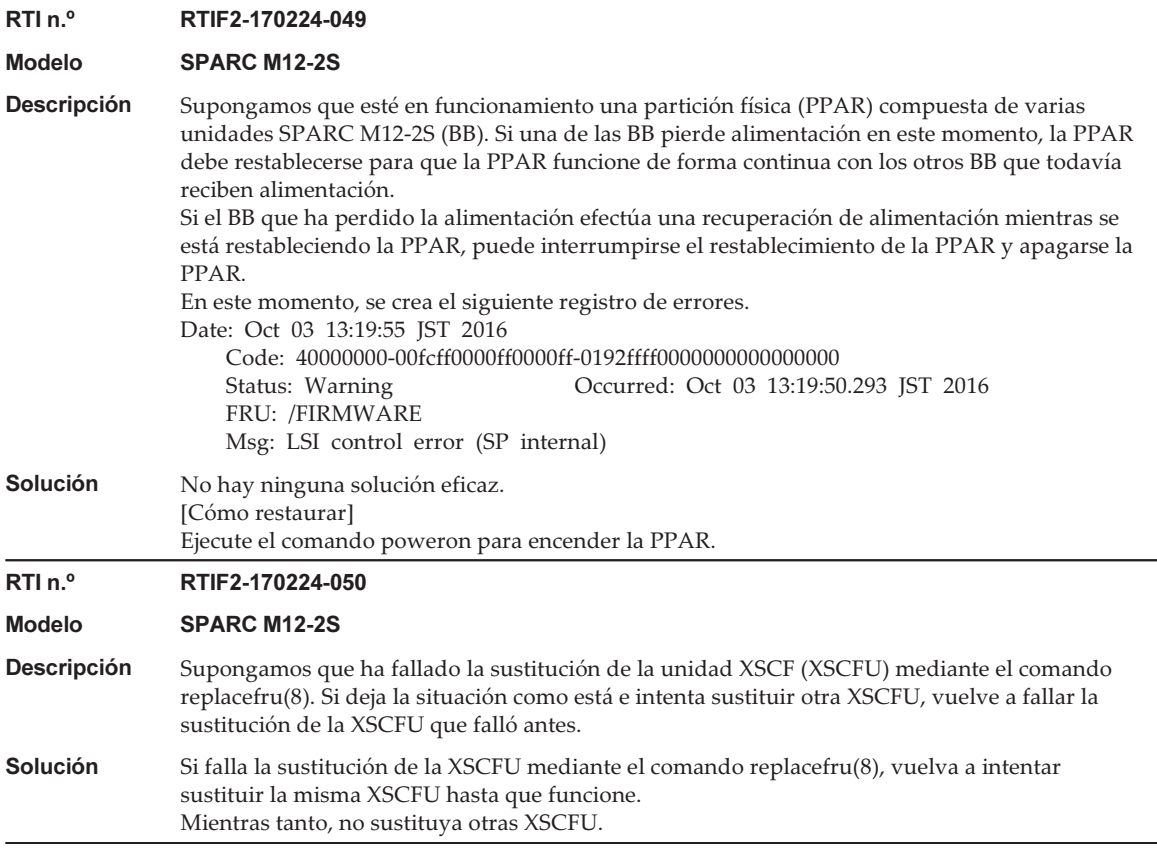

En la siguiente tabla se enumeran los problemas resueltos en XCP 4040.

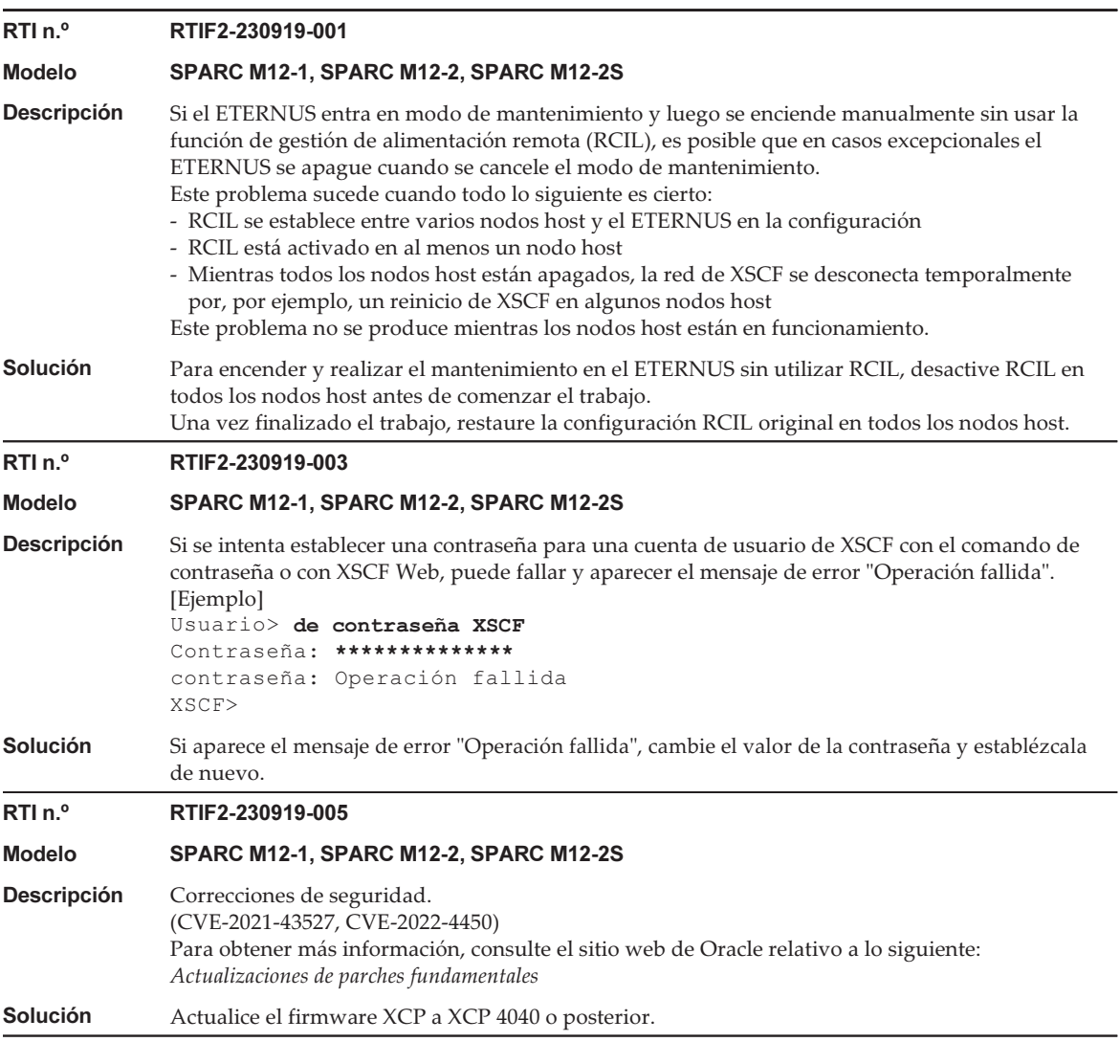

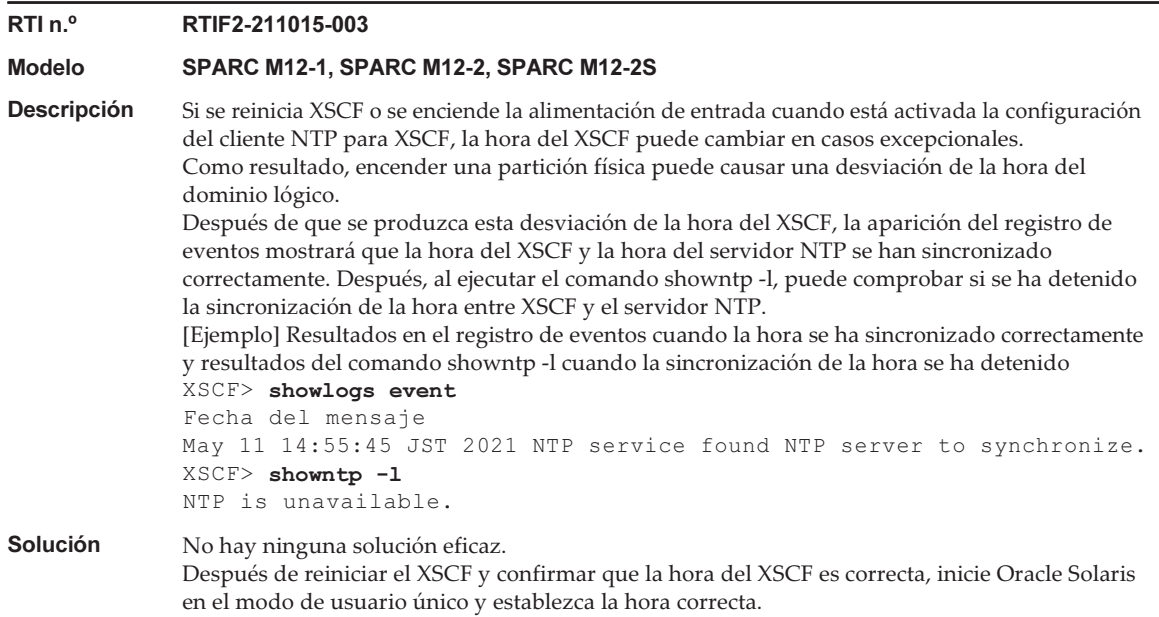

En la siguiente tabla se enumeran los problemas resueltos en XCP 4030.

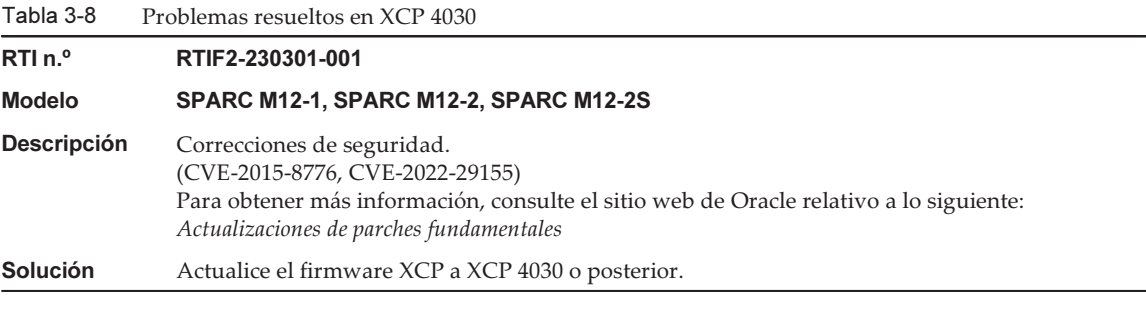

#### Problemas resueltos en XCP 4011

En la siguiente tabla se enumeran los problemas resueltos en XCP 4011.

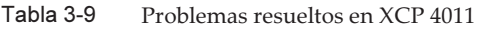

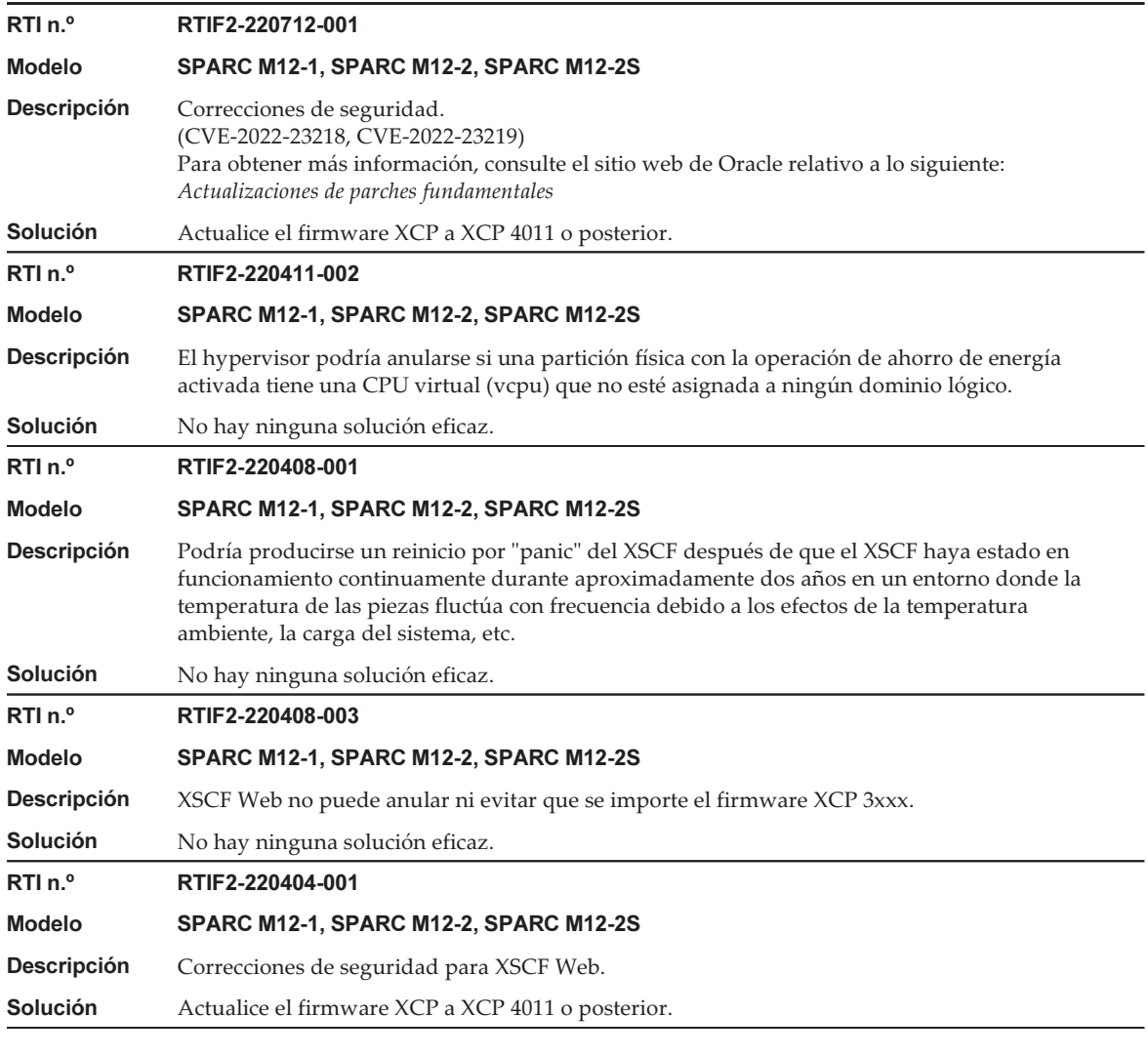

En la siguiente tabla se enumeran los problemas resueltos en XCP 3130.

#### Tabla 3-10 Problemas resueltos en XCP 3130

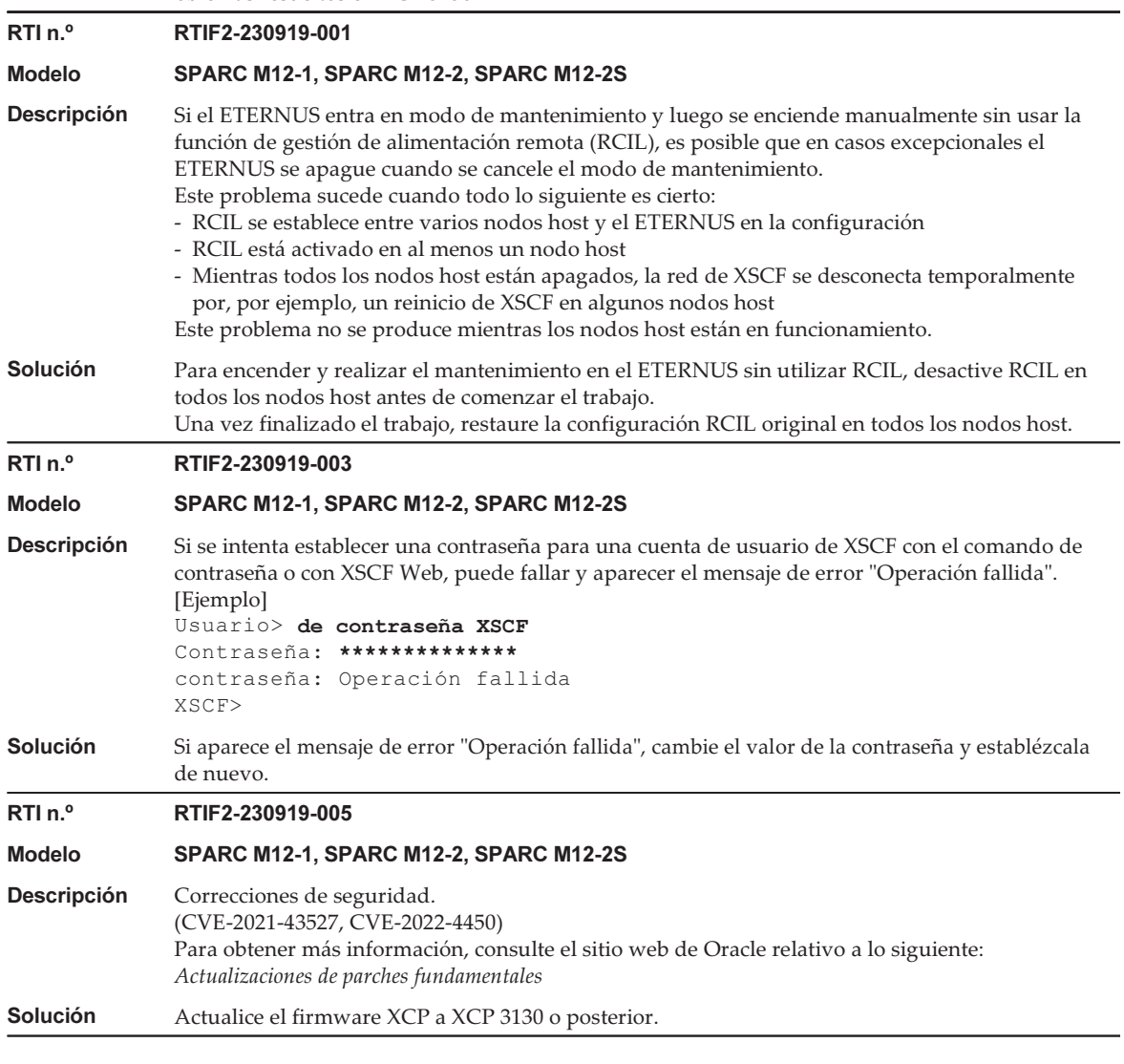

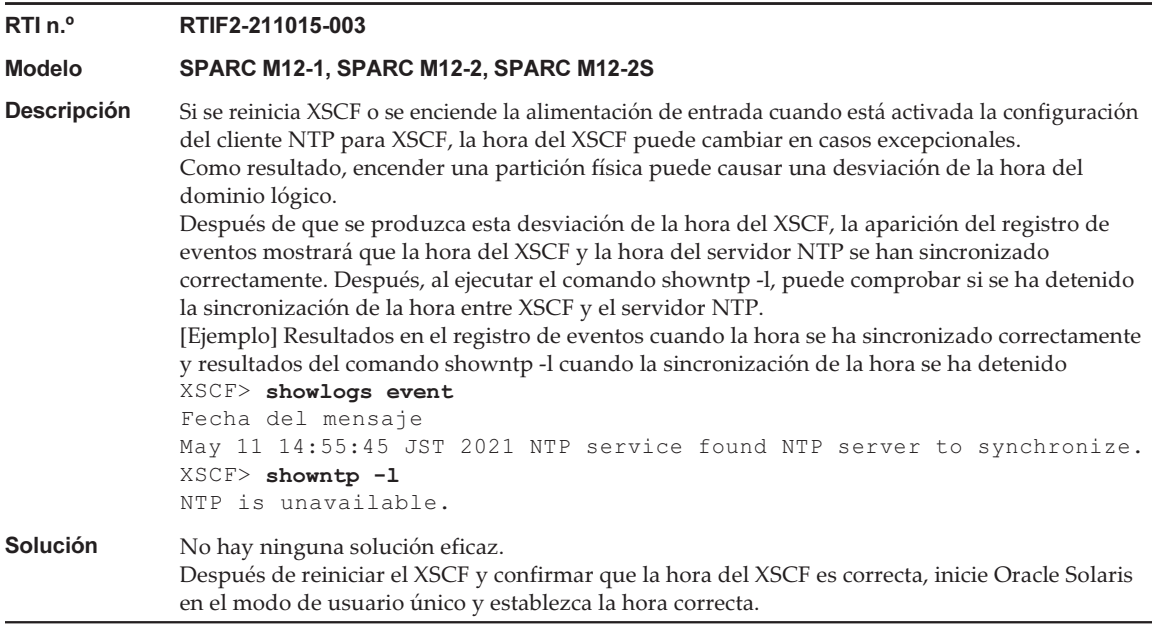

En la siguiente tabla se enumeran los problemas resueltos en XCP 3120.

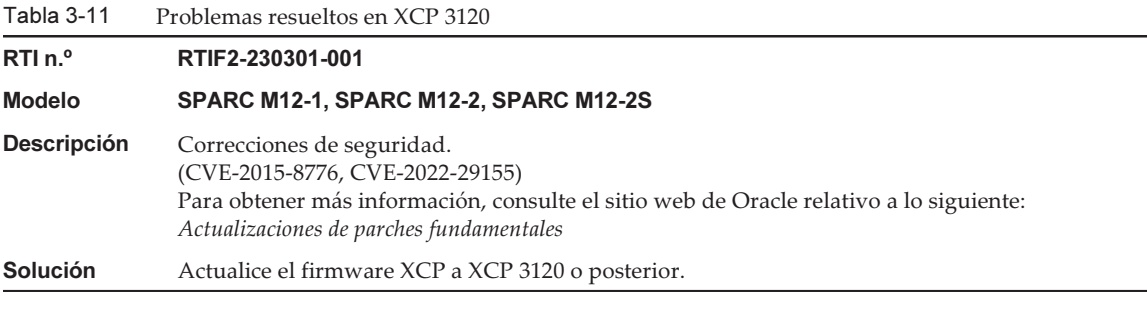

#### Problemas resueltos en XCP 3111

En la siguiente tabla se enumeran los problemas resueltos en XCP 3111.

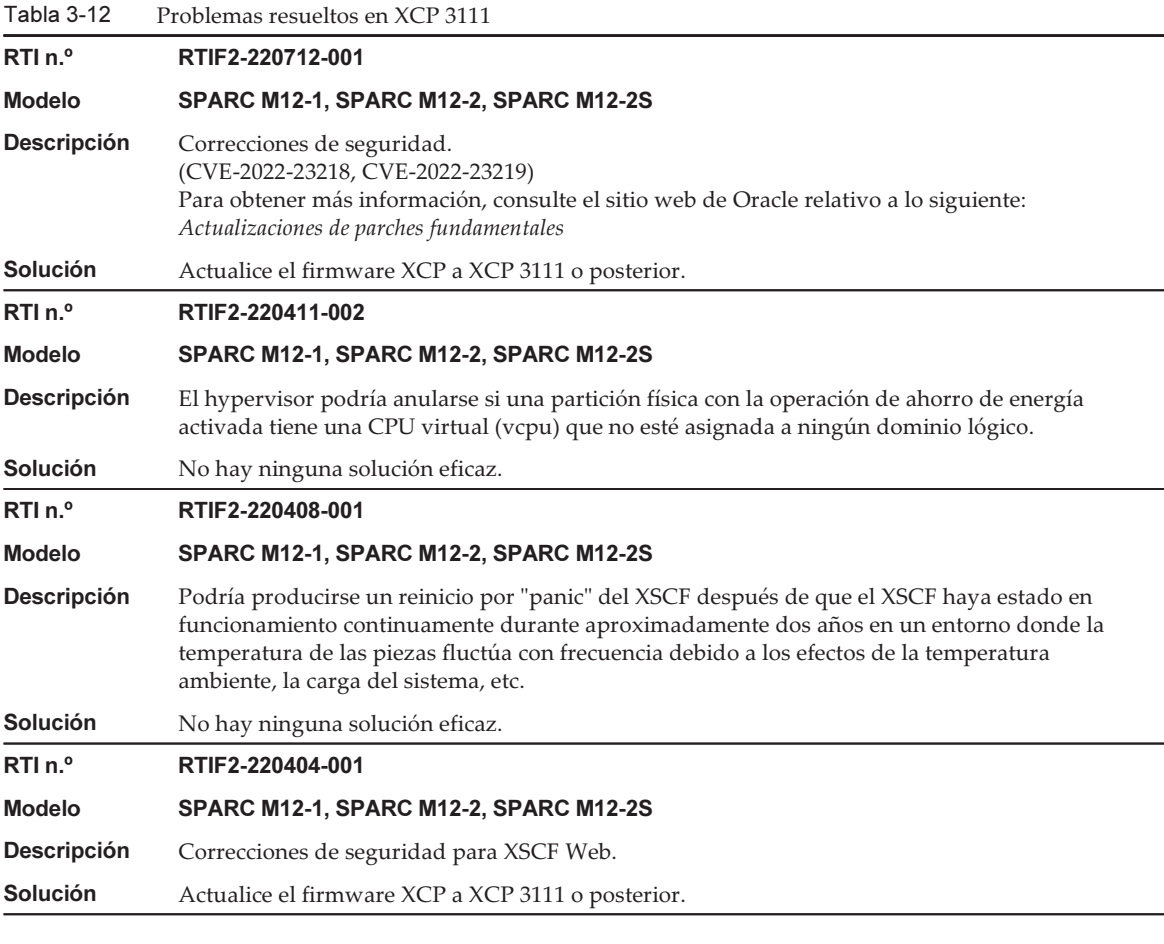

En la siguiente tabla se enumeran los problemas resueltos en XCP 3110.

Tabla 3-13 Problemas resueltos en XCP 3110

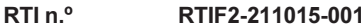

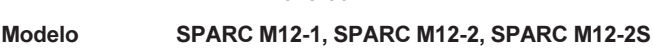

Descripción Correcciones de seguridad. **Descripción** Correcciones de seguridad.<br>(CVE-2020-8177, CVE-2020-8284, CVE-2020-8285, CVE-2020-13817, CVE-2021-3326, CVE-2021-23840) Para obtener más información, consulte el sitio web de Oracle relativo a lo siguiente: Actualizaciones de parches fundamentales Solución Actualice el firmware XCP a XCP 3110 o posterior.

En la siguiente tabla se enumeran los problemas resueltos en XCP 3100.

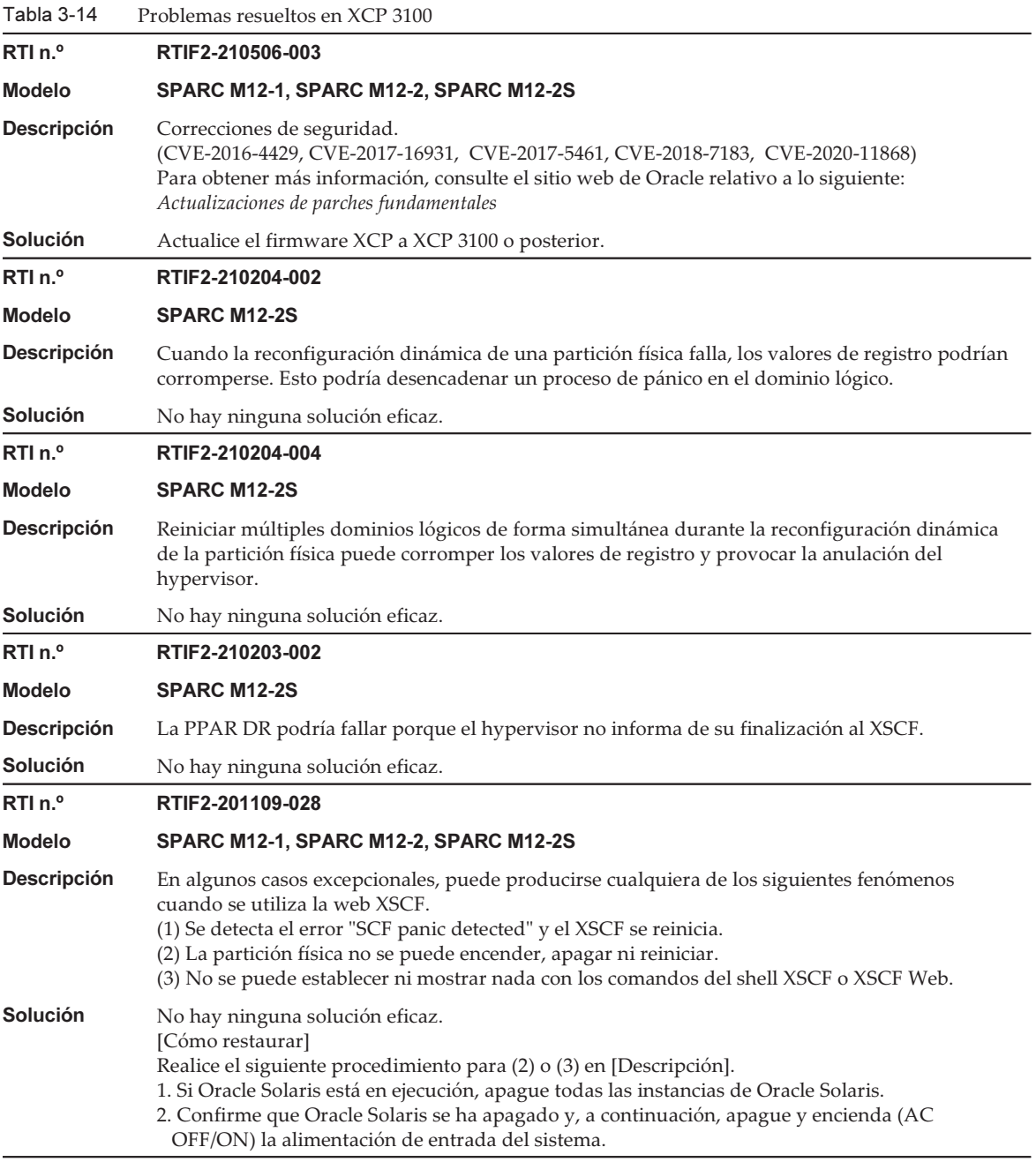

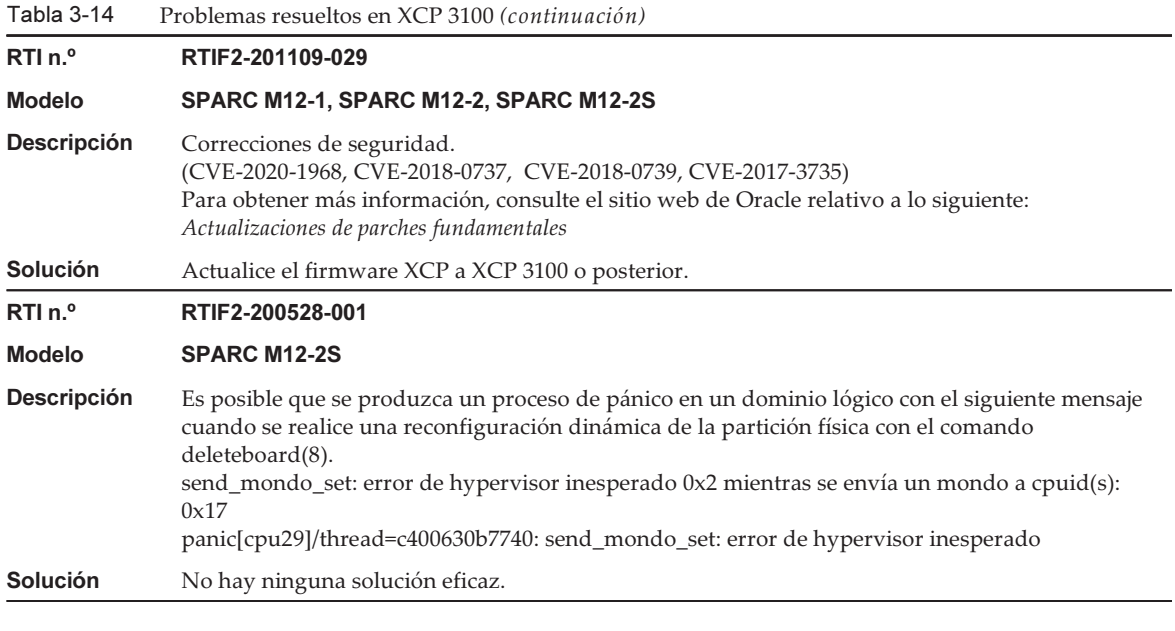

En la siguiente tabla se enumeran los problemas resueltos en XCP 3090.

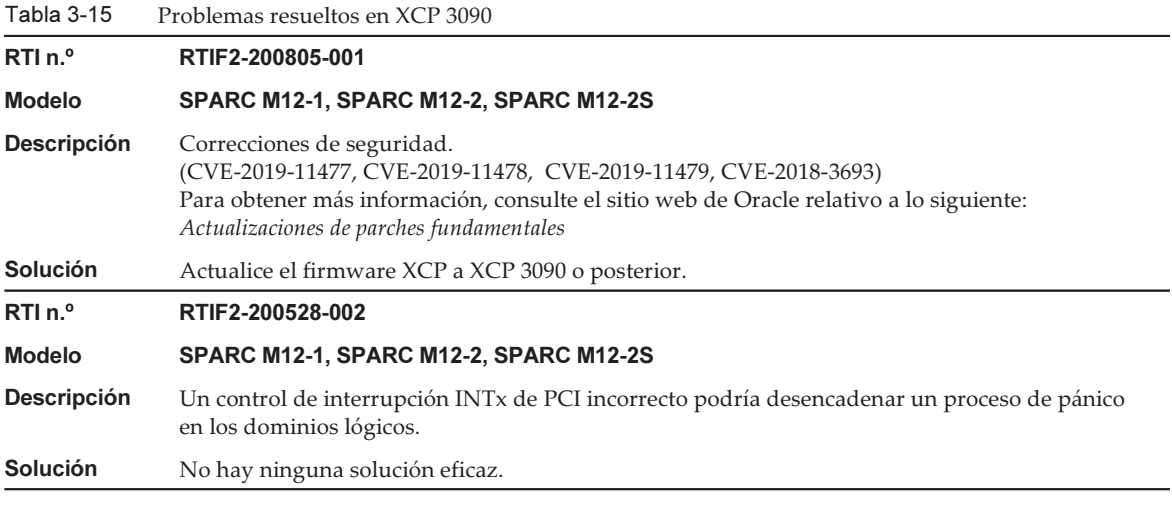

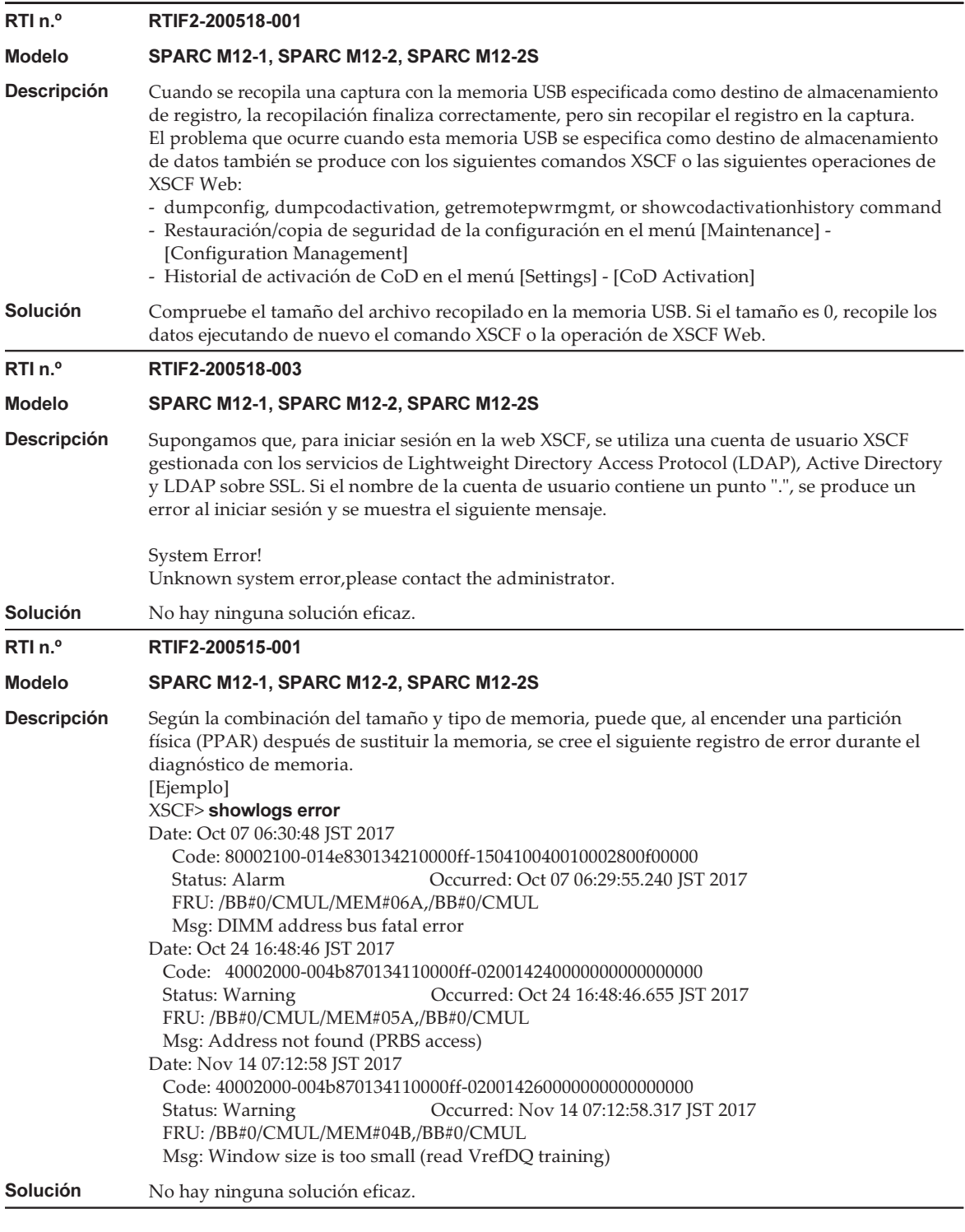

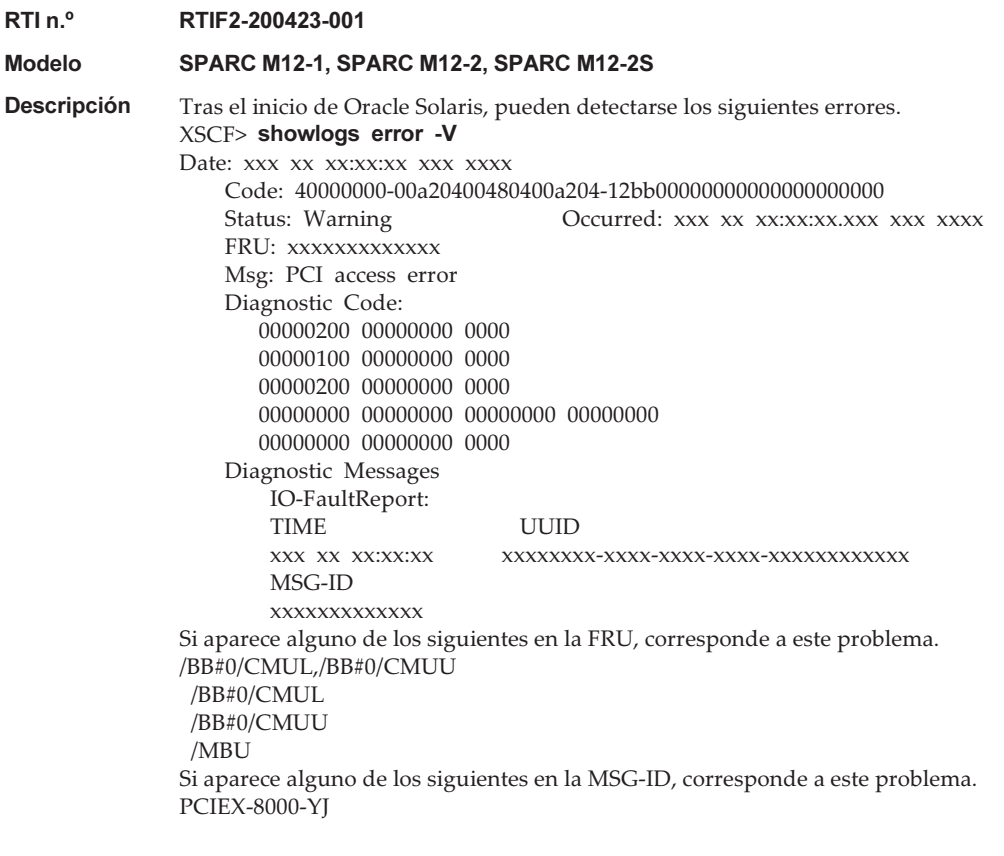

Solución No hay ninguna solución eficaz.

## Problemas resueltos en XCP 3080

En la siguiente tabla se enumeran los problemas resueltos en XCP 3080.

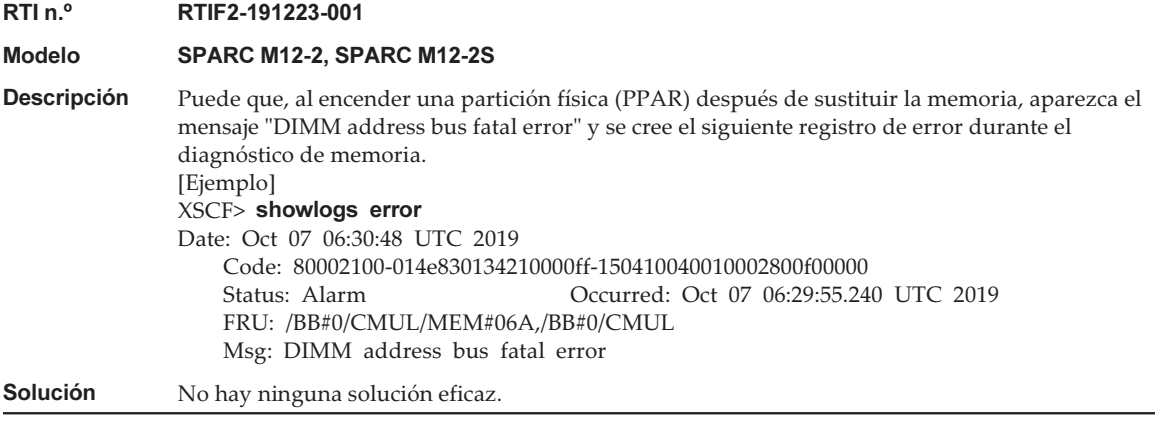

En la siguiente tabla se enumeran los problemas resueltos en XCP 3071.

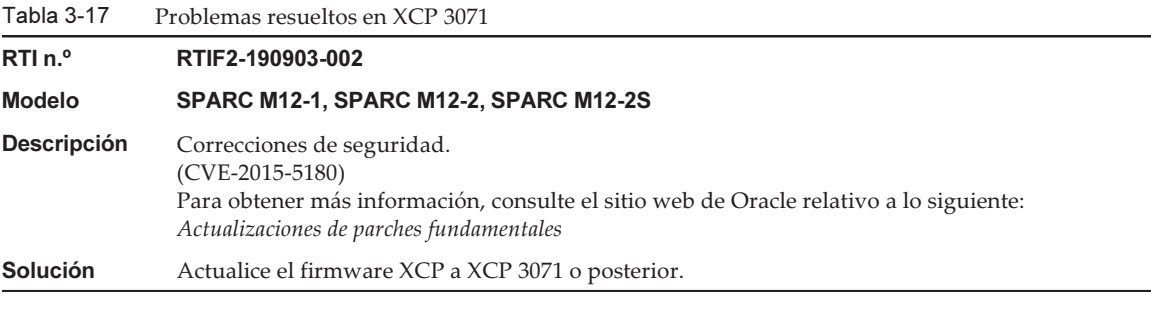

#### Problemas resueltos en XCP 3070

En la siguiente tabla se enumeran los problemas resueltos en XCP 3070.

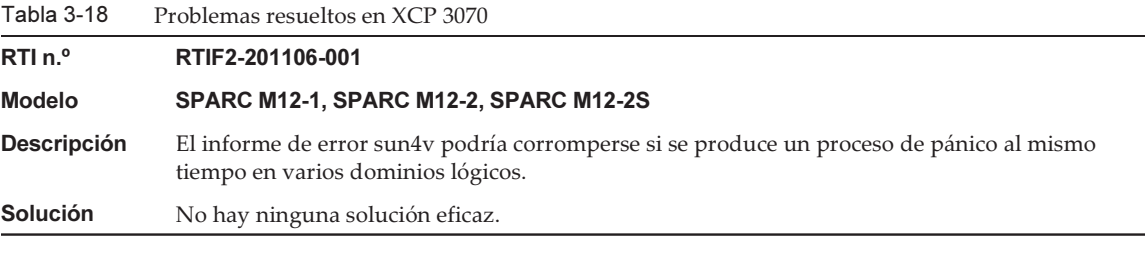

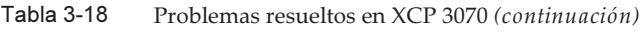

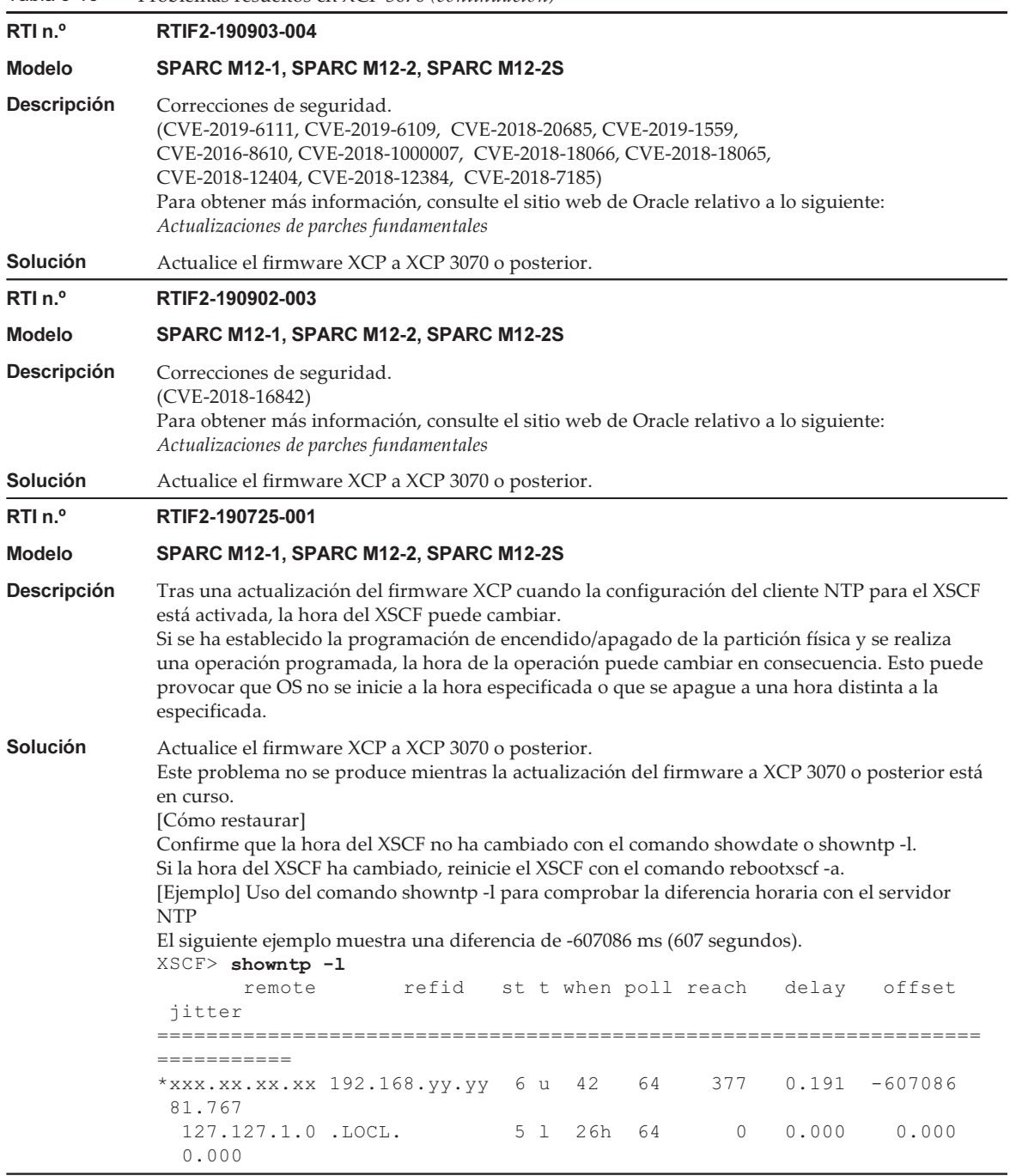
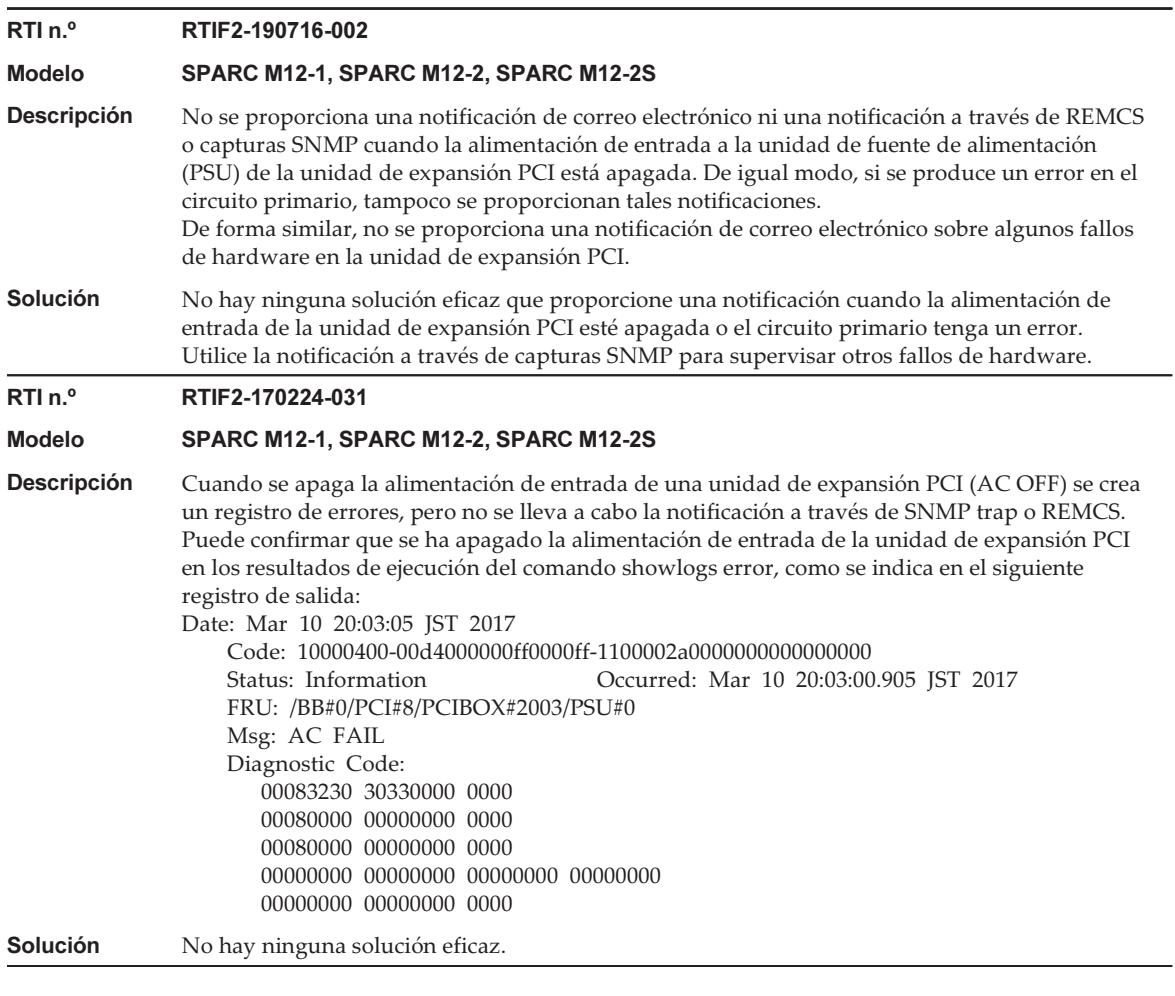

En la siguiente tabla se enumeran los problemas resueltos en XCP 3060.

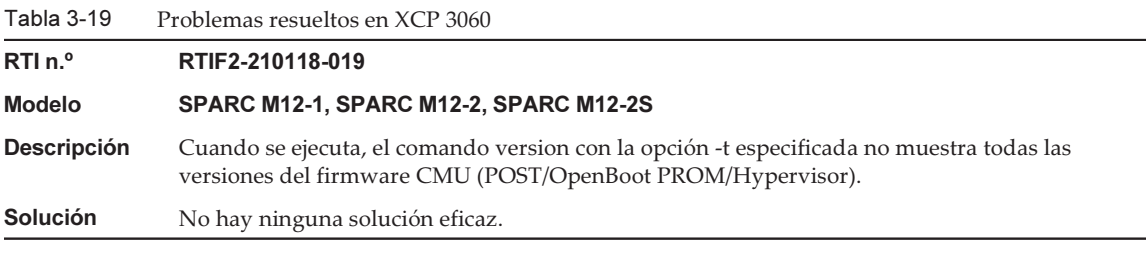

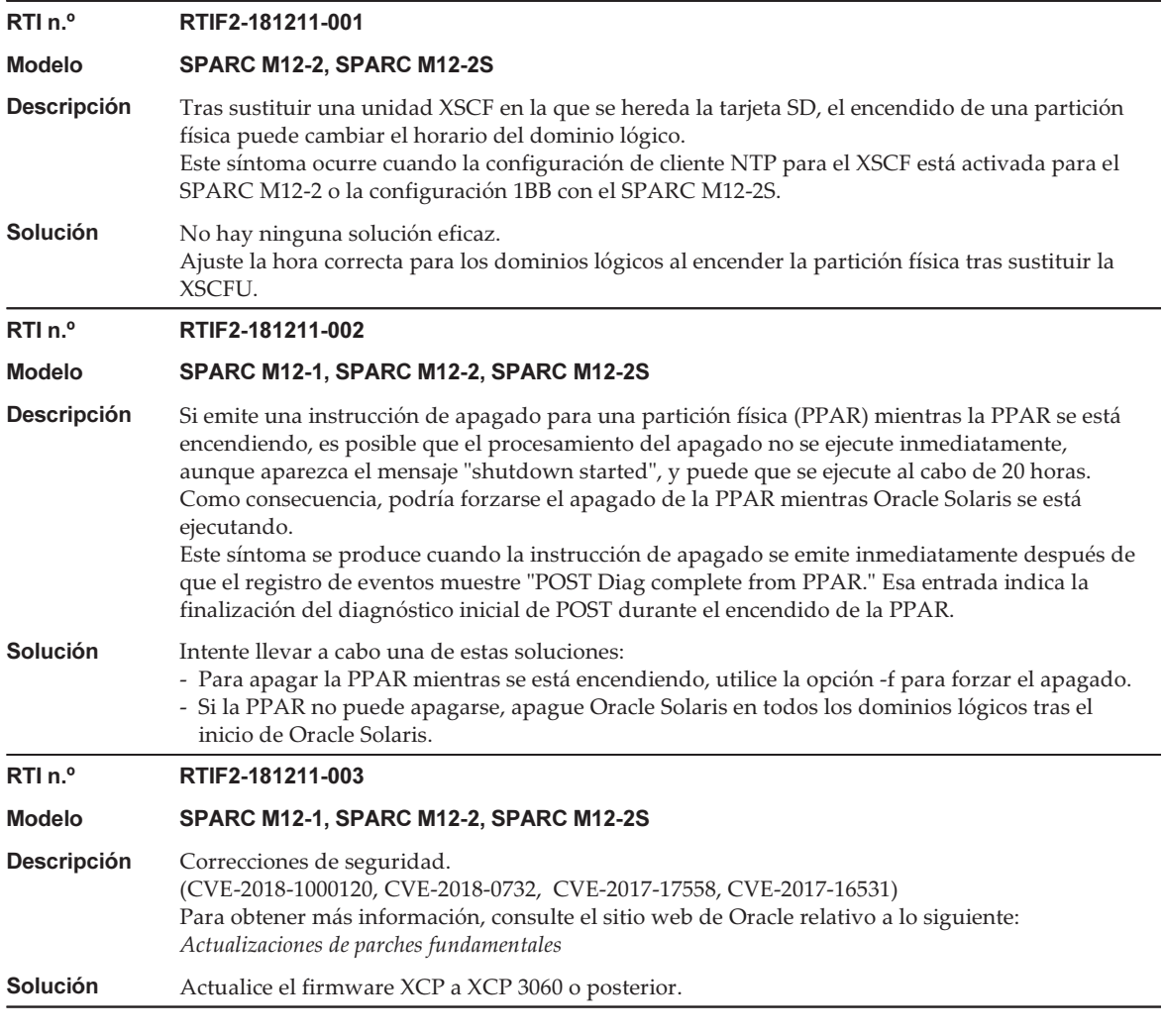

En la siguiente tabla se enumeran los problemas resueltos en XCP 3053.

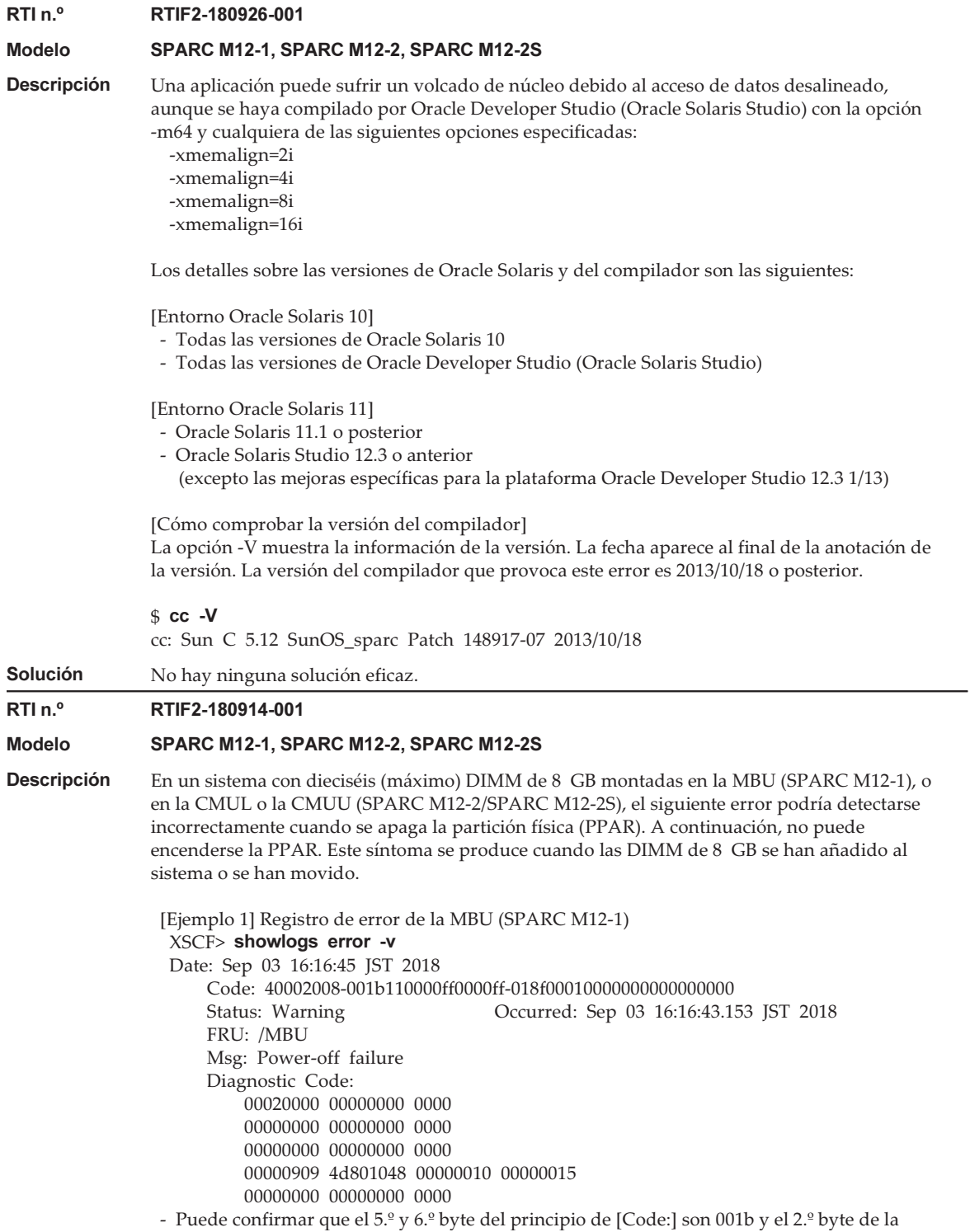

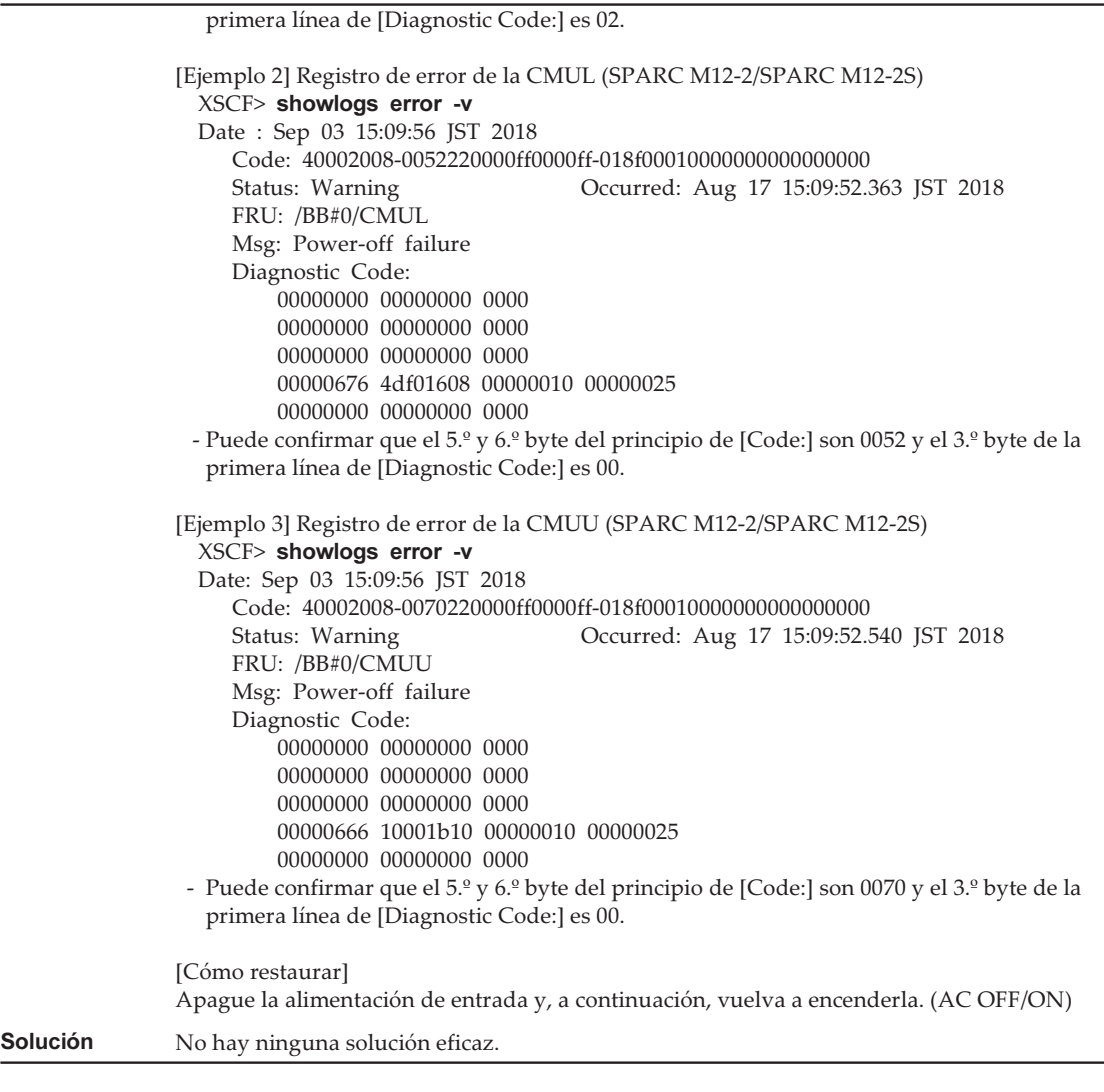

En la siguiente tabla se enumeran los problemas resueltos en XCP 3052.

Tabla 3-21 Problemas resueltos en XCP 3052

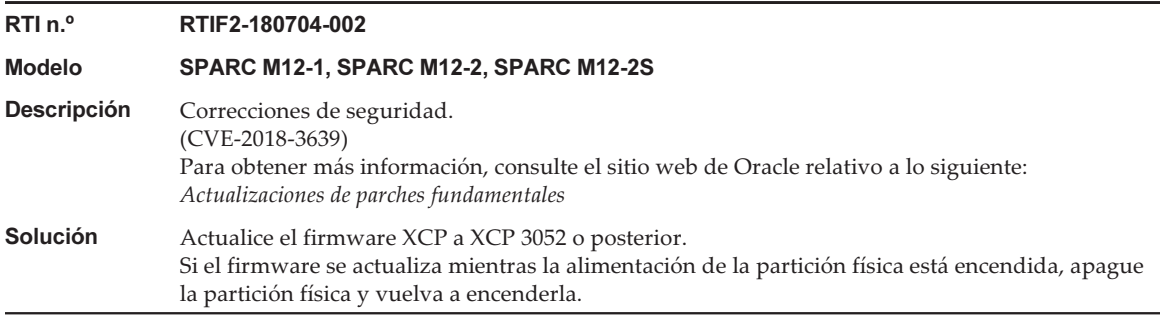

### Problemas resueltos en XCP 3051

En la siguiente tabla se enumeran los problemas resueltos en XCP 3051.

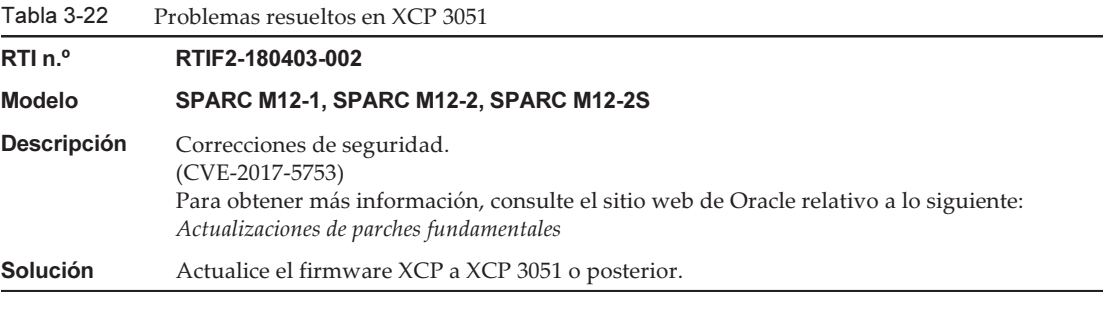

### Problemas resueltos en XCP 3050

En la siguiente tabla se enumeran los problemas resueltos en XCP 3050.

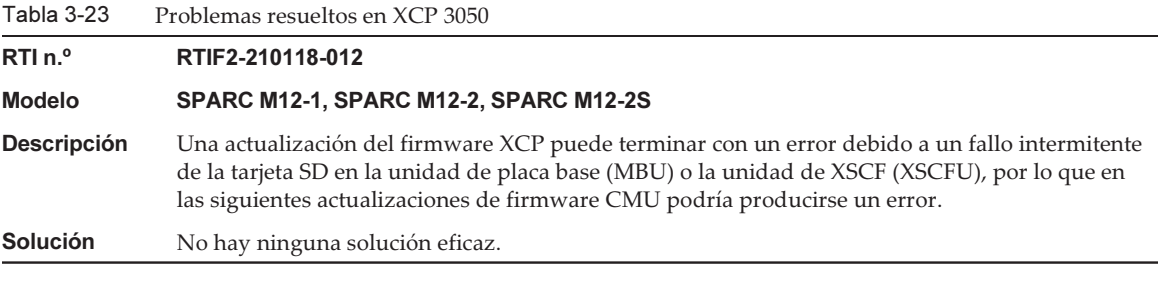

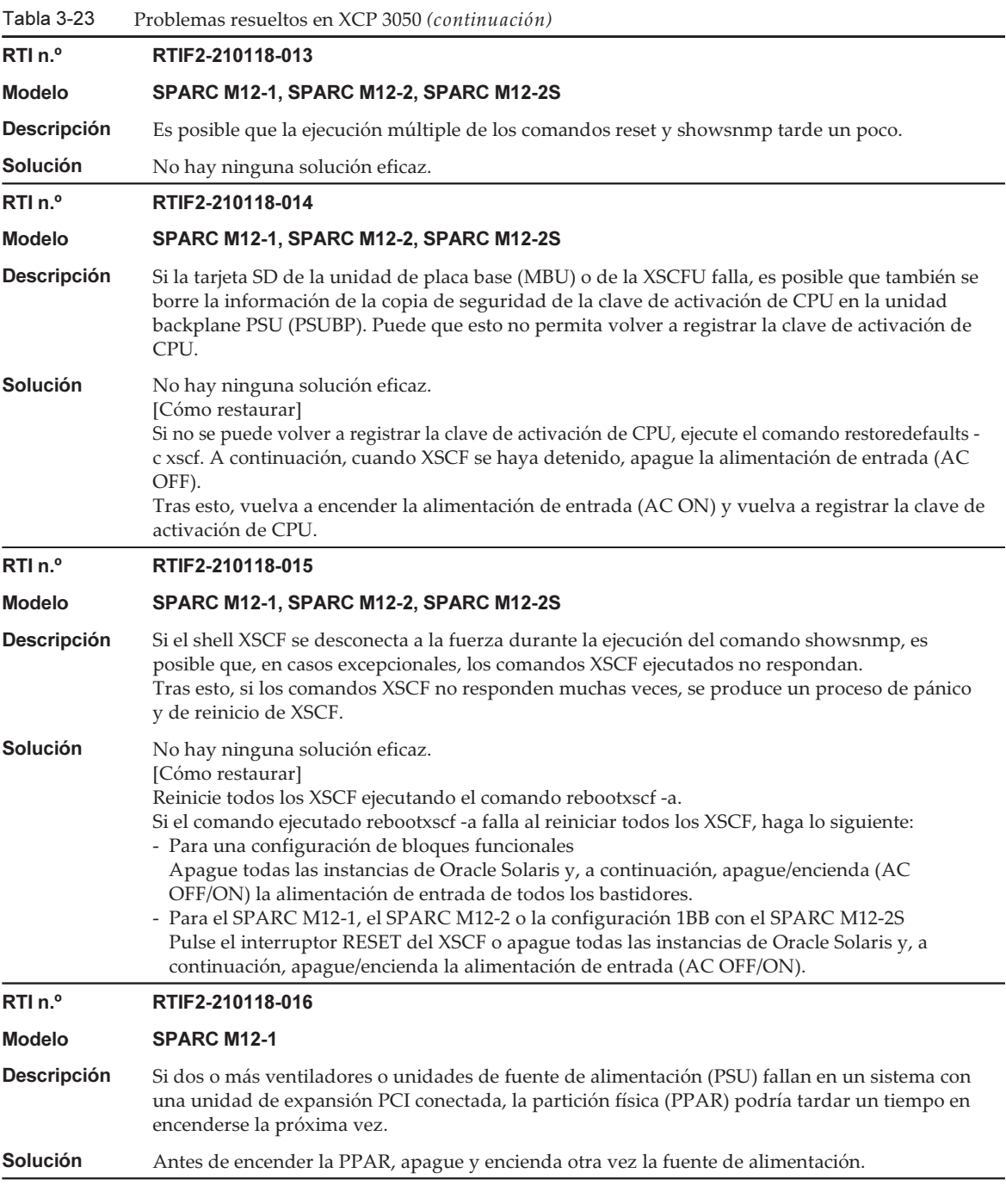

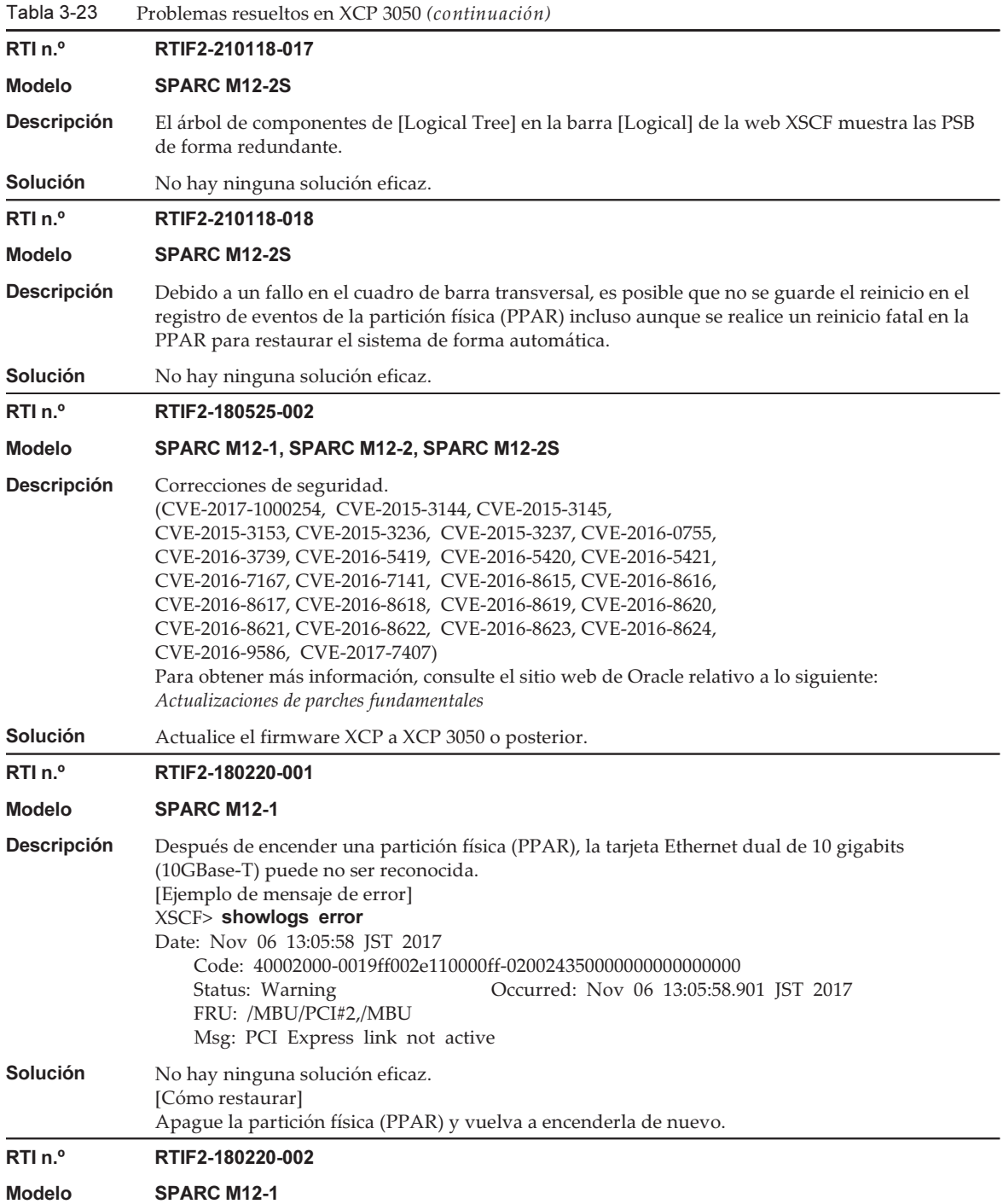

Tabla 3-23 Problemas resueltos en XCP 3050 (continuación)

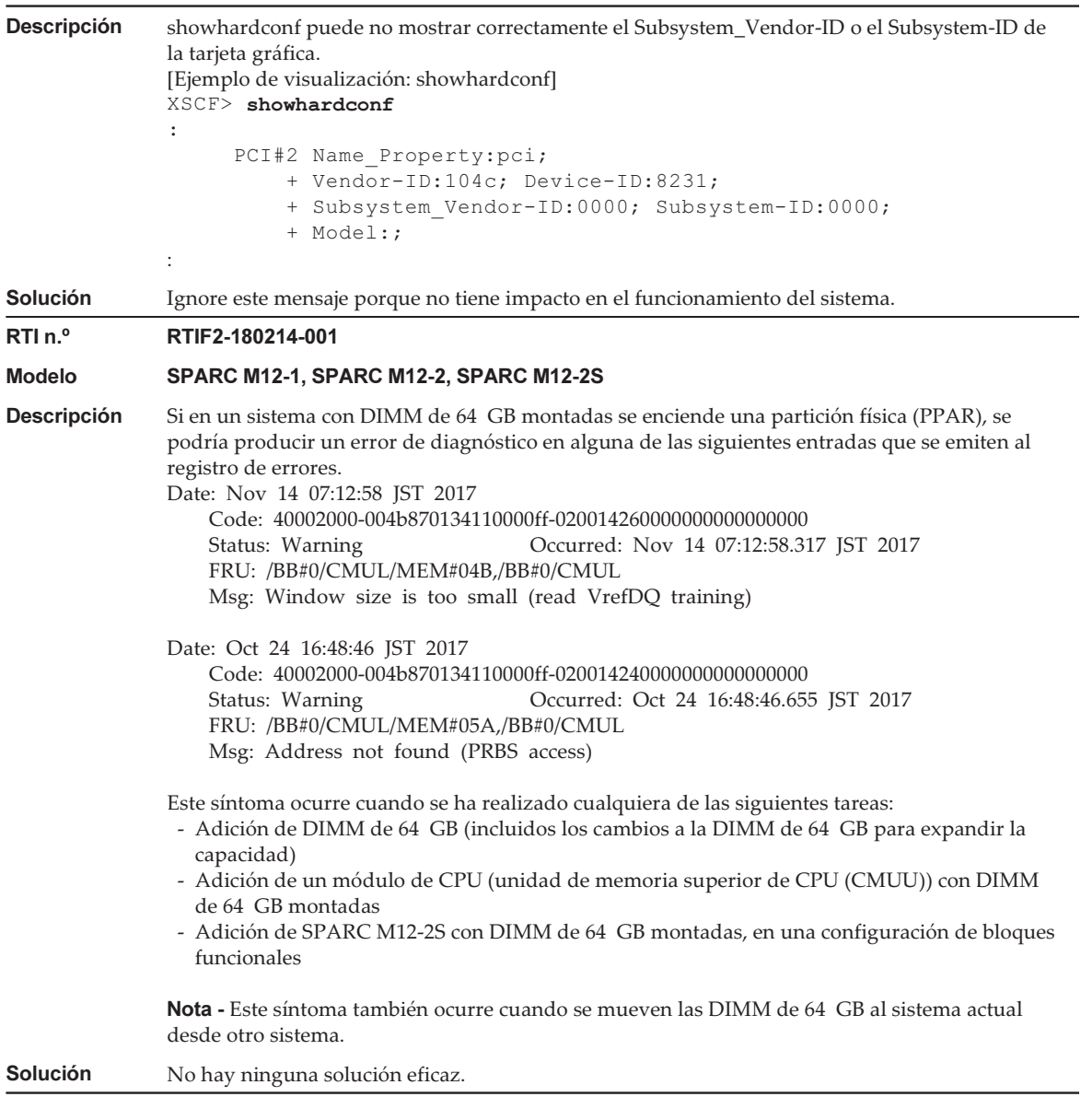

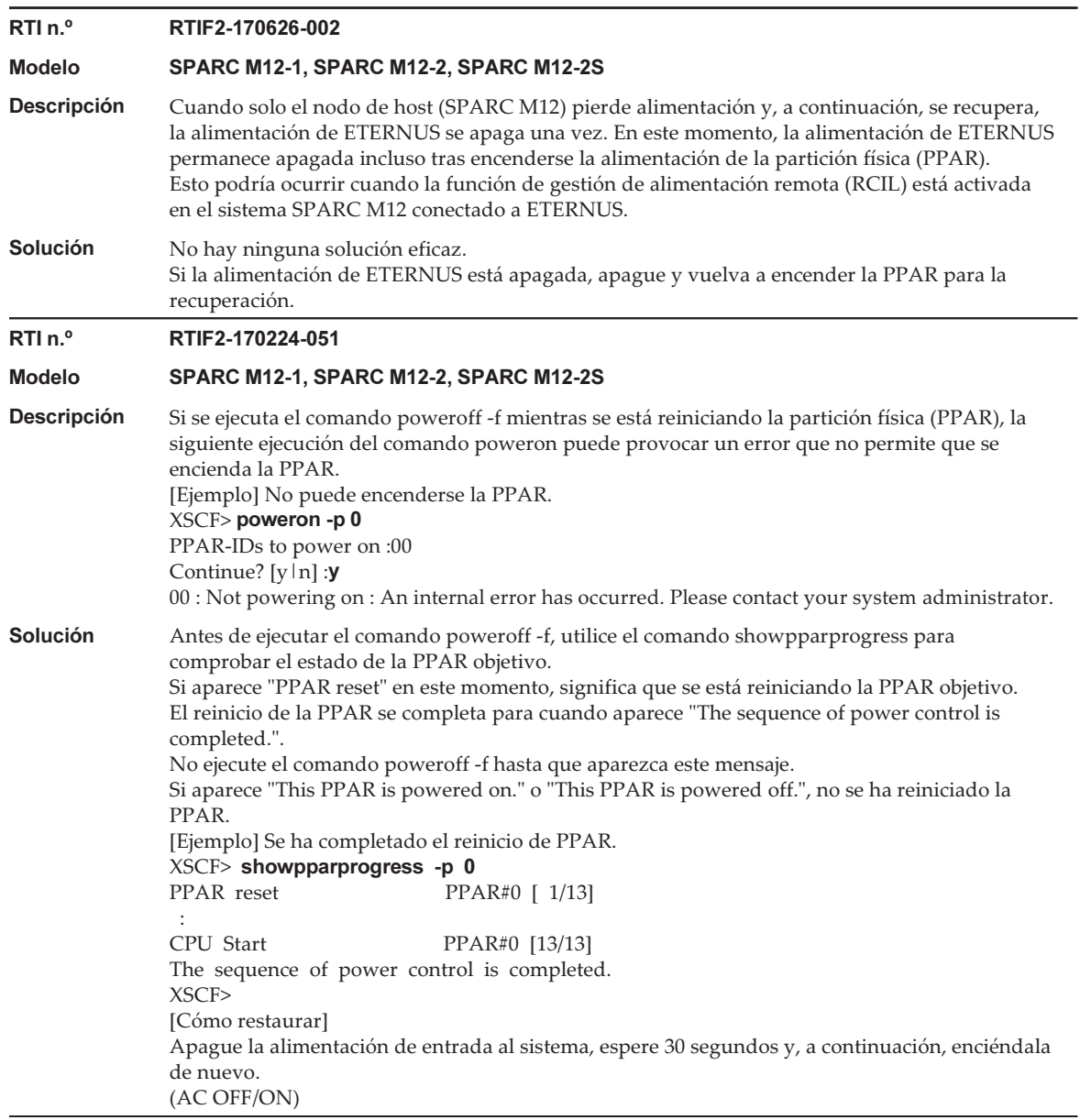

En la siguiente tabla se enumeran los problemas resueltos en XCP 3040.

#### Tabla 3-24 Problemas resueltos en XCP 3040

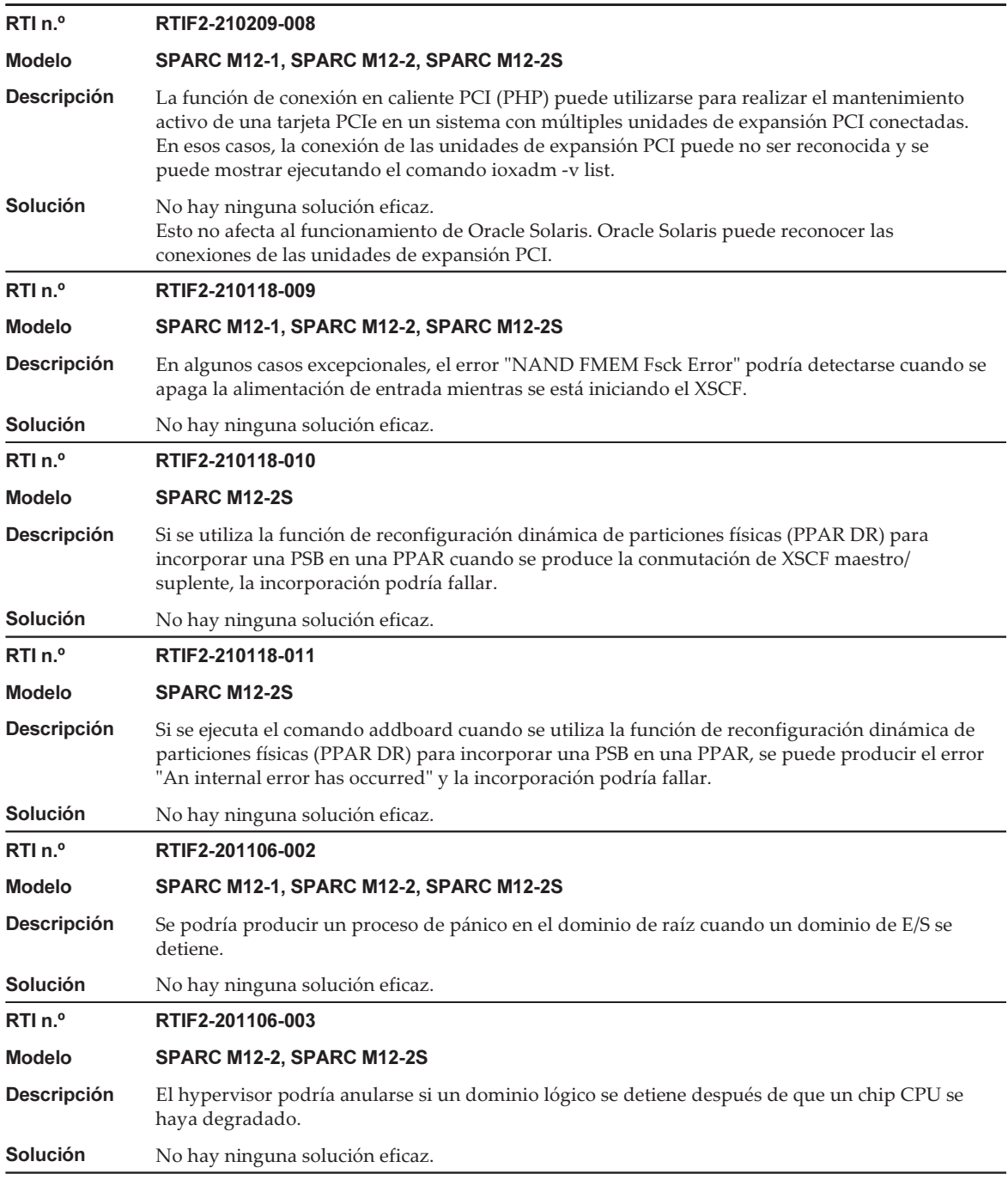

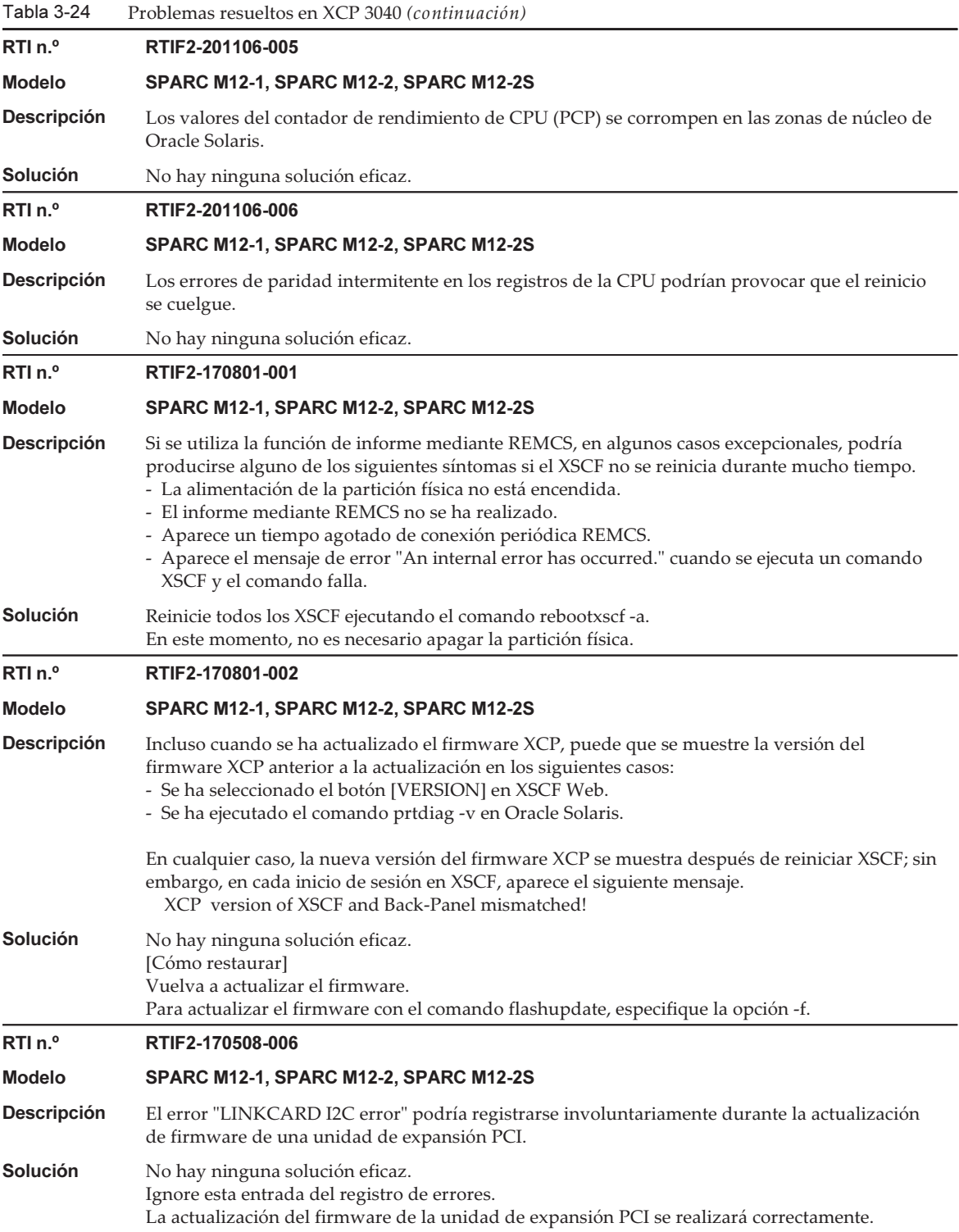

Tabla 3-24 Problemas resueltos en XCP 3040 (continuación)

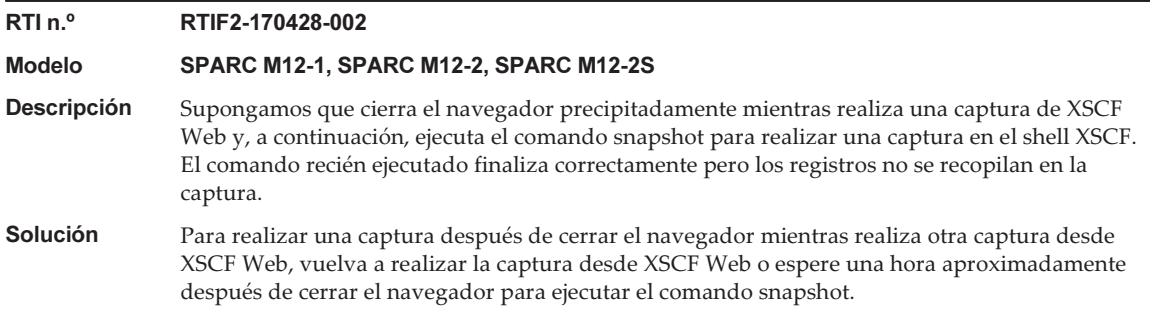

## Problemas resueltos en XCP 3030

En la siguiente tabla se enumeran los problemas resueltos en XCP 3030.

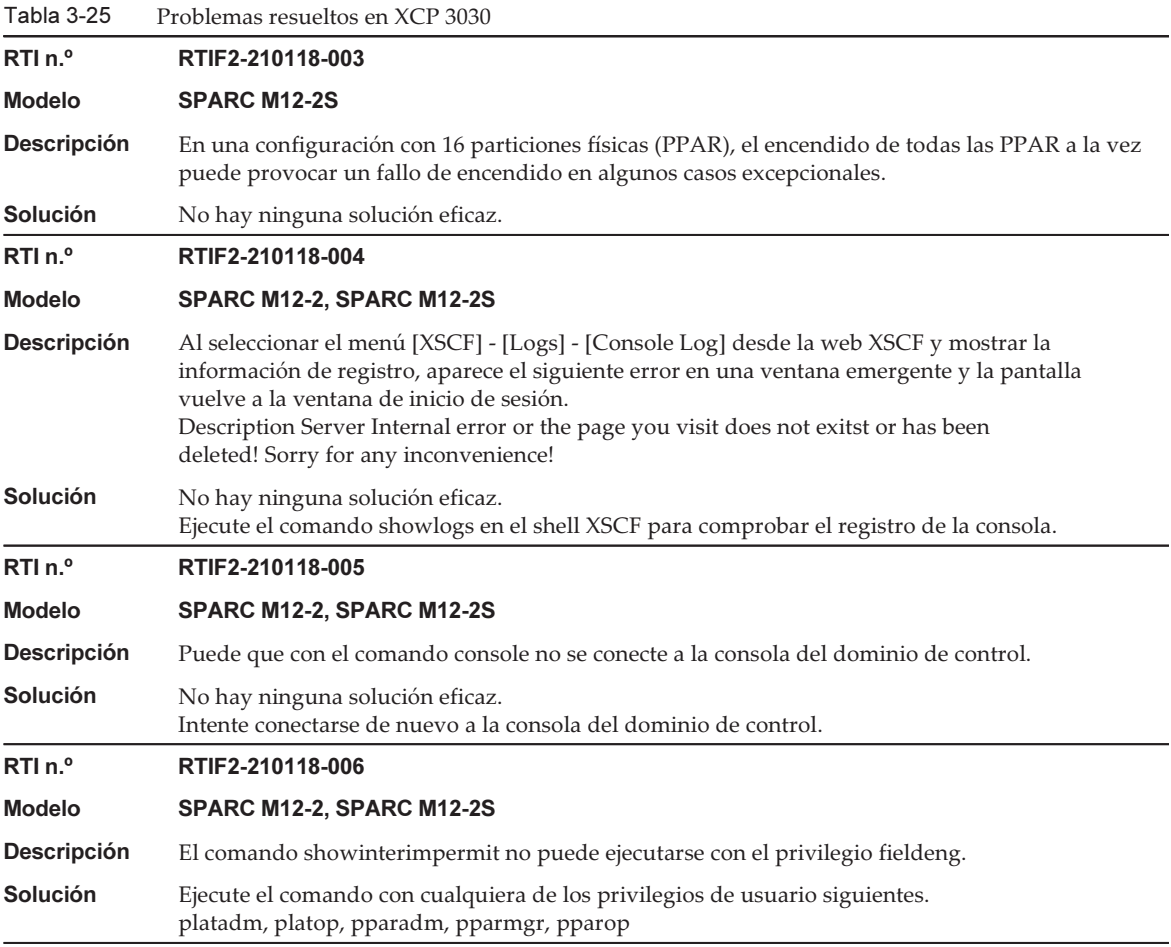

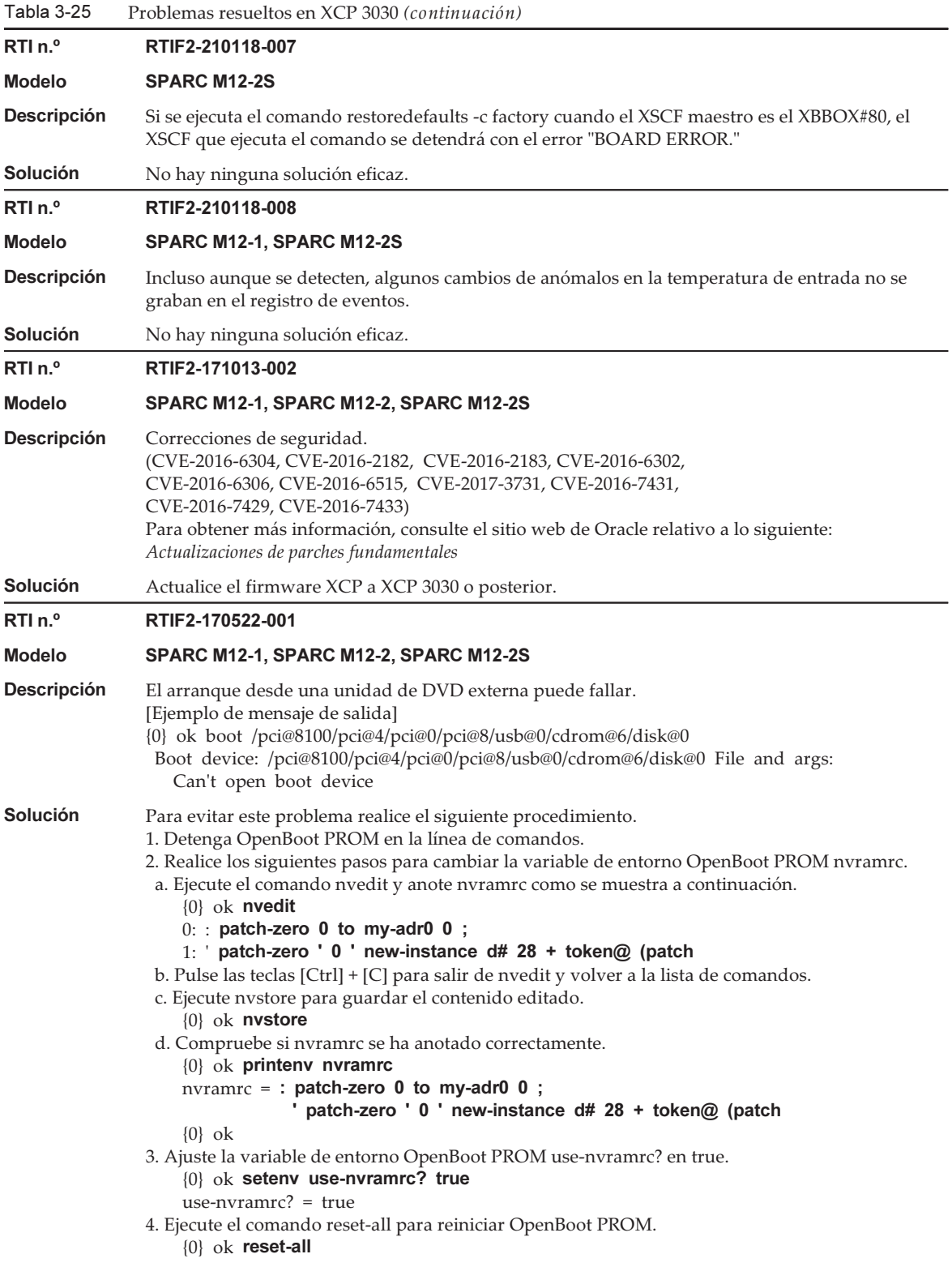

Después de ejecutar el comando reset-all y de que el sistema se detenga en la línea de comandos, realice el arranque desde una unidad de DVD.

Ejemplo: arranque desde una unidad de DVD conectada a un puerto USB frontal {0} ok boot /pci@8100/pci@4/pci@0/pci@8/usb@0/cdrom@6/disk@0 boot /pci@8100/pci@4/pci@0/pci@8/usb@0/cdrom@6/disk@0

Para devolver la configuración anterior descrita en [Solución] a su estado original realice los siguientes pasos.

1. Detenga OpenBoot PROM en la línea de comandos. 2. Elimine el contenido definido de la variable de entorno OpenBoot PROM nvramrc. a. Ejecute nvedit para eliminar ": patch-zero 0 to my-adr0 0 ;" y "' patch-zero ' 0 ' new-instance d# 28 + token@ (patch" desde nvramrc. Puede eliminar líneas una por una pulsando las teclas [Ctrl] + [K] dos veces al comienzo de una línea.

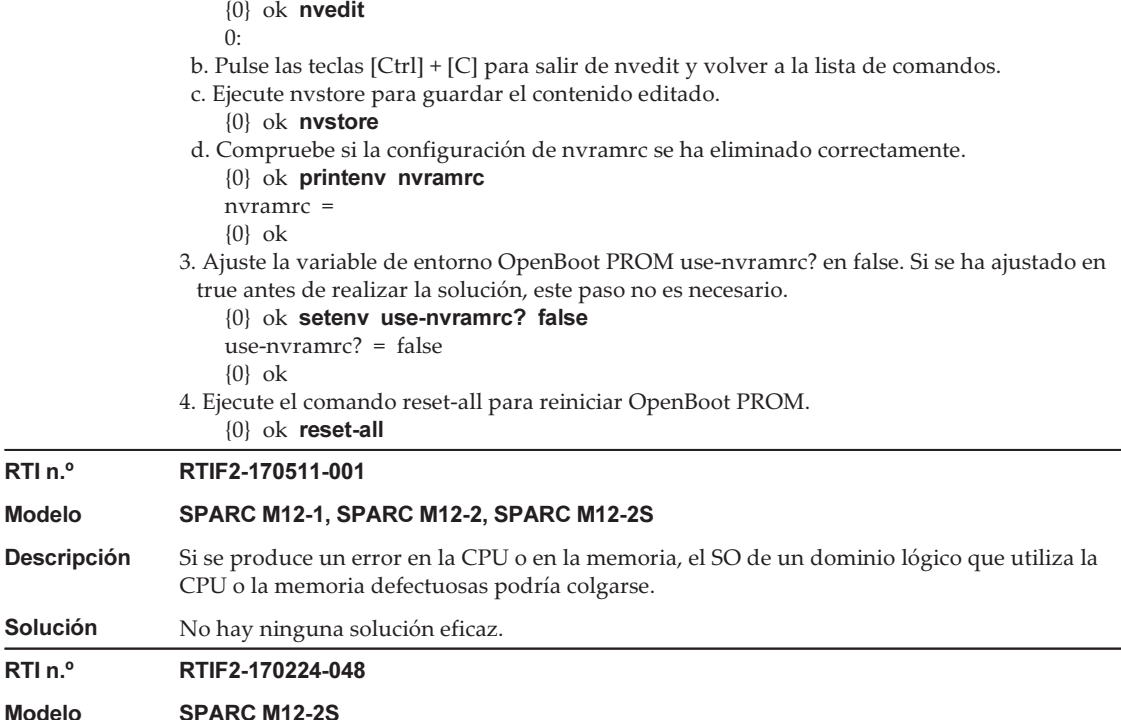

RTI n.º<br>Modelo

**Descripción** En un sistema con una configuración de bloque funcional, puede crearse el siguiente registro de **Descripción** En un sistema con una configuración de bloque funcional, puede crearse el siguiente registro de<br>errores cuando se active (AC ON) la alimentación de entrada o se utilice el comando rebootxscf -a. Fallo de sincronización de datos de XSCF

En este momento, no puede encenderse la partición física.

**Solución** No hay ninguna solución eficaz.<br>Reinicie todos los XSCF mediante el comando rebootxscf -a.

### Modelo SPARC M12-2. SP

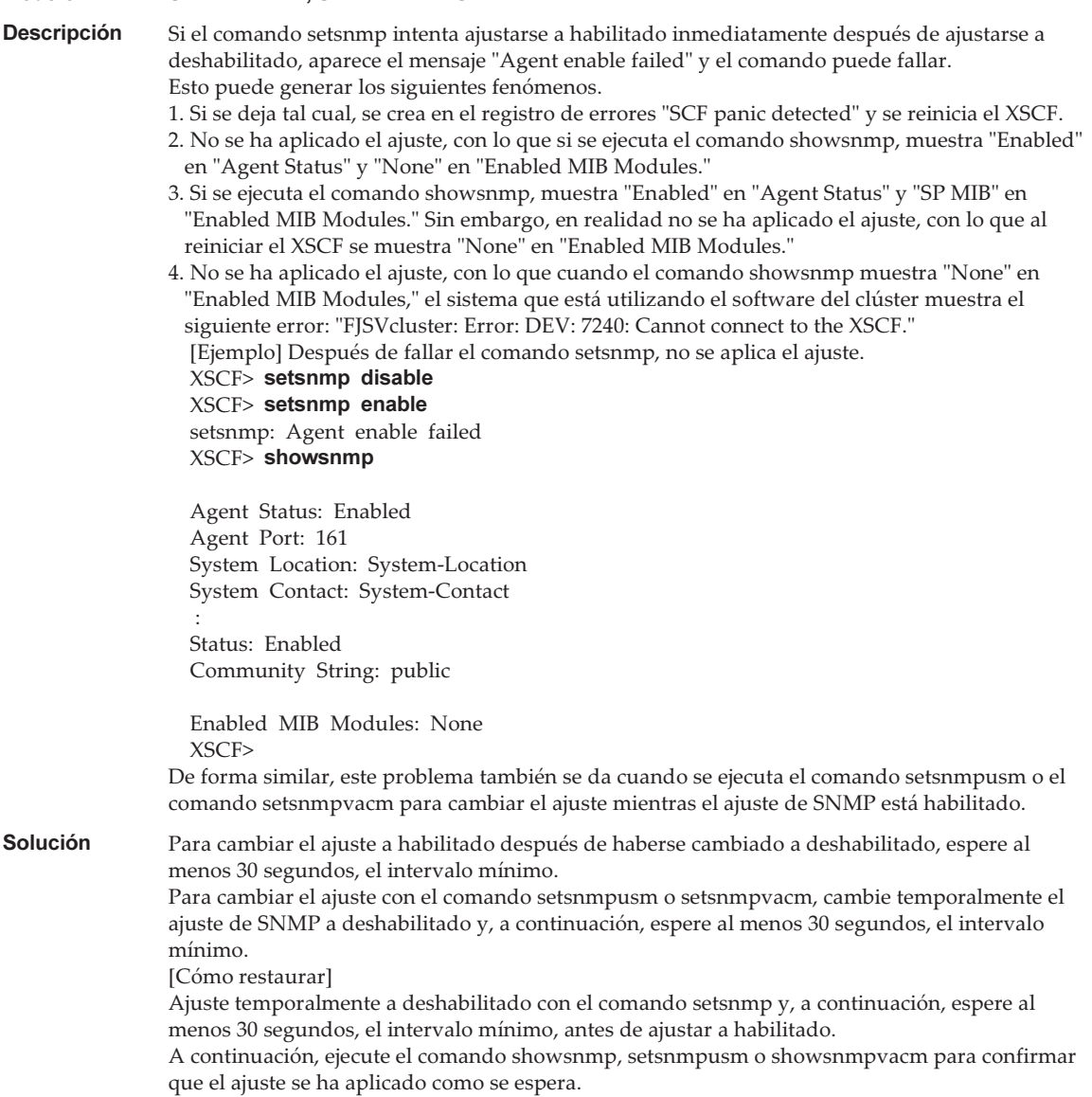

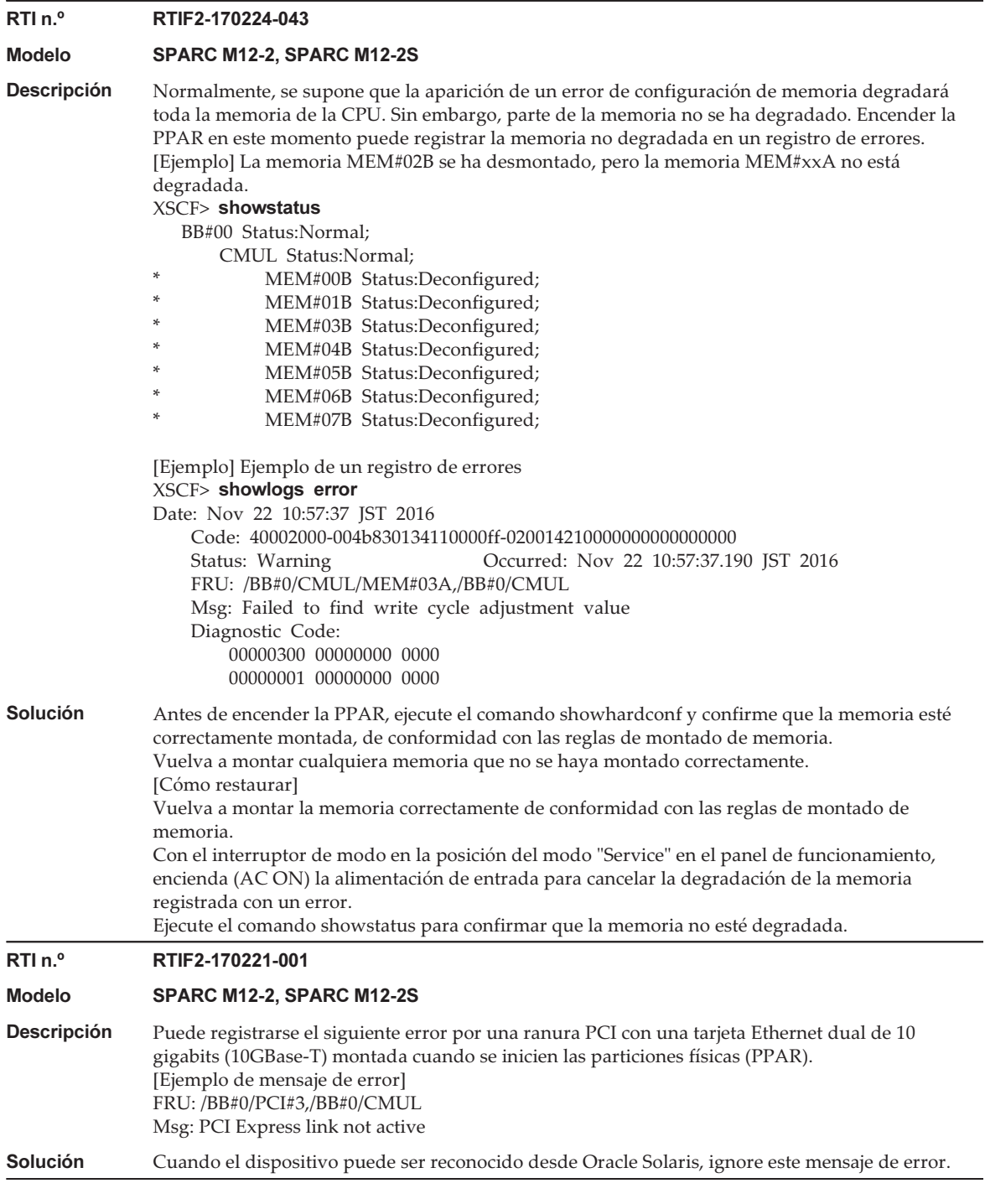

En la siguiente tabla se enumeran los problemas resueltos en XCP 3022.

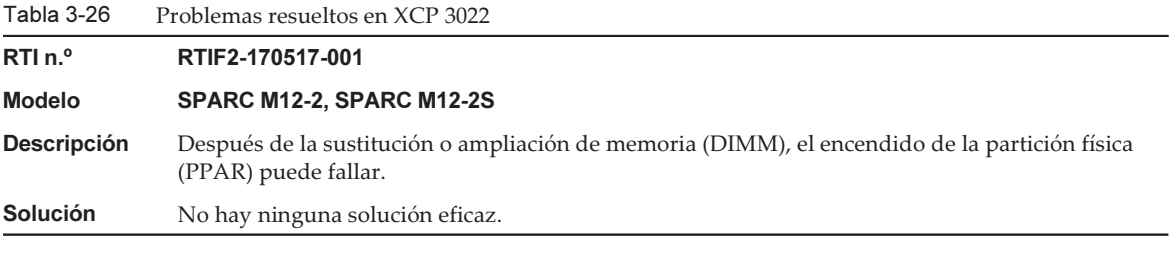

Notas de producto Fujitsu SPARC M12 para XCP <sup>4010</sup> - XCP <sup>4040</sup> / XCP <sup>3021</sup> - <sup>3130</sup> ・ Enero de <sup>2024</sup>

# Capítulo 4

# Información sobre Oracle Solaris

En este capítulo se describen instrucciones especiales y problemas relativos al software del sistema SPARC M12.

- Notas y [restricciones](#page-126-0)
- [Problemas](#page-146-0) con Oracle Solaris y soluciones

# <span id="page-126-0"></span>Notas y restricciones

### Notas y restricciones de la función SR-IOV

#### **Notas**

- Si el mantenimiento de las tarjetas PCI Express (PCIe) que usan la función SR-IOV se realiza con reconfiguración dinámica (DR) de particiones físicas o mediante la conexión en caliente (PHP) PCI, ejecute los siguientes pasos con antelación:
	- 1. Quite todas las funciones virtuales (VF) de los dominios de E/S mediante la ejecución del comando ldm remove-io.
	- 2. Destruya todas las funciones virtuales (VF) mediante la ejecución del comando ldm destroy-vf.

 Para conocer el procedimiento de mantenimiento mediante DR o PHP, consulte el Fujitsu SPARC M12-2/M12-2S Service Manual o el PCI Expansion Unit for Fujitsu SPARC M12 and Fujitsu M10/SPARC M10 Service Manual. Para obtener más información sobre el comando ldm, consulte la Oracle VM Server for SPARC Administration Guide de la versión utilizada. Una vez realizado el mantenimiento con DR o PHP, lleve a cabo los siguientes pasos.

- 3. Cree funciones virtuales (VF) con el comando ldm create-vf.
- 4. Asigne las funciones virtuales (VF) a los dominios de E/S con el comando

#### ldm add-io.

- Las interfaces LAN integradas de SPARC M12 también son compatibles con la función SR-IOV.
- Para obtener más información sobre la función SR-IOV, consulte la Oracle VM Server for SPARC Administration Guide de la versión utilizada. Para conocer las correcciones necesarias al utilizar la función SR-IOV, consulte Oracle VM Server for SPARC Release Notes de la versión que esté utilizando.
- Para conocer una lista de tarjetas PCI compatibles con la función SR-IOV, consulte la Fujitsu SPARC M12 PCI Card Installation Guide.

### Notas sobre los discos SAS internos, SSD y el ajuste de MPxIO de Oracle Solaris

Le recomendamos que utilice los discos SAS internos y SSD de SPARC M12 con el ajuste MPxIO de Oracle Solaris habilitado.

### Causa

Puede mejorar la redundancia ya que permite el acceso aun cuando la ruta de comunicación entre un controlador SAS interno y un disco SAS interno o SSD se degrade debido a un fallo, etc.

Tenga en cuenta que puede habilitar MPxIO mediante la herramienta del paquete en Enhanced Support Facility 5.2 o versiones posteriores.

Nota - Solo los sistemas SPARC M12 vendidos en Japón por Fujitsu admiten Enhanced Support Facility (ESF).

### Discos SAS internos y SSD de destino

La necesidad de configurar MPxIO de Oracle Solaris dependerá del nombre de producto del disco SAS interno o la SSD instalada en el SPARC M12, así como de la versión de Oracle Solaris, tal y como se muestra en la [Tabla](#page-127-0) 4-1.

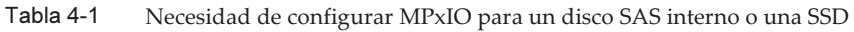

<span id="page-127-0"></span>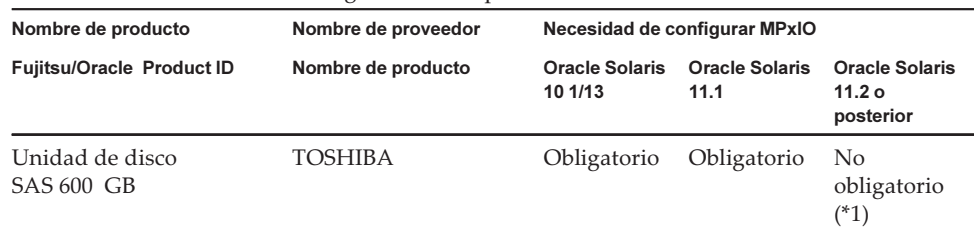

| Nombre de producto                                           | Nombre de proveedor                                                       | Necesidad de configurar MPxIO    |                               |                                              |
|--------------------------------------------------------------|---------------------------------------------------------------------------|----------------------------------|-------------------------------|----------------------------------------------|
| Fujitsu/Oracle Product ID                                    | Nombre de producto                                                        | <b>Oracle Solaris</b><br>10 1/13 | <b>Oracle Solaris</b><br>11.1 | <b>Oracle Solaris</b><br>11.2 o<br>posterior |
| SPME3A11*/<br>7105508, 7106318 (*3)<br>7105571, 7106322 (*4) | MBF2600RC (*5)<br>AL13SEB600 (*5)<br>AL13SEB600AL14SE<br>AL13SEB600AL15SE |                                  |                               |                                              |
| Unidad de disco<br><b>SAS 900 GB</b>                         | <b>TOSHIBA</b>                                                            | Obligatorio                      | Obligatorio                   | Obligatorio                                  |
| SPME3B11*/<br>7111257, 7111260 (*3)<br>7111261, 7111262 (*4) | AL13SEB900 (*5)<br>AL13SEB900AL14SE<br>AL13SEB900AL15SE                   |                                  |                               |                                              |
| Unidad de disco<br><b>SAS 1,2 TB</b>                         | <b>TOSHIBA</b>                                                            | Obligatorio                      | Obligatorio                   | Obligatorio                                  |
| SPME3C11*/<br>7120206, 7120207 (*3)<br>7120208, 7120209 (*4) | AL15SE12NFUJ1.2T<br>$(*5)$                                                |                                  |                               |                                              |
| SSD SAS 400GB                                                | <b>TOSHIBA</b>                                                            | Obligatorio                      | Obligatorio                   | Obligatorio                                  |
| SPME3Y32*/<br>7115093, 7115094 (*3)<br>7115095, 7115096 (*4) | PX04SMB04FUJ400G<br>$(*5)$                                                |                                  |                               |                                              |
| SSD SAS 400GB                                                | <b>SEAGATE</b>                                                            | Obligatorio                      | Obligatorio                   | Obligatorio                                  |
| SPME3Y33*/<br>7604145 (*3)<br>7604146 (*4)                   | XS400ME70084 (*5)                                                         |                                  |                               |                                              |
| SSD SAS 800GB                                                | <b>TOSHIBA</b>                                                            | Obligatorio                      | Obligatorio                   | Obligatorio                                  |
| SPME3Y41*/<br>7119191, 7119192 (*3)<br>7119187, 7119188 (*4) | PX04SMB08FUJ800G<br>$(*5)$                                                |                                  |                               |                                              |

Tabla 4-1 Necesidad de configurar MPxIO para un disco SAS interno o una SSD (continuación)

Tabla 4-1 Necesidad de configurar MPxIO para un disco SAS interno o una SSD (continuación)

| Nombre de producto                                     | Nombre de proveedor |                                  | Necesidad de configurar MPxIO |                                                  |
|--------------------------------------------------------|---------------------|----------------------------------|-------------------------------|--------------------------------------------------|
| <b>Fujitsu/Oracle Product ID</b>                       | Nombre de producto  | <b>Oracle Solaris</b><br>10 1/13 | <b>Oracle Solaris</b><br>11.1 | Oracle Solaris<br>11.2 <sub>o</sub><br>posterior |
| SSD SAS 800GB                                          | <b>SEAGATE</b>      | Obligatorio                      | Obligatorio                   | Obligatorio                                      |
| SPME3Y42*/<br>7604147 (*3)<br>7604148 (*4)             | XS800ME70084 (*5)   |                                  |                               |                                                  |
| Cuando se especifica el<br>RAID de hardware<br>interno |                     | No<br>obligatorio<br>(*2)        | No<br>obligatorio<br>(*2)     | No<br>obligatorio<br>(*2)                        |

\*1 MPxIO está habilitado por defecto en Oracle Solaris. Así pues, no es necesario configurarlo.

\*2 Dado que el RAID de hardware interno no está sujeto al ajuste MPxIO, no es necesaria su configuración.

\*3 Estas son las unidades predeterminadas de fábrica.

\*4 Se usan en la expansión de campo.

\*5 Es un nombre de producto establecido en scsi\_vhci.conf.

Para las unidades de disco SAS de 600 GB, establezca MBF2600RC y AL13SEB600 como nombres de producto. Para otras unidades de disco (distintas a SAS de 600 GB), establezca solo el nombre de producto que se indica en (\*5).

### Confirmación del nombre de producto, el nombre de proveedor y el estado de MPxIO del disco SAS interno o la SSD

Para determinar si debe configurar MPxIO, confirme el nombre de producto, el nombre de proveedor y el nombre de la ruta del dispositivo del disco SAS interno o la SSD de SPARC M12 y consulte [Tabla](#page-127-0) 4-1.

Si MPxIO ya está habilitado, aparece la cadena de caracteres "scsi\_vhci" en el nombre de la ruta del dispositivo del disco SAS interno o la SSD.

#### ■ Cuando el ajuste MPxIO está habilitado

En el siguiente ejemplo, aparece "scsi\_vhci" en el nombre de la ruta del dispositivo. Por lo tanto, el ajuste MPxIO está habilitado.

```
# format
Searching for disks...done
AVAILABLE DISK SELECTIONS:
0. c0t50000394281b5310d0 <TOSHIBA-MBF2600RC-3706 cyl 64986 alt 2 hd 27 sec
  668>
   Nombre de la ruta del dispositivo lógico Nombre de proveedor Nombre de
producto
    /scsi_vhci/disk@g50000394281b5310
    Nombre de la ruta del dispositivo físico
    /dev/chassis/FUJITSU-BBEXP. 500000e0e06d31bf/03N0_HDD00/disk
 :
```
#### ■ Cuando el ajuste MPxIO está deshabilitado

En el siguiente ejemplo, no aparece "scsi\_vhci" en el nombre de la ruta del dispositivo. Por lo tanto, el ajuste MPxIO está deshabilitado.

```
# format
Searching for disks...done
AVAILABLE DISK SELECTIONS:
0. c2t50000394281B5312d0 <TOSHIBA-MBF2600RC-3706 cyl 64986 alt 2 hd 27 sec
  668>
    Nombre de la ruta del dispositivo lógico Nombre de proveedor Nombre de
producto
    /pci@8800/pci@4/pci@0/pci@0/scsi@0/iport@f/disk@w50000394281b5312,0
    Nombre de la ruta del dispositivo físico
 :
```
#### Procedimiento para habilitar MPxIO

Inicie la sesión con privilegios de administrador para definir esta configuración.

- 1. Agregue la información (el nombre del proveedor y del producto) de un disco SAS interno o una SSD cuyo ajuste está deshabilitado.
	- Para Oracle Solaris 11 y posterior

Agregue la información (el nombre de proveedor y el nombre de producto) del disco SAS interno o la SSD cuyo ajuste está deshabilitado al archivo scsi\_vhci. conf de la carpeta /etc/driver/drv.

Si la carpeta /etc/driver/drv no tiene ningún archivo scsi\_vhci.conf, copie y utilice /kernel/drv/scsi\_vhci.conf.

Para obtener más información sobre cómo configurar el archivo scsi\_vhci.conf, consulte el manual en línea.

```
scsi-vhci-failover-override ="TOSHIBA MBF2600RC", "f_sym",
                               Nombre de proveedor Nombre de
producto
                               "TOSHIBA AL13SEB600", "f_sym";
                               Nombre de proveedor Nombre de
producto
```
#### - Para Oracle Solaris 10

Agregue la información (el nombre de proveedor y el nombre de producto) del disco SAS interno o la SSD deshabilitados al archivo /kernel/drv/scsi\_vhci.conf.

```
device-type-scsi-options-list ="TOSHIBA MBF2600RC", "sym-opt",
                                  Nombre de proveedor Nombre de
producto
                                  "TOSHIBA AL13SEB600", "sym-opt";
                                  Nombre de proveedor Nombre de
producto
sym-opt = 0x1000000;
```
#### 2. Habilite MPxIO con el comando stmsboot.

Para obtener más información sobre el comando stmsboot, consulte el manual en línea.

```
# stmsboot -D mpt_sas -e
```
Si aparece el siguiente mensaje, continúe con la ejecución del comando stmsboot -u.

```
# stmsboot -D mpt_sas -e
STMS is already enabled. No changes or reboots needed
# stmsboot -u
```
Al ejecutar el comando stmsboot, el sistema del dominio se reinicia y se habilita el ajuste MPxIO del disco SAS interno o la SSD. Tras el reinicio, el nombre de la ruta del dispositivo de destino cambia.

Deberá cambiar el nombre de la ruta del dispositivo utilizado en aplicaciones, etc., si estas especifican el nombre directamente.

#### 3. Compruebe que MPxIO está habilitado.

Si MPxIO está habilitado, la cadena de caracteres "scsi\_vhci" aparece en el nombre de la ruta del dispositivo.

```
# format
Searching for disks...done
AVAILABLE DISK SELECTIONS:
0. c0t50000394281b5310d0 <TOSHIBA-MBF2600RC-...>
    Nombre de la ruta del dispositivo lógico Nombre de proveedor Nombre de
producto
    /scsi_vhci/disk@g50000394281b5310
    Nombre de la ruta del dispositivo físico
```
Si el volumen del sistema de ZFS está instalado en un disco SAS interno o una SSD de un tipo de varias rutas (MPxIO), compruebe que el estado del volumen sea normal.

```
# /usr/sbin/zpool status
```
...

### Notas sobre la actualización del sistema SPARC M12 a Oracle Solaris 11.2

### Notas sobre la habilitación de MPxIO

El nombre de la ruta del dispositivo de un disco SAS interno o una SSD puede cambiar cuando se actualiza Oracle Solaris 11.1 a Oracle Solaris 11.2 o posterior. Puede iniciar Oracle Solaris aun cuando el nombre de la ruta del dispositivo haya cambiado. Sin embargo, si alguna aplicación o software de copia de seguridad especifica directamente el nombre de la ruta del dispositivo del disco SAS interno o la SSD, puede que la ruta del dispositivo no esté disponible como referencia.

#### Causa

La causa de esto es que, al actualizar de Oracle Solaris 11.1 a Oracle Solaris 11.2, la configuración predeterminada de MPxIO del disco SAS interno o la SSD cambia de deshabilitado a habilitado. Para obtener información sobre los discos SAS internos y SSD de destino, consulte [Tabla](#page-132-0) 4-2. Para ver un ejemplo de un cambio en la ruta del dispositivo, consulte la [Tabla](#page-133-0) 4-3.

| Nombre de producto                                           | Nombre de proveedor                                             | Configuración predeterminada de MPxIO |                        |                                                         |
|--------------------------------------------------------------|-----------------------------------------------------------------|---------------------------------------|------------------------|---------------------------------------------------------|
| Fujitsu/Oracle Product ID                                    | Nombre de producto                                              | Oracle Solaris<br>10 1/13             | Oracle Solaris<br>11.1 | <b>Oracle Solaris</b><br>11.2 <sub>o</sub><br>posterior |
| Unidad de disco<br><b>SAS 600 GB</b>                         | TOSHIBA                                                         | Deshabilitado                         | Deshabilitado          | Habilitado                                              |
| SPME3A11*/<br>7105508, 7106318 (*1)<br>7105571, 7106322 (*2) | MBF2600RC<br>AL13SEB600<br>AL13SEB600AL14SE<br>AL13SEB600AL15SE |                                       |                        |                                                         |
| Unidad de disco<br><b>SAS 900 GB</b>                         | TOSHIBA                                                         | Deshabilitado                         | Deshabilitado          | Deshabilitado                                           |
| SPME3B11*/<br>7111257, 7111260 (*1)<br>7111261, 7111262 (*2) | AL13SEB900<br>AL13SEB900AL14SE<br>AL13SEB900AL15SE              |                                       |                        |                                                         |
| Unidad de disco<br>SAS 1,2 TB                                | TOSHIBA                                                         | Deshabilitado                         | Deshabilitado          | Deshabilitado                                           |
| SPME3C11*/<br>7120206, 7120207 (*1)<br>7120208, 7120209 (*2) | AL15SE12NFUJ1.2T                                                |                                       |                        |                                                         |

<span id="page-132-0"></span>Tabla 4-2 Configuración predeterminada de MPxIO en un disco SAS interno o una SSD

| Nombre de producto                                           | Nombre de proveedor | Configuración predeterminada de MPxIO |                               |                                                         |
|--------------------------------------------------------------|---------------------|---------------------------------------|-------------------------------|---------------------------------------------------------|
| <b>Fujitsu/Oracle Product ID</b>                             | Nombre de producto  | <b>Oracle Solaris</b><br>10 1/13      | <b>Oracle Solaris</b><br>11.1 | <b>Oracle Solaris</b><br>11.2 <sub>o</sub><br>posterior |
| SSD SAS 400GB                                                | <b>TOSHIBA</b>      | Deshabilitado                         | Deshabilitado                 | Deshabilitado                                           |
| SPME3Y32*/<br>7115093, 7115094 (*1)<br>7115095, 7115096 (*2) | PX04SMB04FUJ400G    |                                       |                               |                                                         |
| SSD SAS 400GB                                                | <b>SEAGATE</b>      | Deshabilitado                         | Deshabilitado                 | Deshabilitado                                           |
| SPME3Y33*/<br>7604145 (*1)<br>7604146 (*2)                   | XS400ME70084        |                                       |                               |                                                         |
| SSD SAS 800GB                                                | <b>TOSHIBA</b>      | Deshabilitado                         | Deshabilitado                 | Deshabilitado                                           |
| SPME3Y41*/<br>7119191, 7119192 (*1)<br>7119187, 7119188 (*2) | PX04SMB08FUJ800G    |                                       |                               |                                                         |
| SSD SAS 800GB                                                | <b>SEAGATE</b>      | Deshabilitado                         | Deshabilitado                 | Deshabilitado                                           |
| SPME3Y42*/<br>7604147 (*1)<br>7604148 (*2)                   | XS800ME70084        |                                       |                               |                                                         |

Tabla 4-2 Configuración predeterminada de MPxIO en un disco SAS interno o una SSD (continuación)

\*1 Estas son las unidades predeterminadas de fábrica.

\*2 Se usan en la expansión de campo.

<span id="page-133-0"></span>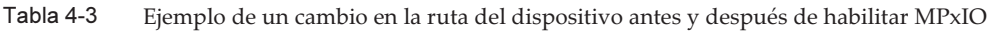

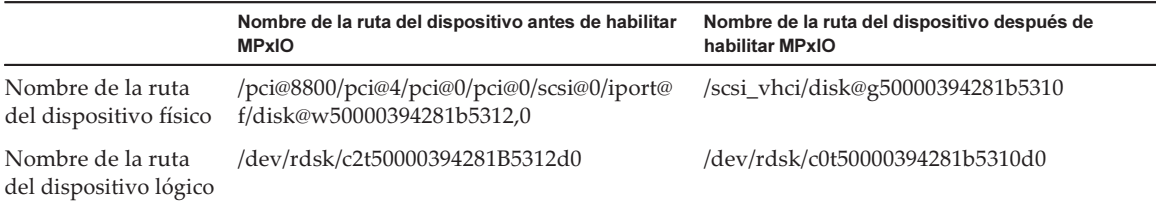

Tenga en cuenta que el nombre de la ruta de un dispositivo no cambia si el ajuste MPxIO de un disco SAS interno o una SSD del sistema SPARC M12 se habilita manualmente antes de actualizar a Oracle Solaris 11.2.

#### Acción correctiva

Adopte las siguientes medidas después de actualizar a Oracle Solaris 11.2.

- Cuando el nombre de la ruta del dispositivo físico pueda cambiarse Confirme el nombre de la ruta del dispositivo físico mediante el procedimiento descrito en [Procedimiento](#page-134-0) de confirmación de la ruta del dispositivo. Cambie la ruta del dispositivo del disco SAS interno o la SSD especificado directamente en el software de copia de seguridad o las aplicaciones al nombre de la ruta del dispositivo confirmado.
- Cuando el nombre de la ruta del dispositivo físico no pueda cambiarse

Ejecute el siguiente comando y fuerce la deshabilitación del ajuste MPxIO del disco SAS interno y la SSD.

# stmsboot -D mpt\_sas -d

<span id="page-134-0"></span>Procedimiento de confirmación de la ruta del dispositivo

En el siguiente procedimiento, puede confirmar el nombre de la ruta del dispositivo, el nombre de proveedor, el nombre de producto y el estado habilitado o deshabilitado de MPxIO del disco SAS interno o la SSD en SPARC M12. Si MPxIO ya está habilitado, aparece la cadena de caracteres "scsi\_vhci" en el nombre de la ruta del dispositivo físico del disco SAS interno o la SSD.

#### - Ejemplo de visualización cuando MPxIO del disco interno SAS o de la SSD está habilitado

 El nombre de la ruta del dispositivo físico incluye la cadena de caracteres "scsi\_vhci". Así pues, MPxIO está habilitado.

 El comando format omite la visualización de una parte del nombre de la ruta del dispositivo lógico. El nombre real de la ruta del dispositivo lógico es el nombre de la ruta con "/dev/rdsk" añadido.

#### # format

```
Searching for disks...done
AVAILABLE DISK SELECTIONS:
0. c0t50000394281b5310d0 <TOSHIBA-MBF2600RC-3706 cyl 64986 alt 2 hd 27 sec
  668>
   Nombre de la ruta del dispositivo lógico Nombre de proveedor Nombre de
producto
    /scsi_vhci/disk@g50000394281b5310
    Nombre de la ruta del dispositivo físico
    /dev/chassis/FUJITSU-BBEXP. 500000e0e06d31bf/03N0_HDD00/disk
```
#### - Ejemplo de visualización cuando MPxIO del disco interno SAS o de la SSD no está habilitado

 El nombre de la ruta del dispositivo físico no incluye la cadena de caracteres "scsi\_vhci". Así pues, MPxIO está deshabilitado.

 El comando format omite la visualización de una parte del nombre de la ruta del dispositivo lógico. El nombre real de la ruta del dispositivo lógico es el nombre de la ruta con "/dev/rdsk" añadido.

```
# format
Searching for disks...done
AVAILABLE DISK SELECTIONS:
0. c2t50000394281B5312d0 <TOSHIBA-MBF2600RC-3706 cyl 64986 alt 2 hd 27 sec
  668>
   Nombre de la ruta del dispositivo lógico Nombre de proveedor Nombre de
producto
    /pci@8800/pci@4/pci@0/pci@0/scsi@0/iport@f/disk@w50000394281b5312,0
    Nombre de la ruta del dispositivo físico
    /dev/chassis/FUJITSU-BBEXP. 500000e0e06d31bf/03N0_HDD00/disk
```
#### Notas sobre la conmutación del arranque mediante beadm

La conmutación del entorno de arranque mediante el comando beadm o el comando pkg puede fallar y generar un mensaje de error cuando esté instalado Oracle Solaris 11.1 o posterior en el disco SAS interno o la SSD.

- Ejemplo de mensaje 1

```
# beadm activate S11U1SRU20B04-z_stress-2.10-1
Error while accessing "/dev/rdsk/c2t500003942823F352d0s0":
No such file or directory
Unable to activate S11U1SRU20B04-z stress-2.10-1.
Error installing boot files.
```
- Ejemplo de mensaje 2

```
# beadm activate S11U1SRU20B04-z_stress-2.10-1
....
Error while accessing "/dev/rdsk/c2t500003942823F352d0s0":
No such file or directory
Unable to activate S11U1SRU20B04-z stress-2.10-1.
Error installing boot files.
....
```
#### Causa

Esto sucede porque la ruta del dispositivo de MPxIO no se hereda correctamente a través de los comandos beadm o pkg cuando el disco SAS interno o la SSD corresponden a un tipo de varios rutas (MPxIO).

#### Acción correctiva

Ejecute el siguiente comando y, a continuación, ejecute de nuevo el comando de conmutación del entorno de arranque.

# /usr/sbin/zpool status

### Notas sobre la compatibilidad de los discos con etiquetas EFI (GPT)

■ La etiqueta de disco predeterminada cuando se instala Oracle Solaris es una etiqueta EFI (GPT). Si necesita un disco con una etiqueta VTOC (SMI), ejecute el comando format -e de Oracle Solaris para aplicar la etiqueta VTOC (SMI) y luego instale Oracle Solaris. Para obtener más información sobre el comando format, consulte el Manual de referencia de Oracle Solaris.

Además, asegúrese de seleccionar [Usar un segmento del disco] para la pantalla [Segmentos Solaris] en el menú de instalación de Oracle Solaris para garantizar

que el disco tenga la etiqueta VTOC (SMI).

```
-+++++++ Segmentos Solaris: 6,0 GB arranque desconocido
Se puede instalar Oracle Solaris en el disco completo o en un segmento de
este.
Los siguientes segmentos fueron encontrados en el disco:
Segmento # Tamaño (GB) Segmento # Tamaño (GB)
------------------------ ------------------------
Unused 0 0.1 Unused 5 0.0
Unused 1 0.1 rpool 6 5.7
Unused 3 0.0 Unused 7 0.0
Unused 4 0.0 backup 2 6.0
                 Usar el disco completo
               Usar un segmento del disco
Esc-2_Continuar Esc-3_Atrás Esc-6_Ayuda Esc-9_Salir
-------------------------------------------------------------------------
```
■ Si se utiliza un disco con la etiqueta EFI (GPT), no se podrá arrancar Oracle Solaris desde un disco de más de 2 TiB que funcione como disco virtual.

### Notas sobre Oracle VM Server for SPARC

- Tras reconfigurar los dominios lógicos mediante Oracle VM Server for SPARC o tras ejecutar el comando "ldm unbind-domain/ldm bind-domain", si se utiliza el dominio invitado mediante el comando reset(8) del firmware XSCF antes de ejecutar el comando "ldm add-spconfig", podría restablecerse un dominio invitado distinto al que se había especificado. O bien, no se restablece el dominio invitado especificado. Debería guardar una configuración de los dominios lógicos con el comando ldm add-spconfig. A continuación, para restablecer el dominio invitado antes de guardarlo, ejecute el comando ldm stop desde el dominio de control, no desde XSCF.
- Si especifica una configuración de dominios lógicos para la próxima vez que inicie, use el comando ldm set-spconfig en lugar de ldm add-spconfig -r. Si usa el comando ldm add-spconfig -r para especificar una configuración de dominios lógicos para la próxima vez que inicie y opera un dominio invitado con el comando reset(8) del firmware de XSCF, es posible que se restablezca otro dominio invitado.
- Si ejecuta el comando ldm migrate-domain con Oracle VM Server for SPARC para la migración en vivo, se producirán los problemas siguientes con el XSCF:
	- Si ejecuta el comando showdomainstatus(8), el estado del dominio invitado migrado muestra "Unknown".
		- Si ejecuta el comando ldm add-spconfig desde el dominio de control migrado

para guardar la información de configuración, el estado se mostrará normalmente mediante el comando showdomainstatus(8).

- Después de haber ejecutado la migración en vivo, si a continuación se ejecuta showdomainstatus(8) en el origen de la migración, el estado del dominio invitado migrado e inexistente muestra "Host stopped".
- Cuando una partición física (PPAR) se apaga mediante el comando poweroff(8), es posible que no se apaguen correctamente todos los dominios invitados.
- Cuando se restablece un dominio invitado mediante el comando reset(8), puede que se restablezca un dominio invitado distinto al especificado. Si restablece el dominio invitado, ejecute desde el dominio invitado y no desde XSCF.
- Si está definido SNMP, el nombre del dominio invitado en la notificación de trap (captura) puede ser incorrecto.
- La migración con el comando ldm migrate-domain no es compatible si el dominio lógico en el origen de migración está en el estado OpenBoot PROM. Realice la migración con el comando ldm migrate-domain después de cambiar el dominio lógico en el origen de migración a alguno de los estados siguientes (CR 15858731):
	- Estado detenido (estado ligado)
	- Estado en el que Oracle Solaris está en ejecución
- Asegúrese de iniciar el servicio ldmd (svc:/ldoms/ldmd:default) del dominio de control.
- Los comandos ldm list-rsrc-group, remove-core -g y ldm remove-memory -g de Oracle VM Server for SPARC 3.2 no son compatibles. Para obtener más información, consulte la guía Oracle VM Server for SPARC 3.2 Administration Guide.
- Desde Oracle VM Server for SPARC 3.2 en adelante, se puede asignar memoria a un dominio lógico en unidades de 256 MB si la función de reconfiguración dinámica de las particiones físicas (PPAR DR) está habilitada por el firmware de XSCF. Por otro lado, si la función de PPAR DR está desactivada, puede asignar memoria en unidades de 4 MB.
- Supongamos que el disco de sistema de una partición física (PPAR) (PPAR  $#A$ ) se cambia a un disco de sistema utilizado para otra PPAR (PPAR #B) en un sistema con Oracle VM Server for SPARC 3.1 o posterior. Debe sobrescribirse la información de configuración del dominio PPAR #A guardada en XSCF sobre la información de configuración del dominio PPAR #B. Desinstale Oracle VM Server for SPARC del disco del sistema (PPAR #A) antes de cambiar al disco del sistema utilizado con la otra PPAR (PPAR #B) y empezar con el nuevo disco del sistema (PPAR #B). Cuando el cambio haya finalizado, vuelva a instalar Oracle VM Server for SPARC en el disco de sistema.

El procedimiento necesario es el mismo cuando se utiliza un disco de sistema conectado a otra unidad o cuando se restaura la información de configuración del dominio guardada en el XSCF con el comando restoreconfig(8).

Supongamos que ha eliminado un bloque funcional (PSB) al ejecutar la reconfiguración dinámica de las particiones físicas (PPAR DR) en un sistema con Oracle VM Server for SPARC 3.3 o posterior. En ese caso, es posible que se añada una restricción del zócalo de CPU en el estado degradado a cada dominio lógico.

No se trata de un problema sino de una operación para guardar el estado de uso de los zócalos de CPU antes de ejecutar las PPAR DR.

Si la restricción del zócalo de CPU en el estado degradado aparece en un dominio lógico para el que esta restricción no está definida, ignore dicha restricción.

En los dominios lógicos que utilizan una restricción del zócalo de CPU, las PPAR DR ejecutadas por el comando deleteboard colocan dicha restricción en el estado degradado. Asimismo, es posible que los recursos que no estén especificados con la restricción del zócalo de CPU se asignen al dominio lógico.

Cuando vaya a sustituir un bloque funcional (PSB) en respuesta a un fallo etc., añada primero la placa de sistema. A continuación, puede ejecutar el comando ldm set-socket --restore-degraded para restaurar la restricción del zócalo de CPU. Si solo va a borrar el bloque funcional, ejecute el comando ldm set-socket, según sea necesario, para volver a definir la restricción del zócalo de CPU.

Para obtener más información sobre la restricción del zócalo de CPU, consulte "8.14 Gestión de los recursos del dominio lógico asociados a los zócalos de la CPU" en la Guía de administración y funcionamiento del sistema de Fujitsu SPARC M12 y Fujitsu M10/SPARC M10.

- Antes de eliminar un bloque funcional

```
# ldm list-socket
CONSTRAINTS
SOCKET
    TENANT VCPUS CORES SOCKET_ID GROUP
   primary 8 \t 4 \t 4 \t 7BB1 :
```
- Después de eliminar un bloque funcional

```
# ldm list-socket
------------------------------------------------------------------------------
Notice: the system is running a degraded configuration because some
required resources were removed by Physical DR.
------------------------------------------------------------------------------
CONSTRAINTS
    DOMAIN SOCKET ID STATE
     primary* (degraded) 4 active
    dom00* (degraded) 0, 3, 4, 5, 6 active
SOCKET
     TENANT VCPUS CORES SOCKET_ID GROUP
    primary 8 4 4 /BB1
      :
-----------------------------------------------------------------------------
```
■ En Oracle VM Server for SPARC 3.3 o posterior, cuando se ha restaurado la configuración del dominio lógico mediante el comando ldm init-system, el enlazado de recursos puede fallar incluso aunque la restricción del zócalo de CPU no esté definida. En ese caso, se muestra el siguiente mensaje. [Ejemplo]

```
# ldm bind-domain XXXX
Not enough free memory in specified FJ sockets to meet the request.
Domain XXXX has FJ socket resource constraints for recovery.
Use 'ldm set-socket socket id= XXXX' to clear.
```
Si se ha mostrado el mensaje anterior, elimine la restricción del zócalo de CPU con el comando ldm set-socket como se indica en el mensaje. A continuación, vuelva a intentar enlazar recursos.

[Ejemplo]

```
# ldm set-socket socket_id= XXXX
# ldm bind-domain XXXX
```
■ Cuando utilice la función vHBA (adaptadores de bus del host SCSI virtuales) asignada a un dominio invitado, marque como falso el inicio automático del dominio invitado y, a continuación, guarde la información actualizada de configuración del dominio lógico. [Cómo configurar]

```
primary# ldm set-variable auto-boot\?=false domain-name
primary# ldm add-spconfig config-name
```
### Notas sobre la migración en vivo de Oracle VM Server for SPARC

- Con un dominio de control de Oracle Solaris 11 que ejecuta Oracle VM Server for SPARC 3.5 o posterior, puede establecerse cpu-arch=sparc64-class1 y cpuarch=generic para los sistemas SPARC M12. De igual modo, con un dominio de control de Oracle Solaris 10 que ejecuta Oracle VM Server for SPARC 3.2 con el parche 151934-04 o posterior, puede establecerse cpu-arch=generic para los sistemas SPARC M12. Con otras versiones de Oracle VM Server for SPARC, solo puede establecerse cpu-arch=native para los sistemas SPARC M12, lo cual limita las migraciones en vivo de aquellas configuraciones para otro sistema SPARC M12.
- Para obtener información sobre los valores de la propiedad cpu-arch que permiten la migración en vivo entre los sistemas SPARC M12 y SPARC M10, consulte [Tabla](#page-140-0) [4-4.](#page-140-0)

<span id="page-140-0"></span>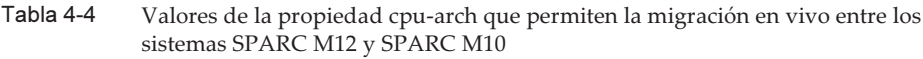

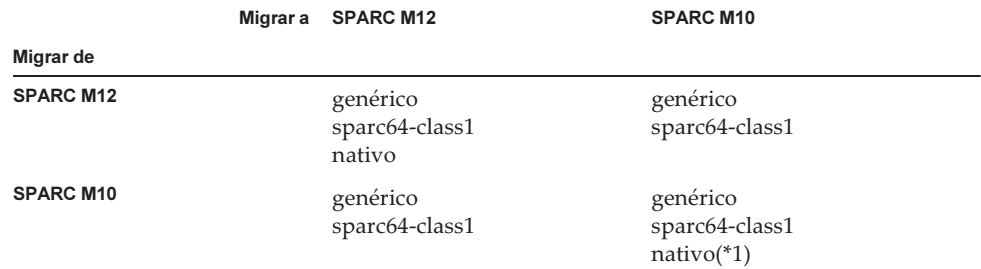

\*1 Para obtener más información, consulte "Notas sobre la migración en vivo de Oracle VM Server for SPARC" en las Notas de producto de los Sistemas Fujitsu M10/SPARCM10.

Para ejecutar la migración en vivo de un dominio lógico con cpu-arch=sparc64-class1 entre un sistema SPARC M12 y un sistema SPARC M10, realice el siguiente procedimiento.

Nota - Si se cumplen las dos condiciones siguientes, no es necesario realizar el procedimiento.

- Oracle VM Server for SPARC 3.5 o posterior está instalado en el dominio de control del SPARC M10.

- SRU 11.3.23.5.0 o posterior está instalado en el dominio lógico.

1. Añada las siguientes líneas al archivo /etc/system en el dominio lógico.

```
set enable 1qhz stick = 1set uhrt enable=0x0
```
#### 2. Reinicie el dominio lógico con los ajustes anteriores.

■ Consulte la siguiente tabla para determinar la viabilidad de realizar una migración en vivo en base a la versión del firmware.

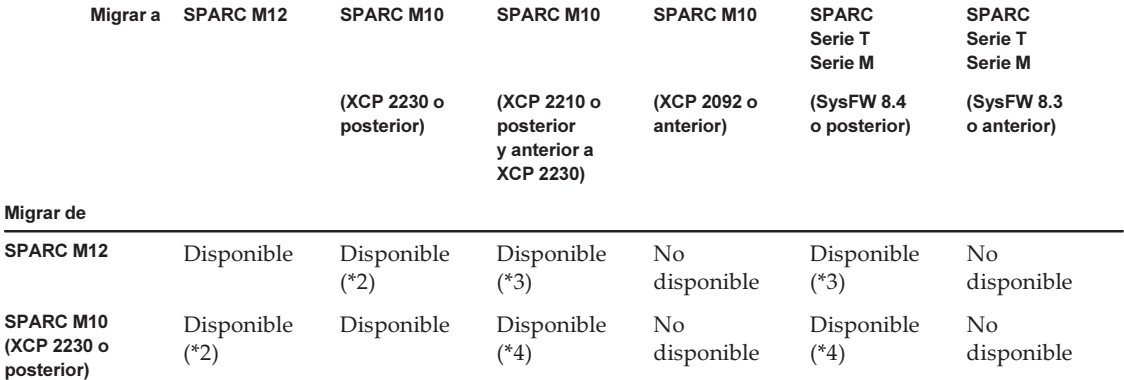

Tabla 4-5 Versiones de firmware compatibles con una migración en vivo

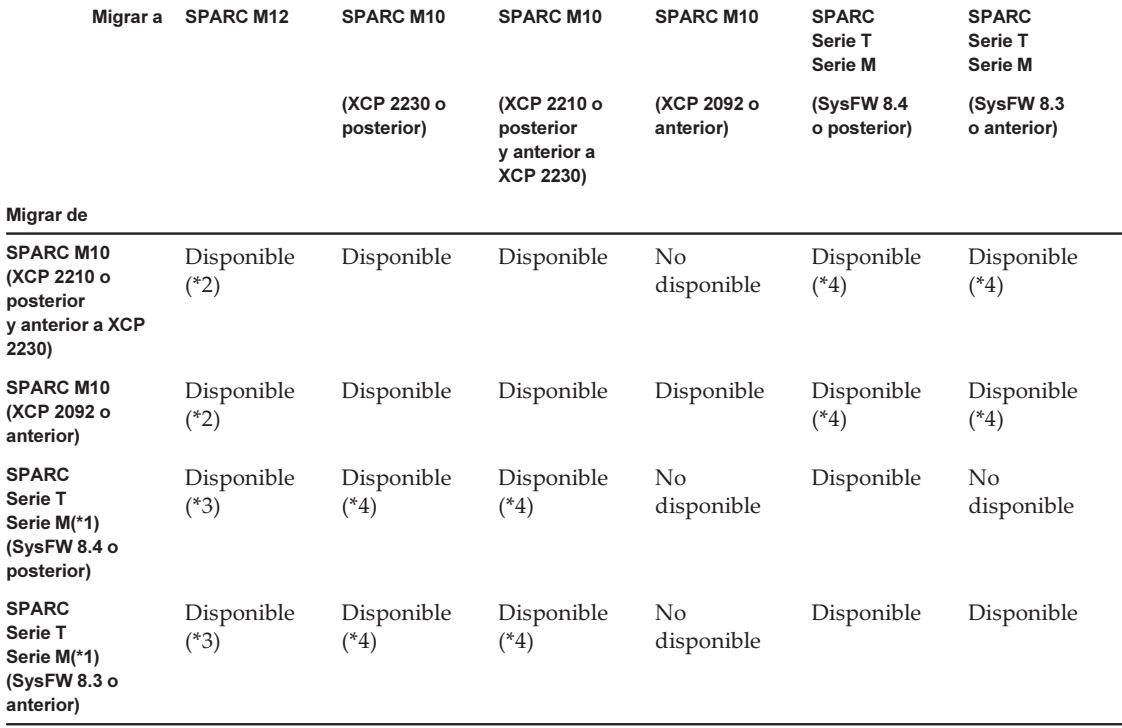

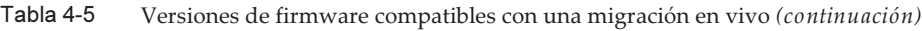

\*1 Se trata de un sistema Oracle, como SPARC M5/M6 compatible con Oracle VM Server for SPARC.

\*2 En el SPARC M12 con un dominio de control de Oracle Solaris 11, solo Oracle VM Server for SPARC 3.5 o superior le permite ejecutar una migración en vivo. Para el SPARC M12 con un dominio de control de Oracle Solaris 10, consulte también [Tabla](#page-141-0) 4-6. \*3 En el SPARC M12 con un dominio de control de Oracle Solaris 11, solo Oracle VM Server for SPARC 3.5 o superior le permite establecer cpu-arch=generic y ejecutar una migración en vivo. Para el SPARC M12 con un dominio de control de Oracle Solaris 10, consulte también [Tabla](#page-141-0) 4-6.

\*4 La migración en vivo solo es posible para cpu-arch=generic.

■ La siguiente tabla muestra los requisitos de migración en vivo de CPU cruzada (cpu-arch=generic) para SPARC M12 con el dominio de control de Oracle Solaris 10.

<span id="page-141-0"></span>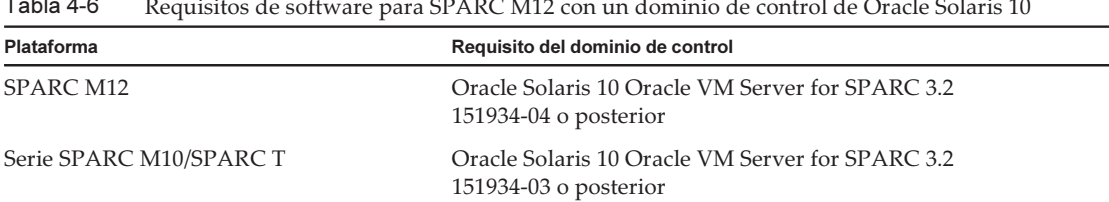

 $\overline{a}$ 

■ Cuando se realiza una migración en vivo entre un sistema SPARC M12 y un sistema SPARC M10, puede que el tiempo de actividad de un dominio lógico no se visualice correctamente.

M12# **1dm list-domain**<br>NAME STATE FLAGS CONS VCPU MEMORY UTIL NORM UPTIME primary active -n-cv- UART 24 8G 0.8% 0.2% 21d 5h 22m guest active -n---- 5000 8 8G 0.6% 0.6% 6m

[Ejemplo] UPTIME de un dominio lógico muestra 6m para un sistema SPARC M12.

Después de realizarse una migración en vivo, UPTIME del dominio lógico muestra 1h11m para el sistema SPARC M10.

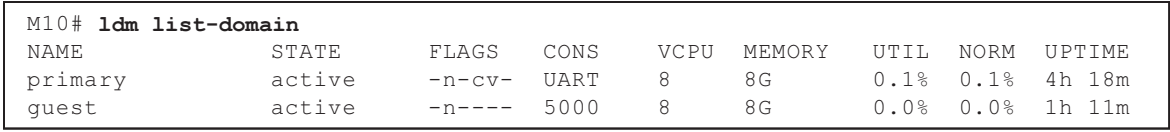

■ Cuando se ejecuta una migración en vivo del dominio con la zona de núcleo operativa desde un sistema SPARC M12, se muestra el siguiente mensaje y la migración en vivo falla.

```
# ldm migrate-domain ldg1 root@target-name
Target Password:
Failure occurred while preparing domain ldg1 for suspend
operation
Live migration failed because Kernel Zones are active.
Stop Kernel Zones and retry.
Timeout waiting for domain ldg1 to suspend
Domain Migration of domain ldg1 failed, domain suspend failure.
Domain Migration of LDom ldg1 failed
```
Para ejecutar una migración en vivo de un dominio con la zona de núcleo operativa, detenga con anterioridad dicha zona de núcleo.

### Notas sobre un caso en el que se activa el modo de recuperación de Oracle VM Server for SPARC

Supongamos que añade un bloque funcional (PSB) mediante la reconfiguración dinámica de las particiones físicas con la particularidad de que la configuración de dominios se ha recuperado en una configuración degradada. El recurso añadido no se ubica automáticamente en ningún dominio lógico. Ubique manualmente el recurso añadido. De forma alternativa, ejecute el comando ldm set-spconfig para seleccionar la configuración de dominios original y luego reinicie la partición física con los comandos poweron(8) y poweroff(8).

### Compatibilidad de la aceleración de los métodos de cifrado en los sistemas SPARC M12

Los sistemas SPARC M12 proporcionan aceleración para algunos de los métodos de cifrado compatibles con Oracle Solaris 11. En la tabla siguiente se enumeran los métodos de cifrado compatibles con la aceleración en los sistemas SPARC M12.

| Método de cifrado | SO que cuenta con el método         |
|-------------------|-------------------------------------|
| <b>RSA</b>        | Oracle Solaris 11.2                 |
| <b>DSA</b>        | Oracle Solaris 11.2                 |
| <b>DES</b>        | Oracle Solaris 11.1                 |
| 3DES              | Oracle Solaris 11.1                 |
| AES               | Oracle Solaris 11.1                 |
| DH                | Oracle Solaris 11.2                 |
| SHA1              | Oracle Solaris 11.1                 |
| <b>SHA256</b>     | Oracle Solaris 11.1                 |
| <b>SHA384</b>     | Oracle Solaris 11.1                 |
| <b>SHA512</b>     | Oracle Solaris 11.1                 |
| <b>SHA224</b>     | Oracle Solaris 11.1                 |
| SHA3-224          | Oracle Solaris 11.4 SRU 11.4.14.4.0 |
| SHA3-256          | Oracle Solaris 11.4 SRU 11.4.14.4.0 |
| SHA3-384          | Oracle Solaris 11.4 SRU 11.4.14.4.0 |
| SHA3-512          | Oracle Solaris 11.4 SRU 11.4.14.4.0 |
| AES GCM           | Oracle Solaris 11.3 SRU 11.3.5.6.0  |
| MPI & ECC         | Oracle Solaris 11.3 SRU 11.3.20.5.0 |
| RSA/bignum        | Oracle Solaris 11.3 SRU 11.3.20.5.0 |

Tabla 4-7 Compatibilidad de la aceleración de los métodos de cifrado

### Notas sobre el uso de OpenSSL

Oracle Solaris proporciona bibliotecas criptográficas para sistemas SPARC M12. Esas bibliotecas pueden emplearse usando el motor PKCS11 de OpenSSL. Para obtener más información, consulte las páginas man openssl(5), engine(3openssl) y evp (3openssl).

Tenga en cuenta:
- El motor PKCS11 es la única forma en OpenSSL de obtener la aceleración de funciones criptográficas desde la unidad aritmética de cifrado de los procesadores SPARC64 XII.
- La implantación del motor PKCS11 para OpenSSL en Oracle Solaris requiere la activación del modelo EVP para métodos digest y de cifrado admitidos por el motor.
	- Los siguientes métodos digest se han optimizado para el procesador SPARC64 XII:

SHA1, SHA224, SHA256, SHA384, SHA512

- Los siguientes métodos de cifrado se han optimizado para el procesador SPARC64 XII:

 DES-CBC, DES-EDE3-CBC, DES-ECB, DES-EDE3 AES-128-CBC, AES-192-CBC, AES-256-CBC AES-128-ECB, AES-192-ECB, AES-256-ECB AES-128-CTR, AES-192-CTR, AES-256-CTR

El comando en el siguiente ejemplo llama el método acelerado AES-256-CBC en el procesador SPARC64 XII.

# openssl speed -engine pkcs11 -evp AES-256-CBC

- Los siguientes métodos de cifrado públicos están optimizados para el procesador SPARC64 XII de Oracle Solaris 11.2. RSA512, RSA1024, RSA2048 DSA512, DSA1024, DSA2048 El comando del siguiente ejemplo invoca el método RSA2048 optimizado para el procesador SPARC64 XII.

# openssl speed -engine pkcs11 rsa2048

Para usar el método digest o el método de cifrado optimizados en el motor PKCS11 con una aplicación usando la biblioteca OpenSSL (libssl, libcrypto), active la interfaz EVP explicada en evp(3openssl).

#### Notas y restricciones sobre Oracle Solaris 11.4

#### Notas

- Existen notas sobre la migración en vivo de Oracle VM Server for SPARC. Consulte "Notas sobre la [migración](#page-139-0) en vivo de Oracle VM Server for SPARC."
- Existen notas sobre la reconfiguración dinámica de particiones físicas. Consulte "2.5.2 Consideraciones sobre el funcionamiento del sistema para la reconfiguración dinámica" en la Guía de configuración de dominios Fujitsu SPARC M12 y Fujitsu M10/SPARC M10.

■ Hay notas disponibles sobre la migración en vivo de las zonas de núcleo de Oracle Solaris. Consulte "8.2.3 Notas sobre las zonas de núcleo de Oracle Solaris" en la Guía de administración y funcionamiento del sistema de Fujitsu SPARC M12 y Fujitsu M10/SPARC M10.

#### **Restricciones**

- La función Boot Pools no es compatible actualmente.
- El instalador automatizado con HMAC-SHA256 no es compatible actualmente.

## Notas y restricciones sobre Oracle Solaris 11.3

#### **Notas**

- Existen notas sobre la migración en vivo de Oracle VM Server for SPARC. Consulte "Notas sobre la [migración](#page-139-0) en vivo de Oracle VM Server for SPARC."
- Existen notas sobre la reconfiguración dinámica de particiones físicas. Consulte "2.5.2 Consideraciones sobre el funcionamiento del sistema para la reconfiguración dinámica" en la Guía de configuración de dominios Fujitsu SPARC M12 y Fujitsu M10/SPARC M10.
- Hay notas disponibles sobre la migración en vivo de las zonas de núcleo de Oracle Solaris. Consulte "8.2.3 Notas sobre las zonas de núcleo de Oracle Solaris" en la Guía de administración y funcionamiento del sistema de Fujitsu SPARC M12 y Fujitsu M10/SPARC M10.

#### **Restricciones**

La función Boot Pools no es compatible actualmente.

## Notas sobre el uso de Oracle Enterprise Manager Ops Center con servidores SPARC M12

Los servidores SPARC M12 requieren Oracle Enterprise Manager Ops Center 12c Release 3 Update 3 o posterior.

## Notas sobre el uso del complemento SPARC M12/M10 en Oracle Enterprise Manager Cloud Control

El complemento SPARC M12/M10 para Oracle Enterprise Manager Cloud Control requiere Oracle Enterprise Manager Cloud Control 13.1 o posterior.

El complemento SPARC M12/M10 para Oracle Enterprise Manager Cloud Control proporciona funcionalidad de supervisión del hardware del servidor SPARC M12/M10. Puede obtener el complemento SPARC M12/M10 para Oracle Enterprise Manager Cloud Control y encontrar la información que incluye las instrucciones de instalación en las siguientes ubicaciones. En los sistemas SPARC M12/M10 compatibles con Oracle, abra una solicitud de servicio (SR) en My Oracle Support para obtener asistencia para este complemento.

- Sitio global [https://jp.fujitsu.com/platform/server/sparc/en/download/software/unix\\_soft/](https://jp.fujitsu.com/platform/server/sparc/en/download/software/unix_soft/emcc_plug-in/download/index.html) [emcc\\_plug-in/download/index.html](https://jp.fujitsu.com/platform/server/sparc/en/download/software/unix_soft/emcc_plug-in/download/index.html)
- Sitio japonés [https://jp.fujitsu.com/platform/server/sparc/jp/download/software/unix\\_soft/](https://jp.fujitsu.com/platform/server/sparc/jp/download/software/unix_soft/emcc_plug-in/download/index.html) [emcc\\_plug-in/download/index.html](https://jp.fujitsu.com/platform/server/sparc/jp/download/software/unix_soft/emcc_plug-in/download/index.html)

# Problemas con Oracle Solaris y soluciones

En esta sección se describen problemas con Oracle Solaris y soluciones para cada versión.

## Problemas que pueden ocurrir en cualquier versión de Oracle Solaris y soluciones

En la siguiente tabla se enumeran los problemas que pueden aparecer en cualquier versión de Oracle Solaris compatible, junto con soluciones a esos problemas.

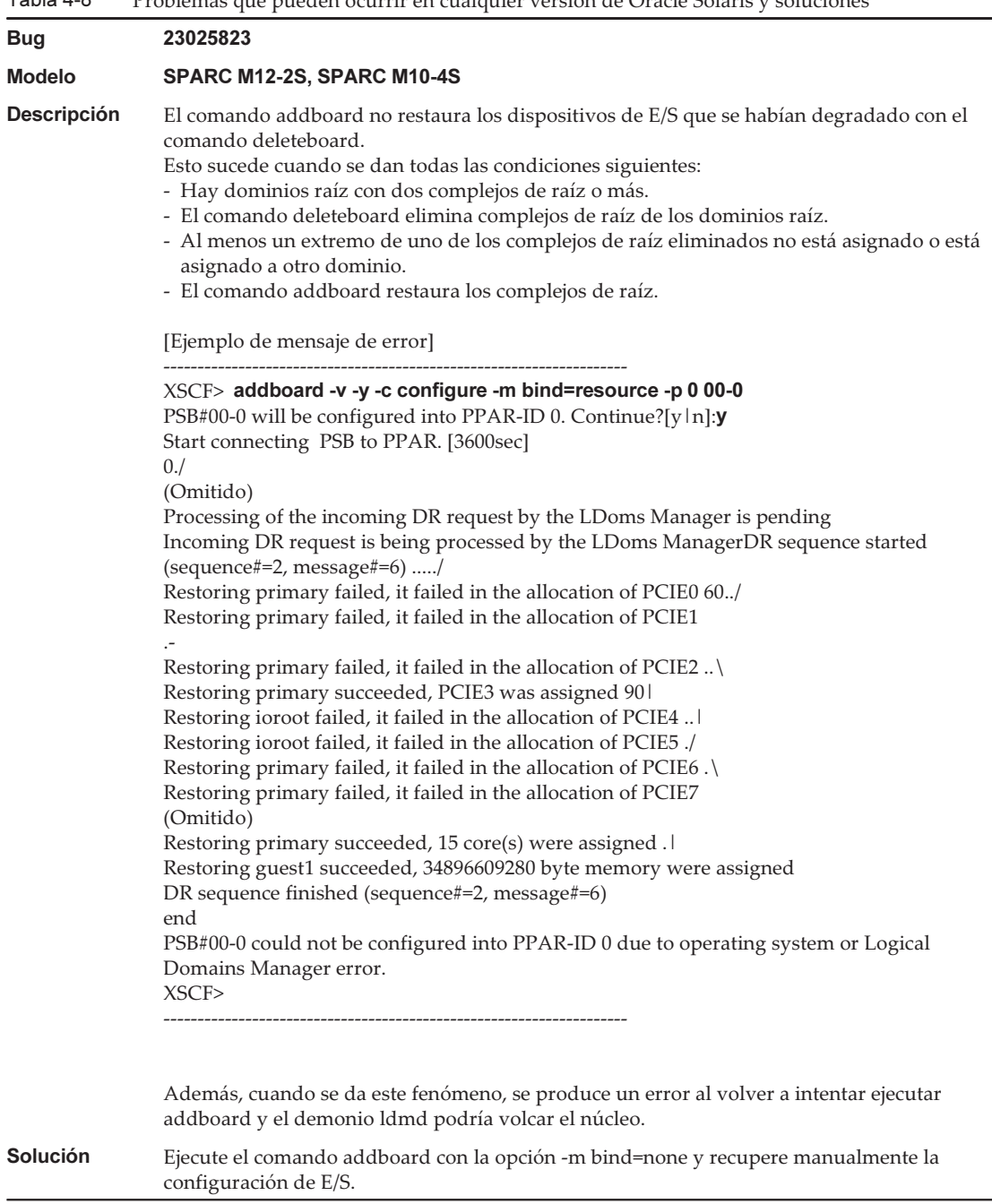

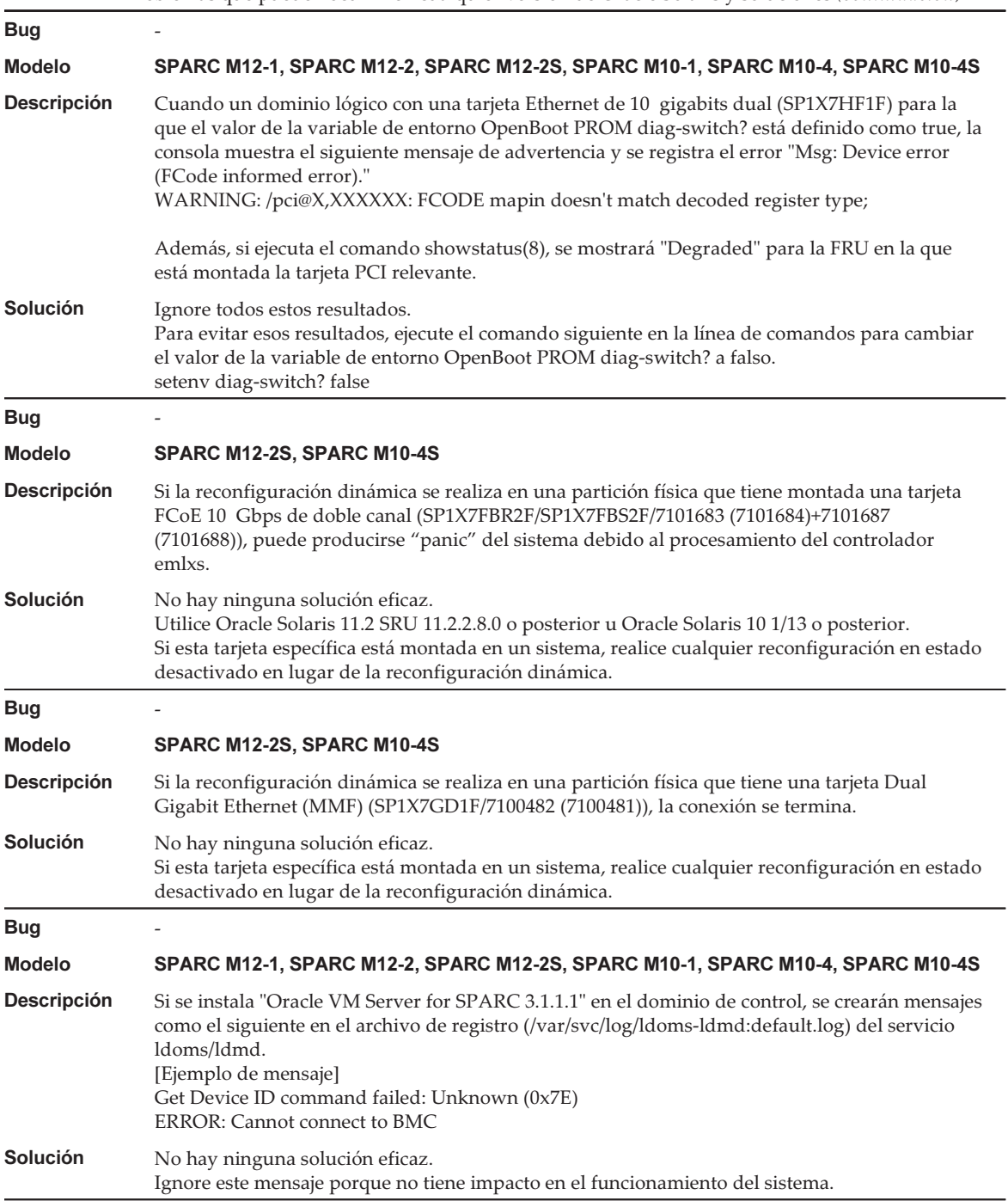

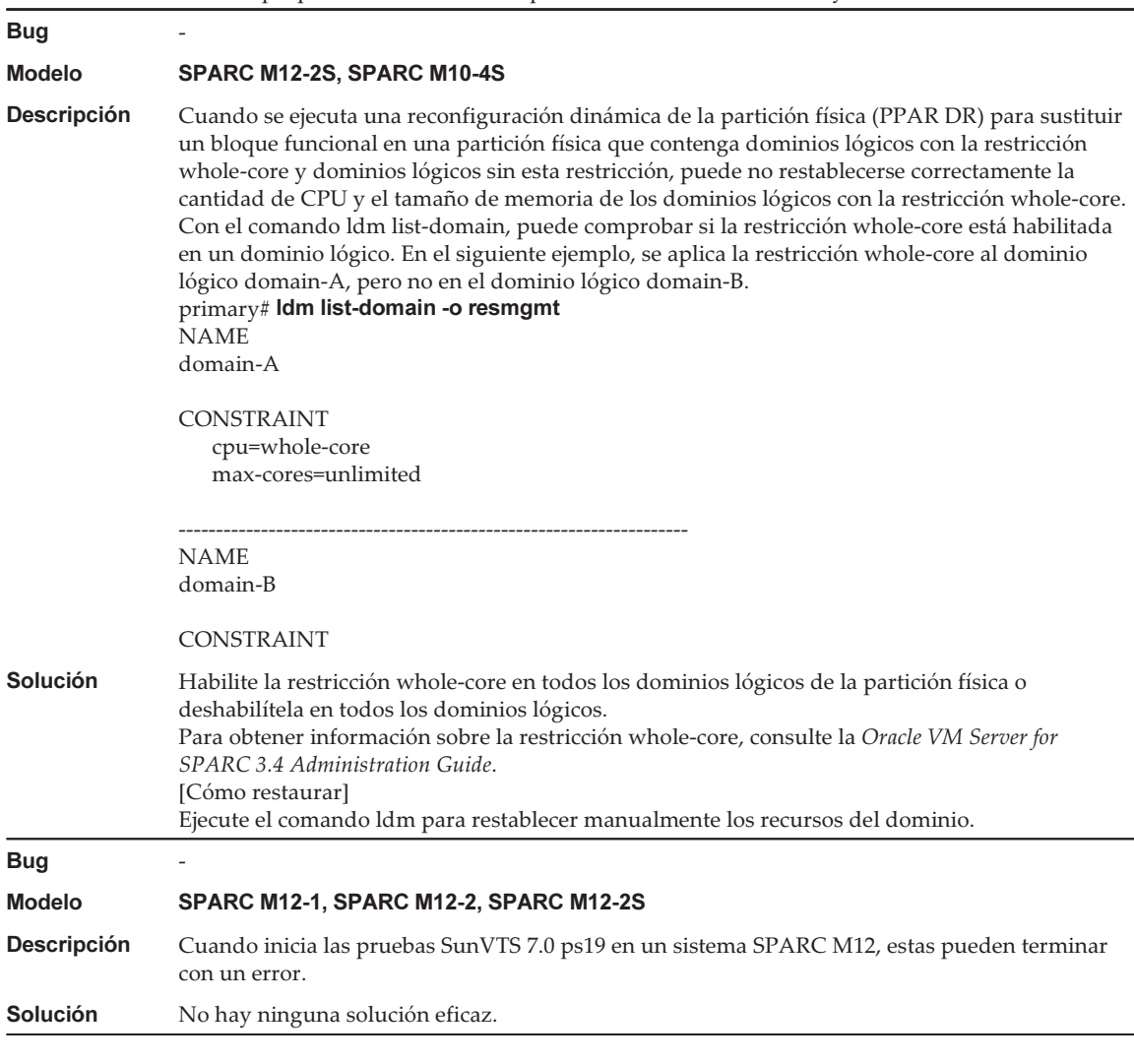

## Problemas que pueden producirse con Oracle Solaris 11 y soluciones

La siguiente tabla ofrece una lista de problemas que pueden producirse con Oracle Solaris 11 y sus soluciones.

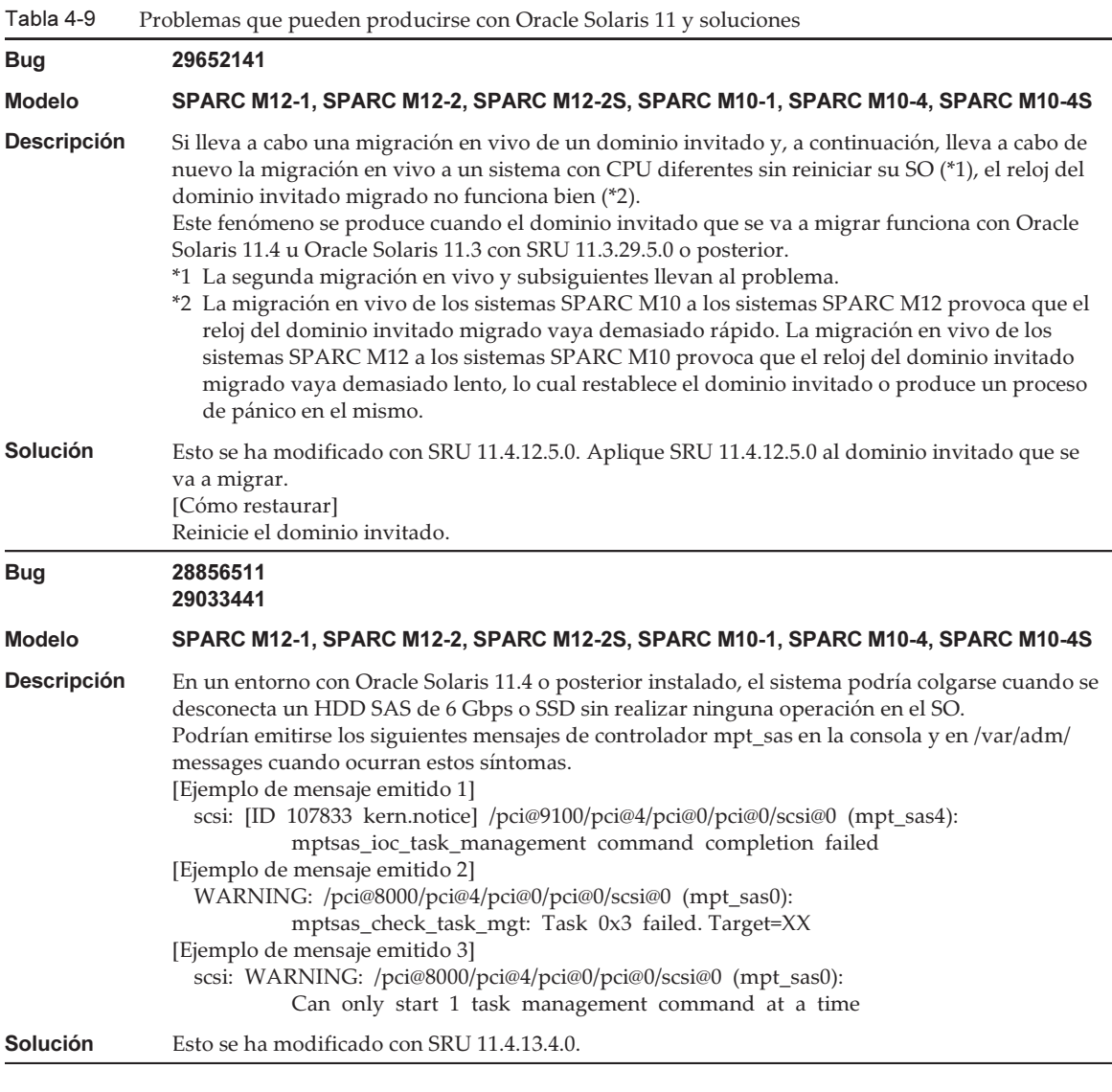

Tabla 4-9 Problemas que pueden producirse con Oracle Solaris 11 y soluciones (continuación) Bug 28059901<br>28072669 28410937 28418530 **Modelo** SPARC M12-1, SPARC M12-2, SPARC M12-2S, SPARC M10-1, SPARC M10-4, SPARC M10-4S **Descripción** En un entorno con Oracle Solaris 11.3 SRU 11.3.31.6.0 o posterior u Oracle Solaris 11.4 o **Descripción** En un entorno con Oracle Solaris 11.3 SRU 11.3.31.6.0 o posterior u Oracle Solaris 11.4 o posterior instalado, el sistema podría colgarse durante un fallo del disco interno, un fallo del dispositivo conectado al SAS de 6 Gbps (disco o cinta) o en las operaciones de sustitución activa. Podrían emitirse los siguientes mensajes de controlador mpt\_sas en la consola y en /var/adm/ messages cuando ocurran estos síntomas. [Ejemplo de mensaje emitido 1] scsi: [ID 107833 kern.notice] /pci@9100/pci@4/pci@0/pci@0/scsi@0 (mpt\_sas4): mptsas\_ioc\_task\_management command completion failed [Ejemplo de mensaje emitido 2] WARNING: /pci@8000/pci@4/pci@0/pci@0/scsi@0 (mpt\_sas0): mptsas\_check\_task\_mgt: Task 0x3 failed. Target=XX Solución Esto se ha modificado con SRU 11.4.2.2.0 y LSU 11.3.36.7.0.<br>
Bug Modelo SPARC M12-2S, SPARC M10-4S Descripción En un entorno como el descrito a continuación, si se elimina la placa de sistema con la función **Descripción** En un entorno como el descrito a continuación, si se elimina la placa de sistema con la función de reconfiguración dinámica de la partición física (PPAR DR), puede producirse el fallo de borrado de la placa de sistema, la detención de comunicación de la función virtual (VF), el "panic" del dominio raíz y otros fenómenos. El entorno cuenta con una configuración SR-IOV, donde se asigna o bien una tarjeta Ethernet de 10 gigabits con el controlador ixgbe para el dominio raíz o la LAN integrada del SPARC M12-2S. Solución No puede utilizarse PPAR DR en la anterior configuración SR-IOV. Utilícelo en una configuración de red virtual (vnet). Bug - Descripción En un entorno como el descrito a continuación, si se elimina la placa de sistema con la función **Descripción** En un entorno como el descrito a continuación, si se elimina la placa de sistema con la función de reconfiguración dinámica de la partición física (PPAR DR), puede producirse el fallo de borrado de la placa de sistema, la detención de comunicación de la función virtual (VF), el "panic" del dominio raíz y otros fenómenos. El entorno cuenta con una configuración SR-IOV, donde se asigna o bien una tarjeta Ethernet de 10 gigabits con el controlador i40e para el dominio raíz o la LAN integrada del SPARC M12-2S. **Solución** No puede utilizarse PPAR DR en la anterior configuración SR-IOV. Utilícelo en una configuración de red virtual (vnet).

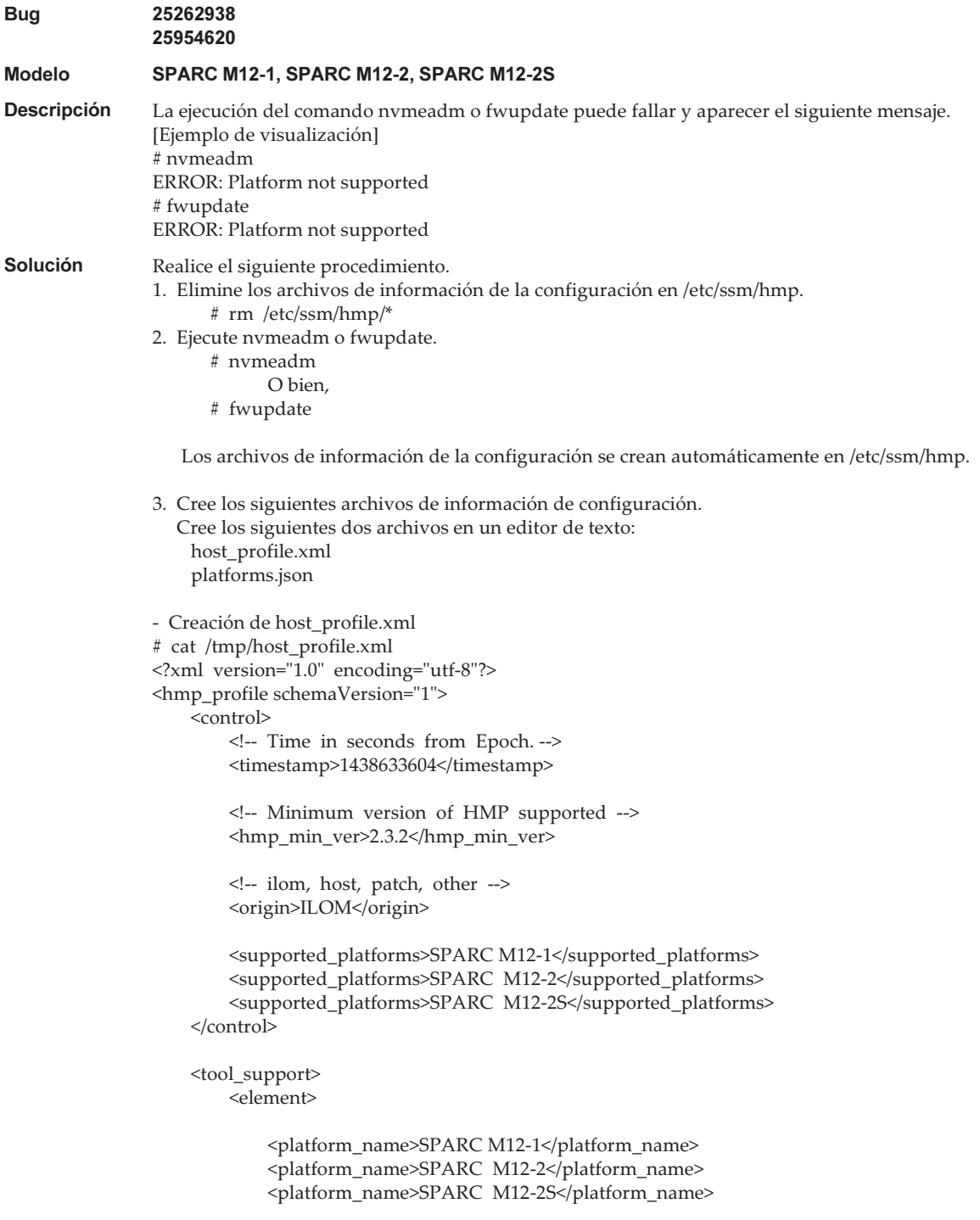

```
 <utility_property>
                <name>ALL</name>
                 <supported>NO</supported>
                 <add_runtime_mode>DEFAULT</add_runtime_mode>
            </utility_property>
            <utility_property>
                 <name>FWUPDATE</name>
                 <supported>YES</supported>
                 <add_runtime_mode>DEFAULT</add_runtime_mode>
            </utility_property>
            <utility_property>
                <name>NVMEADM</name>
                 <supported>YES</supported>
                 <add_runtime_mode>DEFAULT</add_runtime_mode>
            </utility_property>
        </element>
    </tool_support>
    <platform_data>
    {
         "version": "1.0.0.0",
         "platforms": {
            "aliases": {
                "SPARC M12-1": "undefined",
                "SPARC M12-2": "undefined",
                 "SPARC M12-2S": "undefined"
\},
            "hosts": {
                "undefined": {
                     "internal_hbas": {
                        "1000:0050:1000:3060":
                       {
                            "backplanes": [ "internal_4_square" ],
                            "nac_name_format": "/SYS/SASBP/HDD%d"
}<br>}<br>{
 }
 }
 }
 }
    }
    </platform_data>
</hmp_profile>
- Creación de platforms.json
# cat /tmp/platforms.json
\sim "version": "1.0.0.0",
         "platforms": {
            "aliases": {
                 "SPARC M12-1": "undefined",
                "SPARC M12-2": "undefined",
                 "SPARC M12-2S": "undefined"
\},
```

```
 "hosts": {
                "undefined": {
                     "internal_hbas": {
                        "1000:0050:1000:3060":
                        {
                             "backplanes": [ "internal_4_square" ],
                             "nac_name_format": "/SYS/SASBP/HDD%d"
}<br>}<br>{
}<br>}<br>{
 }
 }
 }
    }
4. Sustituya los archivos por estos archivos de información de la configuración.
    # rm /etc/ssm/hmp/host_profile.xml
    # rm /etc/ssm/hmp/platforms.json
    # cp /tmp/host_profile.xml /etc/ssm/hmp/host_profile.xml
    # cp /tmp/platforms.json /etc/ssm/hmp/platforms.json
5. Vuelva a ejecutar el comando fwupdate o nvmeadm.
  No aparecerá ningún mensaje de error y el comando se ejecutará con normalidad.
```
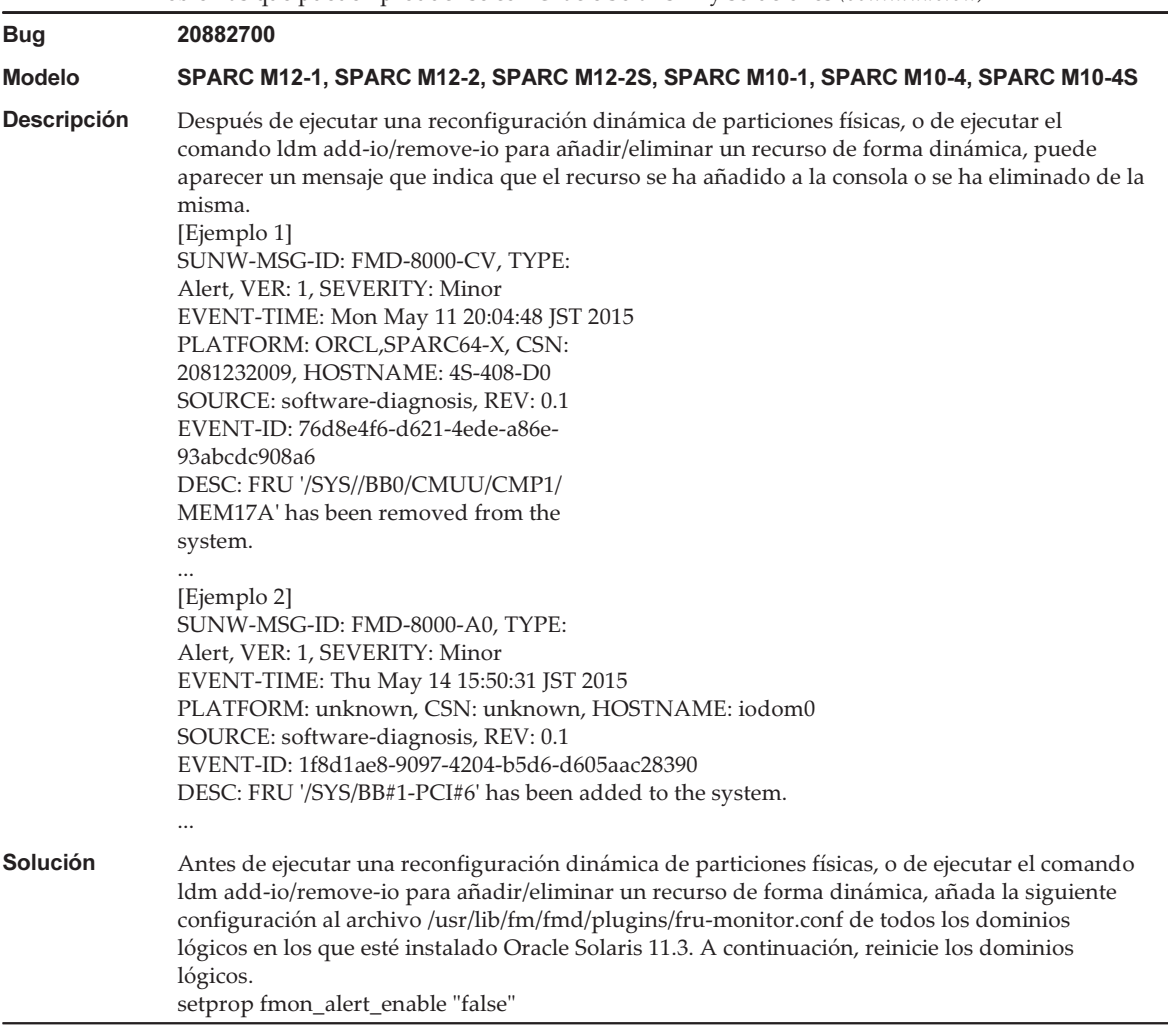

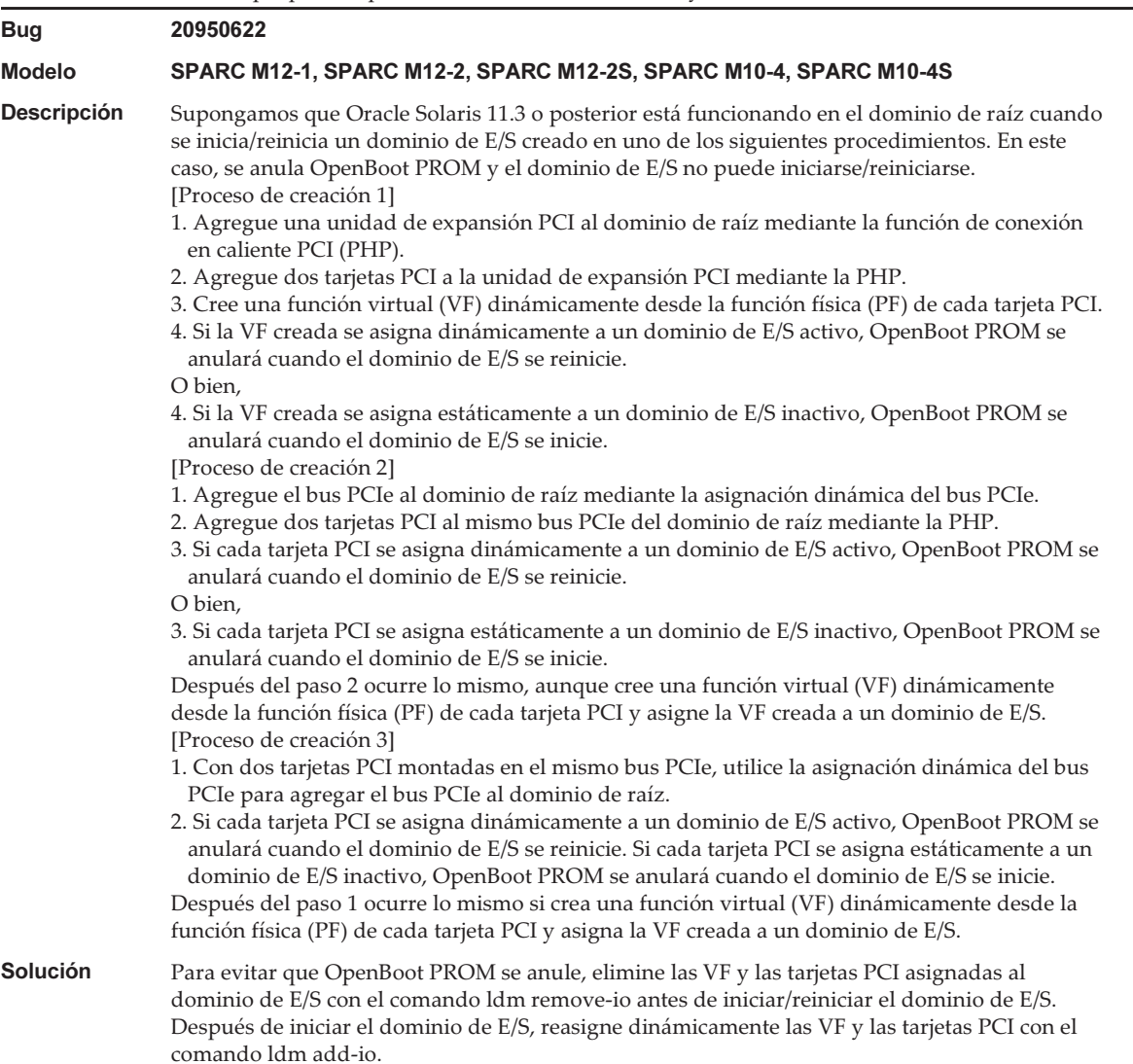

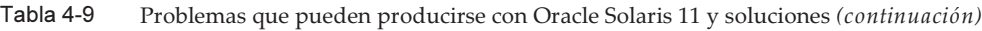

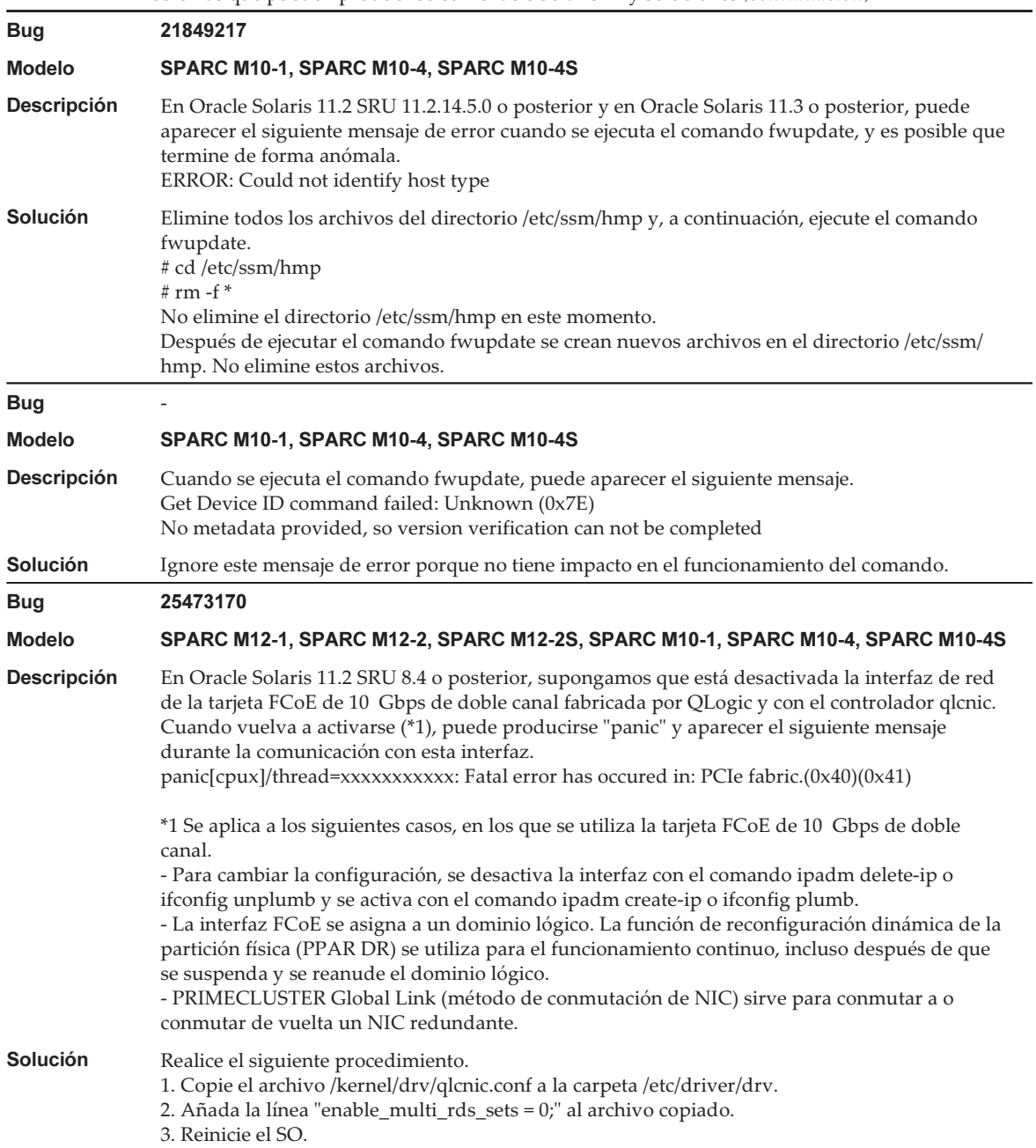

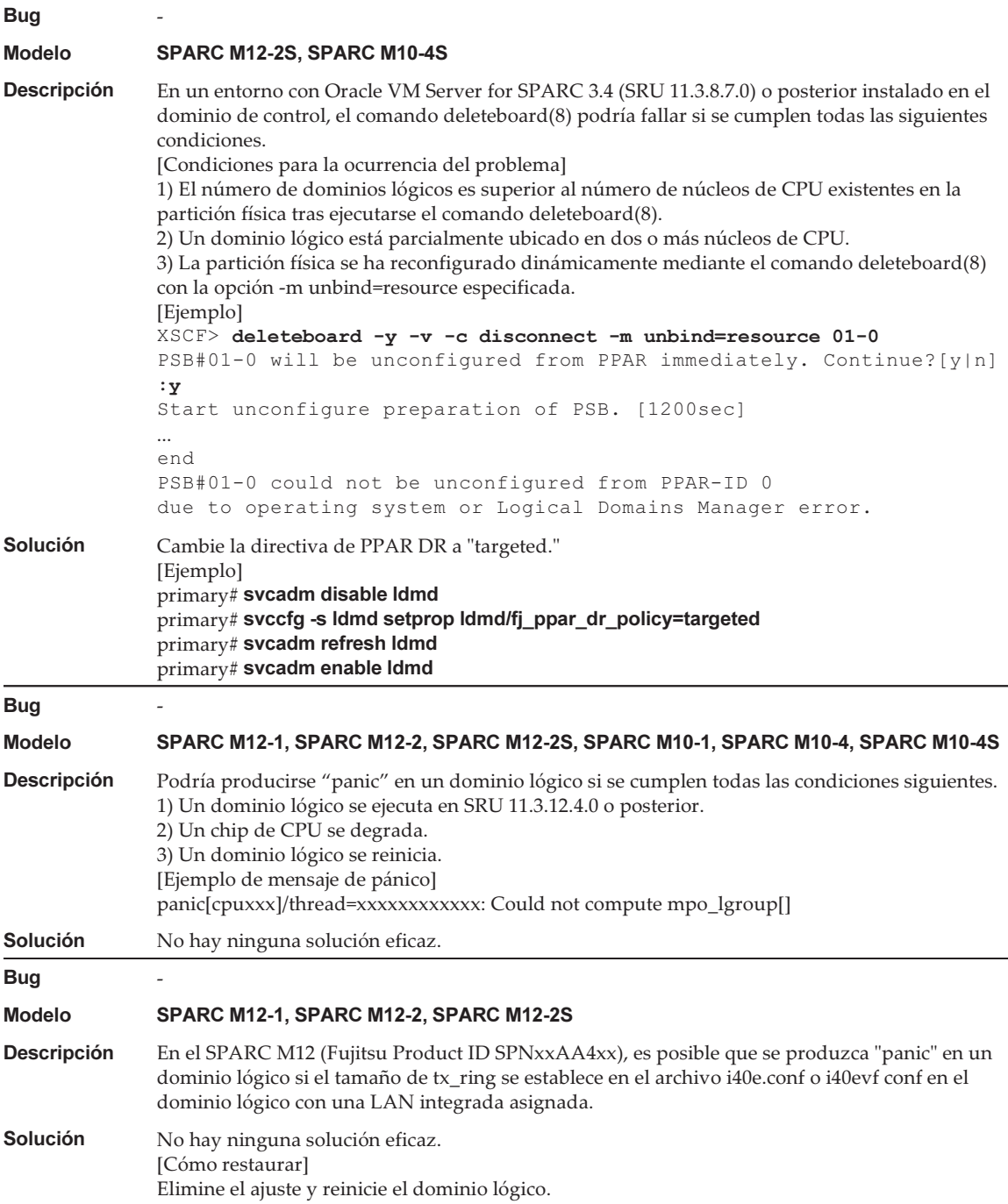

#### Problemas que pueden producirse con Oracle Solaris 10 y soluciones

La siguiente tabla ofrece una lista de problemas que pueden producirse con Oracle Solaris 10 y sus soluciones.

Tabla 4-10 Problemas que pueden producirse con Oracle Solaris 10 y soluciones

| <b>Bug</b>         | 15738030                                                                                                    |
|--------------------|----------------------------------------------------------------------------------------------------|
| <b>Modelo</b>      | SPARC M12-1, SPARC M12-2, SPARC M12-2S, SPARC M10-1, SPARC M10-4, SPARC M10-4S                                                                                                    |
| <b>Descripción</b> | Si se satisfacen las dos condiciones siguientes, puede producirse "panic" en el dominio de<br>control con "BAD TRAP: type=31".<br>- El sistema operativo del dominio de control es Oracle Solaris 10.<br>- Como resultado de ejecutar ldm list-domain -o memory primary, la RA (dirección real) es<br>mayor que 0x200000000000.                                                                                                    |
| <b>Solución</b>    | Esto se ha modificado con el parche 148888-03 para Oracle Solaris 10.<br>Realice el siguiente procedimiento.<br>1. Ejecute ldm list-domain -o memory primary para mostrar el valor de SIZE.<br>2. Ejecute ldm start-reconf primary para entrar en el modo de reconfiguración retrasada.<br>3. Ejecute ldm remove-memory 256M primary para reducir la memoria asignada.<br>4. Ejecute ldm set-memory <value 1="" in="" of="" size="" step=""> primary para devolver la memoria<br/>asignada a su tamaño original.<br/>5. Reinicie Oracle Solaris del dominio de control.<br/>6. Ejecute Idm list-domains -o memory primary para confirmar que RA es menor que<br/>0x200000000000.<br/>7. Ejecute ldm add-spconfig <configuration information="" name=""> para guardar la información de<br/>configuración en el XSCF.</configuration></value> |

#### Problemas resueltos en Oracle Solaris 11.4

En la siguiente tabla se enumeran los problemas resueltos en Oracle Solaris 11.4. Puede que los encuentre en las ediciones compatibles anteriores a Oracle Solaris 11.4.

Bug 24718083<br>Modelo SPARC M12-1, SPARC M12-2, SPARC M12-2S, SPARC M10-1, SPARC M10-4, SPARC M10-4S Modelo SPARC M12-1, SPARC M12-2, SPARC M12-2, SPARC M10-4, SPARC M10-4, SPARC M10-4, SPARC M10-4.<br>**Descripción** Si se reinicia el XSCF mientras está en funcionamiento el dominio de control. no se activará la **Descripción** Si se reinicia el XSCF mientras está en funcionamiento el dominio de control, no se activará la<br>función de limitación del consumo de energía. función de limitación del consumo de energía. Solución Esto se ha modificado con SRU 11.3.23.5.0. [Cómo restaurar] Ejecute el comando svcadm para reiniciar los servicios ldoms/ldmd. # svcadm restart ldmd

Tabla 4-11 Problemas resueltos en Oracle Solaris 11.4

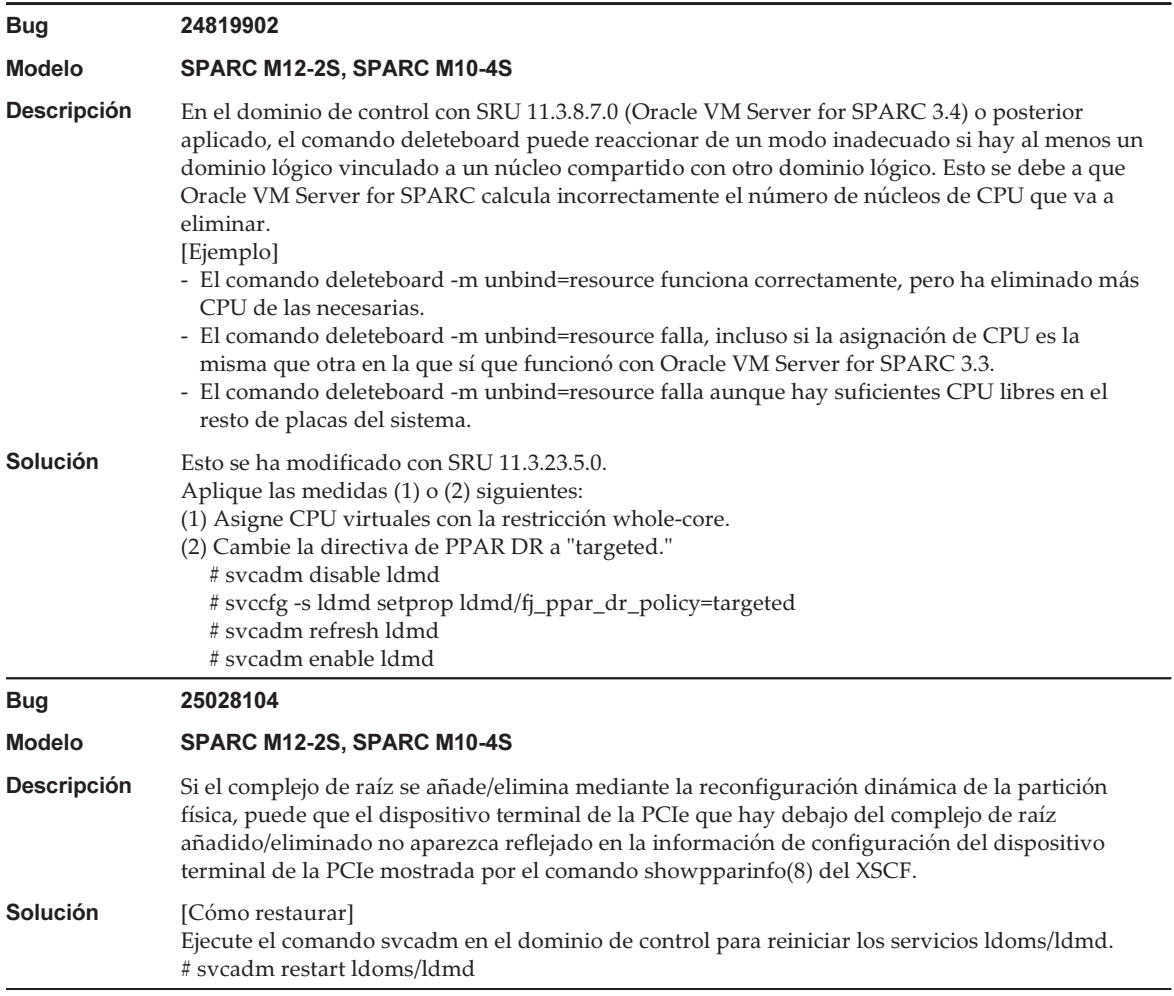

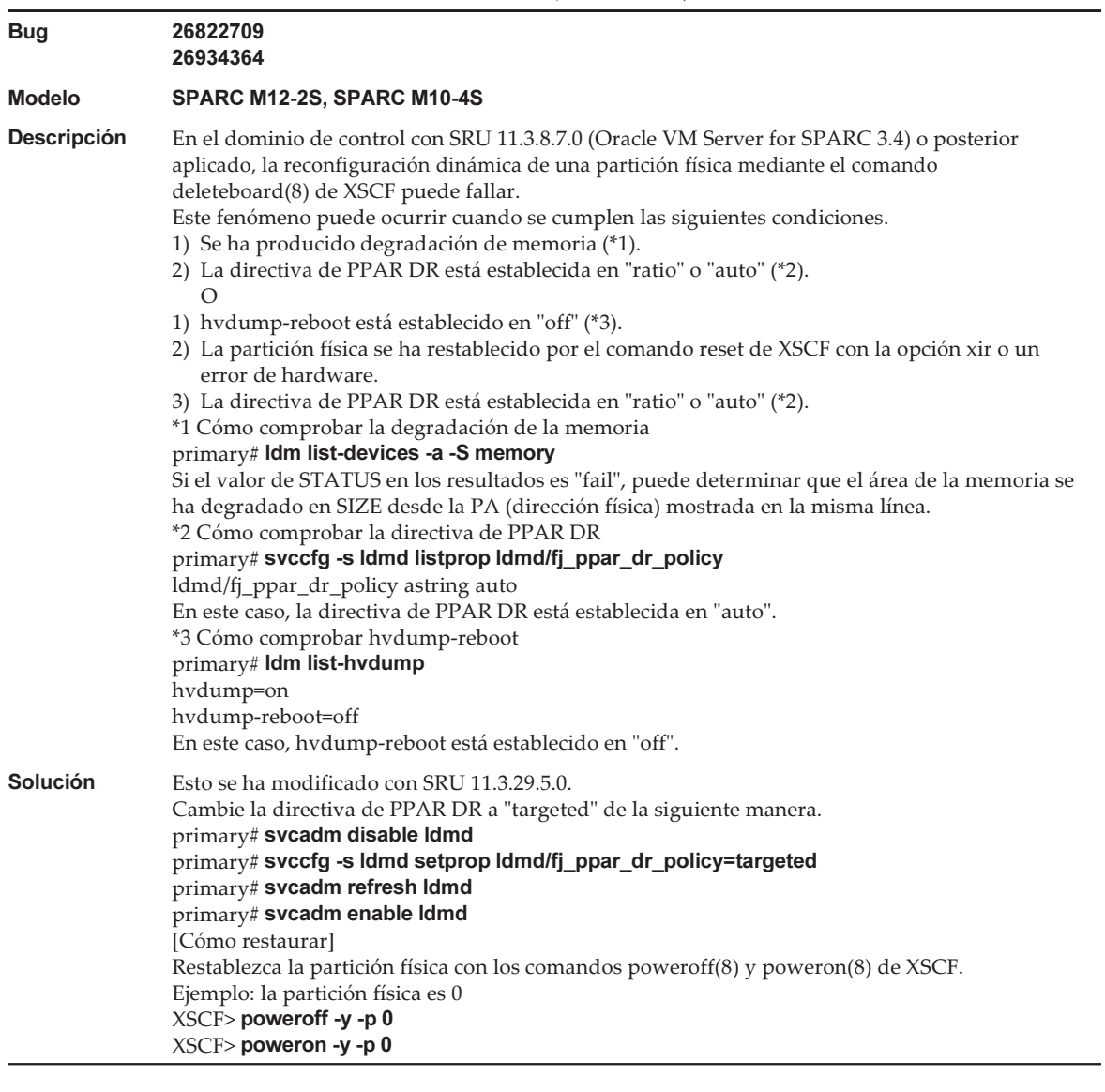

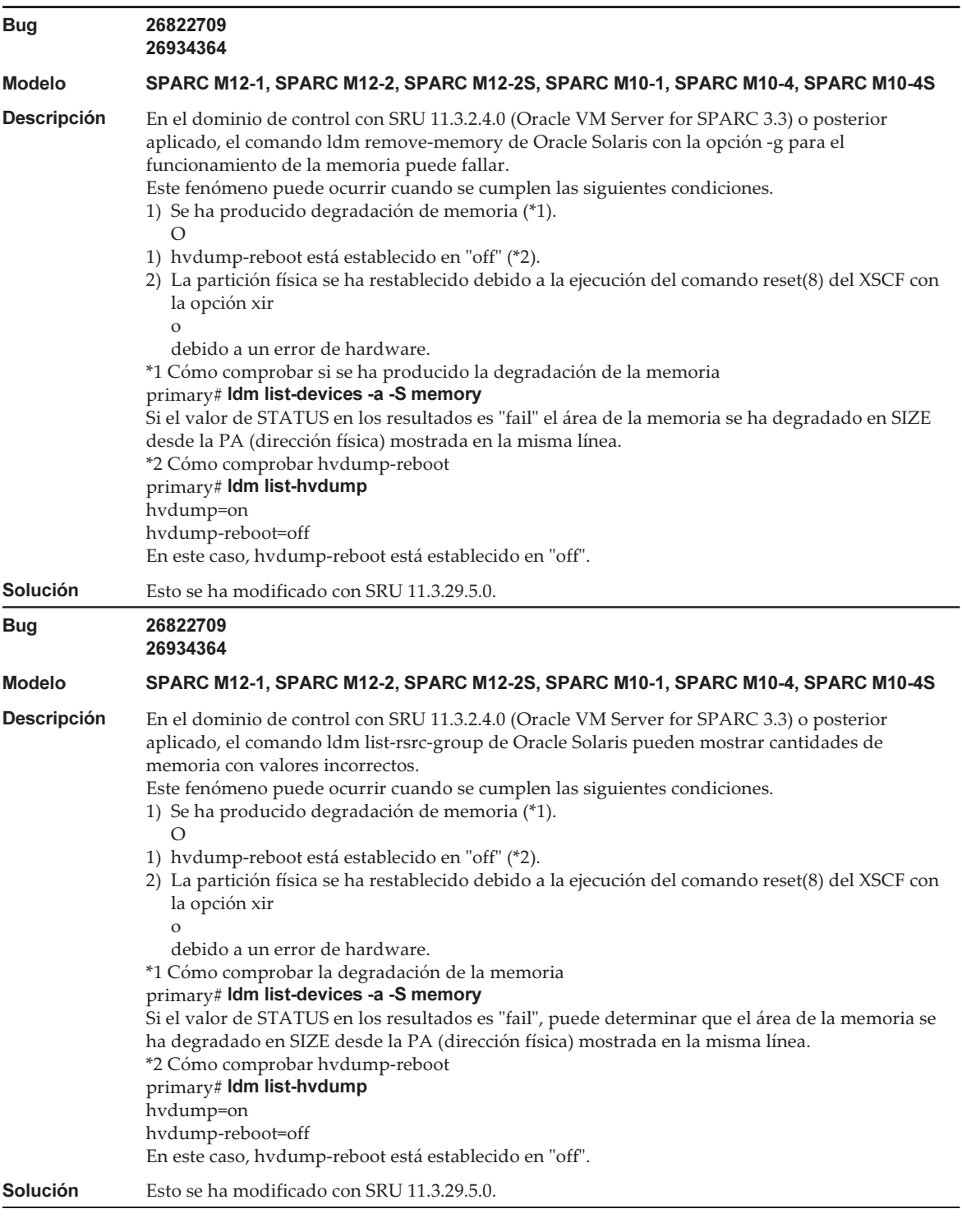

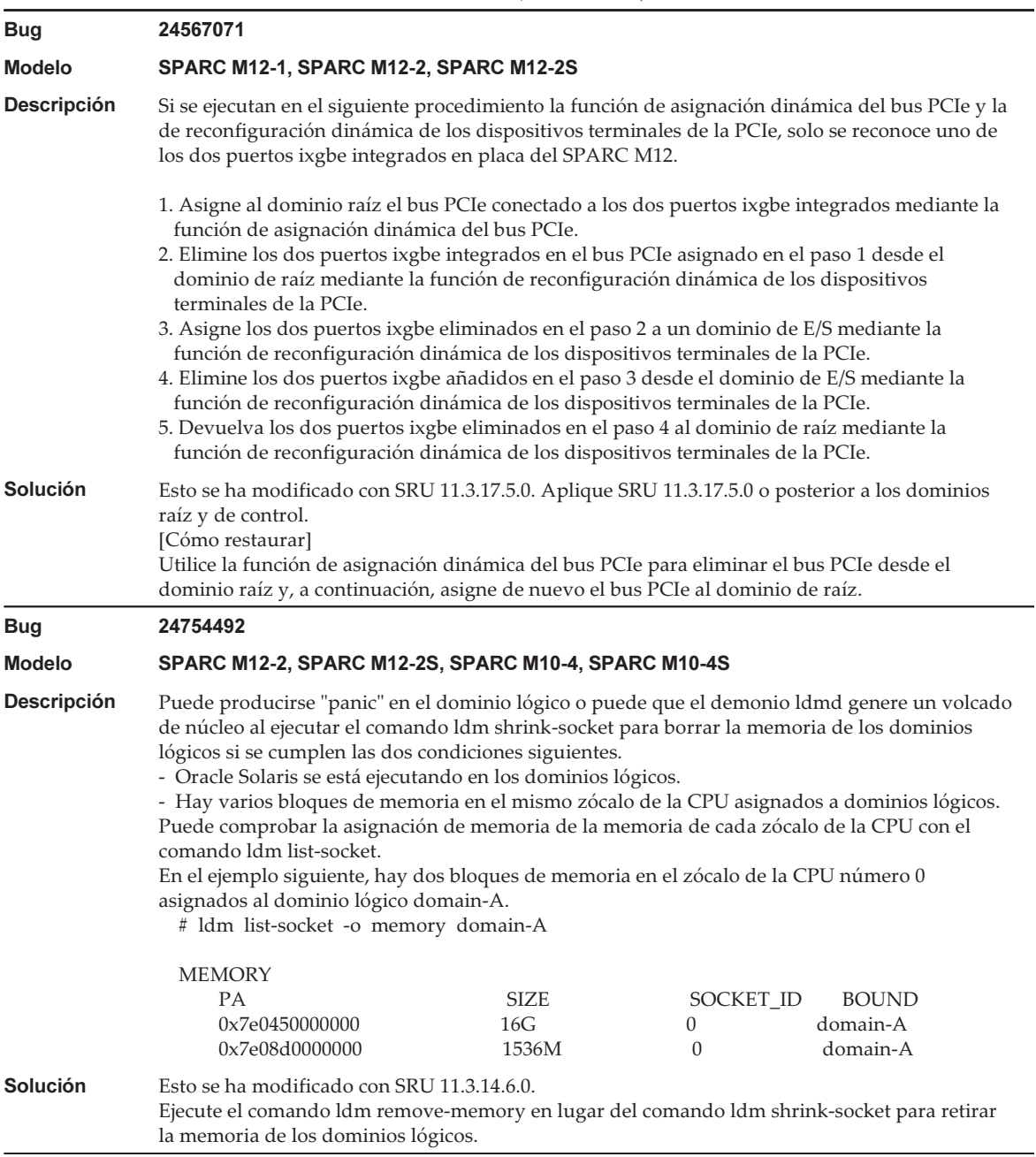

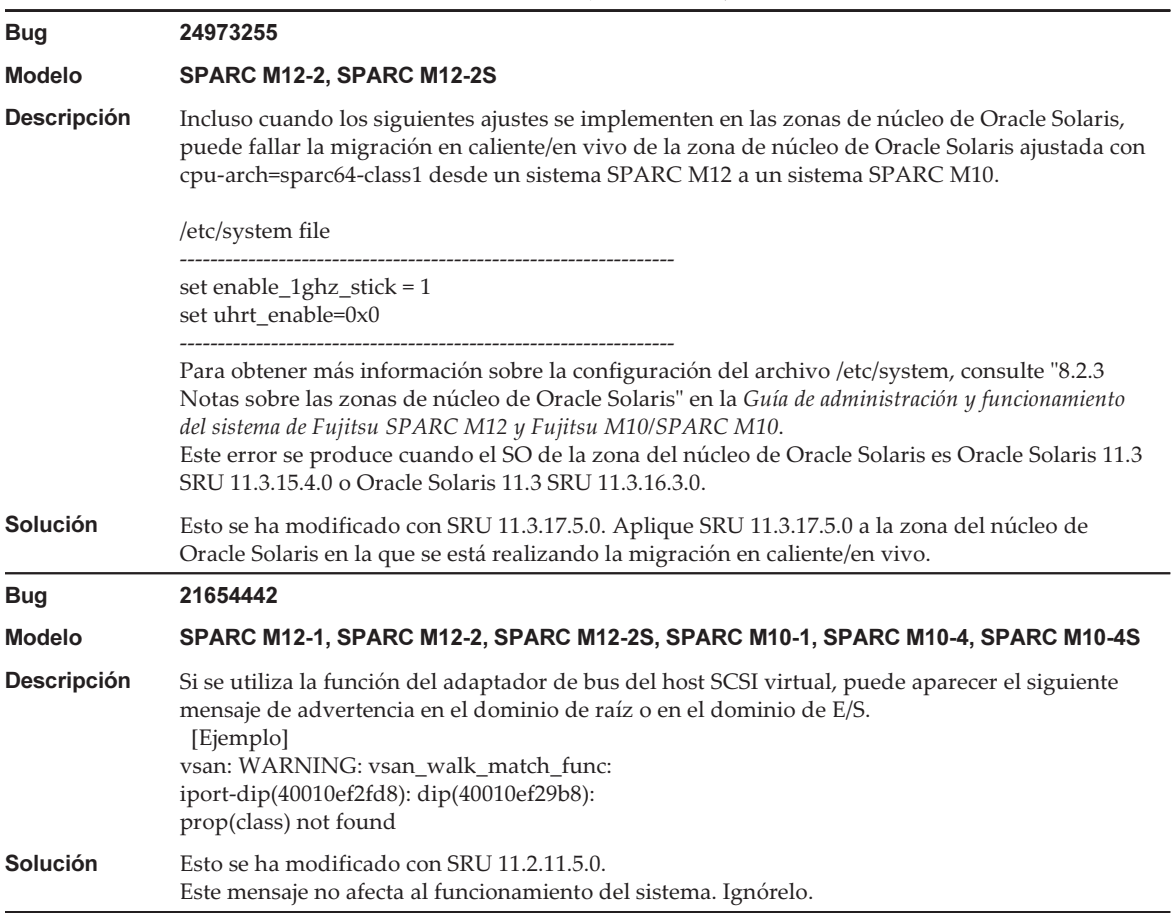

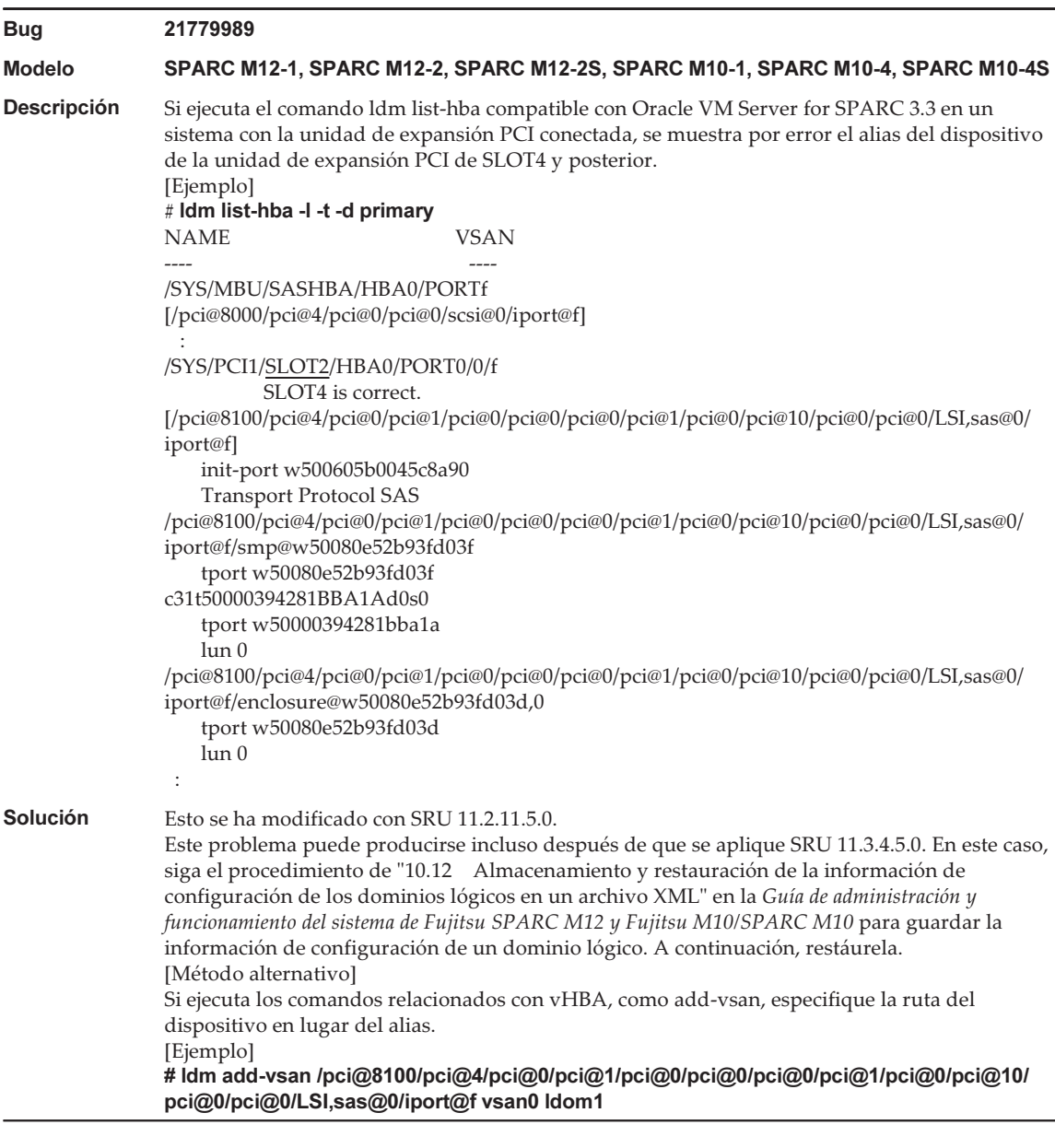

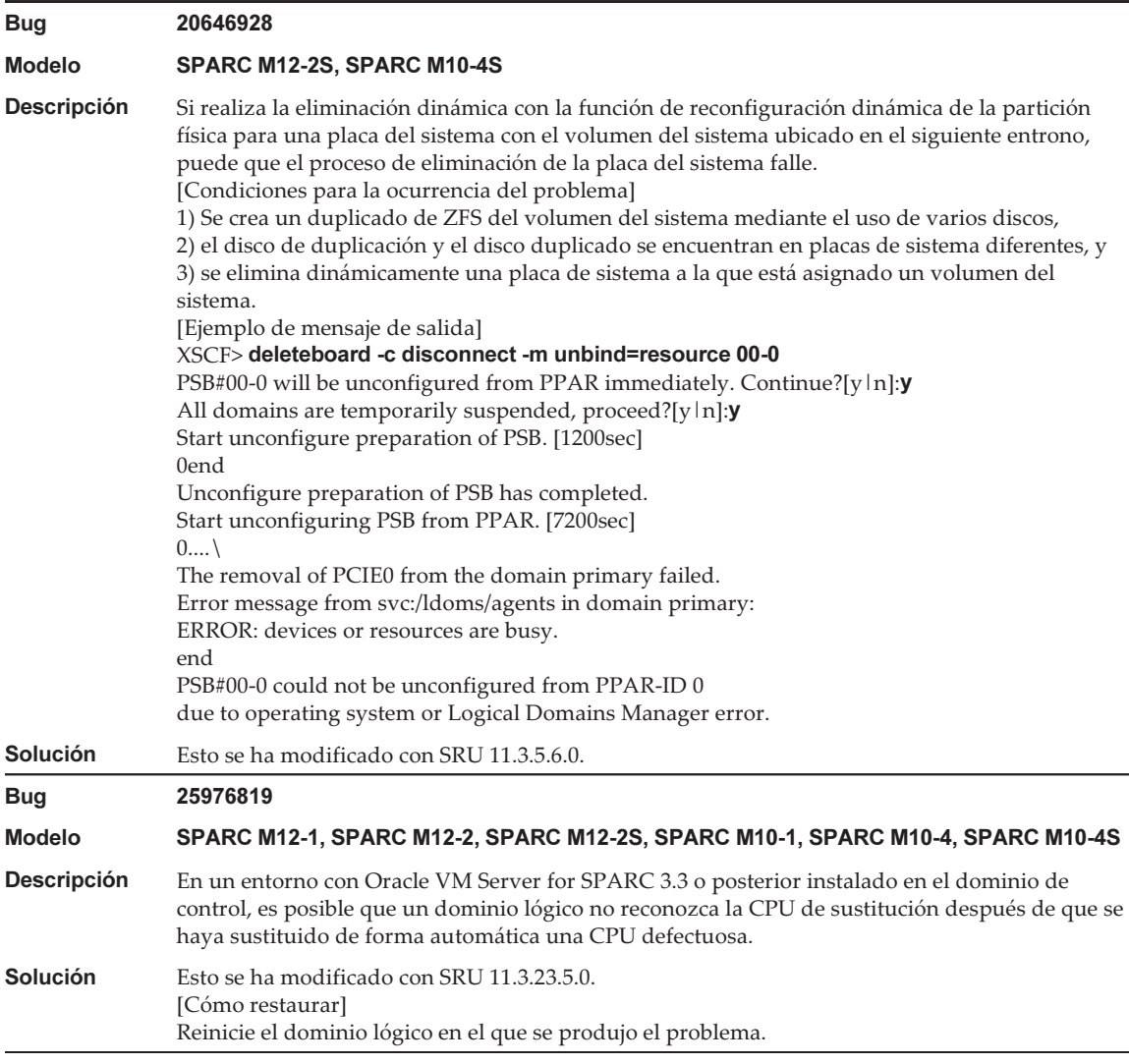

#### Tabla 4-11 Problemas resueltos en Oracle Solaris 11.4 (continuación)

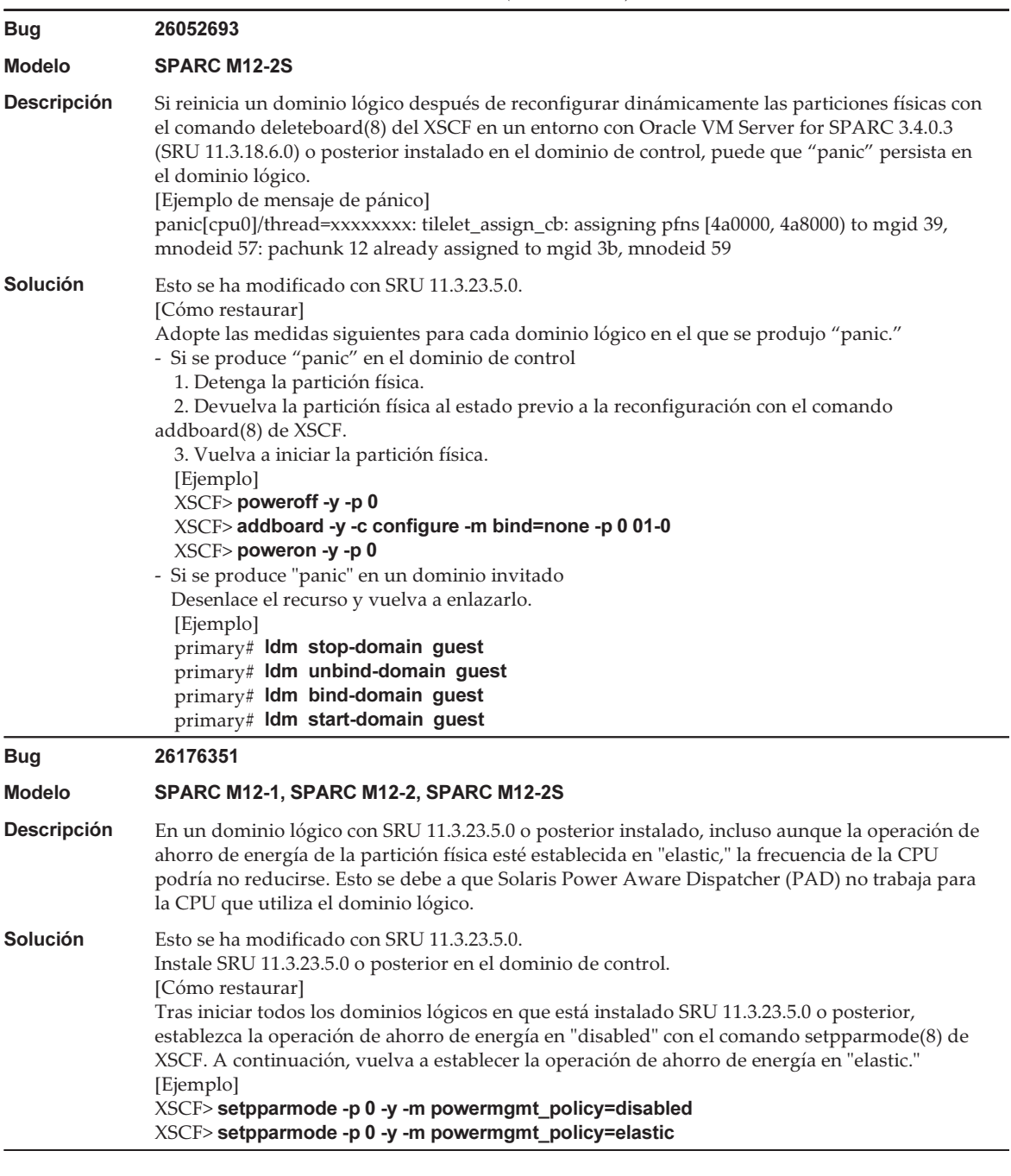

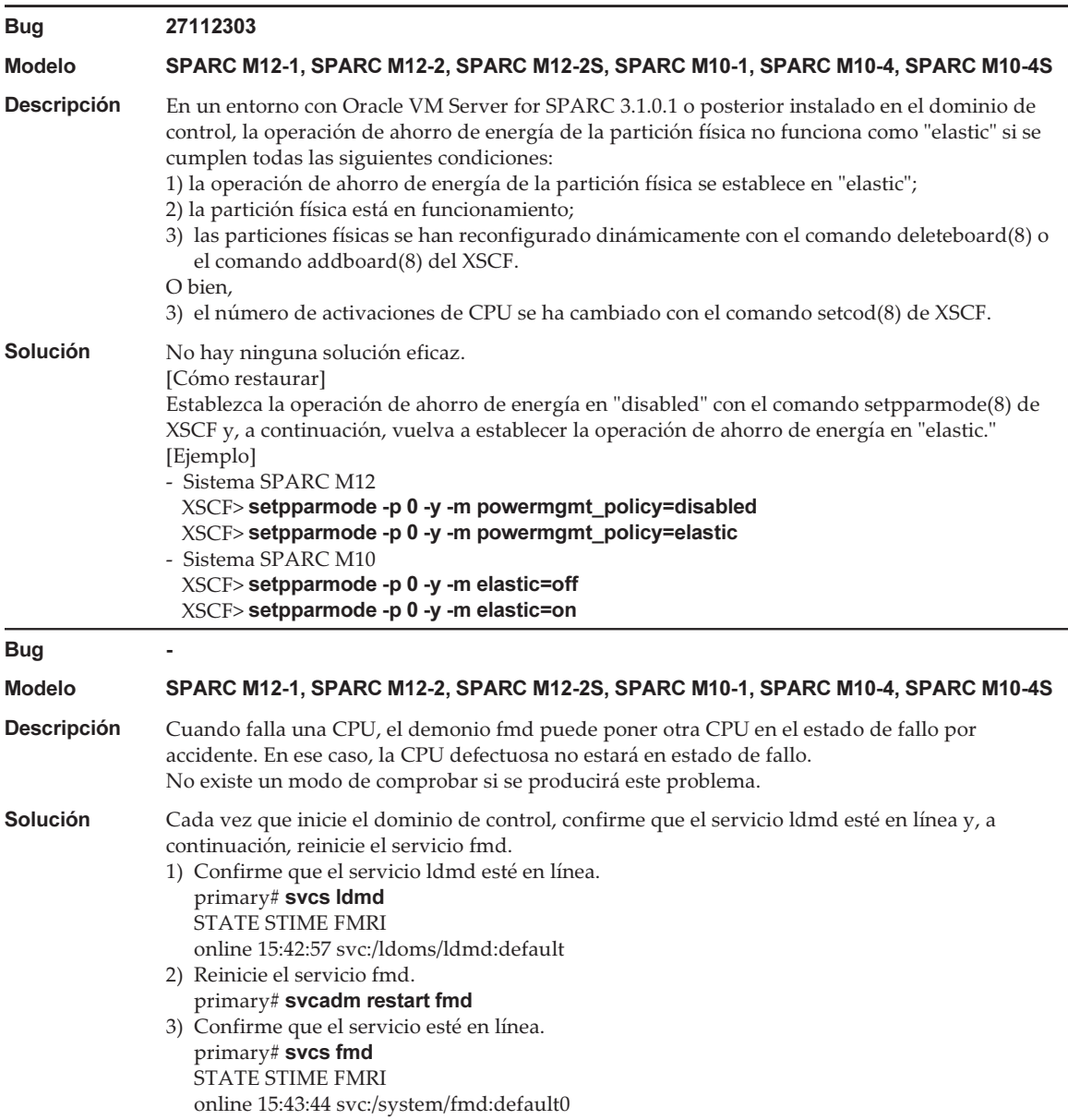

## Problemas resueltos en Oracle Solaris 11.3

En la siguiente tabla se enumeran los problemas resueltos en Oracle Solaris 11.3. Puede que los encuentre en las ediciones compatibles anteriores a Oracle Solaris 11.3.

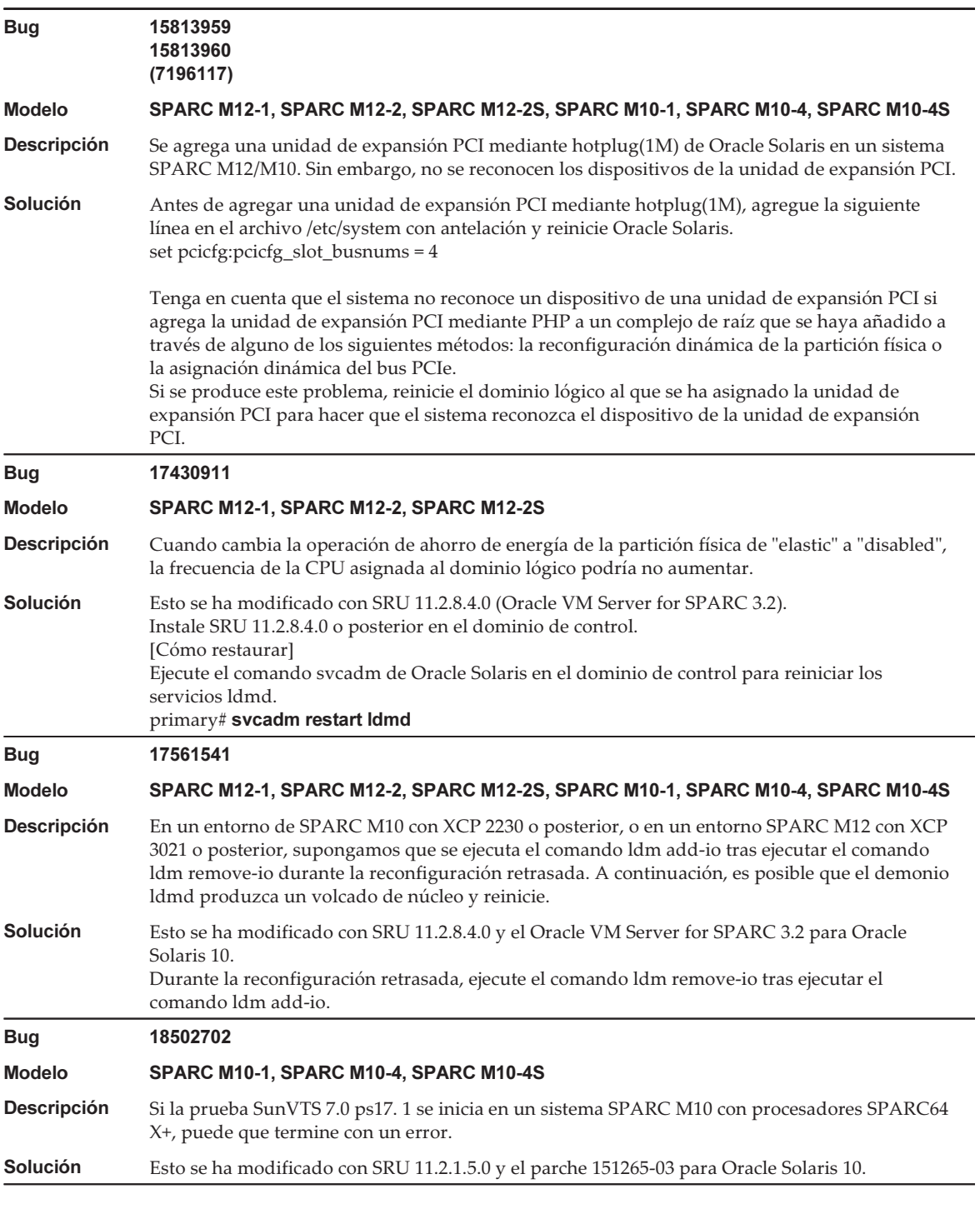

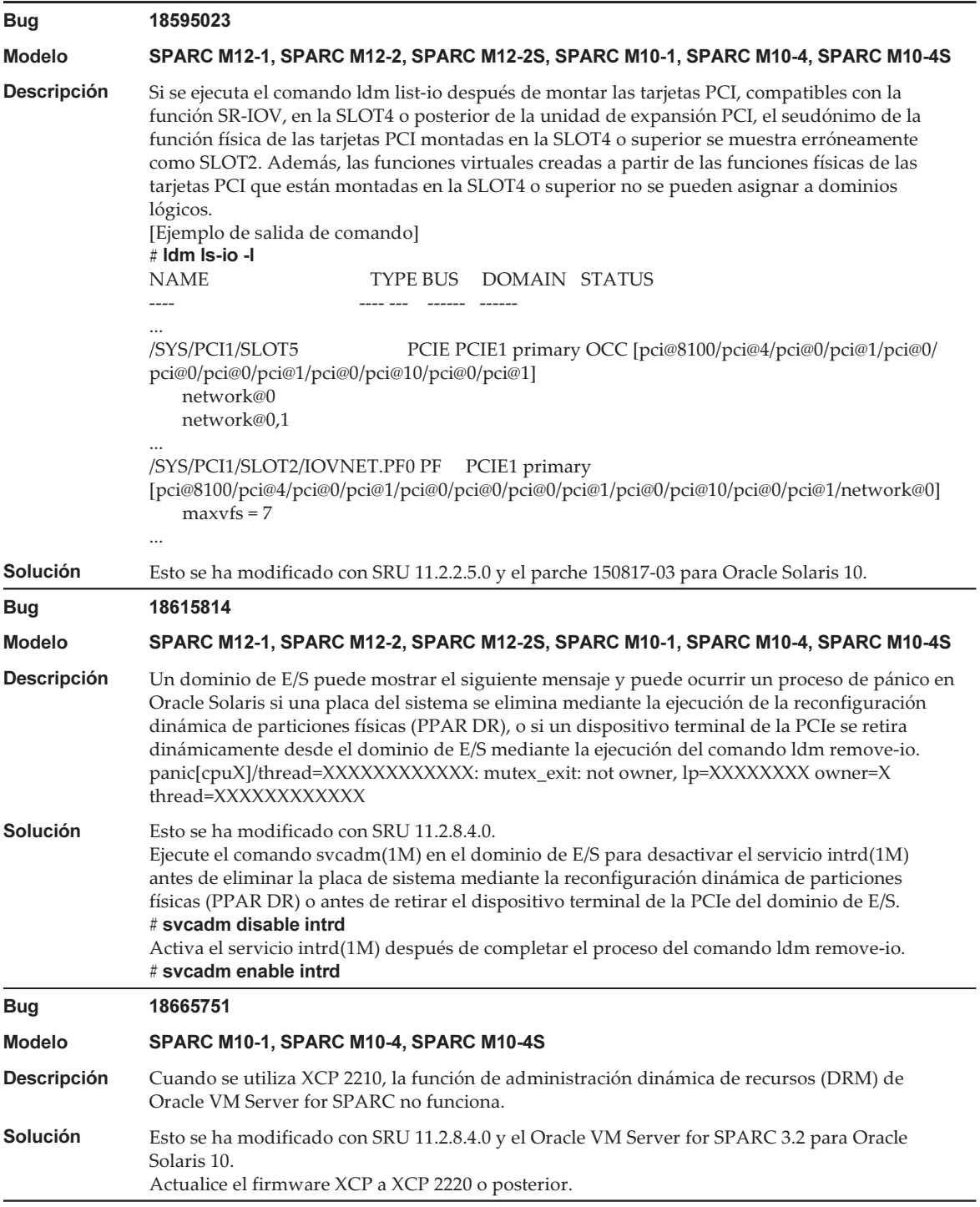

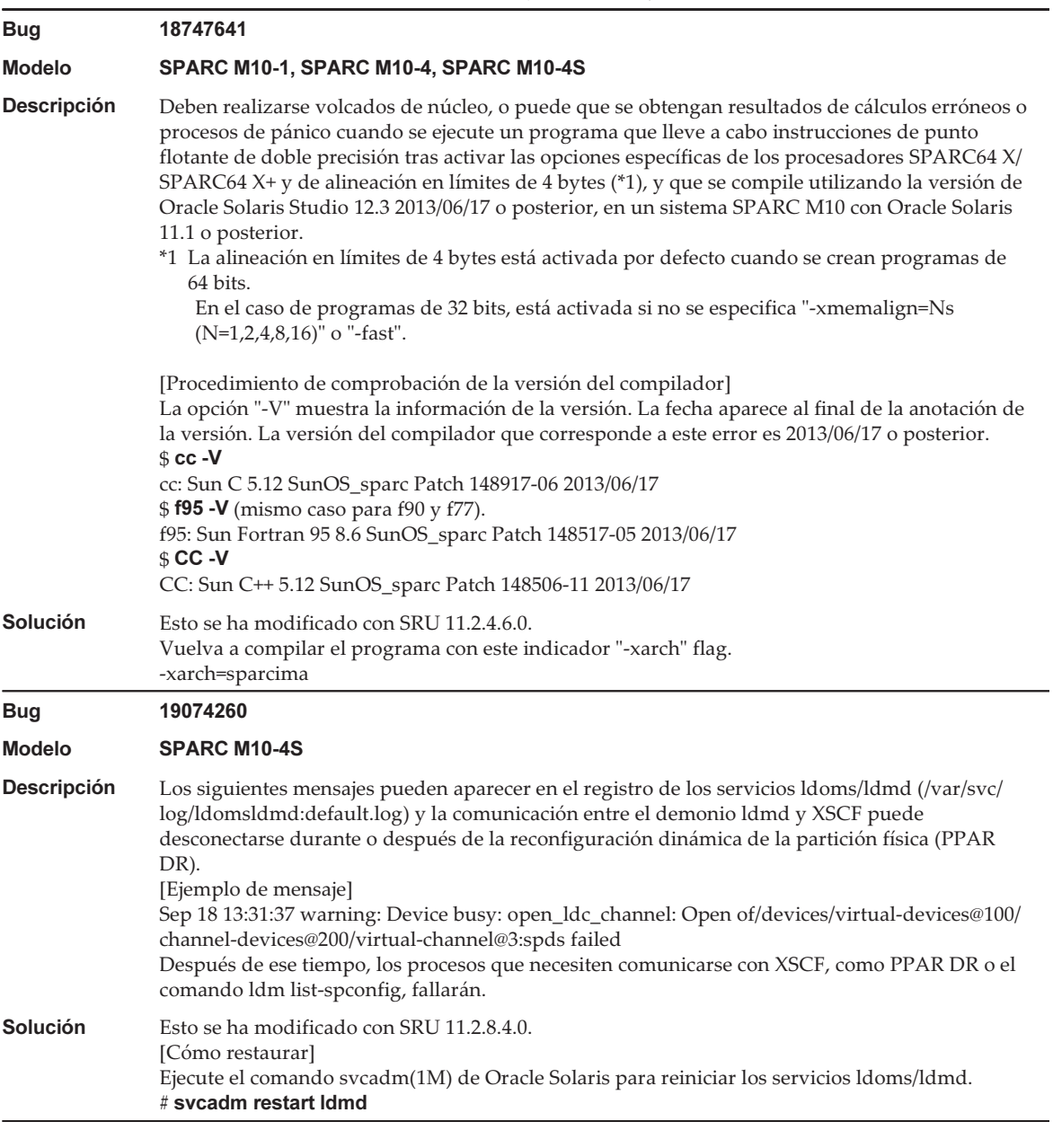

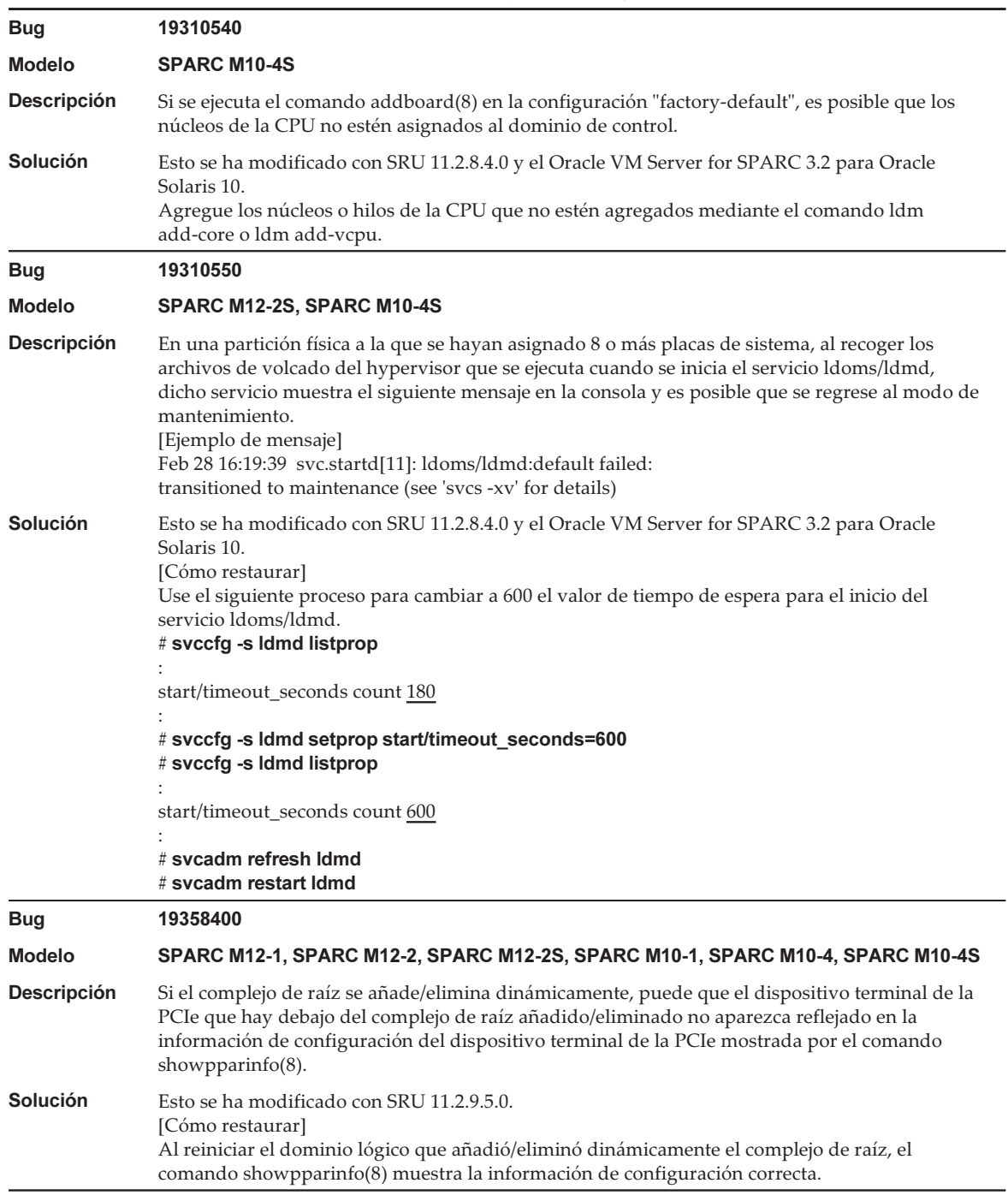

#### Tabla 4-12 Problemas resueltos en Oracle Solaris 11.3 (continuación)

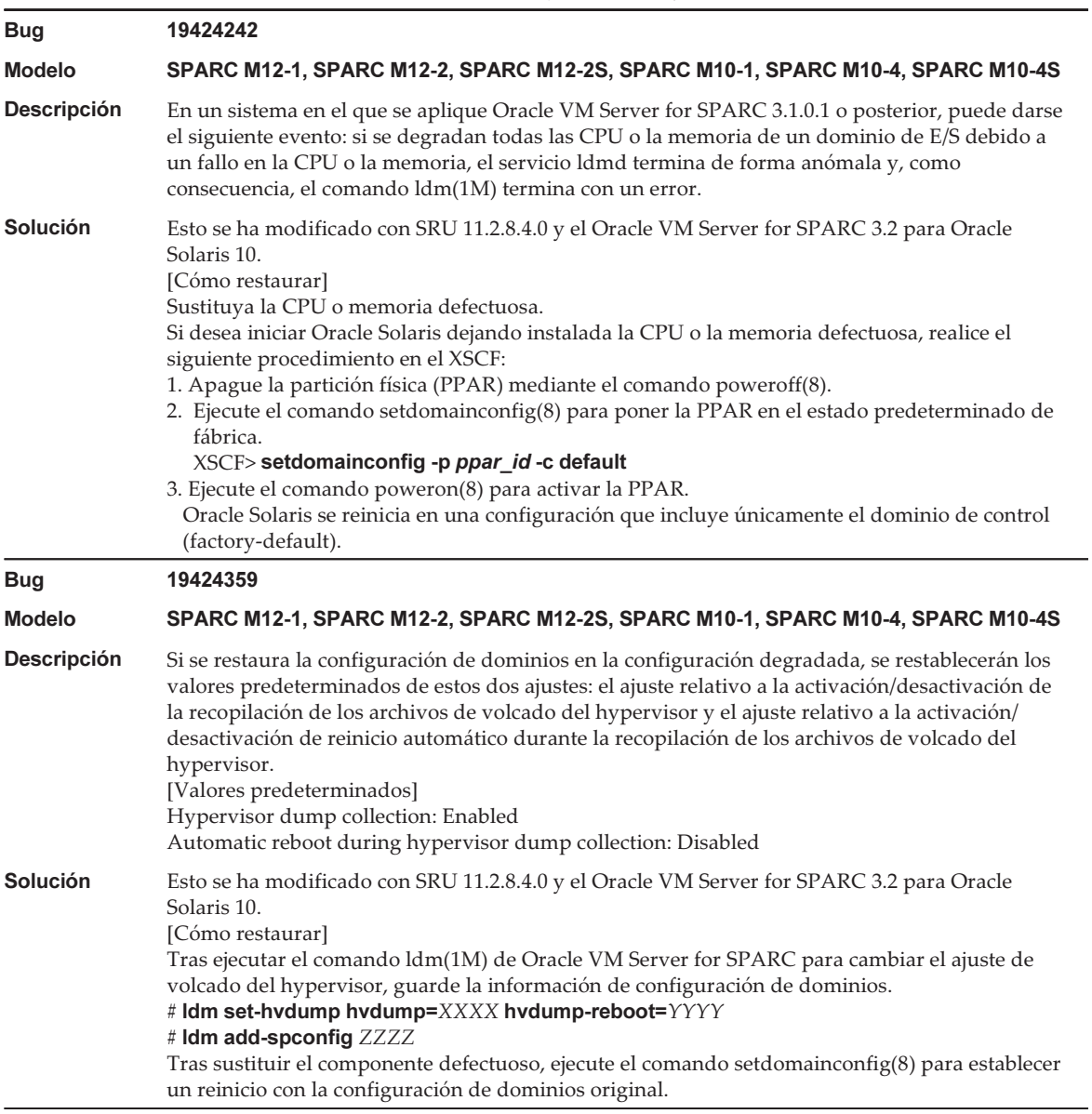

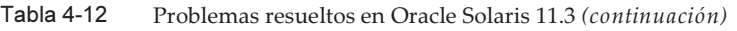

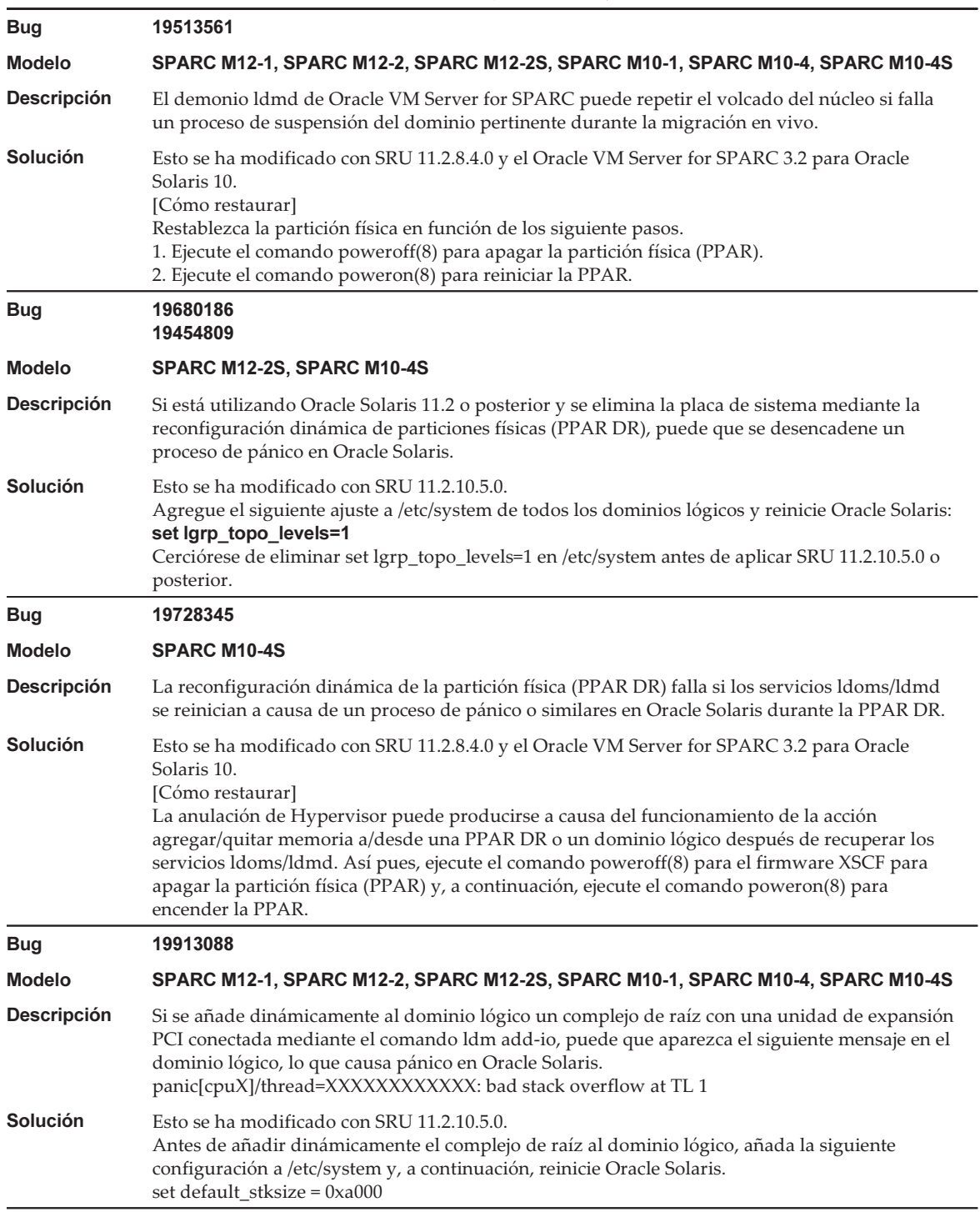

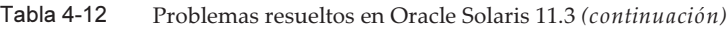

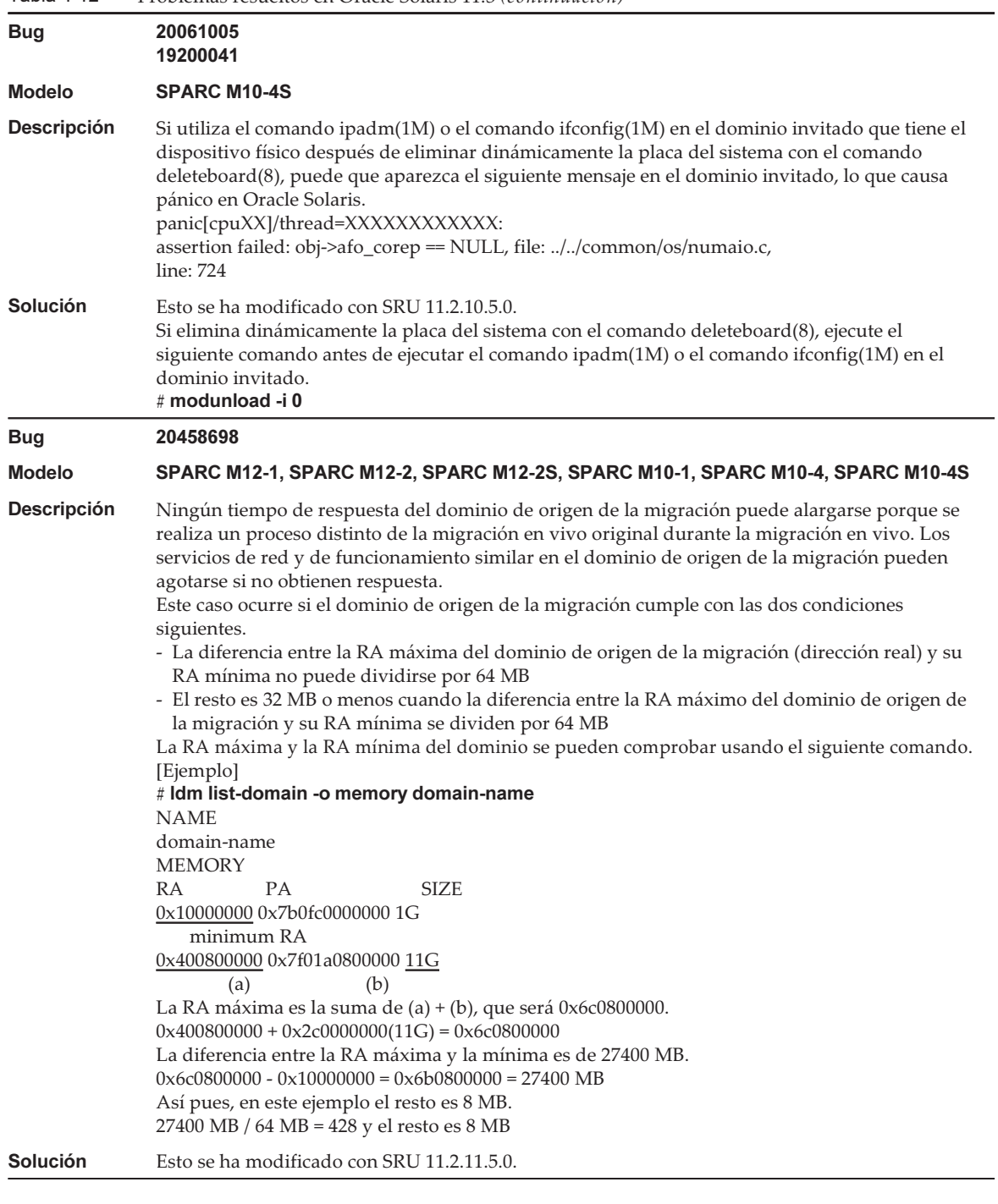

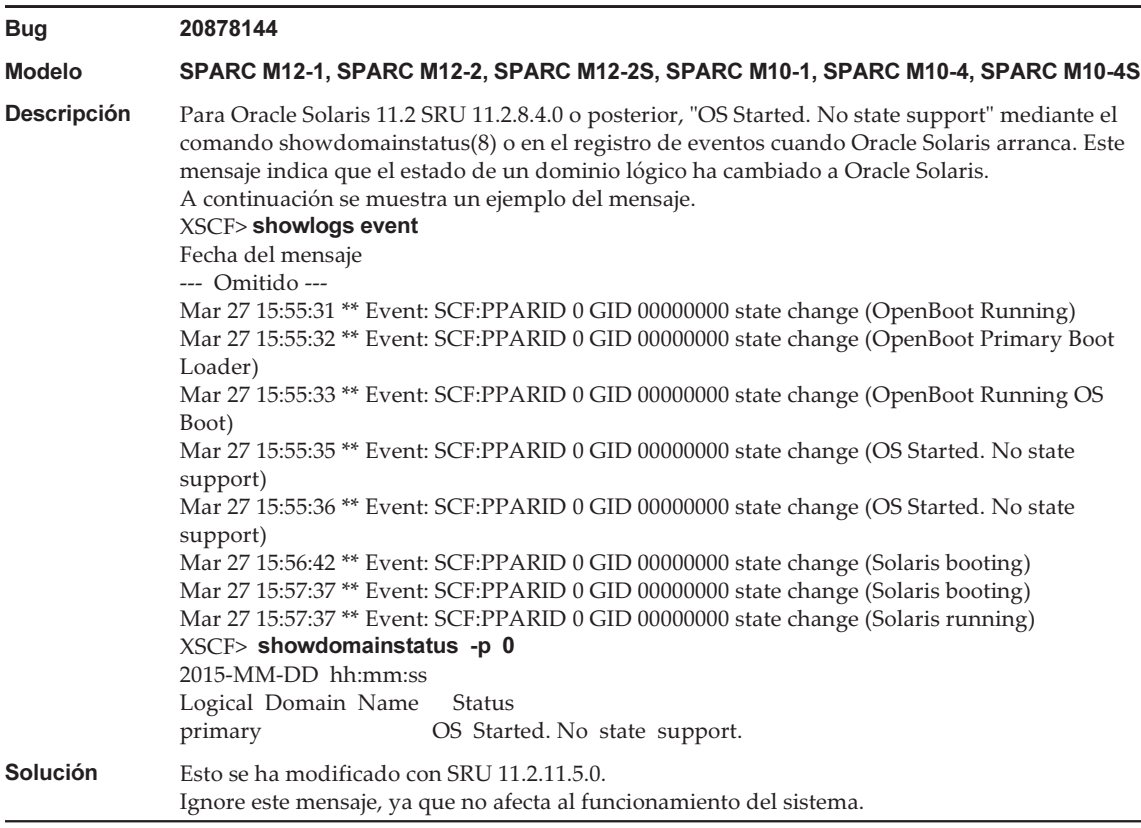

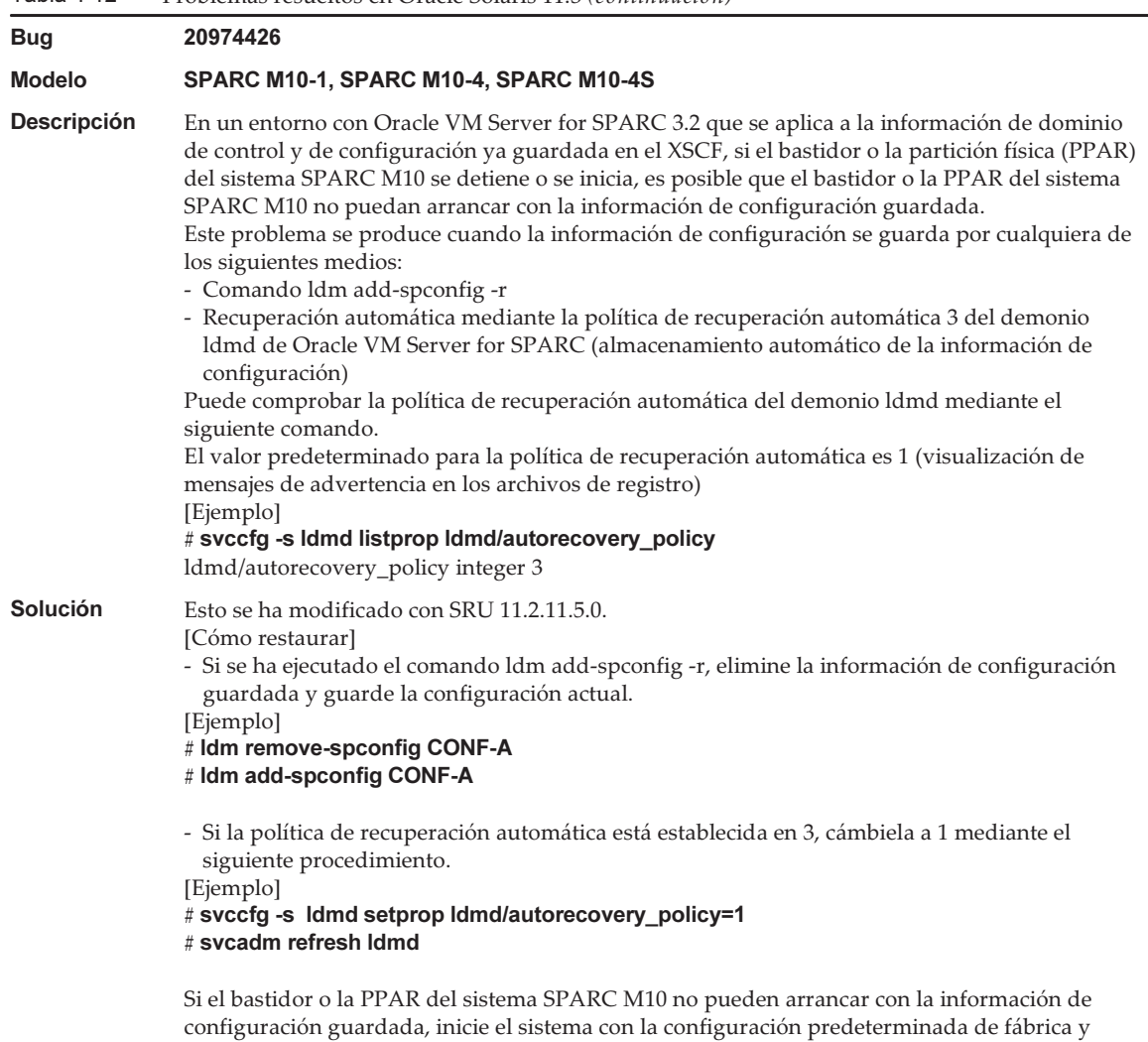

restaure la información de configuración ya guardada en el archivo XML.

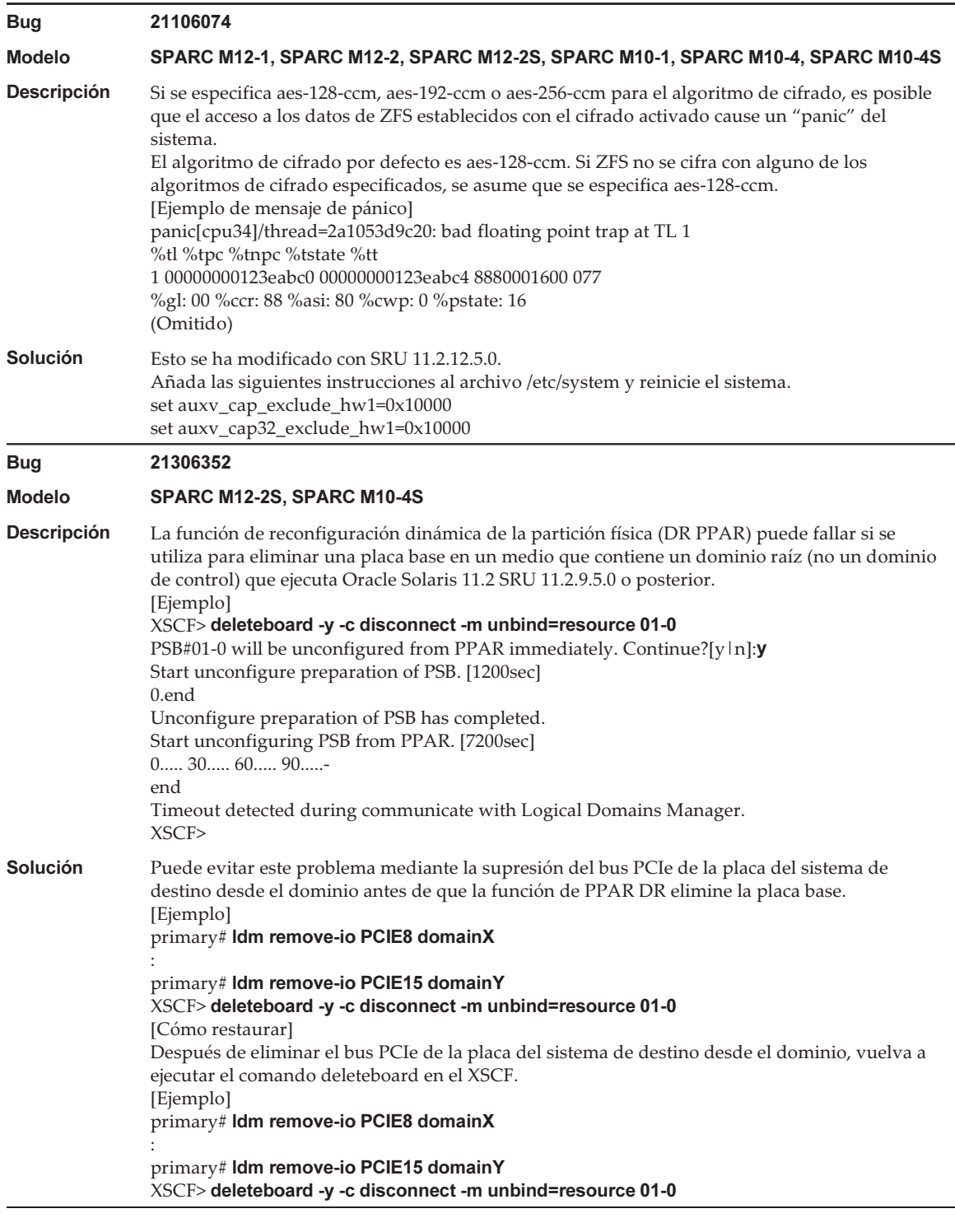

#### Problemas resueltos en Oracle Solaris 11.2

 $T = 1.13$ 

En la siguiente tabla se enumeran los problemas resueltos en Oracle Solaris 11.2. Puede que los encuentre en las ediciones compatibles anteriores a Oracle Solaris 11.2.

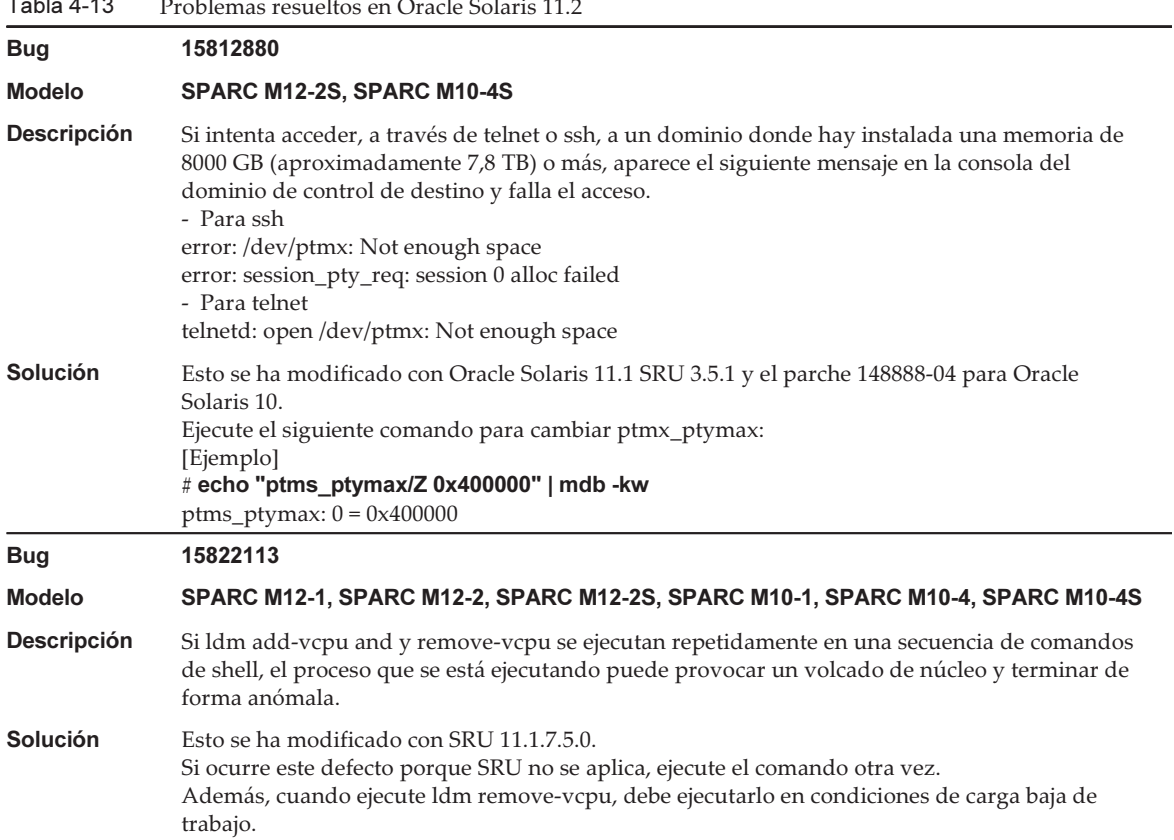
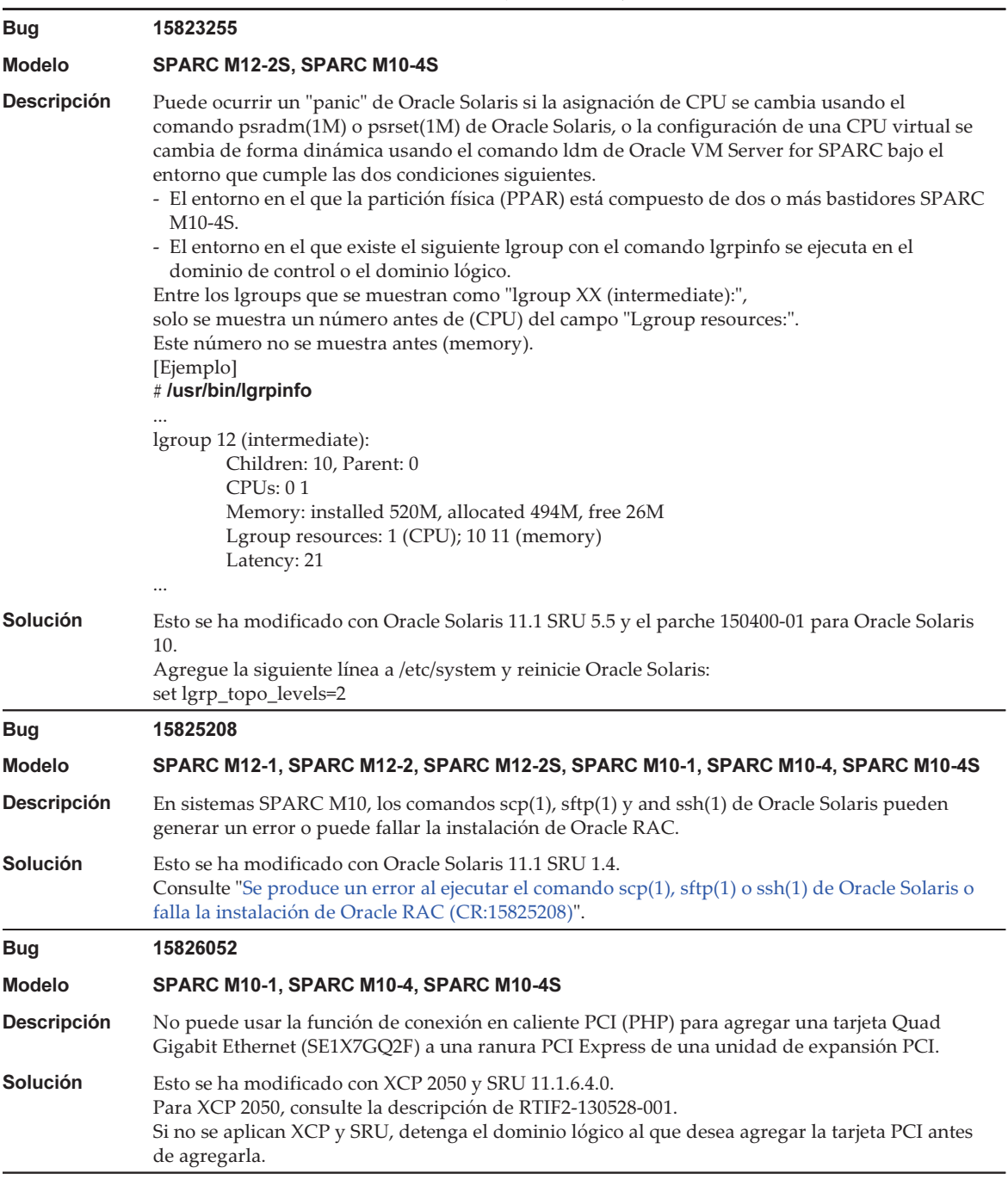

#### Tabla 4-13 Problemas resueltos en Oracle Solaris 11.2 (continuación)

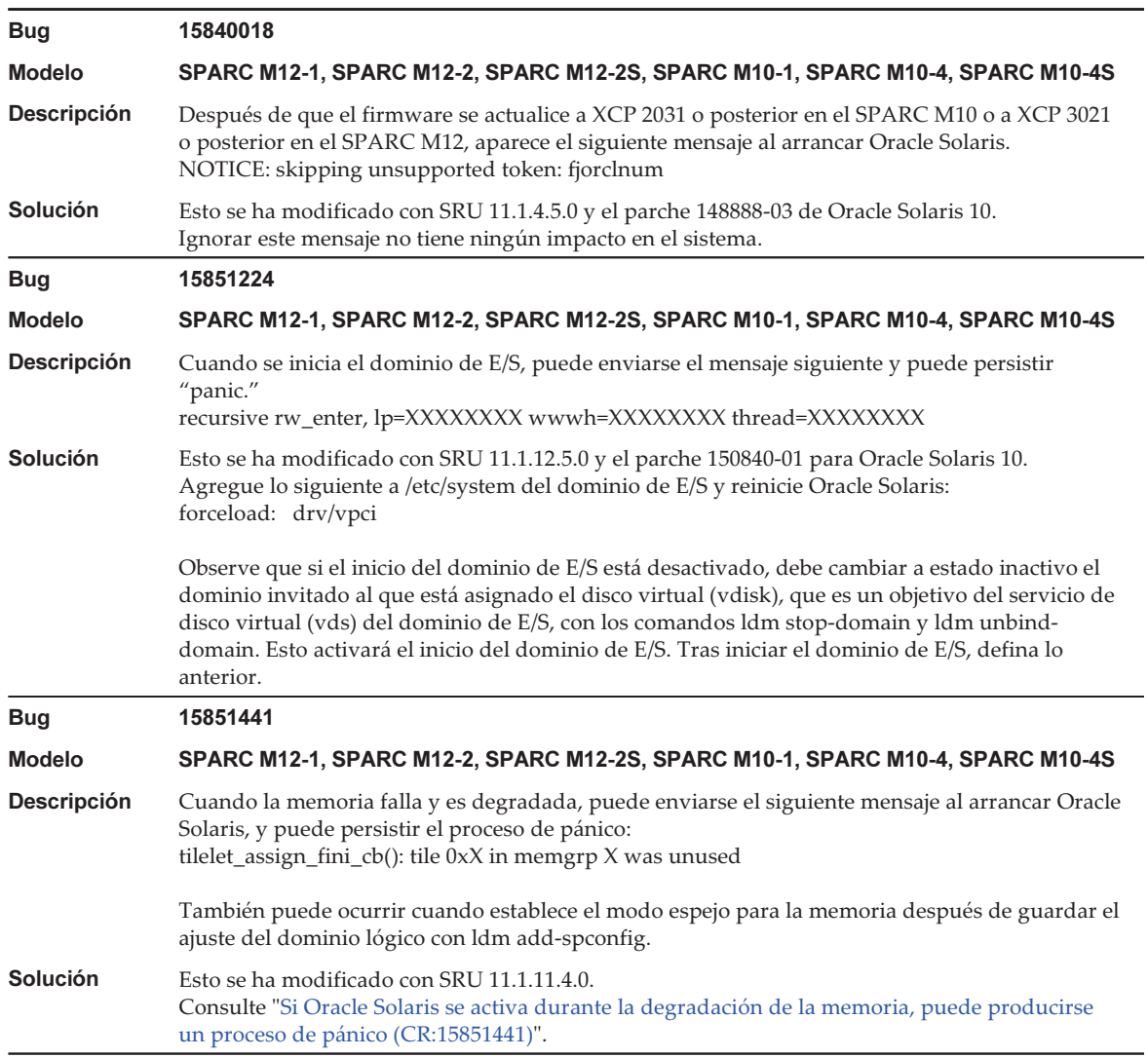

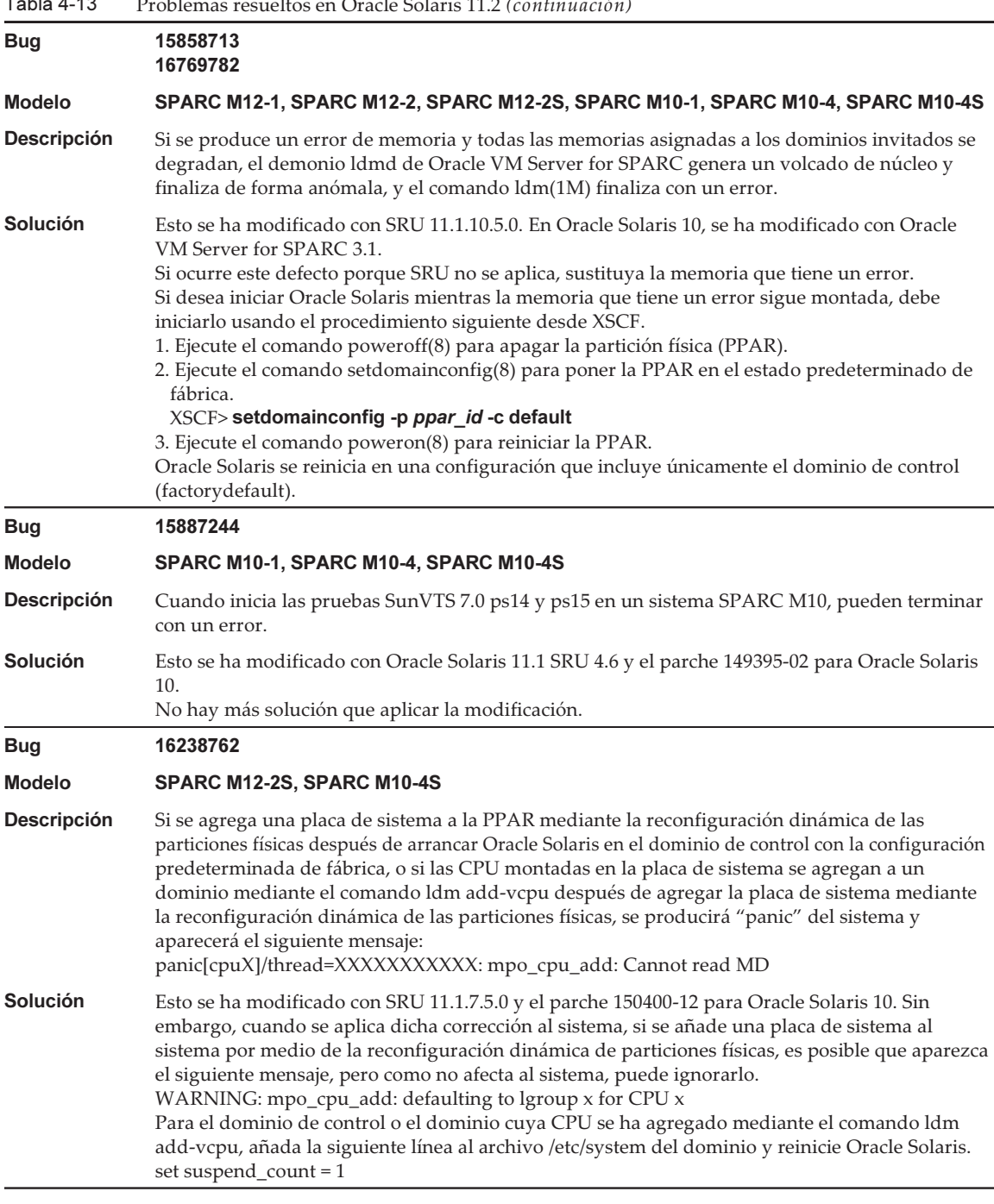

#### Tabla 4-13 Problemas resueltos en Oracle Solaris 11.2 (continuación)

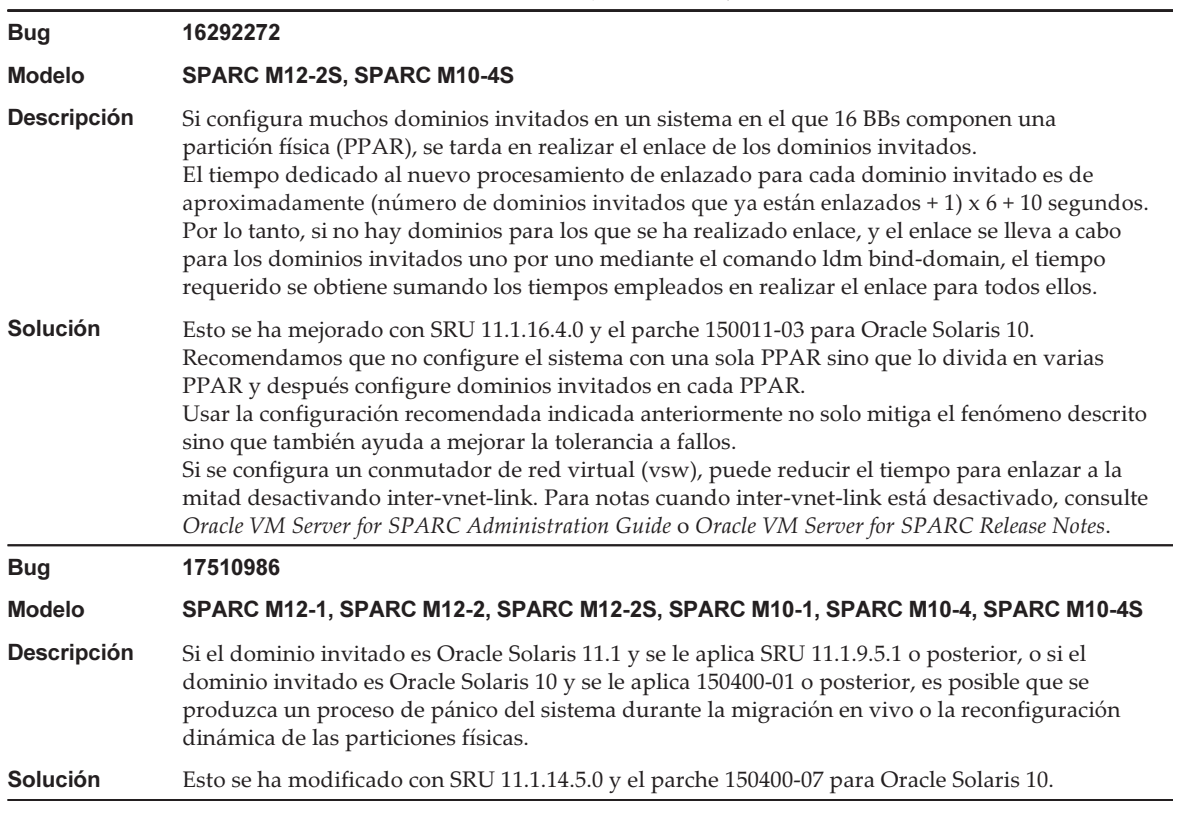

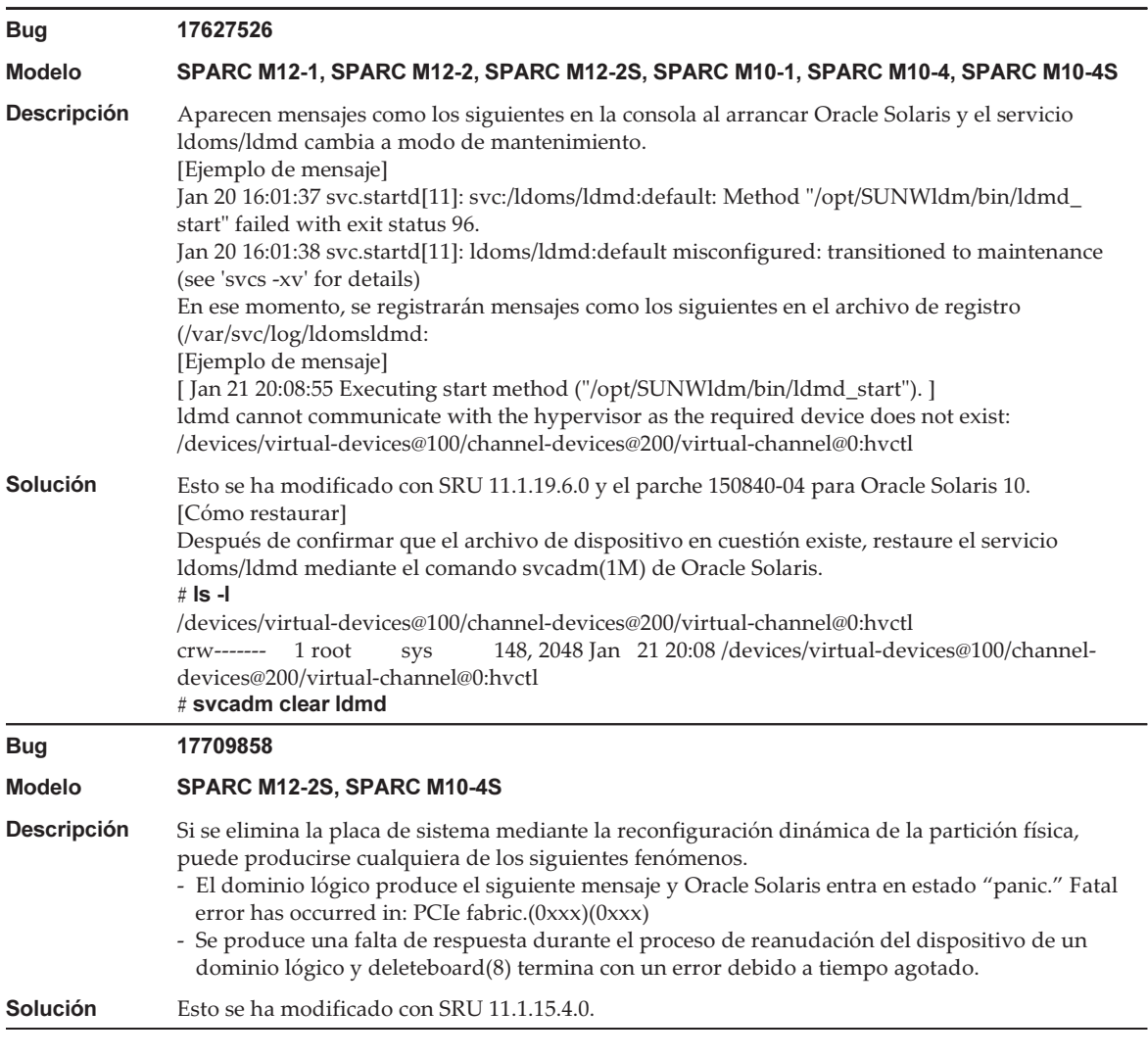

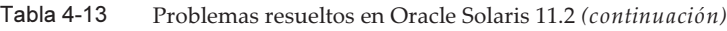

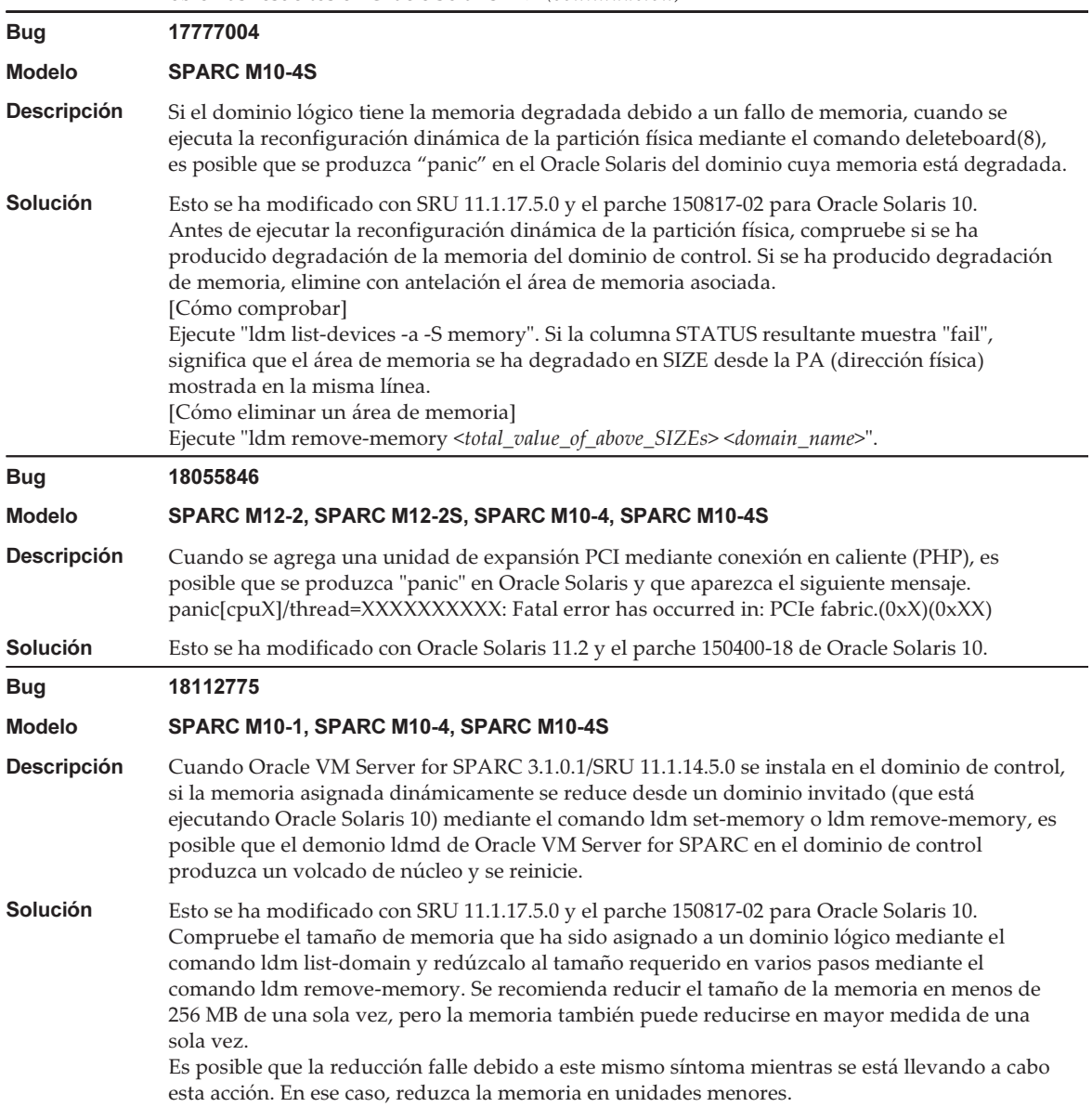

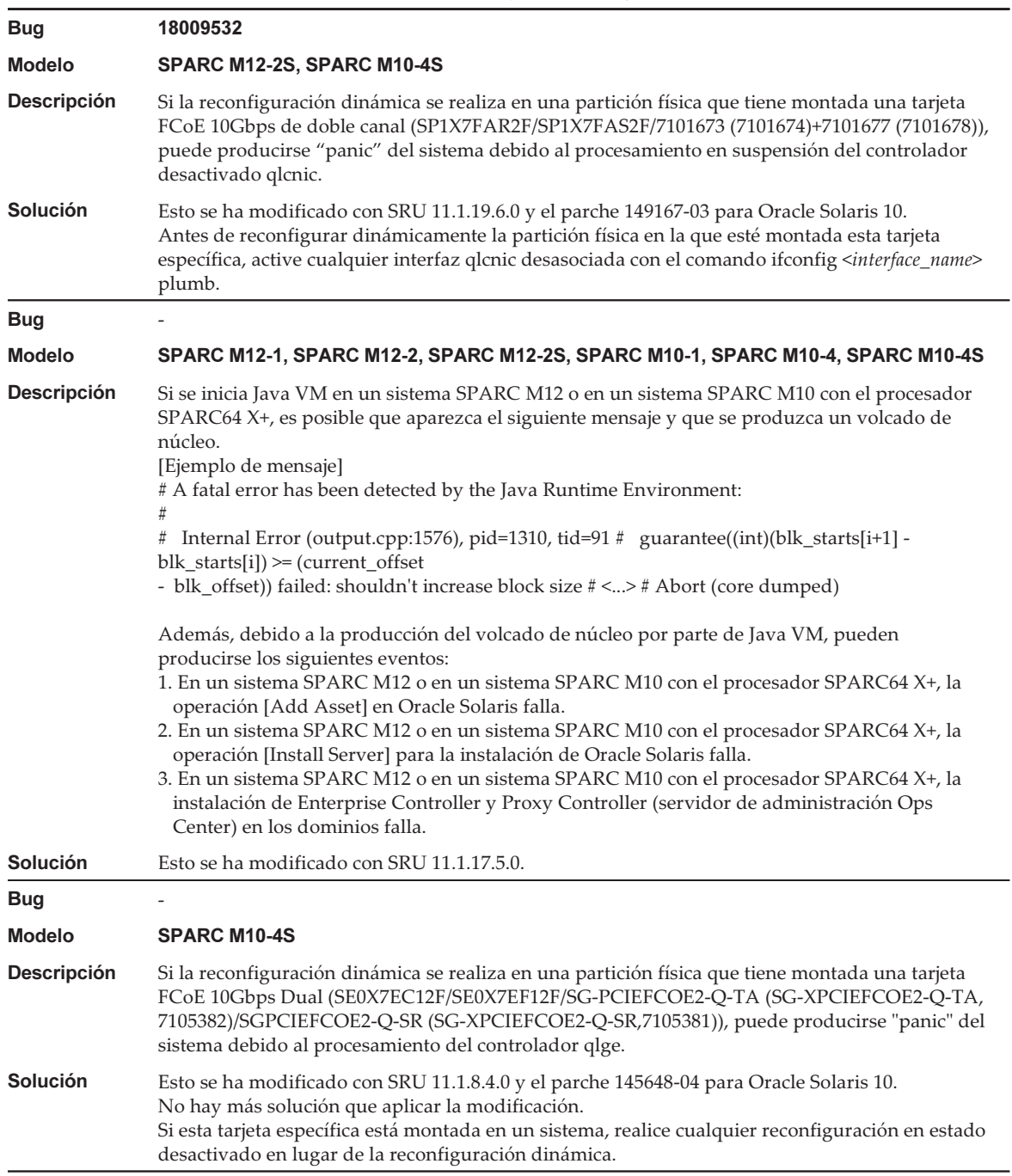

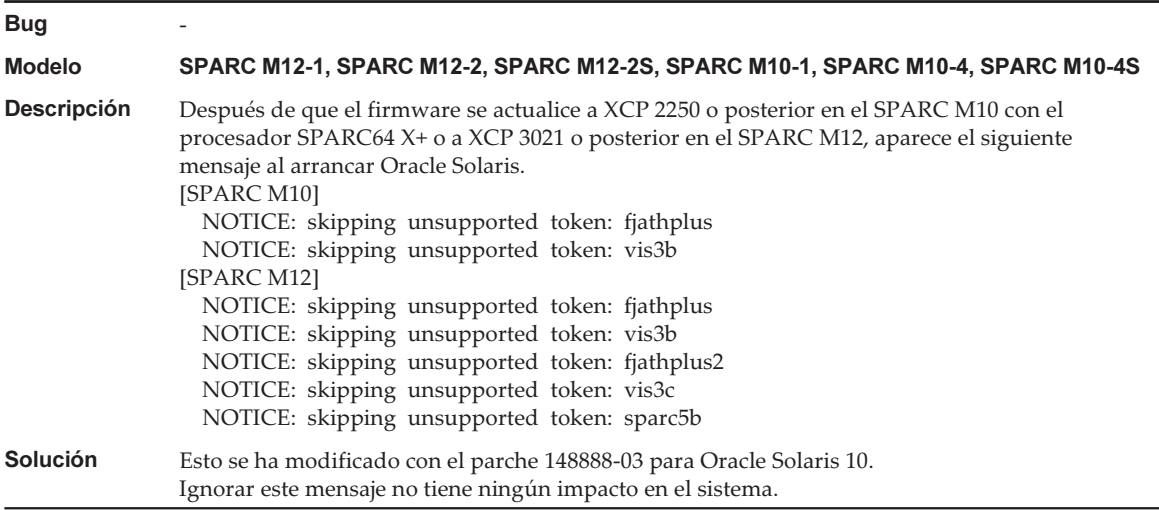

<span id="page-187-0"></span>Se produce un error al ejecutar el comando scp(1), sftp(1) o ssh(1) de Oracle Solaris o falla la instalación de Oracle RAC (CR:15825208)

[Solución]

Usando el procedimiento siguiente, cambie el ajuste de modo que los algoritmos AES\_CTR, AES\_CBC\_ MAC y AES\_CFB128 no se utilicen con la función de asistencia de la unidad de cifrado.

- Si la utiliza con la función de cliente (scp(1), sftp(1), ssh(1), etc.):
	- 1. Agregue el contenido del ajuste al archivo de destino como una línea. Solo es necesario un espacio entre "Cipher" y "aes128-cbc."

- Archivo de destino

Ajustes para el sistema entero: /etc/ssh/ssh\_config

Ajustes por usuario: \$HOME/.ssh/ssh\_config

- Contenido del ajuste

Ciphers aes128-cbc,aes192-cbc,aes256-cbc,3des-bc,arcfour128, arcfour256,arcfour,blowfish-cbc

- Si lo utiliza con la función de servidor (como el demonio sshd de Oracle Solaris) 1. Agregue el contenido del ajuste al archivo de destino como una línea.
	- Archivo de destino

/etc/ssh/ssh\_config

- Contenido del ajuste (recomendado)

Ciphers 3des-cbc,arcfour128,arcfour256,arcfour,blowfish-cbc

#### 2. Reinicie el servicio con el siguiente comando:

# svcadm restart svc:/network/ssh:default

- Si el problema no se puede resolver con el ajuste anterior en la función de servidor o la función de cliente (la que se esté utilizando)
	- 1. Agregue lo siguiente en lugar del contenido anterior del ajuste:

UseOpenSSLEngine no

#### <span id="page-188-0"></span>Si Oracle Solaris se activa durante la degradación de la memoria, puede producirse un proceso de pánico (CR: 15851441)

#### [Solución]

Si se produce "panic" debido a un fallo de memoria, sustituya la memoria defectuosa. Si se produce "panic" debido al ajuste del modo espejo de memoria, inicie el sistema desde el XSCF utilizando el siguiente procedimiento.

Además, si se produce "panic" debido a un fallo de memoria, iniciar el sistema desde el XSCF utilizando el procedimiento que se muestra bajo puede evitar el problema, pero este método no siempre es fiable. Si se repite "panic" incluso después de iniciado el sistema utilizando el siguiente procedimiento, sustituya la memoria defectuosa.

- 1. Ejecute el comando poweroff(8) para apagar la partición física (PPAR).
- 2. Ejecute el comando setdomainconfig(8) para poner la PPAR en el estado predeterminado de fábrica.

XSCF> setdomainconfig -p ppar\_id -c default

#### 3. Ejecute el comando poweron(8) para activar la PPAR.

Oracle Solaris se reinicia en una configuración que incluye únicamente el dominio de control (factorydefault).

Si establece el modo espejo para la memoria, configure un dominio lógico después de establecer el modo espejo en la condición predeterminada de fábrica. A continuación, guarde la configuración con ldm add-spconfig.

Si se guardaron los ajustes sin el modo de duplicación establecido, no los especifique en el comando ldm set-spconfig o el comando setdomainconfig(8) de XSCF para un entorno que utiliza el modo de duplicación.

Notas de producto Fujitsu SPARC M12 para XCP <sup>4010</sup> - XCP <sup>4040</sup> / XCP <sup>3021</sup> - <sup>3130</sup> ・ Enero de <sup>2024</sup>

# Capítulo 5

## Información sobre el hardware del sistema SPARC M12

En este capítulo se describen las instrucciones especiales y los problemas relativos al hardware de sistemas SPARC M12 (SPARC M12-1/M12-2/M12-2S).

- Notas y [restricciones](#page-190-0)
- [Problemas](#page-193-0) con hardware y soluciones

## <span id="page-190-0"></span>Notas y restricciones

### Notas sobre la red de alias de dispositivos del SPARC M12 (Fujitsu Product ID SPNAAAA3xx/ SPNBBAA3xx/SPNCCAA3xx)

La red de alias de dispositivos de OpenBoot PROM no se ha configurado en el SPARC M12 (Fujitsu Product ID SPNAAAA3xx/SPNBBAA3xx/SPNCCAA3xx). En caso necesario, establézcalo con el comando nvalias de OpenBoot PROM.

#### Notas sobre el uso de discos SAS internos y SSD

Le recomendamos que utilice los discos SAS internos y SSD de los sistemas SPARC M12 con el ajuste MPxIO de Oracle Solaris habilitado.

Para obtener más información sobre las diferencias en función del tipo de disco SAS interno o SSD y la versión de Oracle Solaris, los motivos por los que se recomienda habilitar el ajuste MPxIO, los efectos de deshabilitar este ajuste, los procedimientos de configuración, los procedimientos de confirmación, etc., consulte "[Notas](#page-127-0) sobre los discos SAS [internos,](#page-127-0) SSD y el ajuste de MPxIO de Oracle Solaris" en ["Notas](#page-126-0) y [restricciones"](#page-126-0) en "Capítulo 4 [Información](#page-126-1) sobre Oracle Solaris".

### Notas sobre el uso de una unidad DVD externa

La unidad de alimentación por USB no es compatible para unidades de DVD externas conectadas a través de USB.

### Notas sobre el uso de memoria USB

Utilice una memoria USB para instalar Oracle Solaris desde una memoria USB, guardar/restaurar el sistema con la función Unified Archives de Oracle Solaris (archivos integrados) y guardar la información con los comandos XSCF. Antes de ejecutar un comando de Oracle Solaris o de XSCF que especifique la memoria USB como el destino de almacenamiento de los datos, conecte la memoria USB que se utilice como soporte.

Los datos guardados contienen información relacionada con el sistema. Al utilizar una memoria USB, debe encargarse de gestionar la memoria USB que contiene los datos guardados con el fin de preservar la seguridad.

- Fujitsu no garantiza el funcionamiento de una memoria USB que haya vendido otro fabricante.
- La memoria USB no es adecuada para el almacenamiento de datos a largo plazo. Utilice una cinta magnética o unidades de disco para el almacenamiento de datos a largo plazo.
- Se considera que algunos tipos de memoria USB pueden causar errores, como fallos en la escritura o en la lectura de datos. Si ocurre este tipo de error, deje de usar la memoria USB.
- Conecte una memoria USB directamente a un servidor o a un puerto USB de XSCF. Una conexión mediante un concentrador USB, un cable de extensión, etc., podría causar un error.
- No desconecte la memoria USB durante el acceso. Si lo hace, podría ocasionar un error o hacer que un comando no responda.
- Para conectar o desconectar la memoria USB al estado OpenBoot PROM, detenga el sistema SPARC M12 y, a continuación, realice la operación. Si realiza la operación sin detener el sistema, es posible que el OpenBoot PROM no responda

### Restricciones en la sustitución de un cuadro de barra transversal (solo para SPARC M12-2S)

La sustitución de un cuadro de barra transversal utilizando el comando replacefru(8) no es compatible actualmente. Para sustituir un cuadro de barra transversal, realice el siguiente procedimiento:

1. Ejecute el comando showhardconf para confirmar que el cuadro de barra transversal que va a sustituirse no es el bastidor maestro.

El cuadro de barra transversal con la indicación "Role:Master" es el bastidor maestro.

```
XSCF> showhardconf
: 100 million 1
    XBBOX#80 Status:Normal; Role:Master; Ver:2038h; Serial:2111206001;
: 100 million 1
```
2. Si el cuadro de barra transversal que va a sustituirse es el bastidor maestro, ejecute primero el comando switchscf para conmutar el cuadro a suplente.

XSCF> switchscf -y -t Standby

- 3. El XSCF maestro está conmutado. Inicie sesión otra vez en el XSCF.
- 4. Apague la partición física (PPAR) que usa el cuadro de barra transversal y después apague el cuadro de barra transversal que se va a sustituir. Confirme que el LED de alimentación del panel de funcionamiento del cuadro de barra transversal está apagado.
- 5. Desconecte la fuente de alimentación del cuadro de barra transversal que se va a sustituir y, a continuación, sustitúyalo.

Nota - Aunque cuando se desconecta la fuente de alimentación se registran errores del cuadro de barra transversal que se va a sustituir, puede ignorarlos de forma segura.

6. Conecte el cable de alimentación del cuadro de barra transversal a la fuente de alimentación.

Para obtener más información, consulte "5.3 Conexión de cables a la caja de barra cruzada" en la Guía de instalación de Fujitsu SPARC M12-2S.

Espere hasta que se encienda el LED STANDBY del panel de funcionamiento del cuadro de barra transversal.

7. Ejecute el comando diagxbu para realizar el diagnóstico del cuadro de barra transversal recién instalado.

XSCF> diagxbu -y -b XX -t YY -t ZZ

Especifique los BB-IDs (00 a 15) del SPARC M12-2S apagado en XX, YY y ZZ.

8. Ejecute el comando showlogs para confirmar que no se ha producido ningún error durante el diagnóstico.

XSCF> showlogs error

9. Confirme que no hay componentes defectuosos.

```
XSCF> showstatus
```
### Notas sobre las conexiones del interruptor LAN

Le recomendamos conectarse a un interruptor 10GBase-T cuando utilice un puerto LAN 10GbE.

El puerto LAN 10GbE puede conectarse a un interruptor que no sea 10GBase-T. No obstante, después de haber transcurrido el tiempo para enlazarse, es posible que el puerto se conecte a 100 Mbps o no se comunique según el interruptor.

En ese caso, utilice un cable semicruzado (T-568A en un extremo y T-568B en el otro). Esto no sucede con un puerto XSCF-LAN.

## <span id="page-193-0"></span>Problemas con hardware y soluciones

No hay ningún problema confirmado en este momento.

# Capítulo 6

## Información sobre la unidad de expansión PCI

En este capítulo se describen instrucciones especiales y problemas relativos al hardware de la unidad de expansión PCI.

- Versiones de firmware de la unidad de expansión PCI e [información](#page-194-0) de soporte
- Función de E/S directa para la unidad de [expansión](#page-194-1) PCI
- [Problemas](#page-195-0) con las unidades de expansión PCI y soluciones

## <span id="page-194-0"></span>Versiones de firmware de la unidad de expansión PCI e información de soporte

En la siguiente tabla se enumeran las versiones de firmware de la unidad de expansión PCI publicadas para los sistemas SPARC M12.

| l abla 6-1 | Versiones de firmware de la unidad de expansión PCI               |
|------------|-------------------------------------------------------------------|
| Versión    | Información principal de soporte                                  |
| 1330       | Mejora de los defectos del firmware de la unidad de expansión PCI |
| 1310       | Compatibilidad con SPARC M12                                      |

Tabla 6-1

## <span id="page-194-1"></span>Función de E/S directa para la unidad de expansión PCI

En SPARC M12-1/M12-2/M12-2S, puede utilizar la función de E/S directa de Oracle VM Server for SPARC con la unidad de expansión PCI. Esto hace posible asignar un

dominio de E/S para cada ranura de la unidad de expansión PCI. Para obtener más información sobre la función de E/S directa de Oracle VM Server for SPARC, consulte Oracle VM Server for SPARC Administration Guide de la versión utilizada. Si la unidad de expansión PCI está conectada a SPARC M12-2/M12-2S, haga el ajuste en ["Establecer/visualizar](#page-195-1) la función de E/S directa" antes de usar la función de E/S directa. Para SPARC M12-1, no es necesario realizar la configuración de "[Establecer/](#page-195-1) [visualizar](#page-195-1) la función de E/S directa." La función de E/S directa puede utilizarse solo con conectar la unidad de expansión PCI a SPARC M12-1.

### <span id="page-195-1"></span>Establecer/visualizar la función de E/S directa

Para establecer la función de E/S directa para la unidad de expansión PCI, use el comando setpciboxdio(8) del firmware XSCF. Para confirmar la presente configuración, use el comando showpciboxdio(8).

Para obtener más información sobre los comandos setpciboxdio(8) y showpciboxdio(8), consulte Fujitsu SPARC M12 and Fujitsu M10/SPARC M10 XSCF Reference Manual o la página man de cada comando.

## <span id="page-195-0"></span>Problemas con las unidades de expansión PCI y soluciones

En esta sección se describen problemas relativos a la unidad de expansión PCI, así como sus soluciones para cada versión del firmware de las unidades de expansión PCI.

#### Problemas y sus soluciones para todas las versiones del firmware de las unidades de expansión PCI

En la tabla siguiente, se muestran problemas que pueden aparecer en cualquier versión de Oracle Solaris compatible, junto con soluciones a esos problemas.

Tabla 6-2 Problemas y sus soluciones para todas las versiones del firmware de las unidades de expansión PCI

#### RTI<sub>n.º</sub>

# RTI n.º RTIF2-190906-001

Descripción Cuando se lleva a cabo el mantenimiento en la unidad de fuente de alimentación de la unidad **Descripción** Cuando se lleva a cabo el mantenimiento en la unidad de fuente de alimentación de la unidad de expansión PCI con el comando ioxadm en el shell XSCF, el registro de errores puede mostrar un fallo de alimentación/recuperación mal registrado. Msg: AC FAIL

Msg: PSU RECOVERY

| (continuacion)      |                                                                                                    |
|---------------------|----------------------------------------------------------------------------------------------------|
| <b>Solución</b>     | No hay ninguna solución eficaz.<br>Ignore este registro de error, ya que no afecta al trabajo de mantenimiento.                                                                                                    |
| RTI $no$            | RTIF2-130703-001                                                                                                    |
| <b>Modelo</b>       | SPARC M12-2, SPARC M12-2S                                                                                                    |
| Descripción         | Cuando se instala una unidad de expansión PCI mediante la conexión en caliente PCI (PHP),<br>entre las ranuras 6, 7, 10 y 11 de la unidad de expansión PCI, aquellas sin HBA tendrán un<br>resultado de ejecución de comando "disconnected" en lugar de "empty" para el comando<br>cfgadm(1M) de Oracle Solaris.<br>Aunque la visualización no es adecuada, las ranuras funcionan normalmente si monta HBA.<br>Este fenómeno no ocurre sin reinicia el dominio lógico después de conectar la unidad de<br>expansión PCI. |
| Solución            | Es un problema de visualización y no afecta al funcionamiento.                                                                                                    |
| RTI n. <sup>o</sup> | RTIF2-130703-002                                                                                                    |
| <b>Modelo</b>       | SPARC M12-2, SPARC M12-2S                                                                                                    |
| Descripción         | Cuando instala una unidad de expansión PCI con conexión en caliente PCI (PHP), puede haber<br>una degradación de vía.                                                                                                    |
| Solución            | Cuando se usa PHP, ejecute cfgadm -c configure en lugar de cfgadm -c connect.                                                                                                    |
| RTI n. <sup>o</sup> | RTIF2-130703-003                                                                                                    |
| <b>Modelo</b>       | SPARC M12-2, SPARC M12-2S                                                                                                    |
| Descripción         | Cuando instala una unidad de expansión PCI con conexión en caliente PCI (PHP), puede<br>producirse un error corregible de PCI-Express y causar la degradación de la unidad de<br>expansión PCI en el siguiente reinicio.                                                                                                    |
| Solución            | Si ve un mensaje de error después de instalar una unidad de expansión PCI con PHP, vuelva a<br>instalar la unidad de expansión PCI.                                                                                                    |
| RTI <sub>n.º</sub>  | RTIF2-130703-004                                                                                                    |
| <b>Modelo</b>       | SPARC M12-2, SPARC M12-2S                                                                                                    |
| Descripción         | Cuando instala una unidad de expansión PCI con conexión en caliente PCI (PHP), la unidad de<br>expansión PCI puede no ser reconocida.                                                                                                    |
| Solución            | Si la unidad de expansión PCI no se reconoce después de instalarla con PHP, reinstale la<br>unidad.                                                                                                    |
| RTI n. <sup>o</sup> | RTIF2-130724-002                                                                                                    |
| <b>Modelo</b>       | SPARC M12-1, SPARC M12-2, SPARC M12-2S                                                                                                    |
| Descripción         | Si hay una tarjeta SAS de 6 Gbps instalada en la unidad de expansión PCI con la conexión en<br>caliente PCI (PHP), la conexión con PCI Express 8 Lane puede no ser correcta y Speed puede<br>mostrarse como "5.0GTx4" o "5.0GTx2" con el comando prtdiag de Oracle Solaris.                                                                                                    |
|                     | [Ejemplo de resultado de prtdiag]<br>/SYS/PCI0 PCIE LSI, sas-pciex1000, 72 LSI, 2008 5.0GTx2<br>/pci@8100/pci@4/pci@0/pci@9/pci@0/pci@0/pci@0/pci@1/pci@0/pci@8/LSI,sas@0                                                                                                    |
| Solución            | Reinstale las particiones físicas (PPAR) o el dominio de E/S, o reinstale la tarjeta SAS de 6 Gbps<br>mediante PHP.                                                                                                    |

Tabla 6-2 Problemas y sus soluciones para todas las versiones del firmware de las unidades de expansión PCI (continuación)

Tabla 6-2 Problemas y sus soluciones para todas las versiones del firmware de las unidades de expansión PCI (continuación)

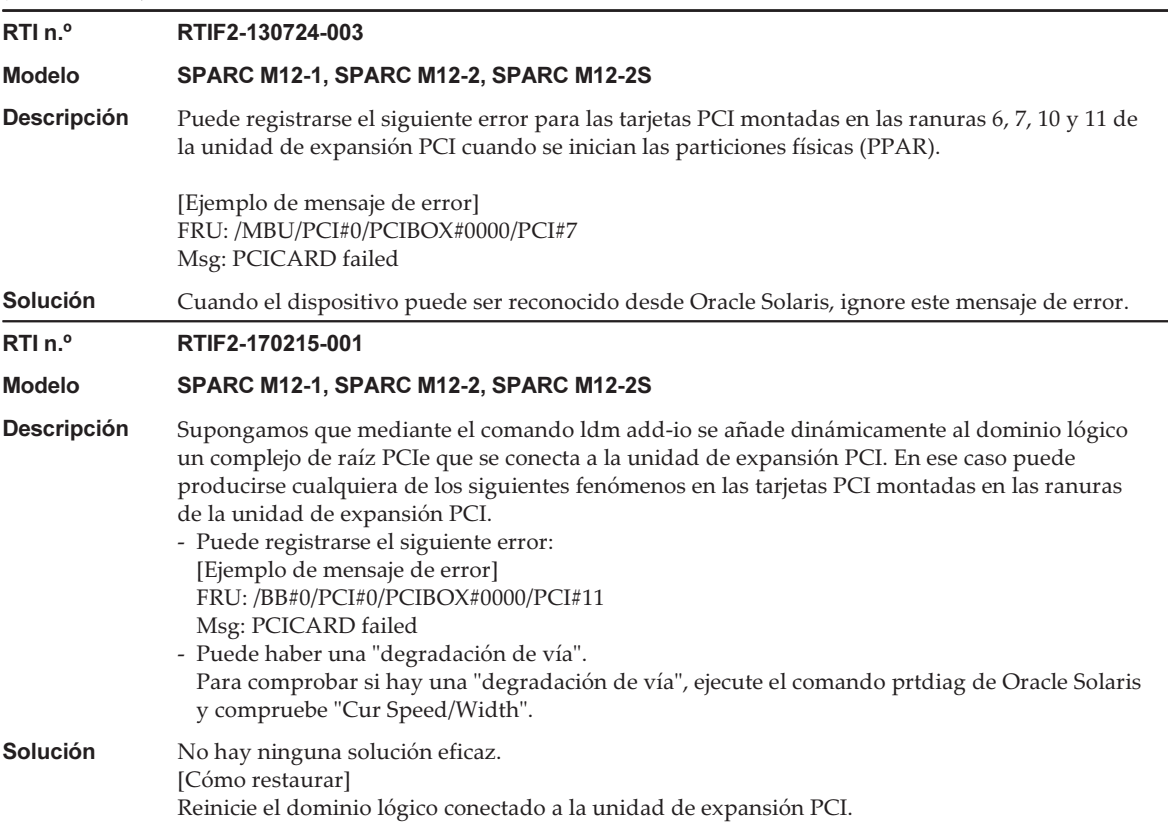

#### Problemas resueltos en la versión 1330 del firmware de la unidad de expansión PCI

En la siguiente tabla se enumeran los problemas resueltos en la versión 1330 del firmware de la unidad de expansión PCI.

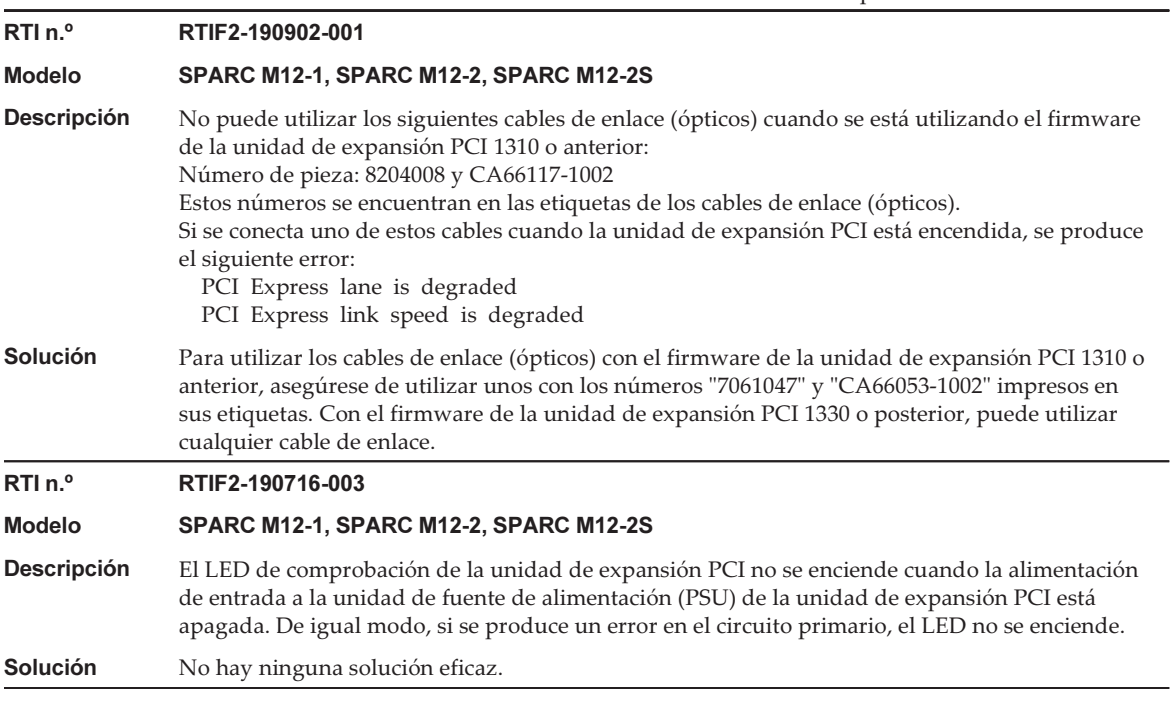

Notas de producto Fujitsu SPARC M12 para XCP <sup>4010</sup> - XCP <sup>4040</sup> / XCP <sup>3021</sup> - <sup>3130</sup> ・ Enero de <sup>2024</sup>

# Capítulo 7

## Información sobre los manuales de SPARC M12

No se puede utilizar la LAN integrada con el SPARC M12 (Fujitsu Product ID SPNAAAA3xx/SPNBBAA3xx/SPNCCAA3xx). Las siguientes descripciones se refieren a la LAN integrada, lo que significa que estas LANs y puertos no se pueden utilizar:

LAN 10GbE, LAN interna, etc.

Notas de producto Fujitsu SPARC M12 para XCP <sup>4010</sup> - XCP <sup>4040</sup> / XCP <sup>3021</sup> - <sup>3130</sup> ・ Enero de <sup>2024</sup>